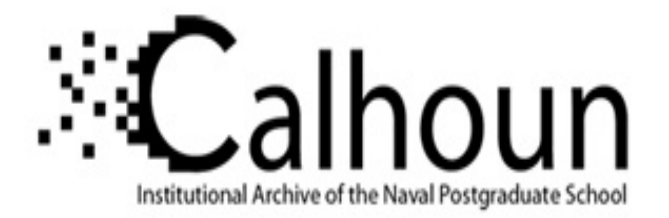

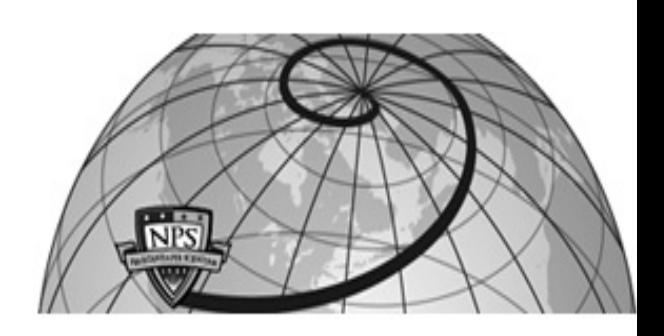

## **Calhoun: The NPS Institutional Archive**

## **DSpace Repository**

Theses and Dissertations 1. Thesis and Dissertation Collection, all items

2017-03

# Improving Navy recruiting with the new Planned Resource Optimization Model with Experimental Design (PROM-WED)

## Hogarth, Allison R.

Monterey, California: Naval Postgraduate School

http://hdl.handle.net/10945/52992

This publication is a work of the U.S. Government as defined in Title 17, United States Code, Section 101. Copyright protection is not available for this work in the United States.

Downloaded from NPS Archive: Calhoun

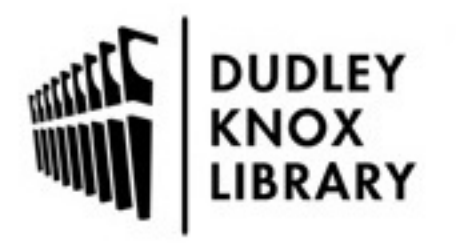

Calhoun is the Naval Postgraduate School's public access digital repository for research materials and institutional publications created by the NPS community. Calhoun is named for Professor of Mathematics Guy K. Calhoun, NPS's first appointed -- and published -- scholarly author.

> Dudley Knox Library / Naval Postgraduate School 411 Dyer Road / 1 University Circle Monterey, California USA 93943

http://www.nps.edu/library

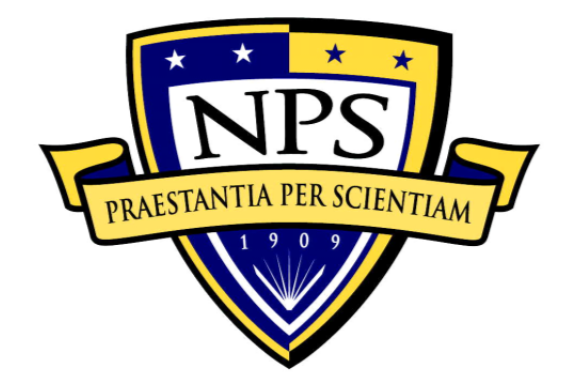

## **NAVAL POSTGRADUATE SCHOOL**

**MONTEREY, CALIFORNIA** 

# **THESIS**

**IMPROVING NAVY RECRUITING WITH THE NEW PLANNED RESOURCE OPTIMIZATION MODEL WITH EXPERIMENTAL DESIGN (PROM-WED)** 

by

Allison R. Hogarth

March 2017

Thesis Advisor: Thomas Lucas Co-Advisor: Connor McLemore Second Reader: Paul Sanchez

**Approved for public release. Distribution is unlimited.** 

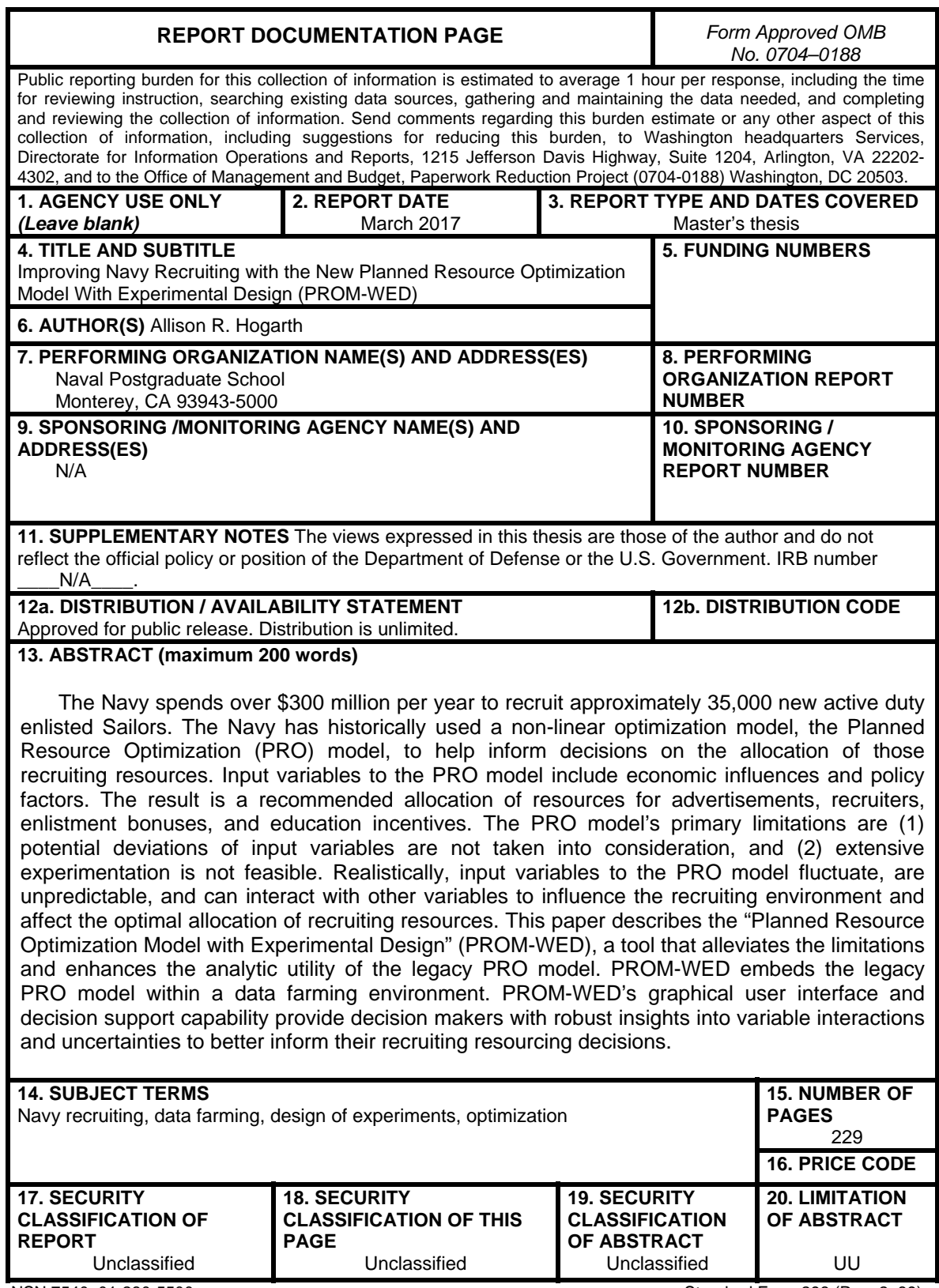

NSN 7540–01-280-5500 Standard Form 298 (Rev. 2–89) Prescribed by ANSI Std. 239–18

**Approved for public release. Distribution is unlimited.** 

#### **IMPROVING NAVY RECRUITING WITH THE NEW PLANNED RESOURCE OPTIMIZATION MODEL WITH EXPERIMENTAL DESIGN (PROM-WED)**

Allison R. Hogarth Lieutenant, United States Navy B.S., The George Washington University, 2012

> Submitted in partial fulfillment of the requirements for the degree of

#### **MASTER OF SCIENCE IN OPERATIONS RESEARCH**

from the

#### **NAVAL POSTGRADUATE SCHOOL March 2017**

Approved by: Thomas Lucas Thesis Advisor

> Connor McLemore Co-Advisor

Paul Sanchez Second Reader

Patricia Jacobs Chair, Department of Operations Research

#### **ABSTRACT**

The Navy spends over \$300 million per year to recruit approximately 35,000 new active duty enlisted Sailors. The Navy has historically used a nonlinear optimization model, the Planned Resource Optimization (PRO) model, to help inform decisions on the allocation of those recruiting resources. Input variables to the PRO model include economic influences and policy factors. The result is a recommended allocation of resources for advertisements, recruiters, enlistment bonuses, and education incentives. The PRO model's primary limitations are (1) potential deviations of input variables are not taken into consideration, and (2) extensive experimentation is not feasible. Realistically, input variables to the PRO model fluctuate, are unpredictable, and can interact with other variables to influence the recruiting environment and affect the optimal allocation of recruiting resources. This paper describes the "Planned Resource Optimization Model with Experimental Design" (PROM-WED), a tool that alleviates the limitations and enhances the analytic utility of the legacy PRO model. PROM-WED embeds the legacy PRO model within a data farming environment. PROM-WED's graphical user interface and decision support capability provide decision makers with robust insights into variable interactions and uncertainties to better inform their recruiting resourcing decisions.

## **TABLE OF CONTENTS**

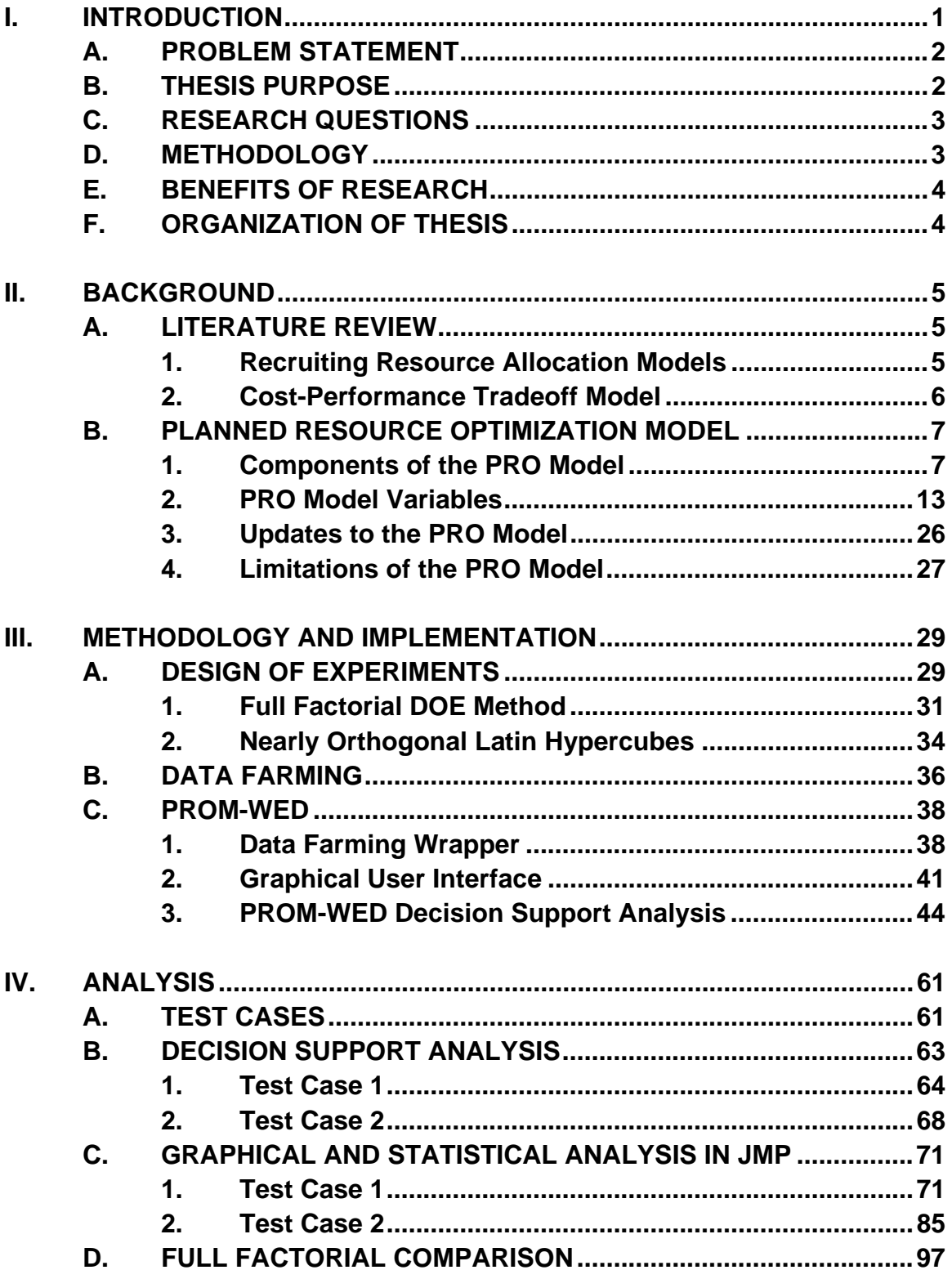

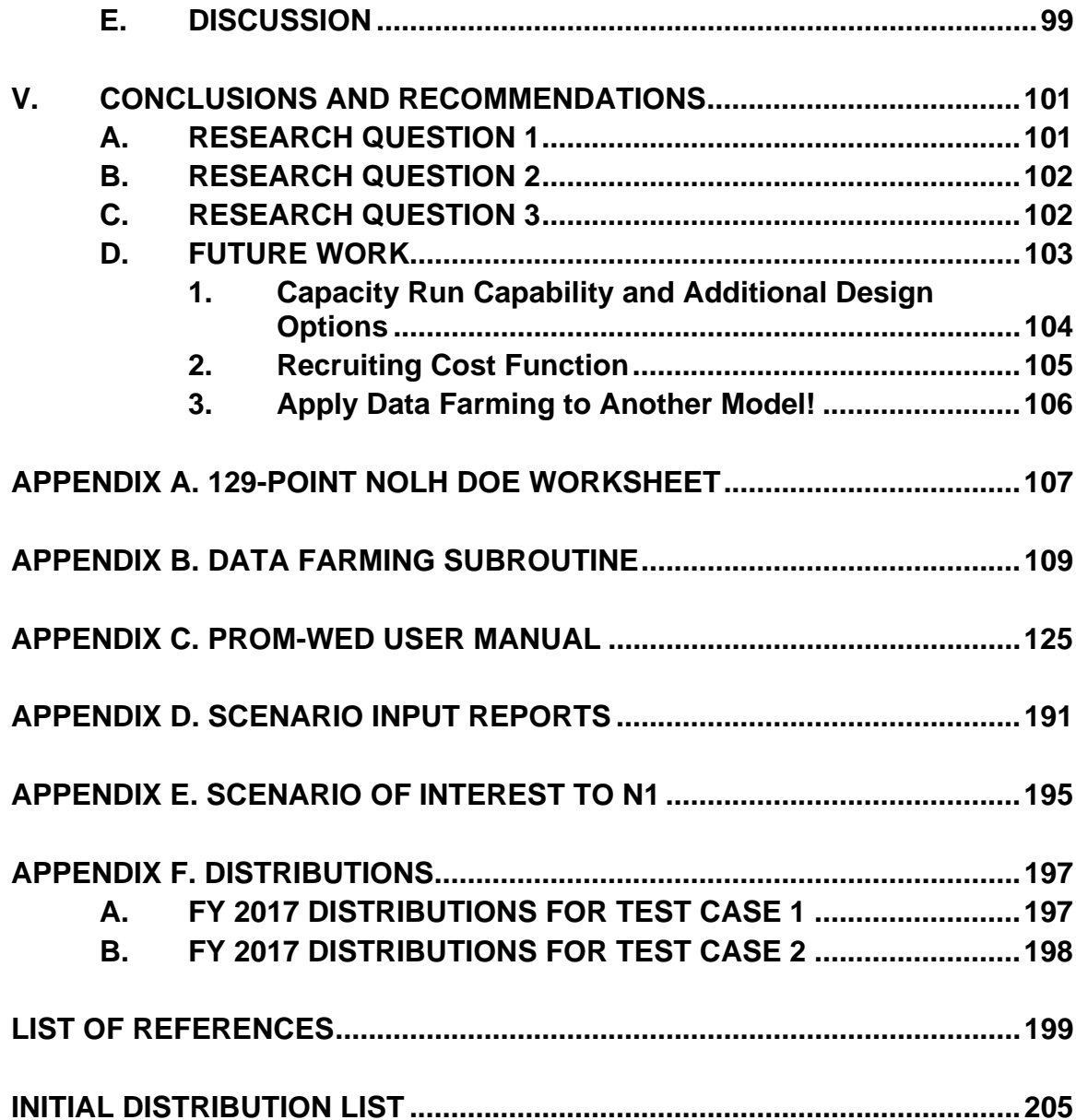

### **LIST OF FIGURES**

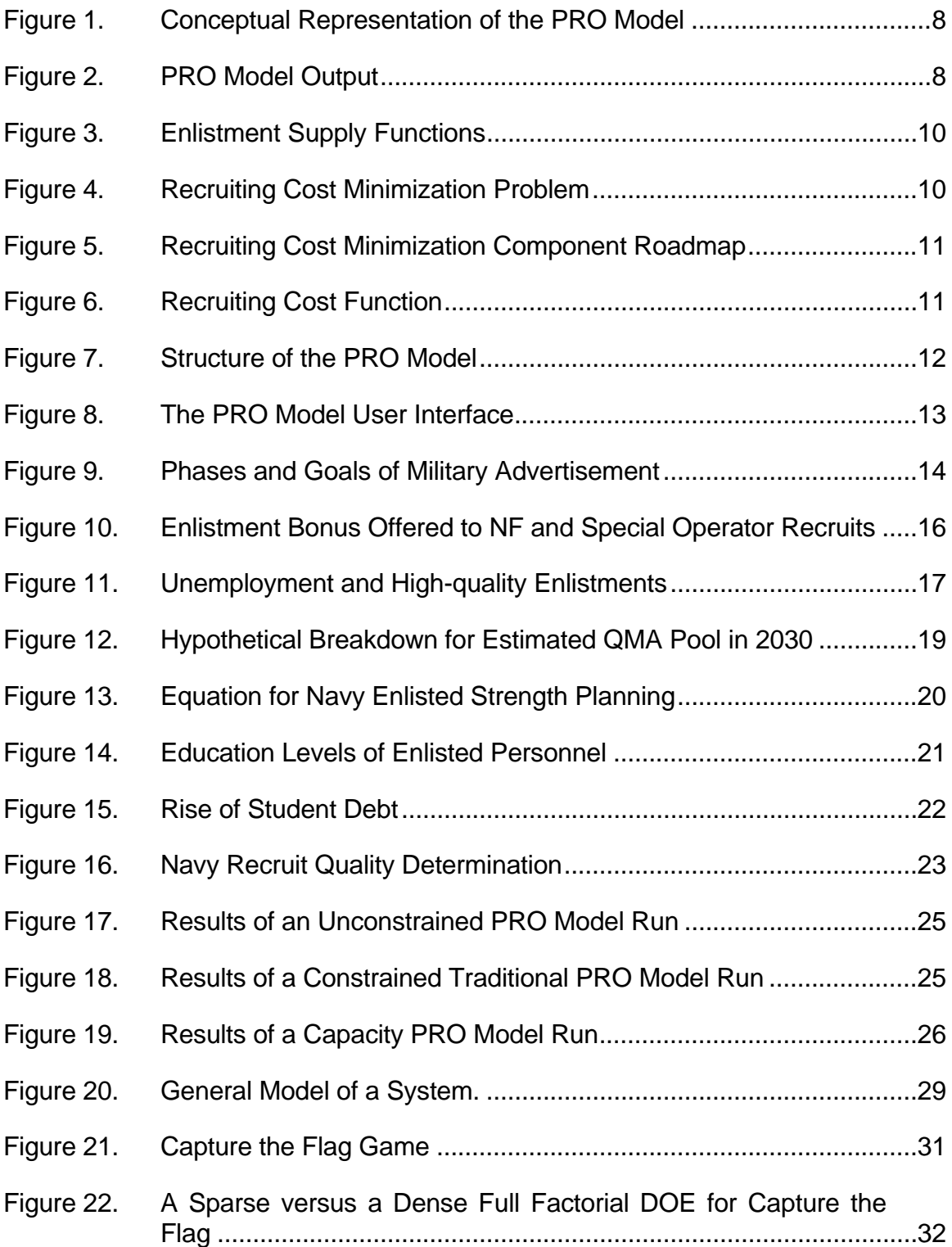

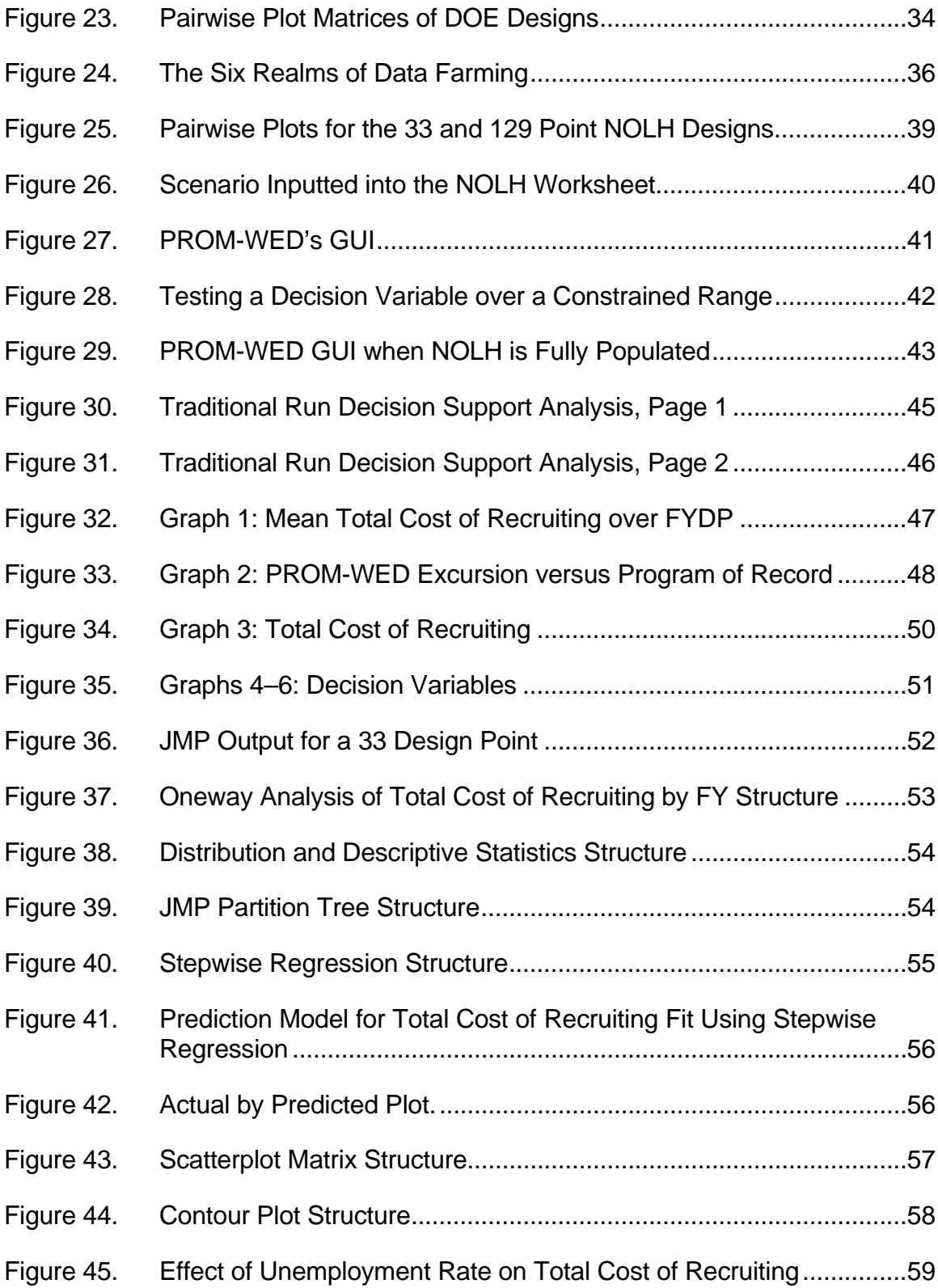

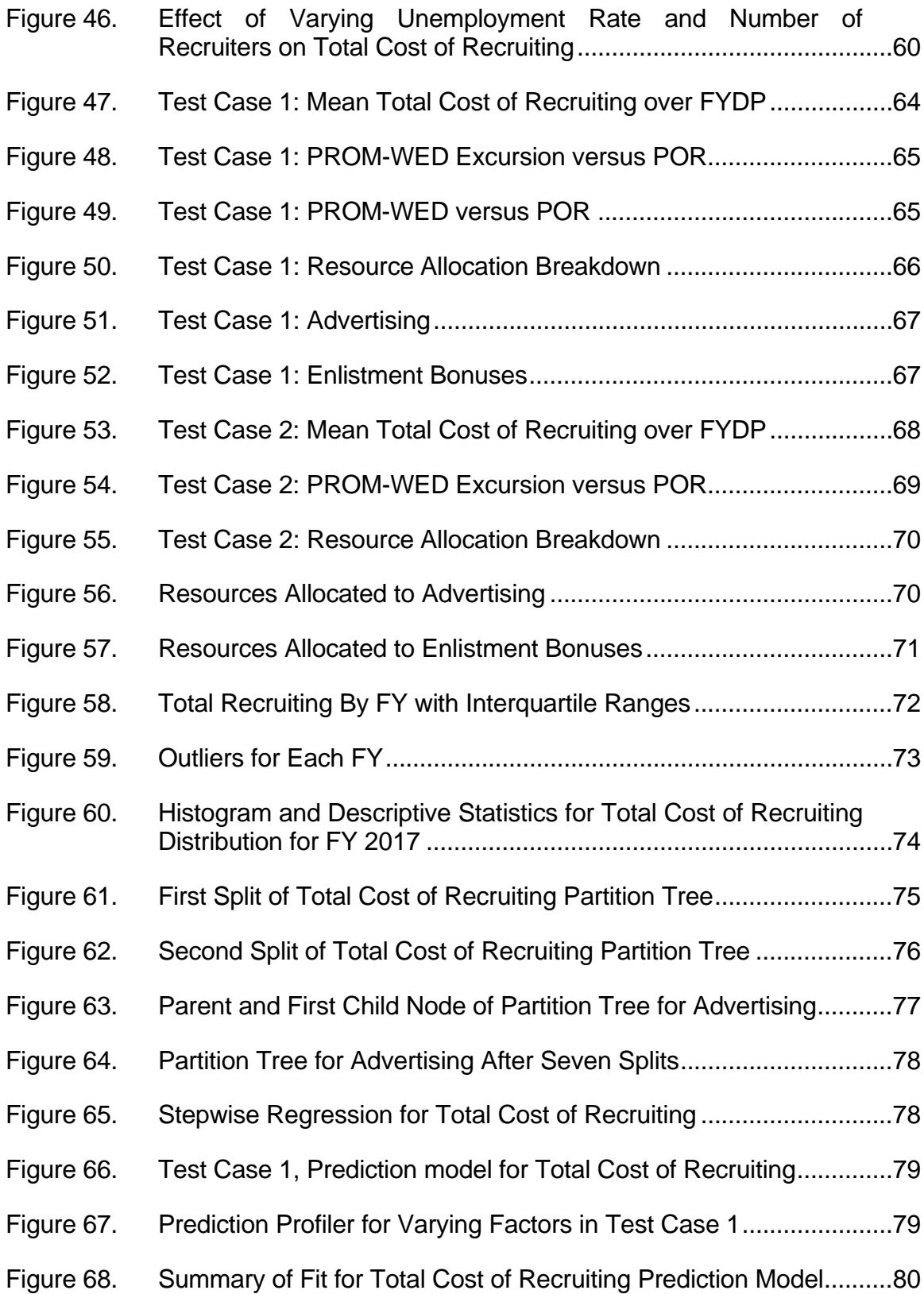

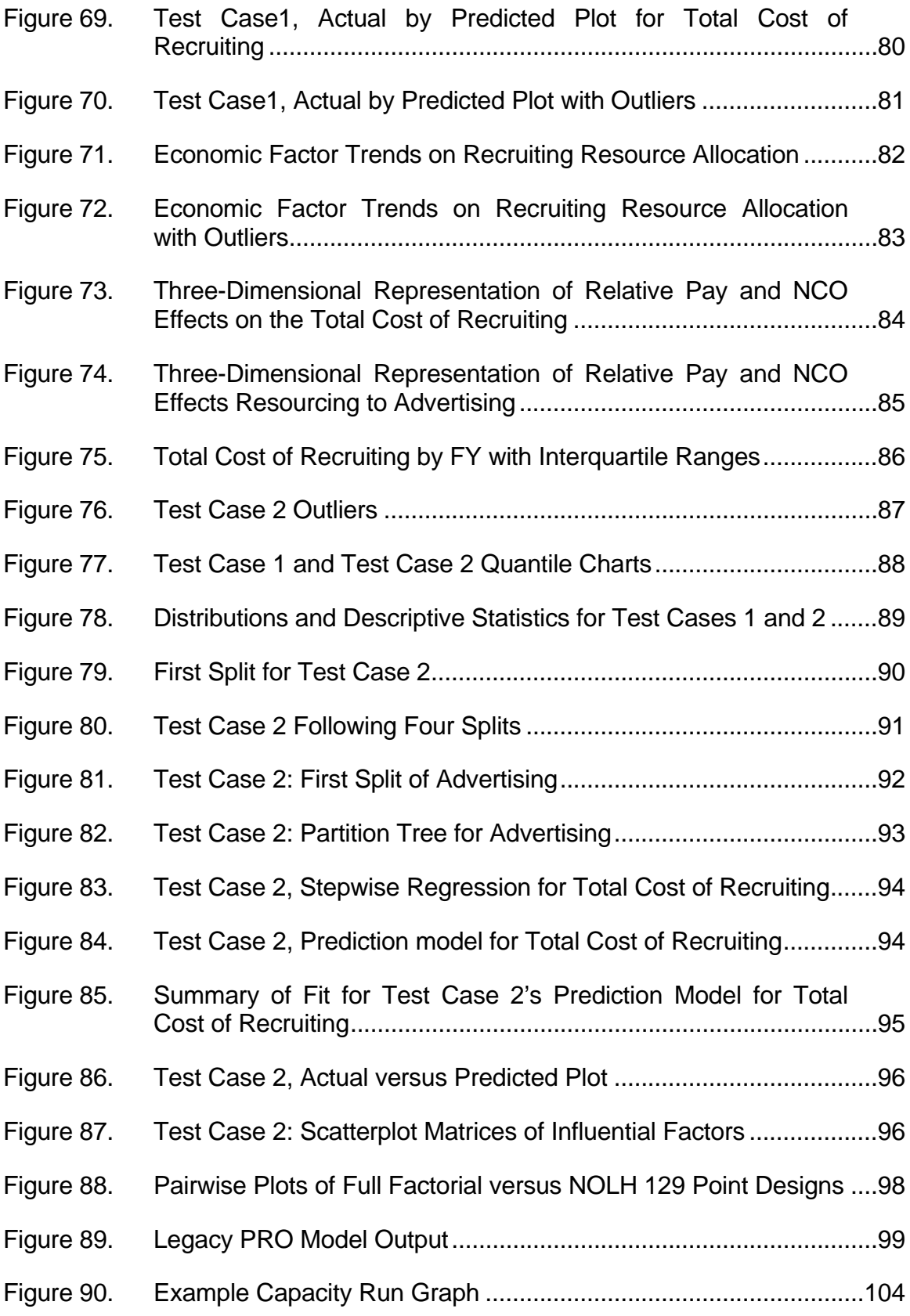

### **LIST OF TABLES**

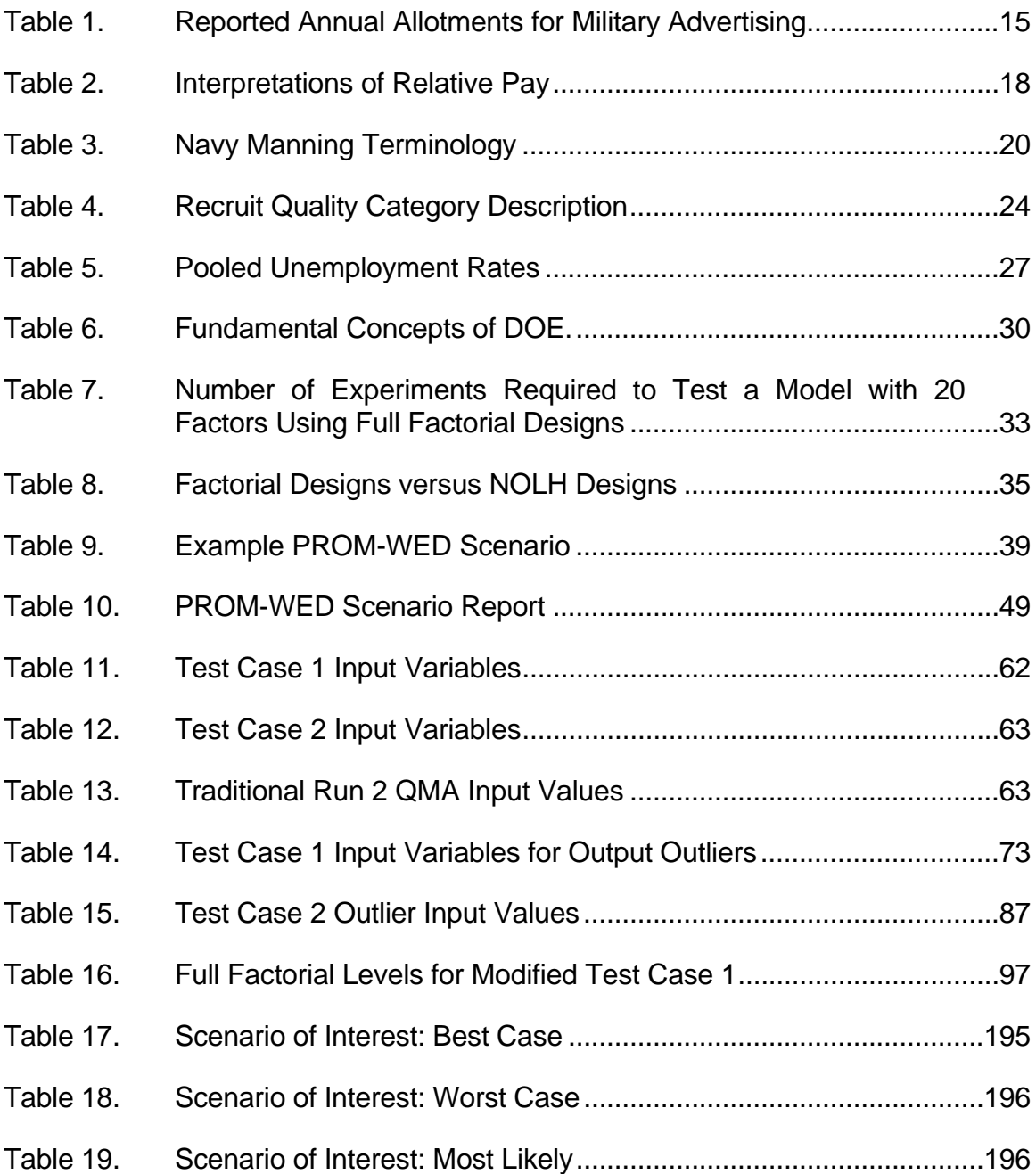

### **LIST OF ACRONYMS AND ABBREVIATIONS**

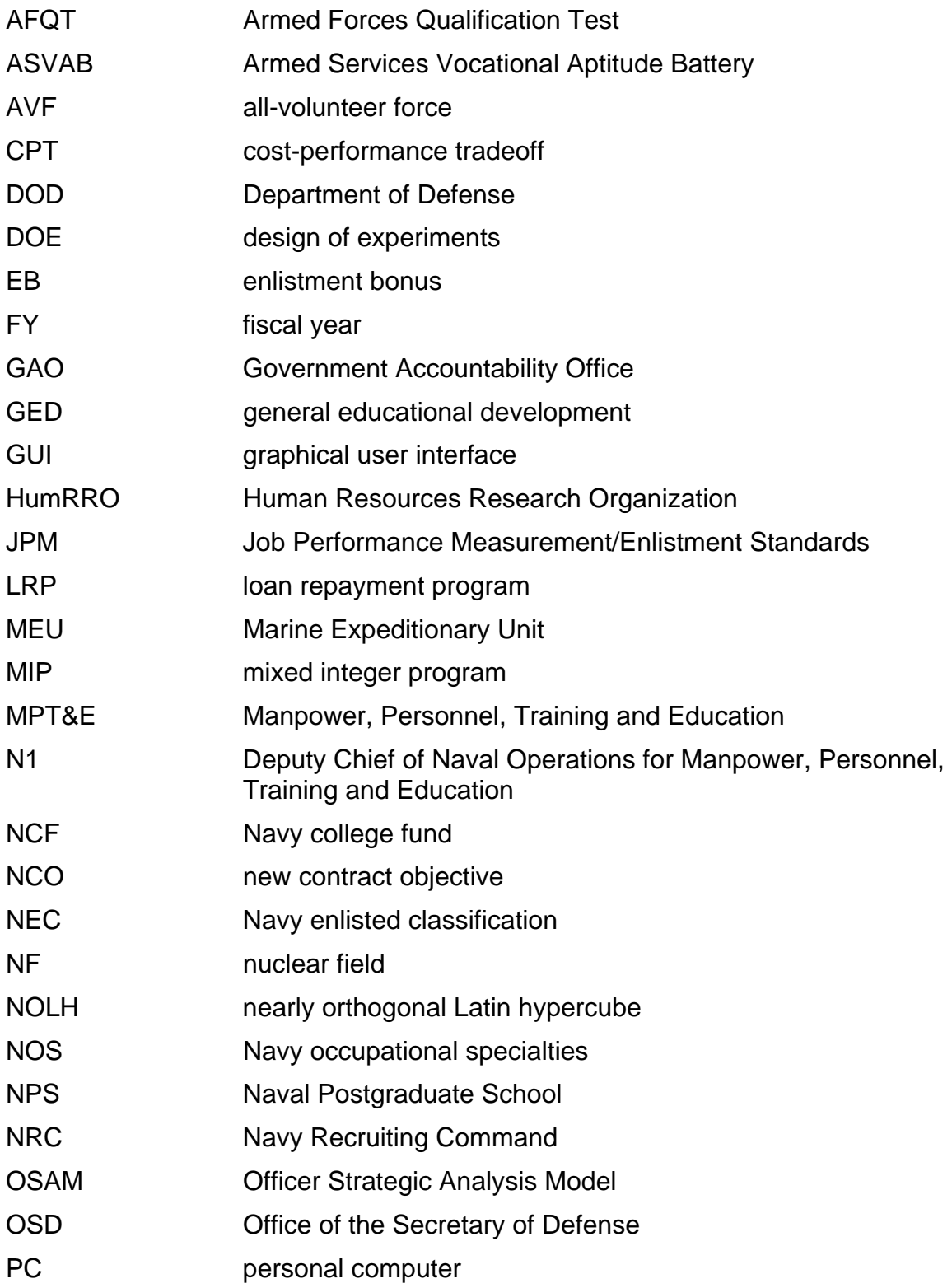

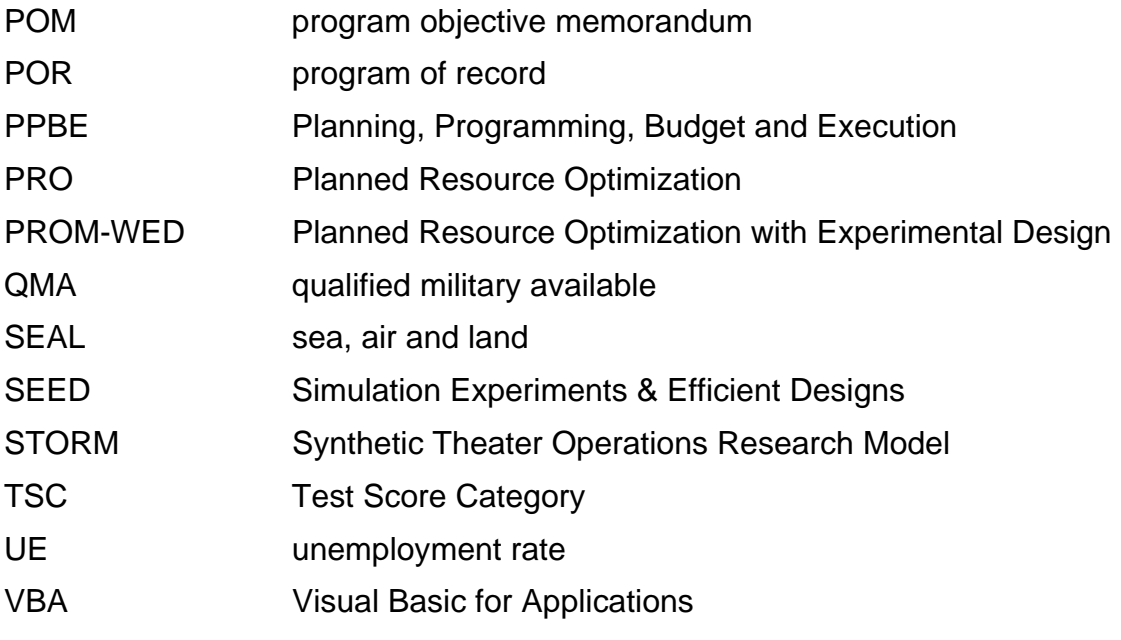

#### **EXECUTIVE SUMMARY**

The mission of the United States Navy is "to maintain, train and equip combat-ready Naval forces capable of winning wars, deterring aggression and maintaining freedom of the seas" (United States Navy, n.d.-b). Congress authorizes the Navy to maintain a force-strength of over 300,000 active duty personnel to execute this mission (Government Accountability Office, 2016, p. 5). The Navy spends over \$300 million to recruit approximately 35,000 new active duty enlisted Sailors each year to sustain its manning strength (Department of the Navy, 2015, p. 7). Under the Deputy Chief of Naval Operations for Manpower, Personnel, Training and Education (N1/MPT&E), analysts use mathematical models to support decision makers on personnel and budget related resourcing issues (United States Navy, n.d.-a). One model that N1 has historically used to inform recruiting resourcing decisions is the Planned Resource Optimization (PRO) model.

The PRO model is a deterministic non-linear optimization model that provides users with a recommended set of resources to minimize the cost of Navy recruiting (Green & Mavor, 1994). The PRO model optimizes resources allocated to advertisements, enlistment bonuses, education incentives, and recruiters. Input variables to the model include economic influences such as unemployment rate and policy factors such as percentage of high quality recruits (Navy Recruiting Command, 2007). Limitations of the PRO model are (1) potential deviations of input variables are not taken into consideration, and (2) extensive experimentation is not feasible. Realistically, the input variables to the PRO model fluctuate, are unpredictable, and can interact with other variables to influence the recruiting environment and affect the optimal allocation of recruiting resources.

To alleviate the limitations and enhance the analytic utility of the legacy PRO model, we developed the "Planned Resource Optimization Model with Experimental Design" (PROM-WED). PROM-WED embeds the legacy PRO model within a data farming environment. The foundation of PROM-WED's data farming wrapper is the nearly orthogonal Latin hypercube (NOLH). The NOLH design of experiments (DOE) builds experimental designs that efficiently and effectively explore the solution space (Cioppa & Lucas, 2007). This good spacefilling capability means that uncertainties and fluctuations in input variables along with multivariable interactions can be adequately investigated (Sanchez & Wan, 2015).

The 33 and 129 design point NOLH designs were used to construct PROM-WED's data farming wrapper. The 33-point NOLH DOE tests each variable at 33 levels and grows data for 33 legacy PRO model runs, whereas the 129-point NOLH DOE tests each variable at 129 levels and grows data for 129 legacy PRO model runs. PROM-WED's graphical user interface (GUI) allows users to easily input a range of values for each input variable into the NOLH DOE worksheet, without need for knowledge or familiarity with data farming or DOE techniques (Sanchez, 2011).

A completed PROM-WED excursion grows a data set for either 33 or 129 data points. Automatically generated sensitivity analysis provides users with a basic risk assessment picture focused on the decision variables using the data grown by PROM-WED. Further insights into variable interactions and effects of input variables can be easily explored using available data analysis software. PROM-WED transforms the legacy PRO model into a resource that N1 can use to gain robust insights into the optimal allocation of recruiting resources.

A scenario of interest to N1 was run and analyzed using PROM-WED. Insights gained include:

- 1. To optimize the allocation of recruiting resources in fiscal year 2020, it is recommended that less funds be allocated to recruiters and more funds be allocated to enlistment bonuses and advertisements.
- 2. Advertising is the most influential decision variable. Over 80 percent of the total cost of recruiting variance is explained by changes in the recommended allocation of resources to advertising.

3. Once relative pay exceeds approximately 1.00, changes in the new accession mission have little to no effect on the recommended amount of resources allocated to advertising.

#### **References**

- Cioppa, T. M., & Lucas, T. W. (2007). Efficient nearly orthogonal and space-filling Latin hypercubes. *Technometrics, 49(1),* 45–55. Retrieved from http://calhoun.nps.edu/bitstream/handle/10945/35341/ Cioppa.pdf?sequence=1
- Department of the Navy. (2015, Feb.).Fiscal year (FY) 2016 budget estimates. Military personnel, Navy. Retrieved from http://www.secnav.navy.mil/fmc/ fmb/Documents/16pres/MPN\_Book.pdf
- Government Accountability Office. *DOD Advertising: Better Coordination, Performance Measurement, and Oversight Needed to Help Meet Recruitment Goals.* Rep. No. GAO-16-396 (2016). Web. http://www.gao.gov/assets/680/677062.pdf
- Navy Recruiting Command. (2007). *Navy recruiting cost model.* Strategic, Plans and Policy Department. Millington, TN.
- Sanchez, S. M. (2011). NOLHdesigns spreadsheet. Retrieved from http://harvest.nps.edu/
- Sanchez, S. M., & Wan, H. (2015). Work smarter, not harder: a tutorial on designing and conducting simulation experiments. *Proceedings of the 2015 Winter Simulation Conference*. Institute of Electrical and Electronic Engineers: Piscataway, NJ. Retrieved from http://ieeexplore.ieee.org/stamp/ stamp.jsp?arnumber=7408296
- United States Navy. (n.d.-a). Chief of Naval Personnel. Retrieved 06 Oct. 2016 from http://www.navy.mil/navydata/leadership/cnp\_resp.asp
- United States Navy. (n.d.-b). Mission of the Navy. Retrieved 04 Feb. 2017, from http://www.navy.mil/navydata/organization/org-top.asp

#### **ACKNOWLEDGMENTS**

First, I would like to thank Professor Tom Lucas for introducing me to research opportunities within the Navy's Manpower, Training, and Education domain. You graciously invested time and resources to help me develop this idea through multiple trips to OPNAV N1 early in my graduate school experience. Thank you for encouraging me to choose a topic that I am passionate about, even when, at times, it felt like the odds were against us.

I would also like to extend sincere gratitude to LCDR Connor McLemore. Thank you for sparking my interest in Spreadsheet Modeling, being enthusiastically supportive of my ideas, helping the tool come to fruition, and challenging me to strive for excellence. Most importantly, the tool would not be "PROM-WED" without you!

I must also thank Dr. Paul Sanchez for generating my interest in design of experiment techniques. Your passion and excitement for the field is contagious!

I am also grateful to the entire SEED Center for Data Farming. From our fun (and memorable) conversations when navigating the Pentagon, to your unyielding support over the past year, thank you!

I would also like to extend thanks to my amazing writing coach, Dr. Cheryldee Huddleston. Thank you for your unyielding support and inspiration. You made the writing process an enjoyable experience, full of inside jokes and lots of laughter!

Last but not least, I would like to thank Burt Palmer, Collette London-Flournoy, Sean Bhattacharya and the entire OPNAV N1T staff for their steadfast support. I sincerely appreciate the time everyone took out of their busy schedules to answer my many questions and be actively engaged with the development of the tool. I could not have completed this research without your help!

#### **I. INTRODUCTION**

The mission of the United States Navy is "to maintain, train and equip combat-ready Naval forces capable of winning wars, deterring aggression and maintaining freedom of the seas" (United States Navy, n.d.-b). Under Title 10 of the United States Code, Congress authorizes the Navy to maintain a forcestrength of over 300,000 active duty personnel to execute this mission (Government Accountability Office [GAO], 2016, p. 5). Each year, the Navy recruits approximately 35,000 new active duty enlisted Sailors to sustain this manning strength (Department of the Navy, 2015, p. 7). The Deputy Chief of Naval Operations for Manpower, Personnel, Training and Education (MPT&E/N1) is delegated with the responsibility over all Navy manpower readiness matters, to include recruiting (United States Navy, n.d.-a).

Analysts at N1 use mathematical models and simulations to support decision makers in the MPT&E domain during the Planning, Programming, Budget and Execution (PPBE) process. The PPBE process is the Department of Defense's (DOD) "primary resource management system… for all appropriated funding" (Tomasini, n.d.). The DOD's strategy, force structure, and allocation of resources are all delineated within the annual PPBE process (Tomasini, n.d.). Each year during the programming phase, N1 submits Program Objective Memorandum (POM) inputs, recommending how funds should be allocated within the Navy's MPT&E domain (Defense Acquisition University [DAU], 2013, p. 4).

N1 has historically used the Planned Resource Optimization (PRO) model to inform decisions regarding the allocation of recruiting resources and estimate total recruiting costs. The PRO model is a deterministic, non-linear optimization model that provides users with a recommended set of resources that minimizes the cost of recruiting in order to achieve a given recruiting mission. The PRO model can also be used to estimate recruiting capacity for a given level of resources.

The PRO model is built in Microsoft Excel using both worksheet functions and Visual Basic for Applications (VBA) code. The PRO model's primary function is to provide a broad, estimated budget picture of Navy recruiting resource allocation in support of the POM. The PRO model is also used to answer questions such as, "what is the least expensive way to meet a recruiting mission?" and "how much money do we need to allocate for advertising to meet a given accession mission?" (Hogarth, Lucas, & McLemore, 2016, p. 3576)

#### **A. PROBLEM STATEMENT**

Recruiting a high quality all-volunteer force (AVF) is expensive. The Navy requires a growing number of high quality recruits to meet the needs of its technologically advanced fleet. In a perfect world, N1 would be given a blank check to cover the cost of recruiting a 100 percent high quality force. However, in reality, N1 faces a fiscally constrained environment.

The PRO model is a deterministic, non-linear optimization model that provides users with a recommended set of resources that attempts to minimize the cost of recruiting (Green & Mavor, 1994). Analysts at N1 use the PRO model to optimize resources allocated to advertisements, enlistment bonuses, education incentives, and recruiters. Input variables include economic influences such as unemployment rate, and policy factors such as target percentage of high quality recruits (Navy Recruiting Command, 2007). The PRO model's primary limitations are (1) deviations of input variables are not taken into consideration, and (2) extensive experimentation capability is not available. Realistically, the input variables to the PRO model fluctuate, are unpredictable, and can interact with other variables to influence the recruiting environment and affect the optimal allocation of recruiting resources.

#### **B. THESIS PURPOSE**

The objective of this research is to develop a tool that transforms the PRO model into a tool that provides N1 analysts with a robust decision support capability for recruiting resourcing decisions. In this research, the author wrapped a design of experiments (DOE) capability around the legacy PRO model. We call the enhanced tool the Planned Resource Optimization Model with Experimental Design (PROM-WED).

The data farming wrapper in PROM-WED provides legacy PRO model users with the ability to input a range of possible values for input and decision variables. The legacy PRO model is run over each scenario that is formulated by the DOE tool. Instead of a single, discrete solution found by the legacy PRO model, PROM-WED grows data that gives robust insight into cause and effect relationships amongst the variables.

#### **C. RESEARCH QUESTIONS**

In order to best provide N1 analysts with a tool that improves their decision support analysis for recruiting budget estimates and resource allocation, this research is guided by the following questions:

- 1. How can design of experiment techniques better inform decision maker's determination of the optimal and robust combination of recruiting resources?
- 2. How can efficient design of experiment techniques be incorporated around the PRO model for future, on-the-spot risk and sensitivity analysis?
- 3. Can an enhanced PRO model give decision-makers a robust solution for the optimal allocation of recruiting resources?

#### **D. METHODOLOGY**

PROM-WED's data farming wrapper uses the Nearly Orthogonal Latin Hypercube (NOLH) DOE worksheet tool developed by the Simulation Experiments & Efficient Designs (SEED) Center for Data Farming at the Naval Postgraduate School (NPS), see https://harvest.nps.edu. A new graphical user interface (GUI) allows the user to input a range of values for each input variable into the NOLH DOE worksheet. The NOLH DOE worksheet was embedded into the PRO model. The user has the option to run an excursion using a 33-point design or a 129-point design. PROM-WED generates a robust recommended allocation of recruiting resources. Basic sensitivity analysis provides the user with a risk assessment picture, and further analysis can be completed using any data analysis software package, such as JMP. Scenarios of interest to N1 are run and analyzed.

#### **E. BENEFITS OF RESEARCH**

The ability to quickly explore scenarios with a deterministic optimization model using efficient DOE techniques provides N1 with richer insights into combinations of resources that can be utilized to achieve a given active enlisted recruiting mission. Instead of a discrete expected value, the implementation of efficient DOE techniques provides decision-makers with a "robust [foundation to make] decisions or policies" (Sanchez, Sanchez, & Wan, 2014, p. 1). DOE methods will also provide improved insight into tradeoff relationships between input parameters and the output results (Vieira, Sanchez, Kienitz, & Belderrain, 2013, p. 264). N1 will also benefit from this study by gaining a tool that provides on-the-spot sensitivity analysis using sophisticated DOE techniques.

#### **F. ORGANIZATION OF THESIS**

This thesis is comprised of five chapters. Chapter I focuses on the motivation of the thesis and explains how the research questions are addressed. Chapter II discusses the history and composition of the PRO model and considers other research that has been done on military recruiting resource allocation and the implementation of data farming on simulation models. Chapter III addresses the methodology used to build PROM-WED, including a review of DOE techniques, and the components of PROM-WED. Chapter IV introduces scenarios of interest to N1, and the remainder of the chapter provides an analysis of the data generated for these scenarios using PROM-WED. Last, Chapter V provides concluding remarks, and recommendations for further work.

4

#### **II. BACKGROUND**

In this chapter, research on military recruiting resource allocation is presented, followed by a conceptual overview of the PRO model.

#### **A. LITERATURE REVIEW**

All military branches face the challenge of determining the best way to allocate recruiting resources. PRO is a model that the Navy has historically used to help decision makers gain insight to answer this question.

#### **1. Recruiting Resource Allocation Models**

Following the United States withdrawal from the Vietnam War in 1973, Congress terminated conscription, and the military transitioned to an All-Volunteer Force (AVF) (Morey & McCann, 1980, p. 1198). Critics of an AVF were concerned that it would result in weakened national security due to low quality recruits and insufficient accession numbers. In contrast to a military manned by conscripts, an AVF forced each service to expend more effort "to meet the various quantity and quality goals" for recruiting new enlistees (Morey & McCann, 1980, p. 1198). Various modeling efforts were made to gain insight into how to best allocate recruiting resources to meet the service's set recruiting goals.

In 1978, Chappell and Peel developed static and dynamic optimization models to determine the optimal allocation of advertising resources to achieve military recruiting goals. The dynamic model they developed introduced economic factors such as labor supply and incorporated current and past recruiting data to determine an optimal allocation of advertising resources (Chappell & Peel, 1978, p. 910).

In 1980, Morey and McCann developed a model to determine the optimal allocation of recruiting resources by inputting econometric data of a given region and descriptive data that reflects its demographic population. The model was conducive to "perform[ing] sensitivity analyses related to the impacts" of various

5

economic and demographic changes. Their model identified the percentage of recruits who graduated from high school as the indicator for recruit quality (Morey & McCann, 1980, p. 1204).

#### **2. Cost-Performance Tradeoff Model**

AVF concerns peaked in 1980, particularly in regards to how the military gauged recruit quality (Green & Mavor, 1994, p. 8). The DOD informed Congress that the Armed Services Vocational Aptitude Battery (ASVAB), the examination used to determine enlistment eligibility, was incorrectly scored between 1976 and 1980 (Green & Mavor, 1994, p. 2). This error resulted in hundreds of thousands of people entering military service who did not meet enlistment standards (Green & Mavor, 1994, p. 2).

Clinical psychologists advised that the recruits who did not meet minimum enlistment standards were classified as individuals who "generally need intense supervision and guidance, particularly under conditions of serious stress" (Laurence & Ramsberger, 1991, p. 8). These attributes are undesirable for military service.

In reaction to this mistake, Congress tasked the DOD "to link enlistment standards to job performance" (Green & Mavor, 1994, p. 2). This initiated the Joint-Service Job Performance Measurement/Enlistment Standards (JPM) Project. The first phase of the JPM project "concentrated on developing a variety of measures of job performance so that enlistment standards could be related to something close to actual performance on the job" (Green & Mavor, 1994, p. 7).

Following decades of research, phase one of the JPM project validated the ASVAB as "a reasonably valid predictor for performance in entry-level military jobs" (Green & Mavor, 1994, p. 10). High school graduation became an indicator of likelihood of first term enlistment completion. The military services now faced the challenge of determining "how much quality can we afford?" since "highquality personnel cost more to recruit, and the public purse is not bottomless" (Green & Mavor, 1994, p. 4,10-11). The goal of the second phase of the JPM

project was to address this question. The cost-performance tradeoff (CPT) model was their solution (Green & Mavor, 1994, p. 11).

The CPT model is a tool that decision makers use to estimate the "probable effects on performance and/or costs of various scenarios" (Green & Mavor, 1994, p. 11). The CPT model is comprised of "four primary components: (1) the performance equations, (2) the recruiting cost function, (3) survival rates, and (4) training and compensation costs" (McCloy at al.,1992, p. iii). The PRO model is based upon the recruiting cost function, which is covered in the next section.

#### **B. PLANNED RESOURCE OPTIMIZATION MODEL**

The PRO model is a non-linear optimization model implemented in Microsoft Excel using both worksheet functions and VBA code. It evaluates user driven input variables over a recruiting cost function. The result is a recommended combination of recruiting resources to meet a given recruiting mission.

#### **1. Components of the PRO Model**

The PRO model uses the recruiting cost function from the CPT model to allocate recruiting resources while minimizing the cost of recruiting. A general review of the PRO model's conceptual framework and an overview of the workings of the PRO model follow.

#### *a. Conceptual Framework*

Input variables to the PRO model include decision variables, market factors, and policy factors that affect the cost and nature of recruiting. Users can change these inputs to test different recruiting scenarios. Figure 1 shows a conceptual representation of the PRO model.

7

Figure 1. Conceptual Representation of the PRO Model

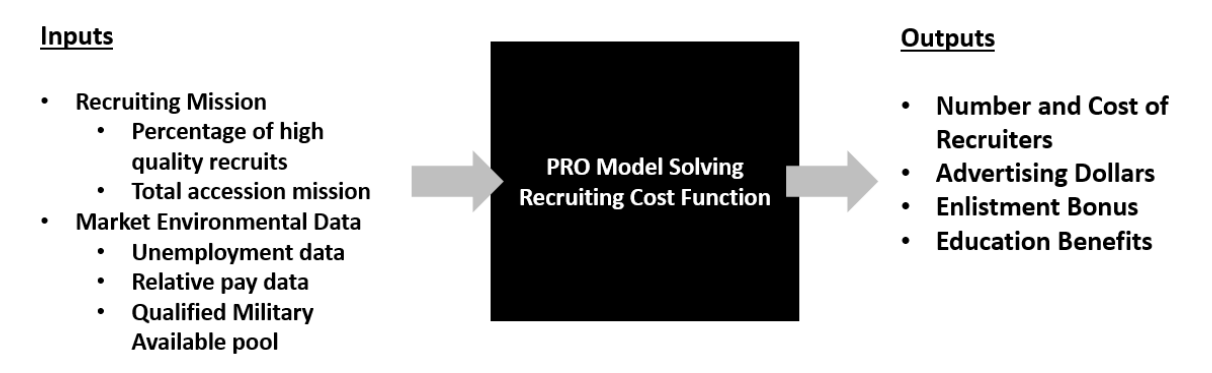

Adapted from Navy Recruiting Command (2007, p. 5).

A PRO model excursion produces a point solution that tells the user how many production recruiters should be in the field along with the allocation of funds towards enlistment bonuses, education incentives, and advertisements. An example output of a PRO model excursion is shown in Figure 2.

|              | <b>Resource Run</b>              | 2015      | 2016      | 2017      | 2018      | 2019          | 2020      | 2021      |
|--------------|----------------------------------|-----------|-----------|-----------|-----------|---------------|-----------|-----------|
|              | <b>NCO</b>                       | 35.025    | 36,425    | 36,800    | 35,800    | 35.225        | 34,650    | 34,650    |
|              | Capacity                         | N/A       | N/A       | N/A       | N/A       | N/A           | N/A       | N/A       |
|              | Unemployment (%)                 | 4.0       | 4.0       | 4.0       | 4.0       | 4.0           | 4.0       | 4.0       |
| Float        | <b>Total Recruiters</b>          | 4.092     | 4.632     | 4,608     | 4,315     | 4,106         | 3.945     | 3.923     |
|              | Total Recruiter Cost (SM)        | \$335.138 | \$383,495 | \$387,265 | \$368,083 | \$355.535     | \$347,480 | \$351.645 |
| <b>Float</b> | Advertising (SM)                 | \$86,203  | \$105.531 | \$105.352 | \$97.179  | \$91.278      | \$87.362  | \$87.981  |
| <b>Fixed</b> | <b>Enlistment Bonus (SM)</b>     | \$40.971  | \$36,580  | \$41.340  | \$40,650  | \$42,230      | \$42,060  | \$42,810  |
| <b>Float</b> | <b>Education Incentives (SM)</b> | \$0.000   | \$0.000   | \$0.000   | S0.000    | <b>SO.000</b> | \$0.000   | \$0.000   |
|              | LRP (SM)                         | \$7,440   | \$11.220  | \$11.280  | \$11.380  | \$11,430      | \$11,460  | \$11,670  |
|              | <b>HSDG</b>                      | 95%       | 95%       | 95%       | 95%       | 95%           | 95%       | 95%       |
|              | <b>TSC I-IIIA</b>                | 70%       | 70%       | 70%       | 70%       | 70%           | 70%       | 70%       |
|              | Total Cost (SM)                  | \$469.752 | \$536.826 | \$545.236 | \$517.292 | \$500.473     | \$488.361 | \$494.106 |

Figure 2. PRO Model Output

Program Objective Memorandum (POM) FY17 version of the PRO model.

The interpretation of the point solution for fiscal year (FY) 2015 in Figure 2 is: *To meet an accession mission of 35,025 new Navy recruits with a fixed enlistment bonus budget of \$40,971,000, the Navy should allocate 4,092 Sailors to recruiting duty and \$86,203,000 to advertising.* 

#### *b. The Recruiting Cost Function*

The recruiting cost function is "the underpinning of the [PRO] model" (Navy Recruiting Command, 2007, p. 6). The black box shown previously in Figure 1 represents the recruiting cost function. Users cannot alter the recruiting cost function to include the elasticities or pre-set data that feed into it.

The recruiting cost function provides the "minimum cost budget" recommended to recruit "a specified number of individuals" while taking into consideration the conditions of the "recruiting market" (Green & Mavor, 1994, p. 126–127). Enlistment supply functions and a constrained minimization problem are both critical components of the recruiting cost function (Green & Mavor, 1994, p. 126–127).

The variables of interest that build the recruiting cost function include (Green & Mavor, 1994, p. 126–127; Katznelson, 2010, p. 4; Navy Recruiting Command, 2007, p. 8.):

- $H = High$  quality recruits
- $M = Medium$  quality recruits
- $L = Low$  quality recruits
- $C<sup>q</sup>$  = Number of contracts signed in a given year, where  $q = H, M, L$
- $C_0^q$  = Constant (calculated using base year knowns), where  $q = H, M, L$
- $C_*^q$  = Minimum cost to contract given number of recruits, where  $q = H, M, L$
- $\lambda_q = Lagrangian$  multiplier, where  $q = H, M, L$
- $\alpha$  = Elasticity describing the relationship between the paramter and  $C^H$
- $R<sup>q</sup>$  = Number of production recruiters to recruit a given quality, where  $q = H, M, L$
- $AD = Advertising dollars spent in the model year (inflation adjusted to base year)$
- $B = Average$  enlistment bonus paid to  $q = H$  (model year)
- $E = Average$  education benefits paid to  $q = H$  (model year)
- $v = Price$  index to deflate B and E into base year dollars
- $F =$  Factors affecting the recruiting market (i.e., unemployment, relative pay)
- $T = Testing cost$
- $0 = Fixed \ costs \ of \ recurring$

The enlistment supply functions, shown in Figure 3, are separated into high, medium, and low quality categories of new accessions. These equations determine the expected number of recruits in each category that will be contracted per year (Green & Mavor, 1994, p. 126).

Figure 3. Enlistment Supply Functions

**High Quality Contracts:** 

 $\ln(C^H) = \ln(C_o^H) + \alpha_R^H \ln(R^H) + \alpha_{AD} \ln(R^H) + \alpha_B \ln\left(\frac{B}{n}\right) + \alpha_E \ln\left(\frac{E}{n}\right) + \alpha_F \ln(F)$ 

**Medium Quality Contracts:**  $\ln(C^M) = \ln(C_o^M) + \alpha_R^M \ln(R^M) + \alpha_F \ln(F)$ 

Low Quality Contracts:  $\ln(C^L) = \ln(C_o^L) + \alpha_R^L \ln(R^L) + \alpha_F \ln(F)$ 

> Adapted from Green & Mavor, 1994, p.126; Navy Recruiting Command (2007, p. 8).

The "Navy Recruiting Cost Model User Manual" refers to the enlistment supply functions as recruiting cost functions (Navy Recruiting Command, 2007, p.8). Smith and Hogan refer to these functions as the enlistment supply functions in "Modeling Cost and Performance for Military Enlistment, Report of a Workshop" (Green & Mavor, 1994, p.126). For the purpose of this research, the functions shown in Figure 3 are referred to as enlistment supply functions.

The objective function shown in Figure 4 determines "the levels of recruiting resources and incentives required to recruit the specified mission at minimum cost" (Green & Mavor, 1994, p. 127).

Figure 4. Recruiting Cost Minimization Problem

 $Min[p^{R}(R^{H} + R^{M} + R^{L}) + p^{AD}AD + C_{k}^{H}(B + E) + T(C_{k}^{H} + C_{k}^{M} + C_{k}^{L}) + O]$  $-\lambda_{H} [C^{H} + C_{*}^{H}] - \lambda_{M} [C^{M} - C_{*}^{M}] - \lambda_{L} [C^{L} - C_{*}^{L}]$ 

Source: Green and Mavor (1994, p. 127).

An explanation of the components that makeup the recruiting "cost minimization problem" is shown in Figure 5.

#### Figure 5. Recruiting Cost Minimization Component Roadmap

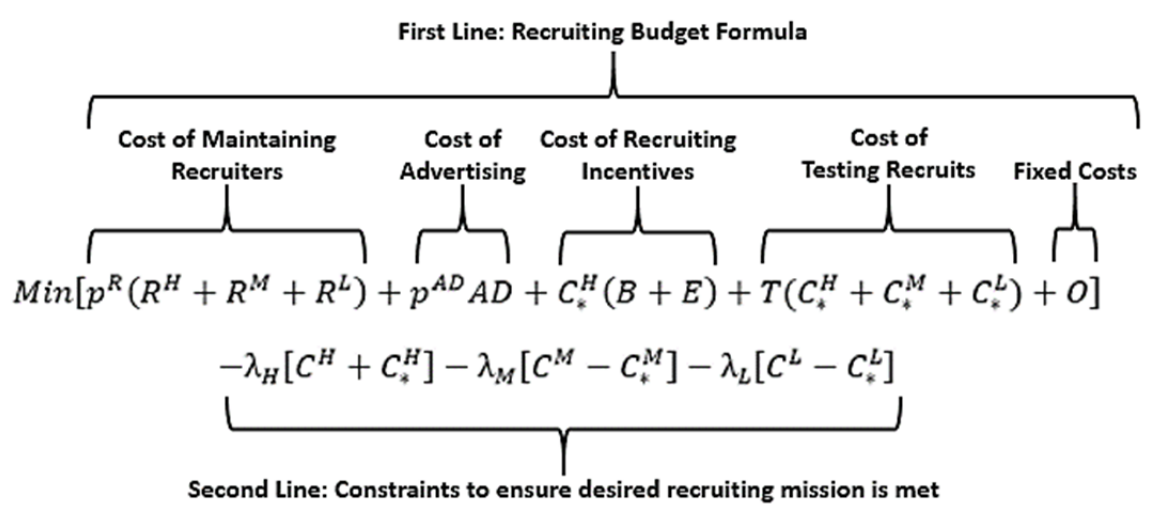

Adapted from Green and Mavor (1994, p. 127).

The first order conditions of the recruiting minimization problem are then "substituted" into the recruiting budget formula (i.e., the first line of the recruiting cost minimization problem shown in Figure 5) to "yield the recruiting cost function," shown in Figure 6 (Green & Mavor, 127).

#### Figure 6. Recruiting Cost Function

Minimum Cost Budget = 
$$
\alpha Z(C_*^H)^{\frac{1+\alpha_B+\alpha_E}{\alpha}} + p^R \left[ \left( \frac{C_*^M}{C_0^M} \right)^{\frac{1}{\alpha_R^M}} + \left( \frac{C_*^L}{C_0^L} \right)^{\frac{1}{\alpha_R^L}} \right]
$$
  
+ $T(C_*^H + C_*^M + C_*^L) + O$ 

where:

$$
Z = \left[ (C_0^H)^{\frac{-1}{\alpha}}(v) \frac{\alpha_B + \alpha_E}{\alpha} \left( \frac{\alpha_R^H}{p^R} \right)^{\frac{-\alpha_R^H}{\alpha}} \left( \frac{\alpha_{AD}}{p^{AD}} \right)^{\frac{-\alpha_{AD}}{\alpha}} (\alpha_B)^{\frac{-\alpha_E}{\alpha}} (\alpha_E)^{\frac{-\alpha_E}{\alpha}} (F)^{\frac{-\alpha_E}{\alpha}} \right]
$$

and  $\alpha = \alpha_R^H + \alpha_{AD} + \alpha_B + \alpha_E$ 

Adapted from Green and Mavor (1994, p. 127).
Elasticities within the recruiting cost function are parameters built into the model that "represent the percent change in enlistment contracts for a percent change in recruiting resources/incentives or market factors" (McCloy et al., 1992, p. 74). The PRO model elasticities were last revised when the SAG Corporation and The Lewin Group, Inc. updated the PRO model in September 2011 (Hogan, Warner, & Mackin, n.d.). More information about the derivation and specifics of the cost performance tradeoff model can be found in the "Job Performance, and Cost: A Cost-Performance Tradeoff Model" report and "Modeling Cost and Performance for Military Enlistment," a report of a workshop (McCloy et al., 1992; Green & Mavor, 1994).

### *c. Model Framework*

The PRO model is made up of four worksheets: (1) User Interface, (2) Inputs (will be referred to as the "Data Worksheet" in this research), (3) Simulation, and (4) Results. Figure 7 illustrates the conceptual flow and relationship between these worksheets.

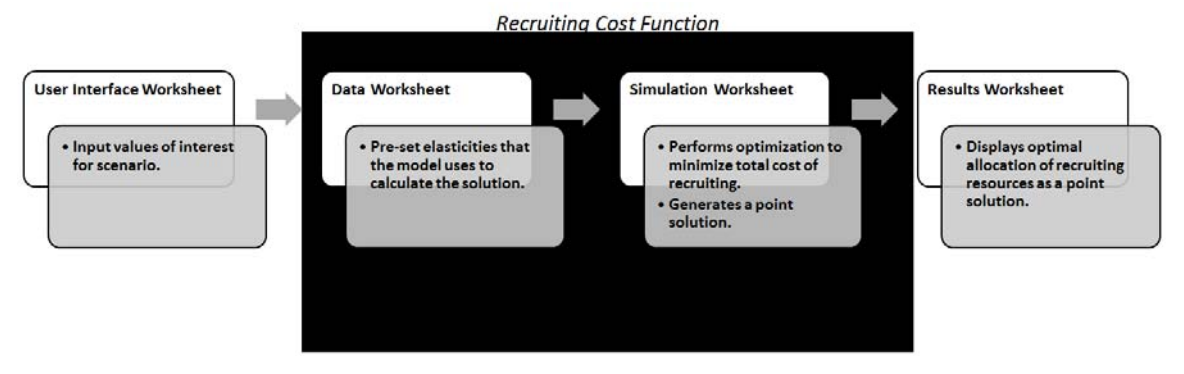

Figure 7. Structure of the PRO Model

The "User Interface" worksheet allows the user to enter values for each input variable, select which decision variables are fixed or to be optimized, and select how the model is run over seven FYs. The "Data Worksheet" and the "Simulation Worksheet" are components of the "black box" that makeup the

Adapted from Navy Recruiting Command (2007, p. 12).

recruiting cost function. The "Results Worksheet" provides users with the optimal mix of recruiting resources to minimize the cost of recruiting. Each component of the PRO model is now explained in more detail.

# **2. PRO Model Variables**

The variables of the PRO model are classified into three types: (1) decision variables, (2) market factors, and (3) policy factors. Variables are fed into the model through PRO's "User Interface" Microsoft Excel worksheet, as shown in Figure 8.

| Step 1: Check input     |                                                  |               |             |              |               |             |             |             |
|-------------------------|--------------------------------------------------|---------------|-------------|--------------|---------------|-------------|-------------|-------------|
|                         | Model Feeds:                                     | <b>FY15</b>   | <b>FY16</b> | <b>FY17</b>  | <b>FY18</b>   | <b>FY19</b> | <b>FY20</b> | <b>FY21</b> |
|                         | NCF + College First                              | 0.000         | 0.000       | 0.000        | 0.000         | 0.000       | 0.000       | 0.000       |
|                         | <b>Unemployment Rate</b>                         | 6.40%         | 5.10%       | 4.90%        | 4.80%         | 4.80%       | 4.80%       | 4.80%       |
|                         | <b>Recruiters</b>                                | 3,913         | 3,685       | 3,685        | 3,685         | 3,685       | 3,685       | 3,685       |
|                         | <b>LRP</b>                                       | 7.440         | 11.220      | 11.280       | 11.380        | 11.430      | 11.460      | 11.670      |
|                         | Advertising (AC Enl. Only)                       | 34.826        | 34.699      | 35.679       | 36.729        | 39.886      | 38.892      | 39.669      |
|                         | EB                                               | 40.971        | 36.580      | 41.340       | 40.650        | 42.230      | 42.060      | 42.810      |
|                         | NCO (50% BoY DEP)                                | 35,025        | 36,425      | 36,800       | 35,800        | 35,225      | 34,650      | 34,650      |
|                         |                                                  |               |             |              |               |             |             |             |
|                         |                                                  |               |             |              |               |             |             |             |
| Step 2: Select switches |                                                  |               |             |              |               |             |             |             |
|                         | <b>Total Recruiters</b>                          | Float         |             |              |               |             |             |             |
| Fixed                   | Advertising                                      | Float         |             |              |               |             |             |             |
| Float                   | <b>Bonus</b>                                     | Fixed         |             |              |               |             |             |             |
|                         | Education                                        | Float         |             |              |               |             |             |             |
|                         |                                                  |               |             |              |               |             |             |             |
|                         |                                                  |               |             |              |               |             |             |             |
|                         | Step 3: Select Best/Worst Cases for Unemployment | POR +/- Range |             |              | Range $(+/-)$ | 0.50%       |             |             |
|                         | <b>High UE Case</b>                              | 7.40%         | 6.10%       | 5.90%        | 5.80%         | 5.80%       | 5.80%       | 5.80%       |
| POR +/- Range           | <b>Base UE Case</b>                              | 6.90%         | 5.60%       | 5.40%        | 5.30%         | 5.30%       | 5.30%       | 5.30%       |
| <b>Manual Forecast</b>  | Low UE Case                                      | 6.40%         | 5.10%       | 4.90%        | 4.80%         | 4.80%       | 4.80%       | 4.80%       |
|                         |                                                  |               |             |              |               |             |             |             |
|                         | <b>Manual Forecast</b>                           |               |             |              |               |             |             |             |
|                         | <b>High UE</b>                                   | 5.00%         | 5.00%       | 5.00%        | 5.00%         | 5.00%       | 5.00%       | 5.00%       |
|                         | <b>Consensus UE</b>                              | 4.50%         | 4.50%       | 4.50%        | 4.50%         | 4.50%       | 4.50%       | 4.50%       |
|                         | Low UE                                           | 4.00%         | 4.00%       | 4.00%        | 4.00%         | 4.00%       | 4.00%       | 4.00%       |
|                         |                                                  |               |             |              |               |             |             |             |
|                         |                                                  |               |             |              |               |             |             |             |
| Step 4: Select run type |                                                  |               |             |              |               |             |             |             |
|                         |                                                  |               |             |              |               |             |             |             |
|                         | <b>Traditional Run</b>                           |               |             | Capacity Run |               |             |             |             |
|                         |                                                  |               |             |              |               |             |             |             |

Figure 8. The PRO Model User Interface

POM FY17 version of the PRO model.

# *a. Decision Variables*

The decision variables of the PRO model are the resources that the Navy controls. N1 can influence how much is budgeted toward advertising, how many production recruiters are in the field, and how funding is allocated for enlistment bonuses and education incentives. It is useful to know the optimal balance between these resources, since once money is allocated to a certain resource, those funds cannot be used for anything else. For example, funds appropriated for recruiters cannot be used to fund advertising (Morey & McCann, 1980, p. 1198).

### (1) Advertising

Advertising is defined by the United States Government Accountability Office (GAO) as "the placement of messages intended to inform or persuade an audience through various types of media such as television, radio, digital media, direct mail, and others" (GAO, 2016, p. 1). Each military service, including the Navy, uses the advertising construct shown in Figure 9 to "raise the public's awareness… and help recruiters generate leads of potential recruits" (GAO, 2016, p. 1). A lead is someone who shows interest in joining the Navy. Leads can be generated a variety of ways, from face-to-face interactions with a recruiter to indirect contact through advertisement efforts.

Figure 9. Phases and Goals of Military Advertisement

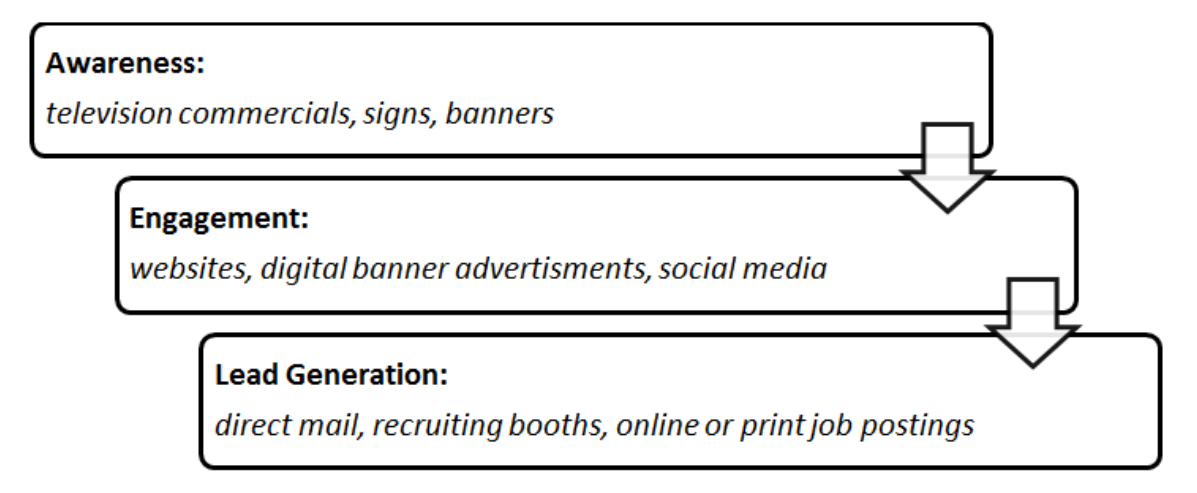

Adapted from GAO (2016, p. 7).

Military advertising efforts are in line with the "consumer journey" construct found in the private sector. The goal is "to move a potential recruit through each phase and, ultimately, to a decision to enlist" (GAO, 2016, p. 7). The Navy typically allocates about \$50 million each FY towards advertising. Table 1 shows a breakdown of how much the Navy has annually allotted for advertising over the past three FYs in comparison to the other military services (GAO, 2016, p. 41).

|                     | 2015 Actuals  | 2016 Enacted  | 2017 Estimate |
|---------------------|---------------|---------------|---------------|
| <b>Navy</b>         | \$56,100,000  | \$49,000,000  | \$47,000,000  |
| Army                | \$367,700,000 | \$238,100,000 | \$292,600,000 |
| <b>Air Force</b>    | \$59,400,000  | \$35,900,000  | \$60,300,000  |
| <b>Marine Corps</b> | \$86,300,000  | \$81,500,000  | \$81,800,000  |

Table 1. Reported Annual Allotments for Military Advertising

These values include active duty and reserve recruiting budgets. Adapted from GAO (2016, p. 41).

### (2) Enlistment Bonus

Enlistment bonuses are used to incentivize high quality applicants to join the Navy. Enlistment bonuses are tied to specific Navy occupational specialties. Special warfare (Navy sea, air, and land (SEAL) operators) and nuclear field (NF) specialties are examples of Navy occupational specialties that require high ASVAB scores, and regularly offer an enlistment bonus to recruits. Figure 10 shows the individual enlistment bonus offered to each recruit who enlisted as a special operator or in the nuclear field. Enlistment bonuses fluctuate for many reasons, to include: the time of year the recruit ships to boot camp, and under or over manning strength of the Navy occupational specialty (Navy Recruiting Command, n.d.).

45000 40000 35000 ⊕ 30000 Enlistment Bonus 25000 Nuclear Field 20000 ---Special Operator 15000 10000 5000  $\Omega$ Apr-01 Jan-04 Oct-06 Jul-09 Apr-12 Dec-14  $Sep-17$ Date

Figure 10. Enlistment Bonus Offered to NF and Special Operator **Recruits** 

### (3) Production Recruiters

Production recruiters are Navy Sailors assigned to recruiting duty with the 9585 Navy Enlisted Classification (NEC) code. For model simplicity, the PRO model divides production recruiters into three quality categories: low, medium, and high. The model designates high quality recruiters to recruit only high quality applicants, and so on. Navy Recruiting Command (NRC) does not separate recruiters into these tiered categories. This simplifying assumption helps represent that "high-quality personnel cost more to recruit" (Green & Mavor, 1994, p. 10–11).

The number of production recruiters in the field directly affects the total cost of recruiting. The PRO model takes recruiter's base pay and individual support costs into consideration when calculating the cost of recruiting.

## (4) Education Incentive

Following the enactment of the Post 9/11 GI Bill in June of 2008, the Navy has not allocated funds towards the legacy Navy college fund (NCF) for new

Data gathered from Navy Recruiting Command enlistment bonus messages from October 2002 to February 2016. Adapted from Navy Recruiting Command (n.d.).

recruits (Dortch, 2014, p. 1; Palmer, personal communication, June 2016). The Post 9/11 GI Bill provides service members who have served on active duty following September 10, 2001, with education benefits that "can cover all in-state tuition and fees at public degree granting schools" along with support programs for out-of-state and private institutions (Department of Veterans Affairs, 2012).

## *b. Market Factors of the PRO Model*

Market factors of the PRO model are economically and demographically driven variables that are uncontrollable and subject to unexpected change.

#### (1) Unemployment Rate

Unemployment rates are shown to be "positively and significantly related to high-quality enlistment contracts" (Asch et al., 2010, p. 21). As shown in Figure 8, this trend indicates that higher unemployment rates lead to more high quality enlistment contracts (Bicksler & Nolan, 2009, p. 5). Figure 11 shows data aggregated for all military services.

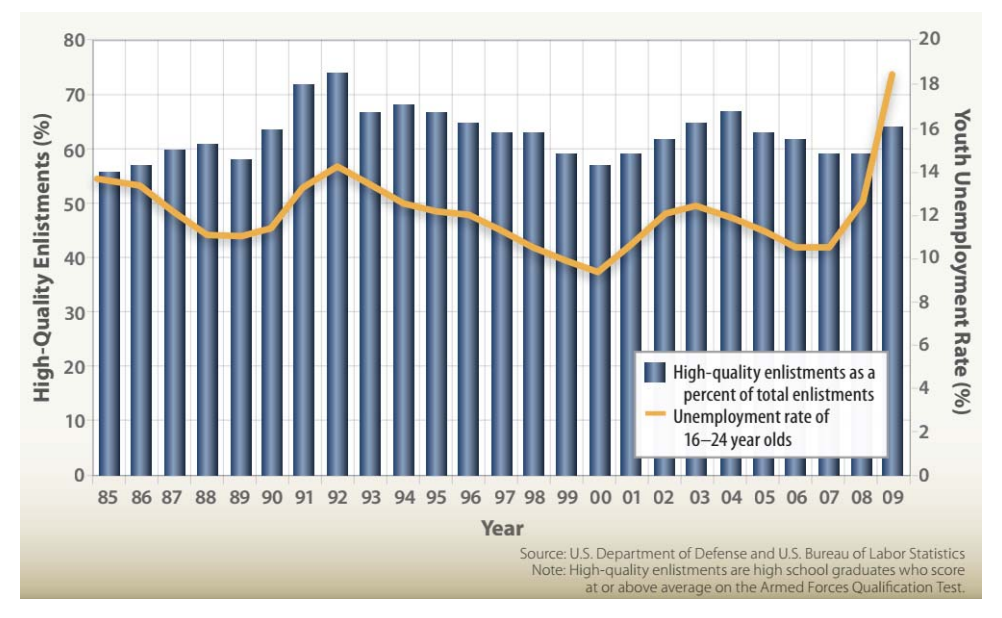

Figure 11. Unemployment and High-quality Enlistments

Source: Bicksler and Nolan (2009, p. 5).

### (2) Relative Pay

Like unemployment rates, military recruiting for high quality applicants responds "to the level of military pay relative to civilian sector wage opportunities" (Warner, 2012, p. 71). The PRO model captures this market driver through the relative pay ratio. Since the Navy requires high quality Sailors who are technically competent, "pay comparability… is an issue for certain hard-to-fill occupations and skills that command high salaries in the civilian sector, particularly in high technology fields" (Bicksler & Nolan, 2009, p. 34). Table 2 provides interpretations of relative pay ratios.

Table 2. Interpretations of Relative Pay

| <b>Relative Pay</b> | Interpretation                                                   |
|---------------------|------------------------------------------------------------------|
| 0.5                 | Military pay is 50 cents to every dollar of civilian sector pay. |
| 1.0                 | Military pay is equal to civilian sector pay.                    |
| 2.0                 | Civilian sector pay is 50 cents to every dollar of military pay. |

(3) Qualified Military Available

Qualified military available (QMA) is an estimate of the "17- to 24-year-old youth population in the United States who would qualify without needing a waiver and be available to enlist in the active component military" (Office of the Undersecretary of Defense, 2016, p. 2). An independent firm, Woods and Poole Economics, provides the Navy with QMA data (www.woodsandpoole.com).

Some common disqualifiers for applicants joining the military include: illicit drug use, overweight/obesity, use of prescribed psychotropic drugs, and failure to complete high school. Figure 12 is a hypothetical model which depicts the QMA pool for the recruiting efforts of the four military services. The resulting pool of QMA is just a small portion of the overall military-aged population within the United States.

Figure 12. Hypothetical Breakdown for Estimated QMA Pool in 2030

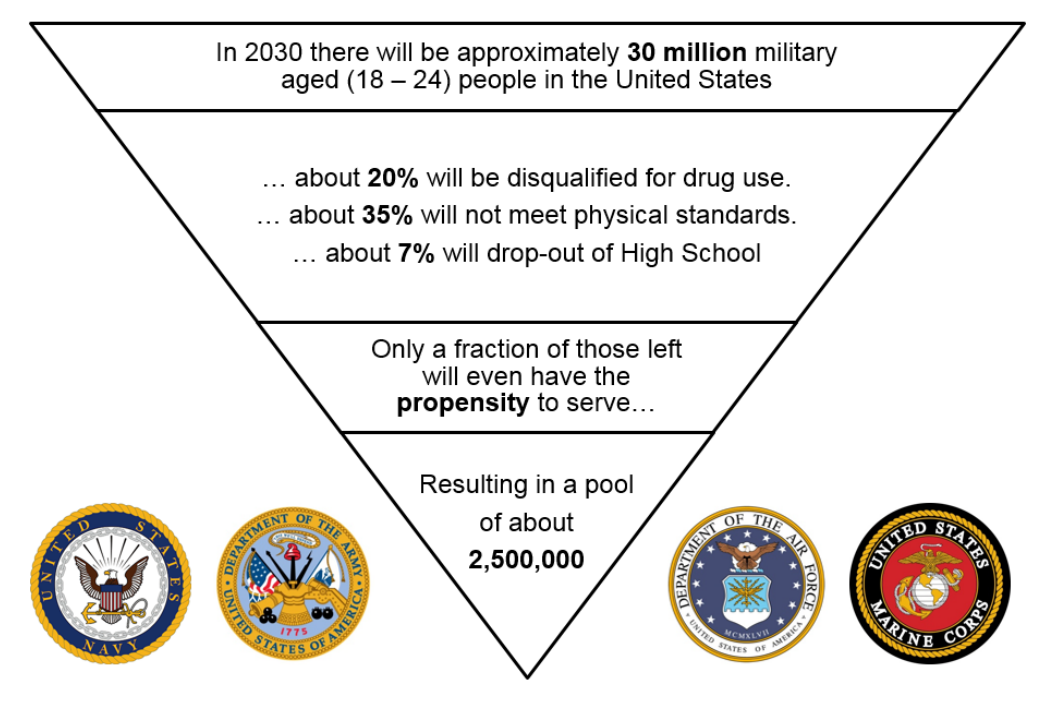

Data approximations are adapted from MarketingCharts (2016); Child Trends Data Bank (2014); Child Trends Data Bank (2016); National Center for Education Statistics (2016). Propensity to serve metric is omitted due to distribution restrictions.

Other factors that are not considered include the percentage of young adults who are currently enrolled in college, those who are permanently employed, or those who may have dependents.

# *c. Policy Factors of the PRO Model*

Policy factors are variables that can be adjusted, but are done through a combination of policy, service culture, and budget changes.

### (1) New Contract Objective

The new contract objective (NCO) is the Navy's enlisted accession mission for a given FY. NRC's NCO goal each FY is dependent on the Navy's projected end-strength. The equation for end-strength is shown in Figure 13.

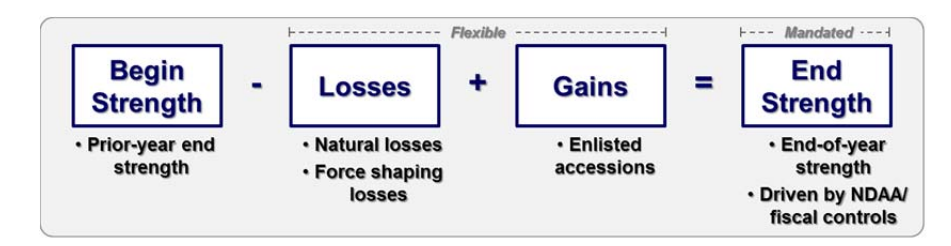

Figure 13. Equation for Navy Enlisted Strength Planning

Adapted from Dave Clark's 2015 presentation at the Naval Postgraduate School (personal communication, (September 10, 2015).

Force planners at N1 forecast the number of Sailors who will leave the Navy each year; referred to as manning losses. NRC's NCO goal ensures that the Navy's force strength meets the congressionally mandated end-strength for each FY (Clark, personal communication, 2015). Table 3 demonstrates the different phases of Navy manning within a FY. The NCO mission is dynamic and often fluctuates throughout the FY in response to actual manning losses.

Table 3. Navy Manning Terminology

| Terminology         | <b>Description</b>                                                                            |
|---------------------|-----------------------------------------------------------------------------------------------|
|                     | Begin Strength   Current onboard as of October 1 of current FY                                |
|                     | Force Strength   Current onboard anytime between October 2<br>and September 29 of current FY. |
| <b>End Strength</b> | Current onboard as of September 30 of current  <br>FY                                         |

The first day of the FY is October 1 and the last day of the FY is September 30.

# (2) Loan Repayment Program

The loan repayment program (LRP) is an incentive that the Navy uses to attract high quality applicants with student loan debt to enlist in specific occupational specialties. Assuming enlisted service members with less than one year of service pursued higher education prior to joining the military, Figure 14 indicates that approximately 60 percent of recruits across all military branches have attended at least some college before joining the military. Figure 14

includes credits towards an undergraduate degree, a completed undergraduate degree, and postgraduate education.

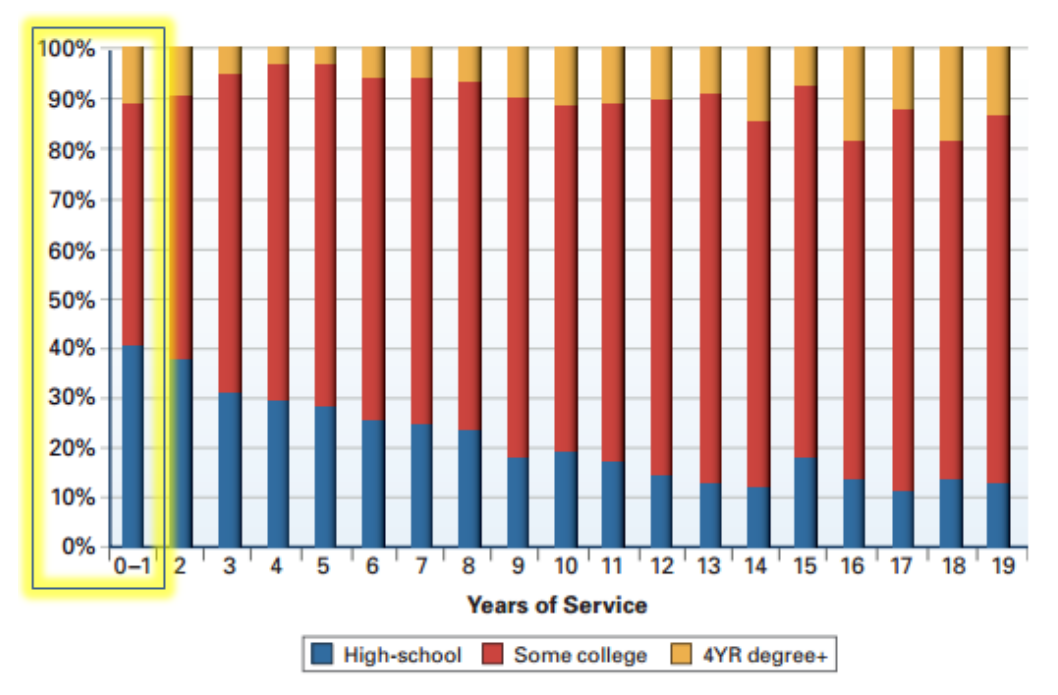

Figure 14. Education Levels of Enlisted Personnel

Assuming that service members who have between 0–1 year of service enlisted into the service with the education level shown. Source: Grefer, Gregory, and Rebhan (2011, p. 10).

Through the LRP, the Navy "pay[s] federally guaranteed student loans (up to \$65,000) through three annual payments during a Sailor's first three years of service" (Navy Recruiting Command, 2017). Student loan debt "is the only form of consumer debt that has grown since the peak of consumer debt in 2008," as shown in Figure 15 (Lee, 2013, p. 5).

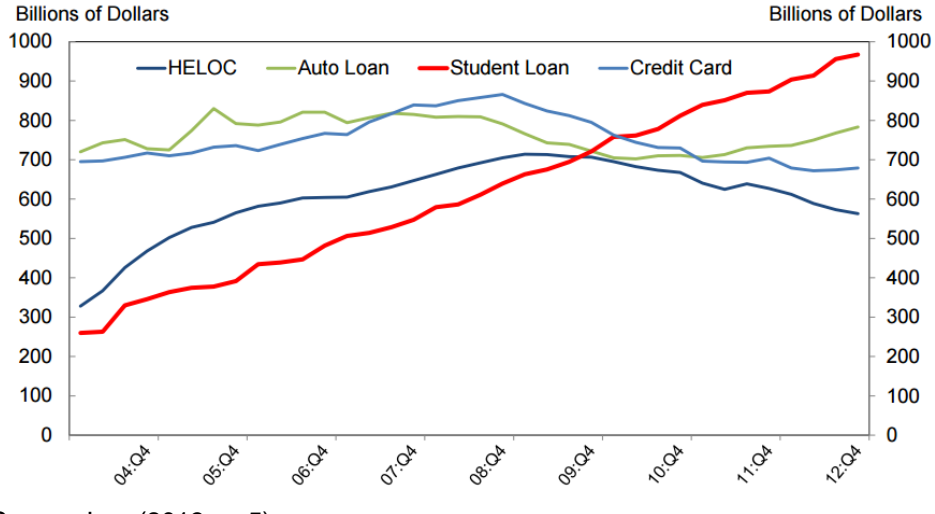

Figure 15. Rise of Student Debt

Source: Lee (2013, p. 5).

Consequently, the military's loan repayment program may be an attractive option for a high quality recruit with student loan debt.

# (3) High School Diploma

Studies indicate that a high school diploma is "a valuable predictor of military attrition" (Buddin, 1984, p. 2). Recruits who do not have a high school diploma are more likely to not finish their initial obligated military service. In response to this "well-known result," the DOD has a benchmark that at least 90 percent of new accessions must join the military with a high school diploma (Navy Recruiting Command, 2007, p. 7; Buddin, 1984, p. 1). A general education development (GED) certificate is not considered a high school diploma (Buddin, 1984, p. 1).

#### (4) Recruit Quality

Recruit quality is determined by an applicant's Armed Forces Qualification Test (AFQT) score. The AFQT score is derived from the ASVAB's "Arithmetic Reasoning (AR), Mathematics Knowledge (MK), Paragraph Comprehension (PC), and Word Knowledge (WK)" subsections (Defense Management Data Center, n.d.).

High school graduates who earn above a 50 AFQT are classified as "high quality" applicants (Navy Recruiting Command, 2007, p. 6). The term high quality is also referred to as Test Score Category (TSC) I-IIIA. This group is represented by the "A" block in Figure 16.

| <b>AFQT</b> | <b>TSC</b>  | <b>High School</b><br><b>Diploma</b> | No High School<br><b>Diploma</b> |
|-------------|-------------|--------------------------------------|----------------------------------|
| 99 - 93     | ı           |                                      |                                  |
| $93 - 65$   | Ш           | A                                    | Β                                |
| 65 - 50     | <b>IIIA</b> |                                      |                                  |
| $50 - 31$   | <b>IIIB</b> | Cu                                   |                                  |
|             | IVa         |                                      |                                  |
| $31 - 0$    | IVb         |                                      |                                  |
|             | IVc         |                                      |                                  |
|             | ٧           | <b>DOD</b> Ineligible                |                                  |

Figure 16. Navy Recruit Quality Determination

Adapted from Navy Recruiting Command (2007, p. 7).

The Navy aims to recruit applicants who meet the group "A" requirement because they qualify for most Navy occupational specialties, have the lowest first term attrition rate, historically encounter fewer disciplinary problems, and are likely to have the best career performance. However, this category of applicants tends to be the most expensive to recruit (Navy Recruiting Command, 2007, p. 7).

High quality applicants typically have multiple opportunities, such as college or a well-paying job. Therefore, the Navy must invest more money in advertisements targeting group "A," increase enlistment bonuses to incentivize group "A," and increase recruiting manpower to recruit group "A" applicants. Each of these contribute to the high cost of recruiting high quality applicants.

Descriptions and characteristics of all categories represented in Figure 16 are explained in Table 4.

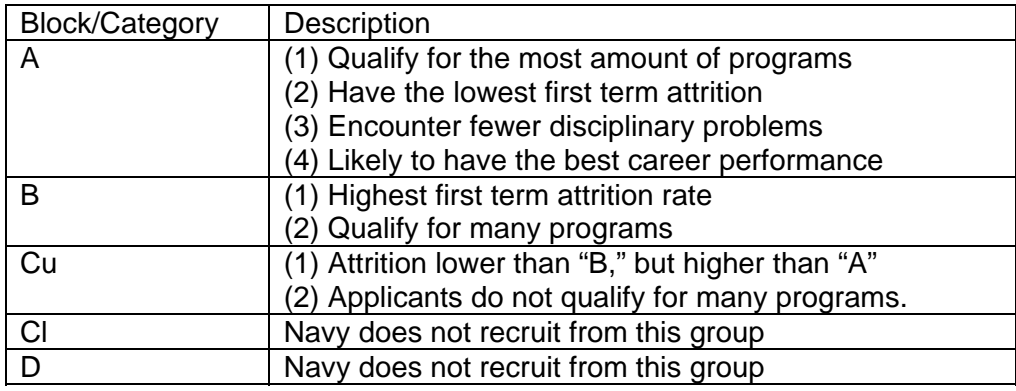

#### Table 4. Recruit Quality Category Description

Adapted from Navy Recruiting Command (2007, p. 7).

### *d. PRO Model: Run Options*

PRO model excursions can be run two different ways; (1) traditional run, or (2) capacity run.

# (1) Traditional Run

The traditional run option of the PRO model performs an optimization that minimizes the cost of recruiting by determining the optimal allocation of resource spending to advertisements, enlistment bonuses, education incentives, and recruiters. The traditional run can be evaluated as either an unconstrained or a constrained problem.

An unconstrained traditional run does not bound any of the decision variables. The result is "an unconstrained, minimum cost solution" (Navy Recruiting Command, 2007, p. 22). Unconstrained traditional runs may produce results that are mathematically feasible, but are infeasible in practice. For example, while it would be unrealistic for NRC to have more than 4,000 recruiters in the field, the PRO model may determine 4,520 recruiters to be the optimal solution.

Figure 17 shows the results of an unconstrained traditional run of the PRO model. The highlighted rows are the results. In FY 2015, with a 5 percent unemployment rate, and a recruiting mission of 34,000, the optimal allocation of

recruiting resources to minimize the cost of recruiting was: assign 3,137 Sailors to recruiting duty, allocate \$50,960,000 to advertising, and \$67,267,000 to enlistment bonuses.

|       | Resource Run               | 2015      | 2016      | 2017      | 2018      | 2019      | 2020      | 2021      |
|-------|----------------------------|-----------|-----------|-----------|-----------|-----------|-----------|-----------|
|       | NCO                        | 34.000    | 34.000    | 34,000    | 34.000    | 34.000    | 34.000    | 34,325    |
|       | Capacity                   | N/A       | N/A       | N/A       | N/A       | N/A       | N/A       | N/A       |
|       | Unemployment (%)           | 5.0       | 5.0       | 5.0       | 5.0       | 5.0       | 5.0       | 5.0       |
| Float | <b>Total Recruiters</b>    | 3.137     | 3.132     | 3.125     | 3.117     | 3.110     | 3.101     | 3.141     |
|       | Total Recruiter Cost (\$M) | \$256.944 | \$259.364 | \$262.626 | \$265.932 | \$269.281 | \$273.186 | \$281.505 |
| Float | Advertising (\$M)          | \$50,960  | \$51.329  | \$51,798  | \$52,272  | \$52,750  | \$53,293  | \$55,170  |
| Float | Enlistment Bonus (\$M)     | \$67.267  | \$67,754  | \$68,374  | \$68,999  | \$69,630  | \$70,346  | \$72,825  |
| Float | Education Incentives (\$M) | \$0.000   | \$0.000   | \$0.000   | \$0.000   | \$0.000   | \$0.000   | \$0,000   |
|       | LRP (\$M)                  | \$7.440   | \$11.220  | \$11.280  | \$11.380  | \$11,430  | \$11.460  | \$11.670  |
|       | HSDG                       | 95%       | 95%       | 95%       | 95%       | 95%       | 95%       | 95%       |
|       | <b>TSC I-IIIA</b>          | 70%       | 70%       | 70%       | 70%       | 70%       | 70%       | 70%       |
|       | Total Cost (\$M)           | \$382.611 | \$389.667 | \$394.078 | \$398.583 | \$403.091 | \$408.285 | \$421.170 |

Figure 17. Results of an Unconstrained PRO Model Run

POM FY17 version of the PRO model.

In contrast, a constrained traditional run fixes at least one of the four decision variables. The decision variables that are fixed remain constant. The remaining unconstrained decision variables are optimized (Navy Recruiting Command, 2007, p. 22).

Figure 18 demonstrates the results of a constrained traditional PRO model run where advertising and enlistment bonus were fixed and the total number of recruiters was optimized.

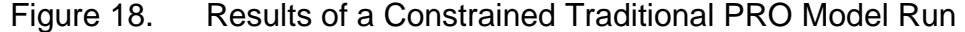

|       | Resource Run               | 2015       | 2016       | 2017      | 2018       | 2019      | 2020       | 2021       |
|-------|----------------------------|------------|------------|-----------|------------|-----------|------------|------------|
|       | NCO                        | 34,000     | 34,000     | 34,000    | 34.000     | 34.000    | 34,000     | 34,325     |
|       | Capacity                   | <b>N/A</b> | <b>N/A</b> | N/A       | <b>N/A</b> | N/A       | <b>N/A</b> | <b>N/A</b> |
|       | Unemployment (%)           | 5.0        | 5.0        | 5.0       | 5.0        | 5.0       | 5.0        | 5.0        |
| Float | <b>Total Recruiters</b>    | 3.037      | 3.042      | 3.047     | 3.052      | 3.058     | 3.063      | 3,151      |
|       | Total Recruiter Cost (\$M) | \$248.724  | \$251,880  | \$256.097 | \$260.386  | \$264.747 | \$269.825  | \$282.408  |
| Fixed | Advertising (\$M)          | \$60.000   | \$60.000   | \$60.000  | \$60.000   | \$60,000  | \$60.000   | \$60,000   |
| Fixed | Enlistment Bonus (\$M)     | \$67.500   | \$67,500   | \$67.500  | \$67.500   | \$67,500  | \$67.500   | \$67,500   |
| Float | Education Incentives (\$M) | \$0,000    | \$0,000    | \$0,000   | \$0.000    | \$0,000   | \$0,000    | \$0.000    |
|       | LRP (SM)                   | \$7.440    | \$11.220   | \$11.280  | \$11.380   | \$11.430  | \$11.460   | \$11.670   |
|       | <b>HSDG</b>                | 95%        | 95%        | 95%       | 95%        | 95%       | 95%        | 95%        |
|       | <b>TSC HIIA</b>            | 70%        | 70%        | 70%       | 70%        | 70%       | 70%        | 70%        |
|       | Total Cost (\$M)           | \$383.664  | \$390.600  | \$394.877 | \$399.266  | \$403.677 | \$408.785  | \$421.578  |

POM FY17 version of the PRO model.

The highlighted rows are the results. In FY 2015, with a 5 percent unemployment rate, a recruiting mission of 34,000, advertising fixed at \$60,000,000, and enlistment bonuses fixed at \$67,500,000, the Navy should assign 3,037 Sailors to recruiting duty.

### (2) Capacity Run

The capacity run estimates the number of recruits the Navy can expect to recruit based on a predetermined allocation of recruiting resources. Figure 19 exhibits the results of a capacity run.

| <b>Capacity Run</b>        | 2015      | 2016      | 2017      | 2018      | 2019      | 2020      | 2021      |
|----------------------------|-----------|-----------|-----------|-----------|-----------|-----------|-----------|
| NCO                        | 34.000    | 34.000    | 34.000    | 34.000    | 34.000    | 34.000    | 34,325    |
| Capacity                   | 33.426    | 33,405    | 33,385    | 33,364    | 33,344    | 33,324    | 33,303    |
| Unemployment (%)           | 5.0       | 5.0       | 5.0       | 5.0       | 5.0       | 5.0       | 5.0       |
| Total Recruiters           | 2.900     | 2.900     | 2.900     | 2.900     | 2,900     | 2.900     | 2,900     |
| Total Recruiter Cost (\$M) | \$237.520 | \$240.119 | \$243.725 | \$247.381 | \$251.093 | \$255.477 | \$259.917 |
| Advertising (\$M)          | \$60.000  | \$60,000  | \$60.000  | \$60,000  | \$60.000  | \$60.000  | \$60,000  |
| Enlistment Bonus (\$M)     | \$67.500  | \$67.500  | \$67.500  | \$67.500  | \$67.500  | \$67,500  | \$67.500  |
| Education Incentives (\$M) | \$0.000   | \$0.000   | \$0.000   | \$0.000   | \$0.000   | \$0.000   | \$0.000   |
| LRP (SM)                   | \$7.440   | \$7.440   | \$11.220  | \$11.280  | \$11.380  | \$11.430  | \$11.460  |
| <b>HSDG</b>                | 95%       | 95%       | 95%       | 95%       | 95%       | 95%       | 95%       |
| <b>TSC I-IIIA</b>          | 70%       | 70%       | 70%       | 70%       | 70%       | 70%       | 70%       |
| Total Cost (SM)            | \$372.460 | \$375.059 | \$382.445 | \$386.161 | \$389.974 | \$394.407 | \$398.877 |

Figure 19. Results of a Capacity PRO Model Run

POM FY17 version of the PRO model.

The results indicate that in FY 2015 the Navy can expect 33,426 recruits with 2,900 recruiters in the field, \$60,000,000 allocated to advertising, and \$67,500,000 allocated to enlistment bonuses.

#### **3. Updates to the PRO Model**

In 2011 the SAG Corporation and The Lewin Group, Inc. updated the PRO model based on specific shortcomings of the model identified by the Navy (Hogan et al., n.d., p. 1). The updated model is referred to as the Recruiting Program Resource Optimization (E-PRO) model. The E-PRO model added "stochastic forecasting capability" and updated the econometric elasticities within the recruiting cost function (Hogan et al., n.d., p. 3).

Despite these updates, analysts at N1 still use the PRO model since it is "simpler in construct [compared to E-PRO]… and delivers very good results" (Palmer, personal communication, April 7, 2016). As mentioned earlier, the current version of the PRO model uses "the pooled baseline elasticities updated from the… [2011] E-Pro effort" (Palmer, personal communication, April 12, 2016).

## **4. Limitations of the PRO Model**

The existing PRO model does not have the capability to efficiently test uncertainties in variable values, or the effects of variable interactions. Without this capability, PRO model users must use either manual trial and error techniques to test different scenarios individually, or build macros in Excel to test the fluctuation of a single variable. For example, a macro was written to test three levels of unemployment rate, as shown in Table 5.

|         | FY 15 | FY <sub>16</sub> | FY <sub>17</sub> | FY <sub>18</sub> | FY <sub>19</sub> | FY 20 | FY <sub>21</sub> |
|---------|-------|------------------|------------------|------------------|------------------|-------|------------------|
| High UE | 5.00% | 5.00%            | 5.00%            | 5.00%            | 5.00%            | 5.00% | 5.00%            |
| Base UE | 4.50% | 4.50%            | 4.50%            | 4.50%            | 4.50%            | 4.50% | 4.50%            |
| Low UE  | 4.00% | 4.00%            | 4.00%            | 4.00%            | 4.00%            | 4.00% | 4.00%            |

Table 5. Pooled Unemployment Rates

Adapted from POM FY17 version of the PRO model.

Without options for multivariable sensitivity analysis or efficient experimentation, it is difficult to understand how variable interactions or fluctuations in controllable and uncontrollable factors affect the model's output. This may be an area of concern when the output is used to help inform decisions involving hundreds of millions of dollars.

THIS PAGE INTENTIONALLY LEFT BLANK

# **III. METHODOLOGY AND IMPLEMENTATION**

This chapter covers three main topics that span the motivation, design, and implementation of PROM-WED. First, an overview of design of experiments techniques is presented. Next, the field of data farming is introduced to include examples of past research studies that have utilized data farming. Finally, these two concepts are integrated as the design and construction of PROM-WED is explained.

#### **A. DESIGN OF EXPERIMENTS**

The objective of an experiment across any discipline of study is "to investigate characteristics of a system" (Park, 2007, p. 309). There are no limits to what this system can be, from the test and evaluation of a new military warship, to sensitivity analysis on a political science poll. Every system has inputs and outputs. Inputs are either controllable or uncontrollable. Controllable factors are input variables to the system that are known and can be set, such as the number of Navy destroyers that enter a theater of operations in a combat simulation, to the number of production recruiters Navy Recruiting Command has in the continental United States. Uncontrollable factors are input variables to the system that are uncertain, such as the unemployment rate in 2021, or the probability of kill for an adversary's new weapon system. A general model of a system is shown in Figure 20.

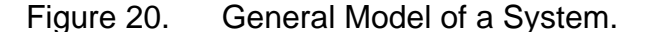

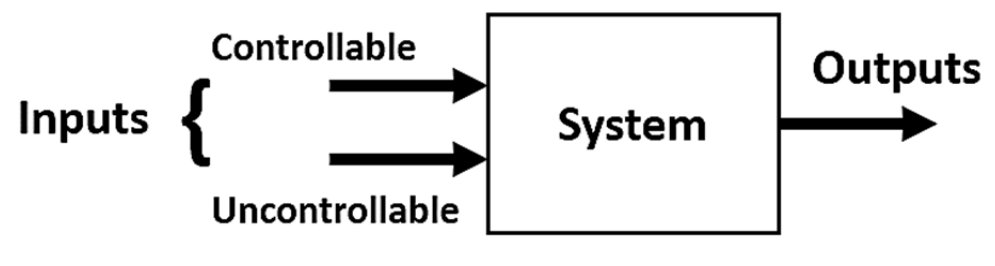

Adapted from Penn State (n.d.).

Early development in DOE methodology occurred predominately in the physical sciences, specifically in agriculture (Penn State, n.d.). The classical methods and foundations of DOE can also be applied to the testing and analysis of simulation models (Sanchez, 2006, p. 69). Control, replication, and randomization are considered to be "fundamental concepts" of DOE (Sanchez, 2006, p. 69). Working definitions of these concepts in the context of DOE are shown in Table 6.

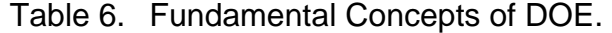

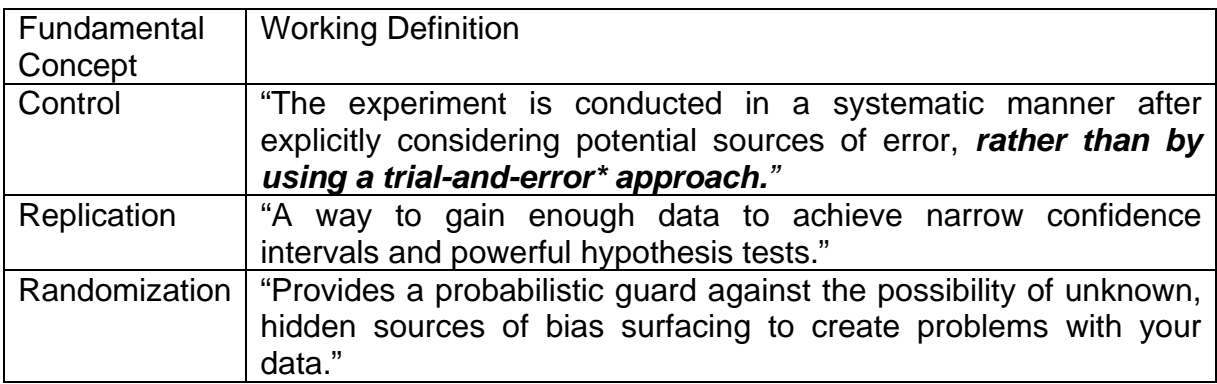

Adapted from Sanchez (2006, 69).

To adequately test a system, whether the system is a simulation model or a physical science experiment, trial-and-error should be avoided. Trial-and-error is inefficient, difficult to replicate, and lacks control. DOE techniques combat these limitations through systematically testing a model with control, replication, and randomization. Systematic approaches are also conducive for automation, which alleviates manual work, and increases the efficiency and capability of the system being explored. The automation of DOE techniques has created the field of data farming, which is further explained in the next section.

There are many different DOE methods and techniques available, such as the full and fractional factorials, central composite designs, and nearly orthogonal Latin hypercubes (NOLHs). The full factorial and NOLH methods are explained in further detail. More information regarding DOE basic concepts, methods and their application to simulation modeling can be found in Sanchez and Wan's report, "Work Smarter, Not Harder: A tutorial on designing and conducting simulation experiments" (Sanchez & Wan, 2015).

### **1. Full Factorial DOE Method**

The full factorial approach tests every possible combination of input factors given fixed levels. The classic game of "capture the flag" is used to explain the full factorial method. The objective of the game is for a member of one team to capture a flag that is kept on the other side of the field, and return it to their side of the field. If caught by a member of the opposing team on the opposition's side of the field, the player fails the mission, and is temporarily placed in "jail." Figure 21 shows a simple representation of the "capture the flag" game, where the gray team on the left is trying to capture the gray flag on the opposition's side, and vice versa.

Figure 21. Capture the Flag Game

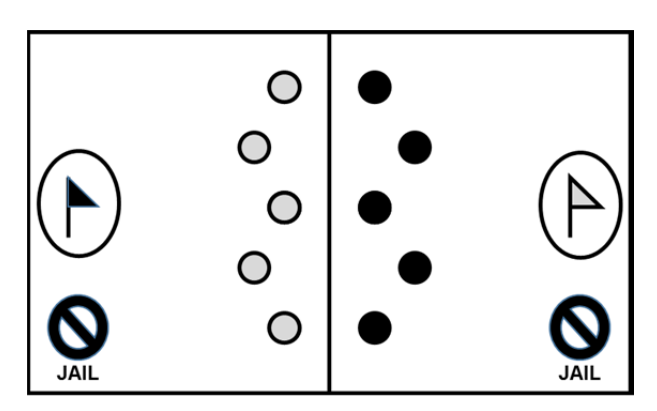

The circles represent the players of each team. Adapted from MultiCulturalGames (n.d.).

Two attributes that may affect the success of a "capture the flag" player are speed and stealth. Figure 22 illustrates the testing of various degrees of speed and stealth for a "capture the flag" player. The sparse grid on the left tests the system only at its extreme values, where either minimum speed or minimum stealth results in a failure, but maximum speed and maximum stealth results in a success. The grid on the right demonstrates a dense full factorial test where many possible levels of stealth are tested against many possible levels of speed. In this hypothetical example, success can be met at something other than a combination of full speed and full stealth (Sanchez & Wan, 2015, p. 1801).

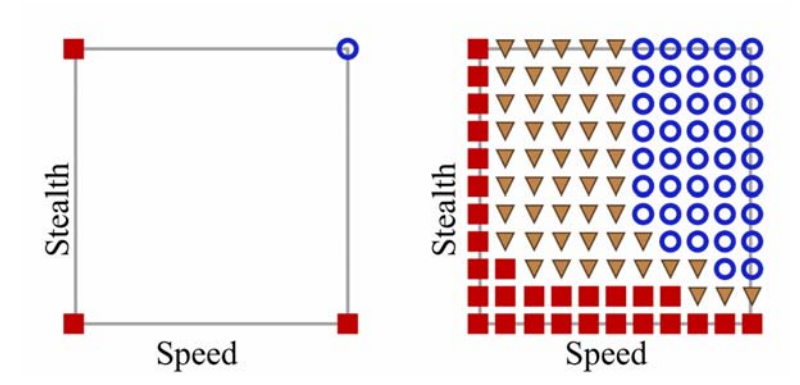

Figure 22. A Sparse versus a Dense Full Factorial DOE for Capture the Flag

The dense full factorial grid in Figure 22 illustrates two key advantages that DOE techniques can offer: (1) space-filling capability, and (2) robust insight and understanding of the solution space.

Space-filling refers to a DOE's capability of testing the simulation over a broad spectrum of input combinations (Sanchez & Wan, 2015). Figure 22 demonstrates that testing only the maximum and minimum values does not have good space-filling capability, whereas using the multi-level full factorial DOE exemplifies high space-filling capability. The ability to test a factor at different levels increases the potential insight gained from the solution space (Sanchez & Wan, 2015). As demonstrated in Figure 22, the space-filling DOE provides insight to capture the flag players that the right combination of stealth and speed resources can achieve the target solution using less resources. Full factorial DOEs are orthogonal, which means that there are no confounding effects.

The block shapes indicate failure, whereas the circle indicates success. The triangle represents a result somewhere in between failure and success. Source: Sanchez and Wan (2015, p. 1801).

Certain combinations of input variables, such as speed and stealth, may influence the effect of each other. This is referred to as a variable interaction. Variable interactions identify "whether the levels of some factors influence the effects that other factors have" on the solution (Sanchez & Wan, 2015, p. 1796). Without proper care in designing experiments, interactions can be impossible to estimate.

Time and computing capability can quickly become limiting factors when performing DOE tests on complex simulation models. Testing a complex model using a full factorial of all possible combinations of variables is inefficient and often inconceivable. For example, Table 7 demonstrates how a DOE that examines a model with only 20 factors can quickly become infeasible as the number of levels increases.

| Number of levels each factor is<br>studied at | Equation | <b>Number of Experiments Required</b> |
|-----------------------------------------------|----------|---------------------------------------|
| (i.e., only a min and max value)              | $2^{20}$ | 1,048,576                             |
| (i.e., min, max and 2 values in<br>between)   | $4^{20}$ | 1,099,510,000,000                     |
| (i.e., min, max and 4 values in<br>between)   | $6^{20}$ | 365,616,000,000,000                   |

Table 7. Number of Experiments Required to Test a Model with 20 Factors Using Full Factorial Designs

Adapted from Sanchez (2006, p. 76).

Increasing the number of experiments becomes costly since more experimental runs require higher computing capability, and increased work hours.

# **2. Nearly Orthogonal Latin Hypercubes**

Cioppa and Lucas (2007) developed the nearly orthogonal Latin hypercubes (NOLH) which are efficient and effective alternatives to the full factorial DOE. "Latin hypercube designs have proven useful for exploring complex, high-dimensional computational models, but can be plagued with unacceptable correlations among input variables" (Hernandez, Lucas, & Carlyle, 2012, p. 1). Cioppa and Lucas' work addresses this problem by "inducing small correlations between the columns in the design matrix" (2007, p. 45). The result is the nearly orthogonal Latin hypercube. These NOLH DOEs provide analysts with many advantages, including the ability:

to determine the driving factors, detect interactions between input variables, identify points of diminishing or increasing rates of return, and find thresholds or change points in localized areas… [and] fit many diverse metamodels to multiple outputs with a single set of runs. (MacCalman, Vieira, & Lucas, 2016, p. 1)

Figure 23 shows a comparison of space-filling capabilities between two full factorial designs (A and B), versus two NOLH designs (C and D). The four designs are respectively a  $2^4$  and a  $4^4$  full factorial designs, and a 17-point and 257-point NOLH DOEs.

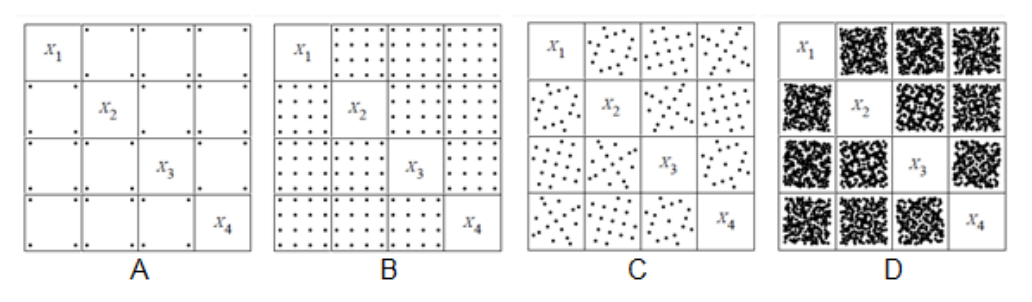

Figure 23. Pairwise Plot Matrices of DOE Designs

Source: Sanchez and Wan (2015, p. 1802).

Table 8 provides a numerical representation of the four DOE designs shown in Figure 23. For one extra design point (i.e., 16 to 17, or 256 to 257), we get much greater space filling with the NOLH DOE.

| <b>Pairwise Plot</b><br><b>Matrix</b> | <b>Design</b>          | <b>Factors</b> | <b>Levels</b> | <b>Design<br/>Points</b> |
|---------------------------------------|------------------------|----------------|---------------|--------------------------|
|                                       | $24$ Factorial         |                |               | 16                       |
|                                       | <sup>4</sup> Factorial |                |               | 256                      |
|                                       | <b>NOLH</b>            |                | 17            |                          |
|                                       | OLH                    | 29             | 257           | クらつ                      |

Table 8. Factorial Designs versus NOLH Designs

Adapted from Sanchez and Wan (2015, p. 1802).

As demonstrated by Figure 23 and Table 8, the NOLH designs minimize computational effort while improving space-filling capability, allowing for more factors to be tested within the same experimental design (Sanchez & Wan, 2015, p. 1803). At the cost of one additional design point, we are able to analyze 7 or 29 factors at 17 and 257 levels, respectively, in comparison to a factorial design with 4 factors at either 2 or 4 levels. Reference Cioppa and Lucas' paper "Efficient Nearly Orthogonal and Space-filling Latin Hypercubes" for more information about the NOLH DOE method (Cioppa & Lucas, 2007).

From the initial research done by Cioppa and Lucas, other families of NOLH designs have been developed to enhance and make the NOLH designs adaptable to further applications in simulation analysis. To expand the NOLH designs capability a mixed integer program (MIP) algorithm was developed "that generates Latin hypercubes with little or no correlation among their columns for most any determinate run-variable combination" (Hernandez et al., 2012, p. 1). This MIP algorithm is also adaptable and accommodating to run modifications. (Hernandez et al., 2012, p. 1). A second-order NOLH design has also been developed that facilitates "exploratory analysis of stochastic simulation models in which there is considerable a priori uncertainty about the forms of the responses" (MacCalman et al., 2016, p. 1). Lastly, Sanchez created a Microsoft Excel spreadsheet that uses Cioppa and Lucas' NOLH DOE algorithm to provide users with the ability to generate designs ranging from simple small orthogonal Latin hypercubes to complex NOLH designs that handle up to 29 factors at 257 levels each (Sanchez, 2011). These designs, along with other DOE methods, are available in Microsoft Excel format at https://harvest.nps.edu.

# **B. DATA FARMING**

Work smarter, not harder…

—Professor Susan Sanchez (2006)

The use of robust design of experiment techniques has spawned a field of data analytics for simulation models, referred to as data farming. In comparison to traditional methods such as data mining, where one "seek[s] to uncover valuable nuggets of information buried within massive amounts of data," data farming grows data by controlling the interactions of the variables through efficient DOE techniques (Sanchez, 2014, p. 800). Retrospective data collection can find correlations, but prospective DOE is required to establish causality.

Data farming is an iterative process that allows analysts to gain robust insight into the "'big picture' solution landscape" (Horne & Meyer, 2010, p. 1). Six foundational components of data farming are shown in Figure 24.

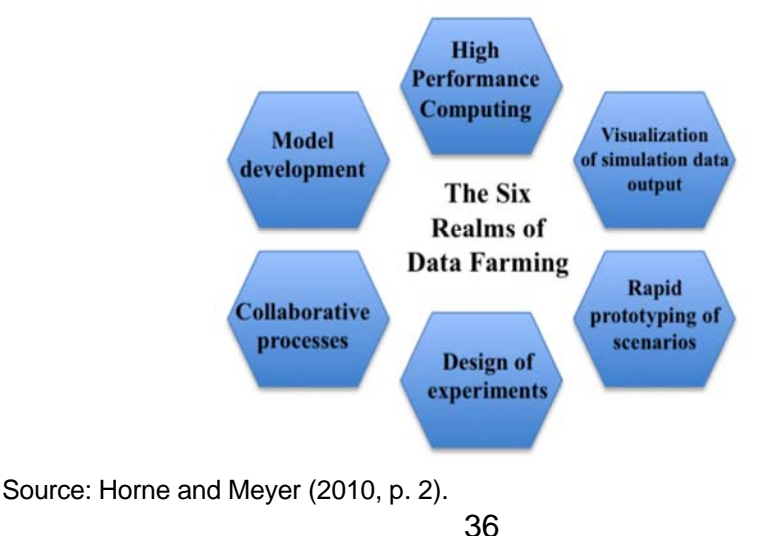

Figure 24. The Six Realms of Data Farming

Steve Upton of the SEED center at NPS has built multiple data farming wrappers to facilitate efficient DOE testing around simulation models spanning diverse computing environments and subject areas. The data farming wrappers that he builds are computer programs that wrap a DOE algorithm around a preexisting model. The following is a sample of research that utilizes Upton's data farming wrappers:

- 1. Erin Borozny tested the Navy's Officer Strategic Analysis Model (OSAM) using data farming. OSAM is a manpower model that projects officer end strength and force structure based on "personnel plans and force-shaping policy" (Borozny, 2015, p. v). Her research provides insight into effective ways the Navy can better manage its officer inventory in order to meet authorized end strength at the end of each FY (Borozony, 2015).
- 2. Christian Seymour applied data farming to the Synthetic Theater Operations Research Model (STORM). The Department of Defense uses STORM as its "primary campaign analysis tool" that considers "force structures, operational concepts, and military capabilities" (Seymour, 2014, p. v). His study shows that data farming "capitalize[s] on STORM's full potential" and provides policy makers with robust insights in an efficient and effective manner (Seymour, 2014, p. v).
- 3. Jeffery Parker's research on the Marine Corps' future amphibious capability used data farming around a model that simulated amphibious assaults. His research provides informative decision support for United States Navy procurement "by evaluating the [Marine Expeditionary Unit's] MEU's expeditionary amphibious assault capability and the use of ship-to-shore connectors" (Parker, 2015, p. v).

These are only three examples of numerous studies that have utilized a data farming wrapper around a simulation model. They demonstrate how adaptable, capable, and valuable data farming an existing model can be. For more information about studies that have used data farming in defense applications, visit https://harvest.nps.edu.

# **C. PROM-WED**

PROM-WED was developed to provide analysts with a tool that evaluates the PRO model over scenarios constructed using the NOLH DOE algorithm. PROM-WED also provides analysts with decision support capabilities that capitalize on its ability to grow data, and perform sensitivity and risk analysis to better inform decision makers on a robust solution to the optimal allocation of recruiting resources. PROM-WED excursions can be run to model the effects of varying degrees of policy changes and a range of economic and demographic conditions that affect the total cost of recruiting. One PROM-WED excursion provides decision support analysis to cover the effects of all of these factors and their interactions with one another.

To achieve these objectives, PROM-WED is divided into three main components: (1) the NOLH DOE data farming wrapper, (2) the GUI, and (3) decision support analysis. For the purpose of this research, focus is placed on the traditional run option. Refer to Chapter V regarding the capacity run option.

Since the PRO model is built in Microsoft Excel, PROM-WED is also built in Microsoft Excel, specifically Microsoft Excel 2013 Version 15.0.4849.1003 (Microsoft Excel, 2013). Given the restrictions and limitations of software allowed on government computers, maintaining PROM-WED in the Microsoft Excel environment allows accessibility of use to any government computer without requiring any additional software.

#### **1. Data Farming Wrapper**

The NOLH DOE algorithm is the foundation of PROM-WED's data farming wrapper. The NOLH was chosen for its space-filling capability and ease of use in a Microsoft Excel VBA modeling environment. The SEED Center at NPS has made the NOLH DOE algorithm available in a Microsoft Excel worksheet at https://harvest.nps.edu.

PROM-WED's data farming wrapper uses both the 33-point and 129-point NOLH design worksheets. The 33-point design tests up to 11 variables at 33 levels, whereas the 129-point design tests up to 22 variables over 129 levels. The 129-point design has better space-filling properties, but takes more time to run. Figure 25 shows a pairwise plot comparison of the space-filling ability of these two designs. The user is able to choose which NOLH design they want to run excursions over using the GUI that is further explained in the next section.

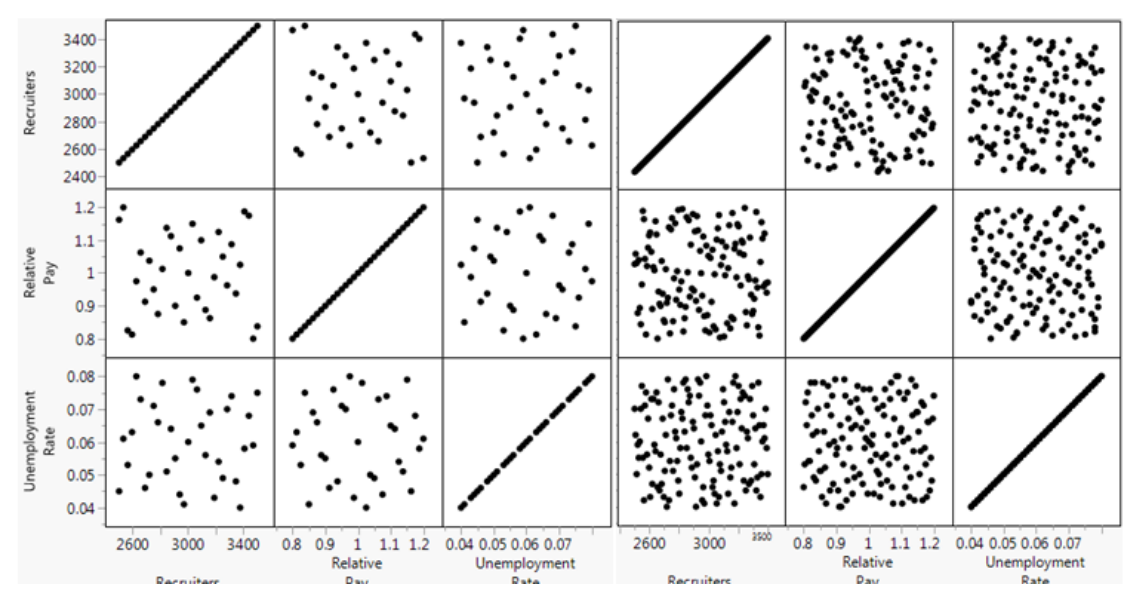

Figure 25. Pairwise Plots for the 33 and 129 Point NOLH Designs

Left: 33-point NOLH DOE. Right: 129-point NOLH DOE.

Table 9 shows an example PROM-WED test case scenario.

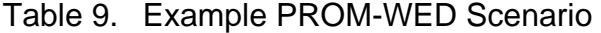

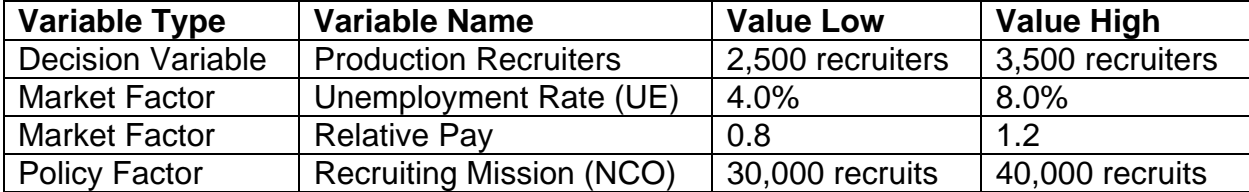

Figure 26 shows the implementation of this scenario in the 33-point NOLH design worksheet. A 129-point NOLH design worksheet can be found in

Appendix A. Each FY that is explored has its own worksheet similar to the one seen in Figure 26 for FY 2017. PROM-WED provides users with a recruiting resource allocation over seven FYs. Therefore, there are seven 33-point NOLH design worksheets and seven 129-point NOLH design worksheets within PROM-WED's data farming wrapper.

|                | $\mathsf{A}$ | $\overline{B}$   | C                                                            | $\Gamma$     | E                        |                                       | G | н                               |                |                          | К                     |                    |
|----------------|--------------|------------------|--------------------------------------------------------------|--------------|--------------------------|---------------------------------------|---|---------------------------------|----------------|--------------------------|-----------------------|--------------------|
| 1              | low level    | 0.0001           | 0.04                                                         |              | 2500 11.28               | 34.8264 40.97                         |   | 30000                           | 0.7            | 0.95                     |                       | 0.8 1883304        |
| $\overline{2}$ | high level   | 0.0001           | 0.08                                                         |              | 3500 11.28               | 34.8264 40.97                         |   | 40000                           | 0.7'           | 0.95                     | 1.2                   | 1883304            |
| 3              | decimals     |                  | 3                                                            | $\mathbf{0}$ | 3                        | 3                                     | 3 | $\bf{0}$                        | $\overline{2}$ | $\overline{\phantom{a}}$ | 6                     |                    |
| 4              |              |                  | factor name NCF + College First Unemployment Rate Recruiters |              |                          | <b>LRP</b> Advertising (AC Enl. Only) |   | EB NCO (50% BoY DEP) TSC I-IIIA |                |                          | <b>HSDG</b> ative Pay | QMA                |
| 5              |              | 0.0001           | 0.044                                                        |              | 2938 11.28               | 34.826 40.97                          |   | 36875                           | 0.7            | 0.95                     | 1.075                 | 1883304            |
| 6              | <b>FY</b>    | 0.0001           | 0.08                                                         |              | 2625 11.28               | 34.826 40.97                          |   | 37500                           | 0.7            | 0.95                     | 0.975                 | 1883304            |
|                | 2017         | 0.0001           | 0.058                                                        |              | 3406 11.28               | 34.826 40.97                          |   | 37188                           | 0.7            | 0.95                     | 1.1875                | 1883304            |
| 8              |              | 0.0001           | 0.075                                                        |              | 3500 11.28               | 34.826 40.97                          |   | 38125                           | 0.7            | 0.95                     | 0.8375                | 1883304            |
| 9              |              | 0.0001           | 0.041                                                        |              | 2969 11.28               | 34.826 40.97                          |   | 34063                           | 0.7            | 0.95                     | 0.85                  | 1883304            |
| 10             |              | 0.0001           | 0.078                                                        |              | 2813 11.28               | 34.826 40.97                          |   | 31563                           | 0.7            | 0.95                     | 1.0125                | 1883304            |
| 11             |              | 0.0001           | 0.059                                                        |              | 3469 11.28               | 34.826 40.97                          |   | 33750                           | 0.7            | 0.95                     | 0.8                   | 1883304            |
| 12             |              | 0.0001           | 0.068                                                        |              | 3438 11.28               | 34.826 40.97                          |   | 32188                           | 0.7            | 0.95                     | 1.175                 | 1883304            |
| 13             |              | 0.0001           | 0.05                                                         |              | 2719 11.28               | 34.826 40.97                          |   | 30000                           | 0.7            | 0.95                     | 1.0375                | 1883304            |
| 14             |              | 0.0001           | 0.066                                                        |              | 2781 11.28               | 34.826 40.97                          |   | 30938                           | 0.7            | 0.95                     | 0.875                 | 1883304            |
| 15             |              | 0.0001           | 0.049                                                        |              | 3250 11.28               | 34.826 40.97                          |   | 31250                           | 0.7            | 0.95                     | 1.05                  | 1883304            |
| 16<br>17       |              | 0.0001<br>0.0001 | 0.069                                                        |              | 3156 11.28               | 34.826 40.97                          |   | 34688<br>39688                  | 0.7            | 0.95                     | 0.8625                | 1883304<br>1883304 |
| 18             |              | 0.0001           | 0.046<br>0.064                                               |              | 2688 11.28               | 34.826 40.97<br>34.826 40.97          |   | 39375                           | 0.7            | 0.95                     | 0.9125                | 1883304            |
| 19             |              | 0.0001           |                                                              |              | 2875 11.28               |                                       |   |                                 | 0.7            | 0.95                     | 1.1125                | 1883304            |
| 20             |              | 0.0001           | 0.048<br>0.065                                               |              | 3344 11.28<br>3094 11.28 | 34.826 40.97<br>34.826 40.97          |   | 36563<br>35625                  | 0.7<br>0.7     | 0.95<br>0.95             | 0.9375<br>1.1         | 1883304            |
| 21             |              | 0.0001           | 0.06                                                         |              | 3000 11.28               | 34.826 40.97                          |   | 35000                           | 0.7            | 0.95                     |                       | 1883304            |
| 22             |              | 0.0001           | 0.076                                                        |              | 3063 11.28               | 34.826 40.97                          |   | 33125                           | 0.7            | 0.95                     | 0.925                 | 1883304            |
| 23             |              | 0.0001           | 0.04                                                         |              | 3375 11.28               | 34.826 40.97                          |   | 32500                           | 0.7            | 0.95                     | 1.025                 | 1883304            |
| 24             |              | 0.0001           | 0.063                                                        |              | 2594 11.28               | 34.826 40.97                          |   | 32813                           | 0.7            | 0.95                     | 0.8125                | 1883304            |
| 25             |              | 0.0001           | 0.045                                                        |              | 2500 11.28               | 34.826 40.97                          |   | 31875                           | 0.7            | 0.95                     | 1.1625                | 1883304            |
| 26             |              | 0.0001           | 0.079                                                        |              | 3031 11.28               | 34.826 40.97                          |   | 35938                           | 0.7            | 0.95                     | 1.15                  | 1883304            |
| 27             |              | 0.0001           | 0.043                                                        |              | 3188 11.28               | 34.826 40.97                          |   | 38438                           | 0.7            | 0.95                     | 0.9875                | 1883304            |
| 28             |              | 0.0001           | 0.061                                                        |              | 2531 11.28               | 34.826 40.97                          |   | 36250                           | 0.7            | 0.95                     | 1.2                   | 1883304            |
| 29             |              | 0.0001           | 0.053                                                        |              | 2563 11.28               | 34.826 40.97                          |   | 37813                           | 0.7            | 0.95                     | 0.825                 | 1883304            |
| 30             |              | 0.0001           | 0.07                                                         |              | 3281 11.28               | 34.826 40.97                          |   | 40000                           | 0.7            | 0.95                     | 0.9625                | 1883304            |
| 31             |              | 0.0001           | 0.054                                                        |              | 3219 11.28               | 34.826 40.97                          |   | 39063                           | 0.7            | 0.95                     | 1.125                 | 1883304            |
| 32             |              | 0.0001           | 0.071                                                        |              | 2750 11.28               | 34.826 40.97                          |   | 38750                           | 0.7            | 0.95                     | 0.95                  | 1883304            |
| 33             |              | 0.0001           | 0.051                                                        |              | 2844 11.28               | 34.826 40.97                          |   | 35313                           | 07             | 0.95                     | 1.1375                | 1883304            |
| 34             |              | 0.0001           | 0.074                                                        |              | 3313 11.28               | 34.826 40.97                          |   | 30313                           | 0.7            | 0.95                     | 1.0875                | 1883304            |
| 35             |              | 0.0001           | 0.056                                                        |              | 3125 11.28               | 34.826 40.97                          |   | 30625                           | 0.7            | 0.95                     | 0.8875                | 1883304            |
| 36             |              | 0.0001           | 0.073                                                        |              | 2656 11.28               | 34.826 40.97                          |   | 33438                           | 0.7            | 0.95                     | 1.0625                | 1883304            |
| 27             |              | 0.0004           | 0.0EE                                                        |              | 2000 11:20               | 24.996.40.07                          |   | <b>DAD7E</b>                    | 0.7            | 0.05                     |                       | $0.0 - 4002204$    |

Figure 26. Scenario Inputted into the NOLH Worksheet

Figure 26 illustrates that each input, whether it be a controllable or uncontrollable variable, is tested over 33 levels. Recruiting mission, number of recruiters, UE, and relative pay are the variables that are tested over a range of values. The lower bound on the range is fed into the "low level" cell, whereas the upper bound on the range is fed into the "high level" cell. For the variables that remain constant, the low and high values are the same. The "decimals" cell refers to the number of significant digits in the decimal place that the NOLH algorithm divides the factor into. For example, recruiters, NCO, and QMA variables all have a zero in the "decimals" cell since these variables represent people, and having a fraction of a person is infeasible.

Each row of the worksheet shown in Figure 26 represents a different scenario. A subroutine loops over each row of the worksheet and feeds the values for each input variable into the legacy PRO model. The subroutine that executes 33 design point NOLH excursions can be found in Appendix B. The legacy PRO model's "RunTraditional" macro was adapted to accommodate data farming. The modified macro is now referred to as "RunTraditional6."

A 33-design point NOLH design will result in 33 different legacy PRO model solutions, and a 129-design point NOLH design will result in 129 different legacy PRO model solutions. The NOLH worksheet married with the subroutine makes up the data farming wrapper.

# **2. Graphical User Interface**

PROM-WED's GUI makes data farming easily accessible to any PRO model user regardless of knowledge or skill in DOE techniques or data farming. A snapshot of PROMWED's GUI is shown in Figure 27.

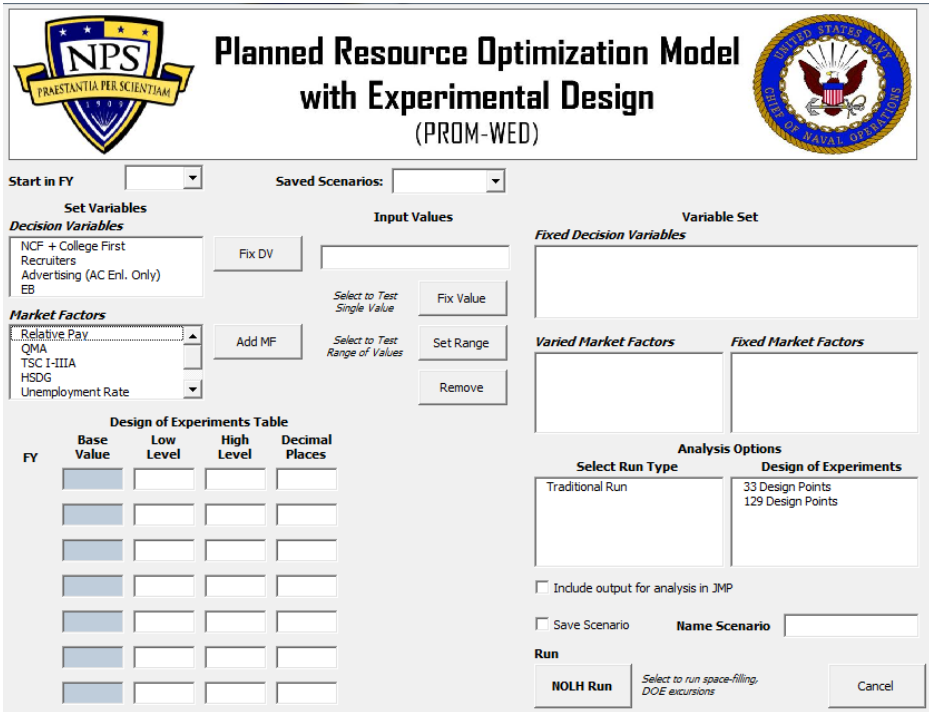

Figure 27. PROM-WED's GUI

The variables are categorized as either "Decision Variables" or "Market Factors." A decision variable can either be constrained ("Fixed") or unconstrained ("Floated"). The title "Market Factors" is a blanket category that covers both market factors, as well as policy factors, as described in Chapter II.

A brief description of how a PROM-WED excursion is performed using the GUI is now presented. A detailed PROM-WED user manual can be found in Appendix C.

To constrain a decision variable, select the variable of interest and click on "Fix DV." A constrained decision variable can either be fixed as a constant or tested over a range of values using the NOLH algorithm. If the user is interested in testing over a range, the desired lower and upper bounds of the range are inputted into the "Design of Experiments Table," as shown in Figure 28.

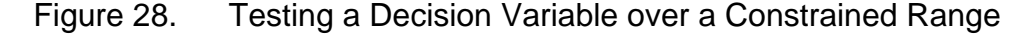

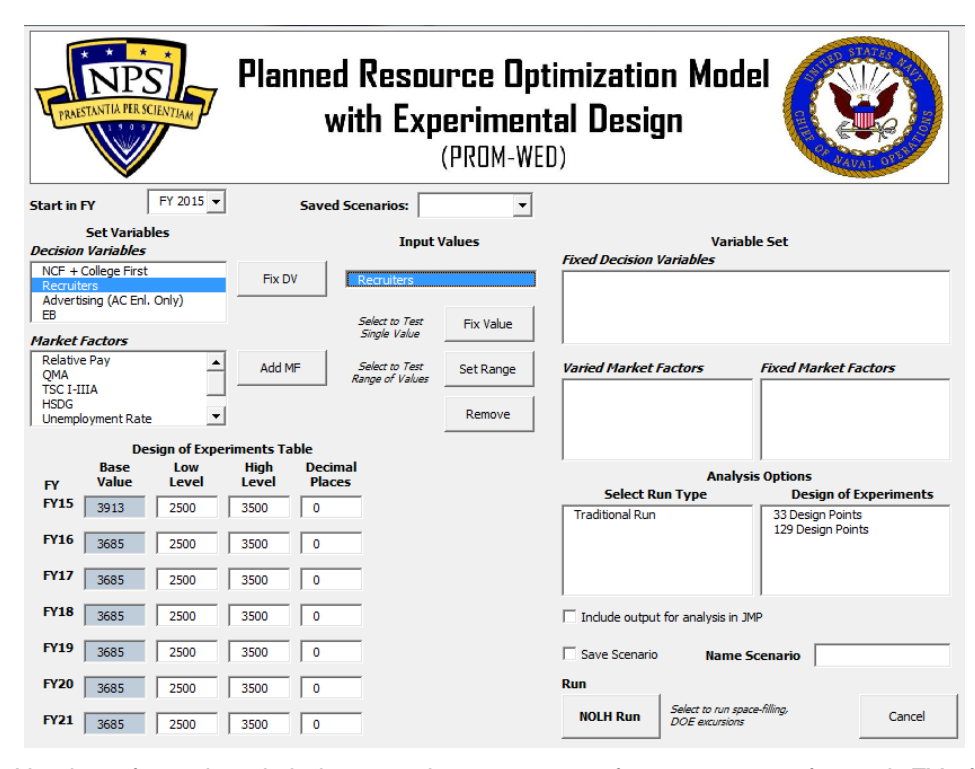

Number of recruiters is being tested over a range of 2,500 to 3,500 for each FY of this excursion.

Each "low level" and "high level" value of the "Design of Experiments Table" is linked to a NOLH worksheet. For example, the low and high values for FY 17 are linked to the NOLH worksheet for FY 2017, as shown previously in Figure 26.

A similar procedure is followed for each variable listed in the "Market Factors" category. The user must work through each variable in the "Market Factors" list, and choose whether it is kept constant ("Fix Value"), or tested over a range of values ("Set Range"). The NOLH DOE is complete once all variables listed in the "Market Factors" category are accounted for. Once the NOLH is fully populated, as shown in Figure 29, the user selects the "Run Type," and the number of design points the NOLH is tested over. Currently PROM-WED has the capability to test the traditional run option. Further work is required for the capacity run option.

### Figure 29. PROM-WED GUI when NOLH is Fully Populated

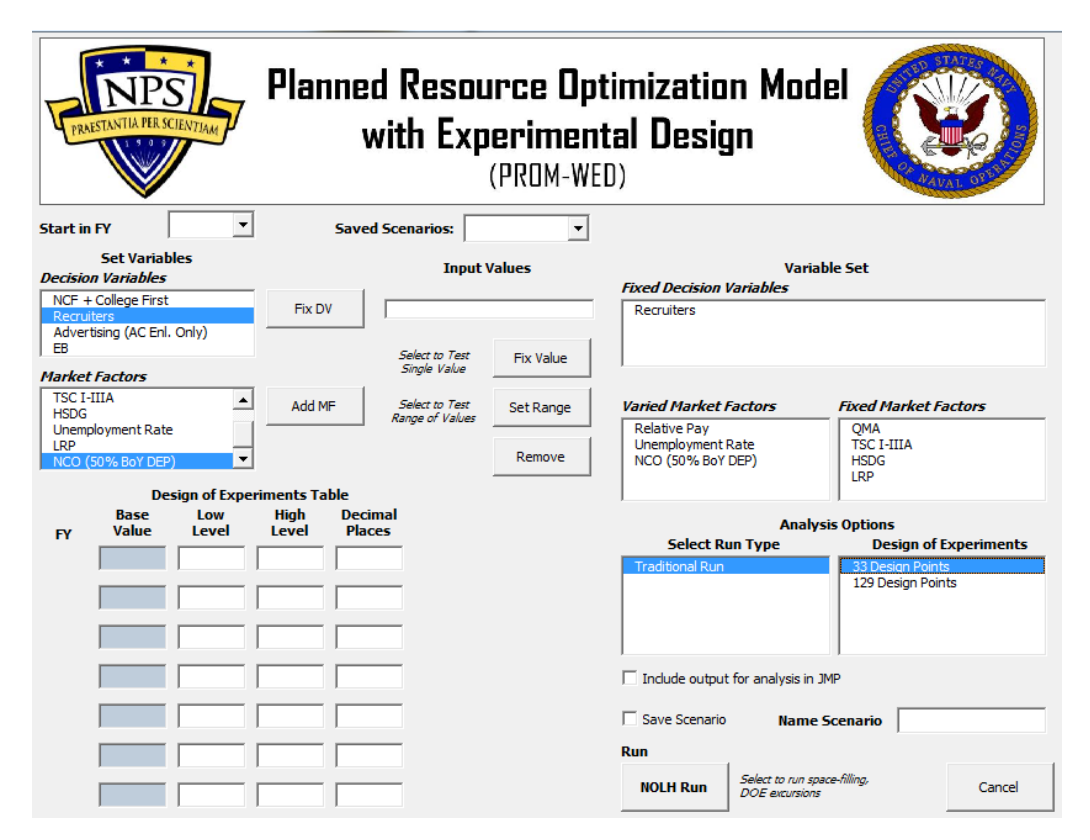

Selecting the "NOLH RUN" button executes the subroutine to begin growing the data. The 33-point design takes approximately two minutes to run on a standard modern personal computer (PC), whereas the 129-point design takes about five to ten minutes to run. Run times are dependent on factors such as the operating system and computational capacity of the computer. The result for each PROM-WED scenario is deposited to a worksheet for further analysis.

### **3. PROM-WED Decision Support Analysis**

In addition to growing PRO model data using data farming, PROM-WED provides users with decision support capabilities to analyze the data grown by each excursion. PROM-WED offers two decision support capabilities: (1) automatically generated analysis and (2) data generated for further analysis requiring a statistical software package. In this section, PROM-WED's decision support capabilities are discussed. The focus is on why each type of graph or table was chosen. Chapter IV has a detailed discussion dedicated to analyzing PROM-WED's decision support capability.

#### *a. Automatically Generated Decision Support Capability*

The purpose of PROM-WED's automatically generated decision support analysis is to provide users with a tool capable of providing an at-a-glance understanding of the solution space of a completed PROM-WED excursion. PROM-WED's "Decision Support Analysis" for the traditional run option provides users with a broad understanding of how variability in decision variables, controllable policy changes, and uncontrollable market factors affect the total cost of recruiting. Since the traditional run addresses the allocation of resources (i.e., the decision variables), the automatically generated decision support capability provides at-a-glance insights to decision makers regarding the optimal allocation of recruiting resources using the 33-point design. In the next section, further insights regarding variable interactions and the effects of the various market factors are explored using a commercial statistical software package.

In an effort to provide as much relevant information as possible within an easily printed worksheet, Figures 30 and 31 show the two pages that comprise PROM-WED's automatically generated decision support capability for the traditional run option.

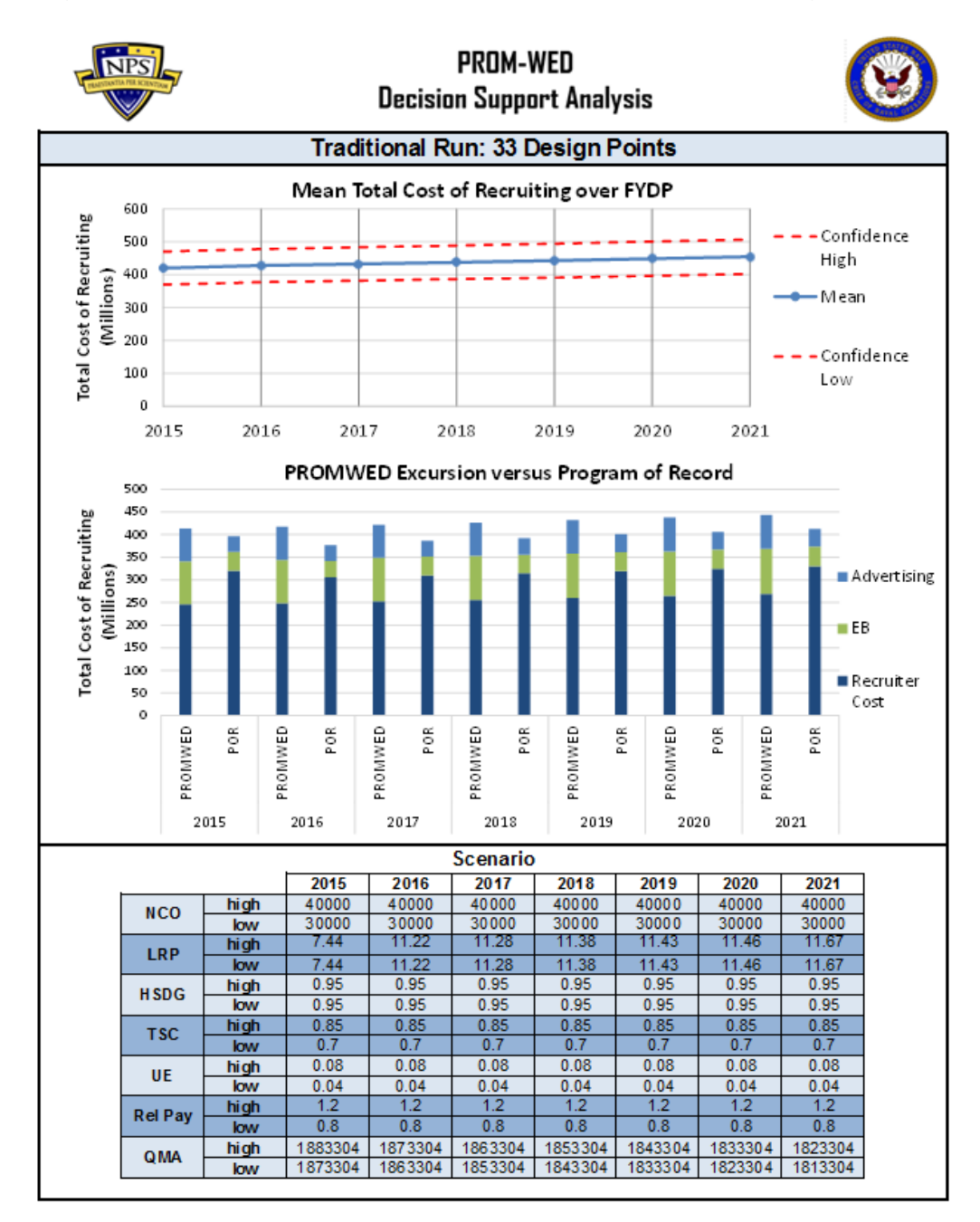

Figure 30. Traditional Run Decision Support Analysis, Page 1

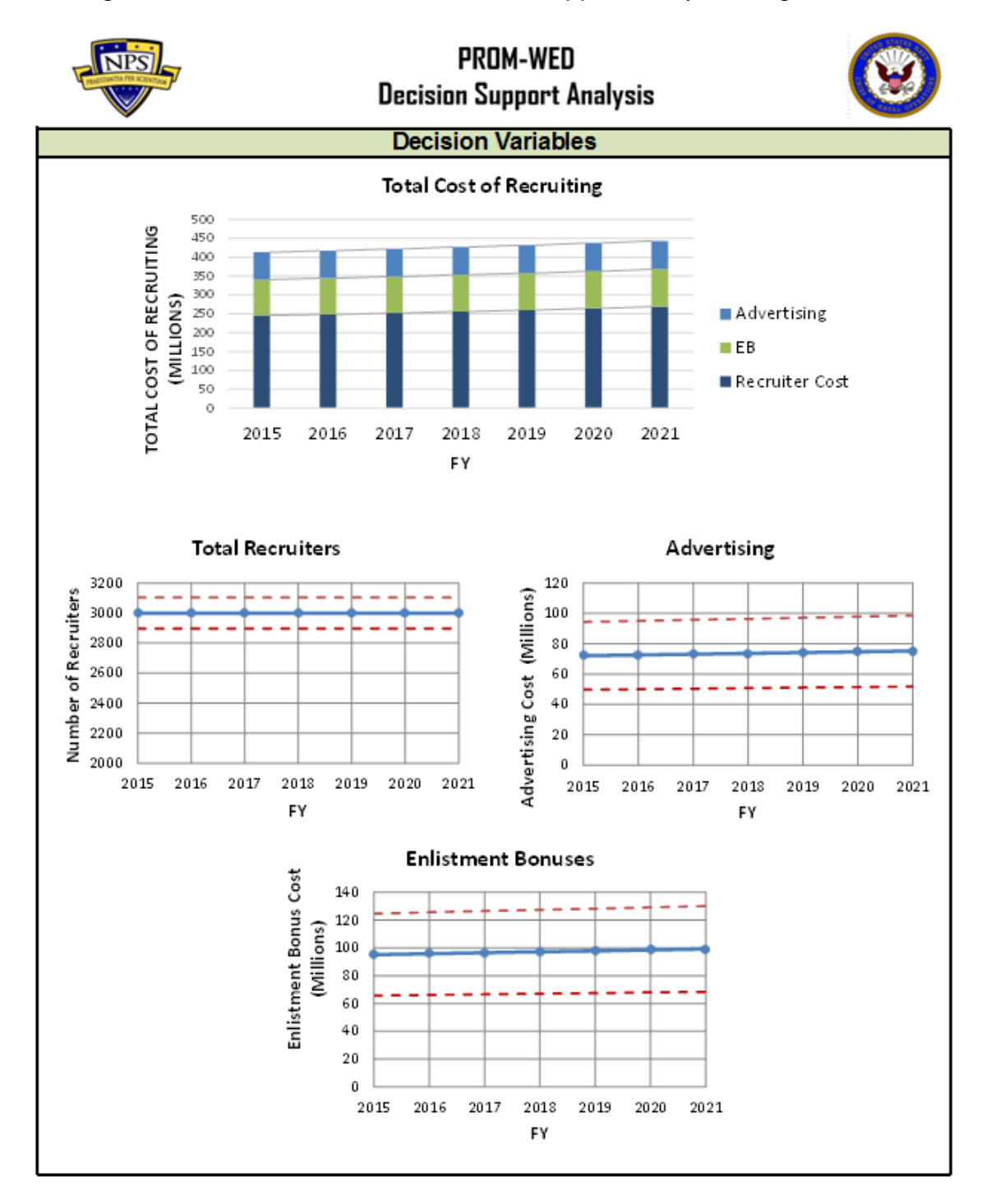

Figure 31. Traditional Run Decision Support Analysis, Page 2

The six graphs and one table make up the traditional run's decision support analysis. The purpose of each graph is now explained.

Starting in the top left, the "Mean Total Cost of Recruiting over FYDP" graph, also shown in Figure 32, shows the resulting mean total cost of recruiting for each FY.

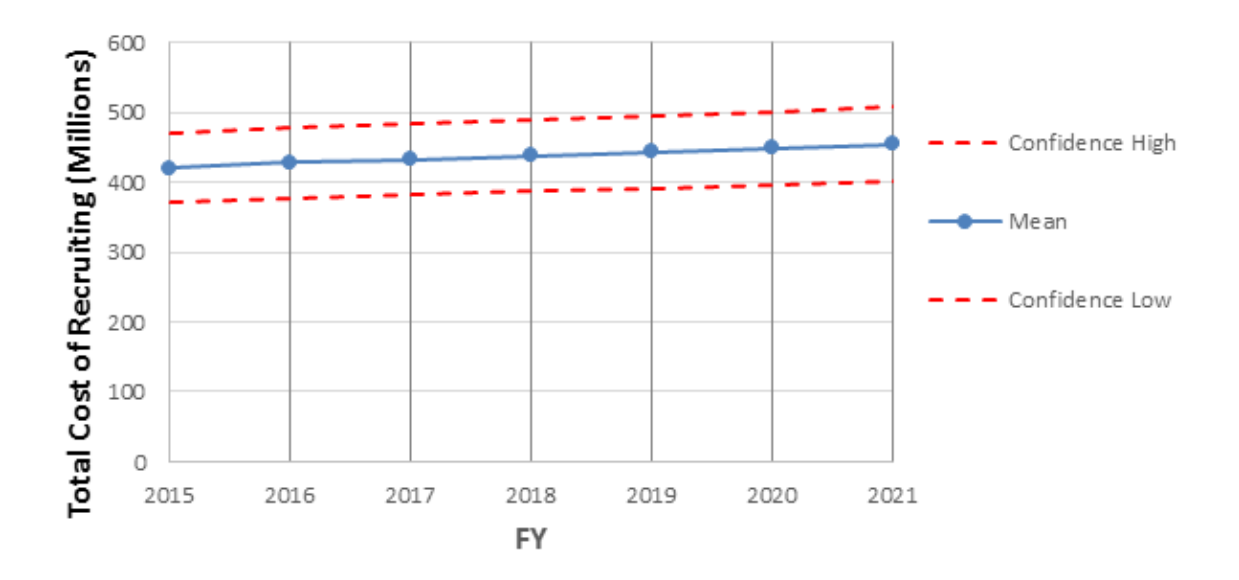

Figure 32. Graph 1: Mean Total Cost of Recruiting over FYDP

The mean for each FY is represented by the blue dots. The red dashed lines represent the 95 percent confidence interval for each mean. Where "n" is the number of sample points. For example,  $n = 33$  for the 33-point NOLH design, and so forth. Here we are treating each observation as an equally likely sample of possible recruiting scenarios. The 95 percent confidence intervals for all graphs shown in the automatically generated decision support analysis are calculated as follows:

## (1) First, the sample standard deviation is calculated:

$$
s = \sqrt{\frac{\sum_{i=1}^{n} (x_i - \bar{x})^2}{n-1}}
$$

The Microsoft Excel formula STDEV.S() is used in PROM-WED.
(2) Next, since each scenario is independent, and it is assumed that the sample mean is approximately normally distributed, the margin of error at 0.05 significance level is calculated:

\n
$$
\text{margin of error} = z_{\alpha/2} \frac{s}{\sqrt{n}};
$$
\n  
\n $\text{where: } \alpha = 0.05 \text{ and } z_{\alpha/2} \text{ is the } 100(1 - \alpha/2) \text{ percentile of a standard normal random variable}$ \n

The Microsoft Excel formula CONFIDENCE.NORM() is used in PROM-WED.

(3) Finally, the upper and lower confidence bounds are calculated:

$$
\bar{x} \pm margin\ of\ error
$$

The region between the two red dashed lines represents with 95 percent confidence the mean total cost of recruiting is somewhere within this range.

The second graph "PROM-WED Excursion versus Program of Record," also shown in Figure 33, compares the mean optimal allocation of recruiting resources that resulted from the PROM-WED excursion with the program of record.

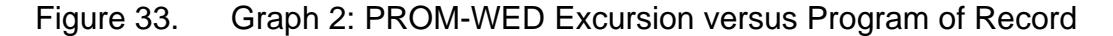

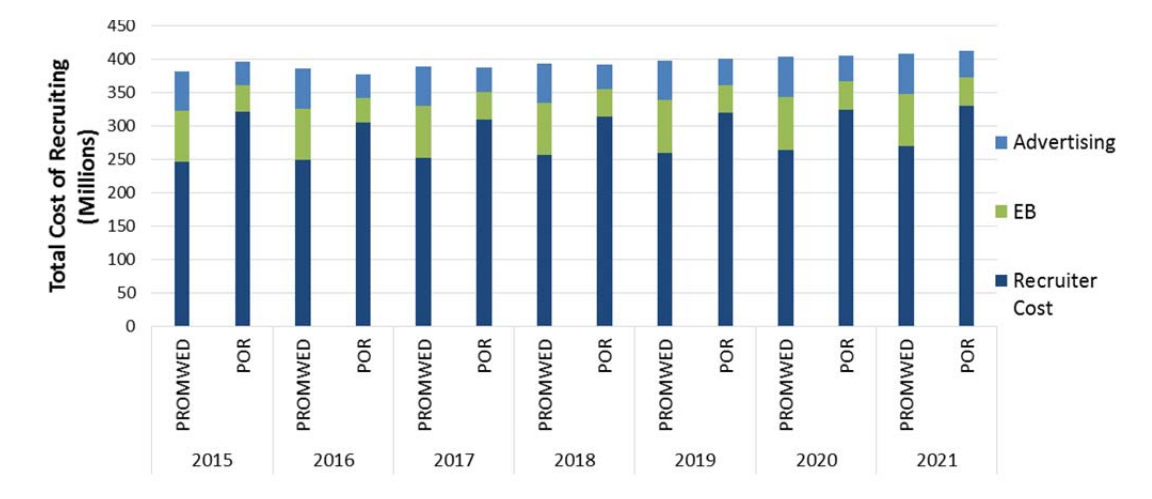

The program of record (POR) is the resource allocation "recorded in the current Future Years Defense Program (FYDP) or as updated from the last FYDP by approved program documentation" (DAU, n.d.). Within the legacy PRO model the POR is fixed for each FY. PROM-WED only reports these fixed numbers (i.e., they are the same for each run and are not included in the DOE). Each bar of the stacked bar chart is divided into segments that represent the amount of resources allocated to each decision variable. A difference between a PROM-WED excursion and a POR conveys to an analyst that the Navy should consider allocating funds differently to optimize the allocation of recruiting resources. These insights support informed decisions such as adjusting the number of Sailors assigned to recruiting duty or modifying the amount of resources allocated to advertisements and enlistment bonuses. Education incentives were not included in the decision support analysis, but can be added if the Navy begins to allocate funds towards this resource again.

The scenario report, shown in Table 10, reports the high and low values of each market factor for this PROM-WED excursion.

|                |      | 2015    | 2016    | 2017    | 2018    | 2019    | 2020    | 2021    |
|----------------|------|---------|---------|---------|---------|---------|---------|---------|
| <b>NCO</b>     | high | 40000   | 40000   | 40000   | 40000   | 40000   | 40000   | 40000   |
|                | low  | 30000   | 30000   | 30000   | 30000   | 30000   | 30000   | 30000   |
| <b>LRP</b>     | high | 7.44    | 11.22   | 11.28   | 11.38   | 11.43   | 11.46   | 11.67   |
|                | low  | 7.44    | 11.22   | 11.28   | 11.38   | 11.43   | 11.46   | 11.67   |
| <b>HSDG</b>    | high | 0.95    | 0.95    | 0.95    | 0.95    | 0.95    | 0.95    | 0.95    |
|                | low  | 0.95    | 0.95    | 0.95    | 0.95    | 0.95    | 0.95    | 0.95    |
| <b>TSC</b>     | high | 0.85    | 0.85    | 0.85    | 0.85    | 0.85    | 0.85    | 0.85    |
|                | low  | 0.7     | 0.7     | 0.7     | 0.7     | 0.7     | 0.7     | 0.7     |
| <b>UE</b>      | high | 0.08    | 0.08    | 0.08    | 0.08    | 0.08    | 0.08    | 0.08    |
|                | low  | 0.04    | 0.04    | 0.04    | 0.04    | 0.04    | 0.04    | 0.04    |
| <b>Rel Pay</b> | high | 1.2     | 1.2     | 1.2     | 1.2     | 1.2     | 1.2     | 1.2     |
|                | low  | 0.8     | 0.8     | 0.8     | 0.8     | 0.8     | 0.8     | 0.8     |
| <b>QMA</b>     | high | 1883304 | 1873304 | 1863304 | 1853304 | 1843304 | 1833304 | 1823304 |
|                | low  | 1873304 | 1863304 | 1853304 | 1843304 | 1833304 | 1823304 | 1813304 |

Table 10. PROM-WED Scenario Report

If the high and low values are equal, the market factor is fixed, such as NCO in the scenario shown in Table 10. If the market factor is tested over a range, the high and low values are not equal, such as assessing the effect of varying the percentage of high quality recruits (TSC) from 70 percent to 85 percent, also shown in Table 10.

The focus of the second page is on how the decision variables vary. The "Total Cost of Recruiting" stacked bar chart shown in Figure 34 indicates how much money is allocated to each recruiting resource over a seven FY span.

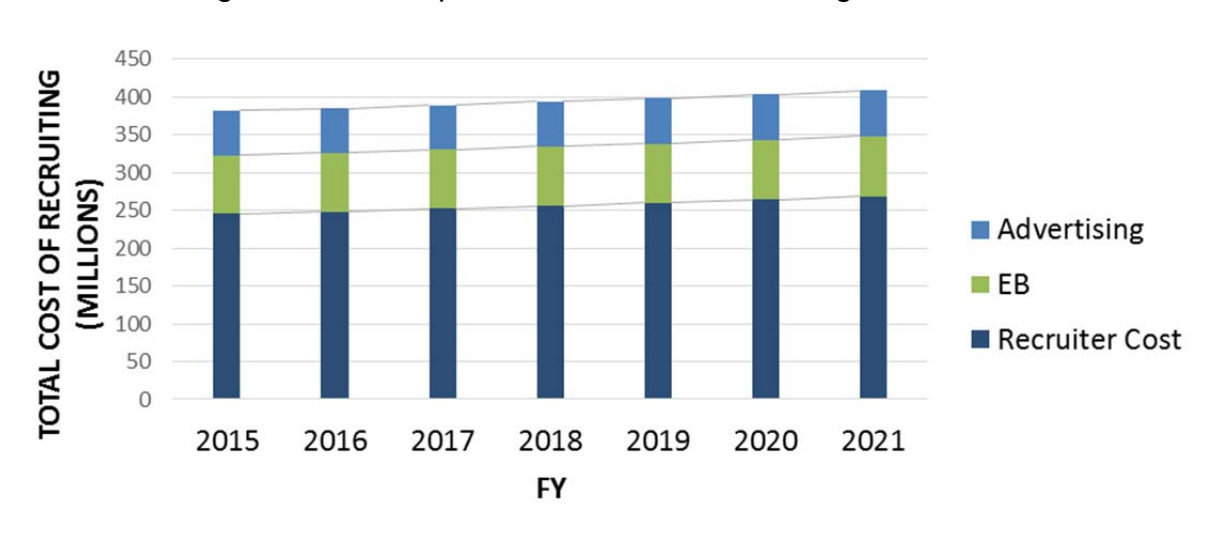

Figure 34. Graph 3: Total Cost of Recruiting

The following three graphs, shown in Figure 35, represent how deviations in controllable and uncontrollable factors affect the amount of resources allocated to each decision variable. The blue dots represent the mean for each decision variable over each FY, and the red dashed lines represent the 95 percent confidence interval about that mean.

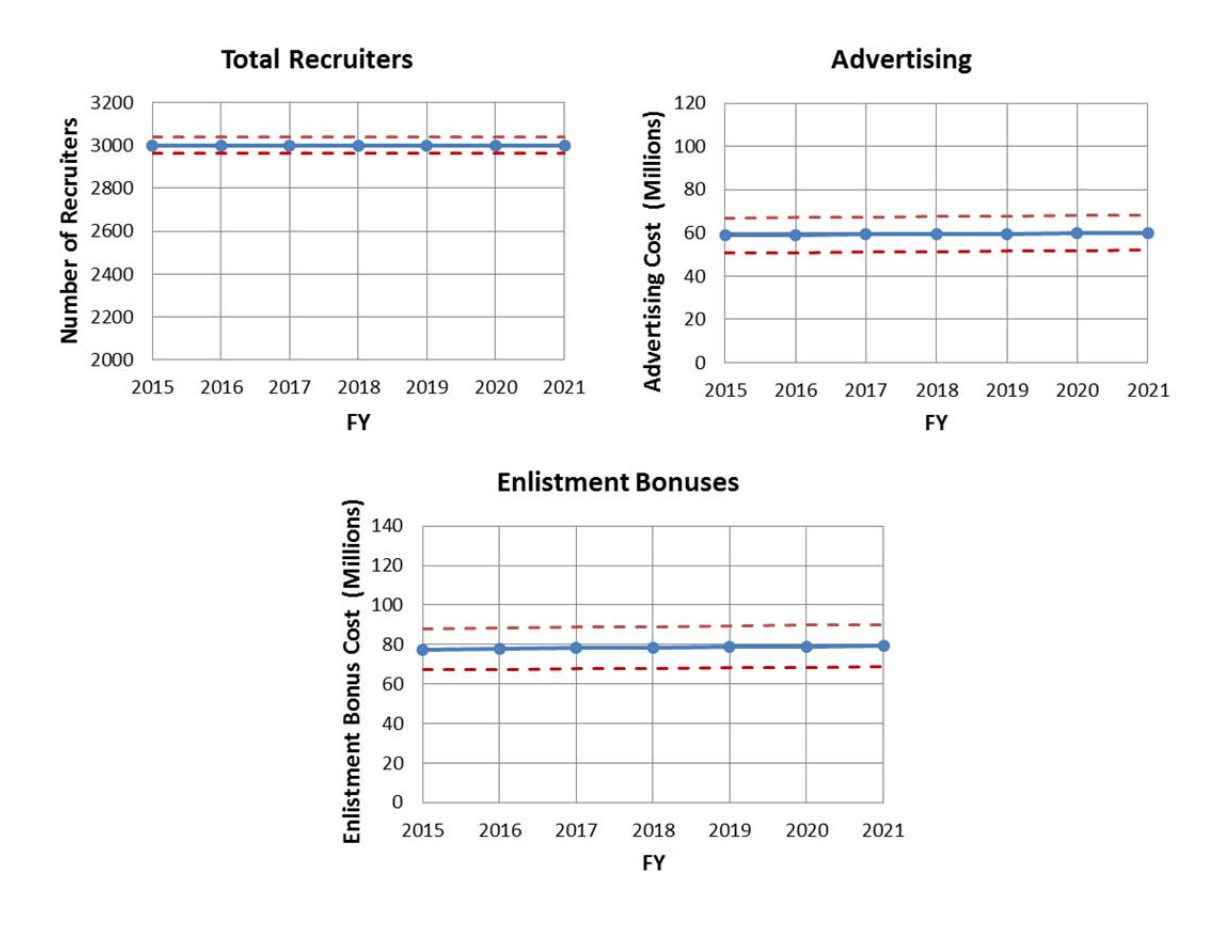

Figure 35. Graphs 4–6: Decision Variables

# *b. JMP Output*

PROM-WED provides users with output results that are saved as an .xlsx file and can be further analyzed using any statistical software package. N1 analysts use JMP; hence PROM-WED's output is named "JMP output." JMP has modeling tools, such as partition trees and stepwise regression models, that are conducive for testing interactions between multiple variables while quantifying and visualizing how they affect the overall solution space.

PROM-WED's JMP output is color-coded by variable type, and is organized for ease of import into a data analysis package. A snap shot of the JMP output for one FY of a 33 design point PROM-WED excursion is shown in Figure 36.

Figure 36. JMP Output for a 33 Design Point<br> **Executing Advertising Execution Incentive** Total Recruiters Recruiter Cost Neo Lap 1 K<br> **Execution** 85.1535 TO 025 0<br> **Execution Incentive Total Recruiters Recruiters** (Neo La A B<br>
1 2015<br>
1 2015<br>
2 2015<br>
3 2015<br>
4 2015<br>
6 2015<br>
7 2015<br>
8 2015<br>
9 2015<br>
9 2015 D <u>Let m</u><br>9 0.7 4.4<br>9 0.7 8<br>e 0.7 8 Advertising<br>85.1535<br>120.457 EB<br>70.625<br>59.688 Relative P<br>1.075<br>0.975 QMA<br>1823929<br>1798929 Total Cost of Re<br>403.8507 402.5814 363.1557 6.9087 69.844  $0.7$  $1875$ 1845804 510.0452  $\frac{157.0373}{239.4061}$ 58.906  $\frac{0.7}{0.7}$ 0.8375 1861429  $0.85$ 302.3627 4.0595 60.469  $0.7$ 1.0125 1808304 452.7505  $\frac{71.406}{61.25}$ 3469<br>3438<br>2719 89.7816 284.1229 33750  $\frac{7.44}{7.44}$  $\frac{0.99}{0.97}$  $\frac{0.8}{1.175}$ 1855179<br>1864554  $\frac{5.9}{6.8}$  $\frac{0.84}{6.71}$  $9$  2015 299.6583 222.6953 30000 7.44 0.97  $0.7$ 1.0375 1877054 10 2015<br>11 2015<br>12 2015<br>13 2015  $\frac{20.656}{6.0992}$ <br>42.3748 227.7733<br>266.186<br>258.4871 324.1503 68.281 2781<br>3250 30938 7.44 0.98  $0.7$  $\frac{6.6}{4.9}$  $\frac{0.875}{1.05}$ 1880179 31250 7.44 0.97<br>34688 7.44 0.96<br>39688 7.44 0.96  $0.97$  $\begin{array}{c} \n \stackrel{\cdot}{\phantom{}12}12 \\
 13 \\
 14\n \end{array}$ 336,2882  $0.7$ 1817679 387.5209 79.219 3156  $0.7$ 6.9 0.8625 182705 2904.1699 2618.4486 58.125 2688 220.1563  $0.7$  $4.6$ 0.9125 1883304 15 14 2015<br>16 15 2015<br>17 16 2015<br>18 17 2015 374.174<br>497.6156<br>347.6317<br>349.6849 235.4723 39375 7.44 0.96<br>36563 7.44 0.98<br>36563 7.44 0.98<br>35000 7.44 0.97 62.1987<br>161.2907 69.063 2875<br>3344  $\frac{1.1125}{0.9375}$  $\frac{0.7}{0.7}$  $6.4$  $\frac{55}{77.050}$  $\frac{9.0200}{29.0347}$ 253.4091<br>245.7102  $\frac{0.7}{0.7}$  $0.5$  $1.1$ 3094<br>3000 1833304  $\begin{array}{r|l} 17 & 2015 \\ \hline 18 & 2015 \\ \hline 19 & 2015 \\ \hline 20 & 2015 \\ \hline 21 & 2015 \\ \hline 22 & 2015 \\ \hline 23 & 2015 \\ \hline 24 & 2016 \\ \hline \end{array}$ 12.0682<br>10.8643<br>171.8391 334 7533 64.375  $3063$ 250.8701 33125 7.44 0.95  $07$  $7R$ 0.925 1842670  $\begin{array}{r} 19 \\ 20 \\ 21 \\ 22 \\ 23 \\ 24 \end{array}$ 370.0413<br>456.8925  $\frac{75.313}{65.156}$ 32500 7.44 0.95 3375 1867679  $\frac{0.7}{0.7}$  $1.025$ <br> $0.8125$ 212.4574  $63$ 1820804 297.4717<br>323.6255<br>568.4716  $\frac{9.1792}{5.9053}$   $225.3926$ 76.094<br>62.031<br>74.531 2500<br>3031<br>3188 204.7585<br>248.2492<br>261.108 31875 7.44 0.97<br>35938 7.44 0.99<br>38438 7.44 0.99  $\frac{1.1625}{1.15}$ 0.9875  $\frac{0.7}{0.7}$ 1805179 35938 7.44 1852054 24 23 2015<br>
25 24 2015<br>
26 25 2015<br>
27 26 2015<br>
29 28 2015<br>
30 29 2015<br>
30 29 2015 26.4097 63.594<br>2100.6177 73.75<br>110.1519 72.188 2531<br>2563 207 2975 36250 7.44  $\frac{6}{5}$ 304.7412 0.96  $0.7$ 1811429 2391.7261 37813 7.44  $0.7$  $0.825$ 180205 3281 268.725 40000 7.44 0.97  $0.7$ 0.9625 1789554 263.647<br>225.2343<br>232.9333 380.9688 43.1628 66.719 3219 39063 7.44 0.96  $0.7$  $5.4$ 1.125 1786429 494.1179<br>322.9417 183.0056 78.438 2750<br>2844 38750 7.44<br>35313 7.44<br>30313 7.44  $0.98$  $\frac{0.7}{0.7}$  $0.95$ <br>1.1375 84892 1839554  $\begin{array}{c|cc} 31 & \textbf{30} & \textbf{2015} \\ 32 & \textbf{31} & \textbf{2015} \\ 33 & \textbf{32} & \textbf{2015} \\ 34 & \textbf{33} & \textbf{2015} \end{array}$ 356.2942<br>346.3979<br>311.9011<br>412.3618  $\frac{0.6333}{17.0718}$   $\frac{6.9257}{100.5325}$ 3313<br>3125<br>2656 271.3459<br>255.9481<br>217.5354 30313 7.44 0.98<br>30625 7.44 0.98<br>33438 7.44 0.96<br>34375 7.44 0.96  $\frac{1.0875}{0.8875}$ <br> $\frac{1.0625}{0.00}$ 76.875  $0.7$ 1783304 17.0718 65.938<br>6.9257 80<br>109.5665 57.344  $\mathbf{I}$ 290£ 238.0113  $07$  $0.9$ 1836429

Blue represents the output: Total Cost of Recruiting, green represents the decision variables, orange represents policy factors, and red represents the environmental factors.

This thesis uses JMP Pro Version 12 to analyze PROM-WED data using six primary techniques: (1) oneway analysis graphs, (2) distributions and descriptive statistics, (3) partition trees, (4) stepwise regression models, (5) scatterplot matrices, and (6) contour plots (JMP Pro, 2015). The purpose of this section is to explain the principal techniques that are used in the analysis section. With many of these techniques additional analysis could be done. The analysis provided in this research is illustrative of what analysts can do with PROM-WED output.

# (1) Oneway Analysis Graphs

A oneway analysis graph is used to gain a quantifiable understanding of the spread of the total cost of recruiting data over each FY. The setup and structure of this graph is shown in Figure 37.

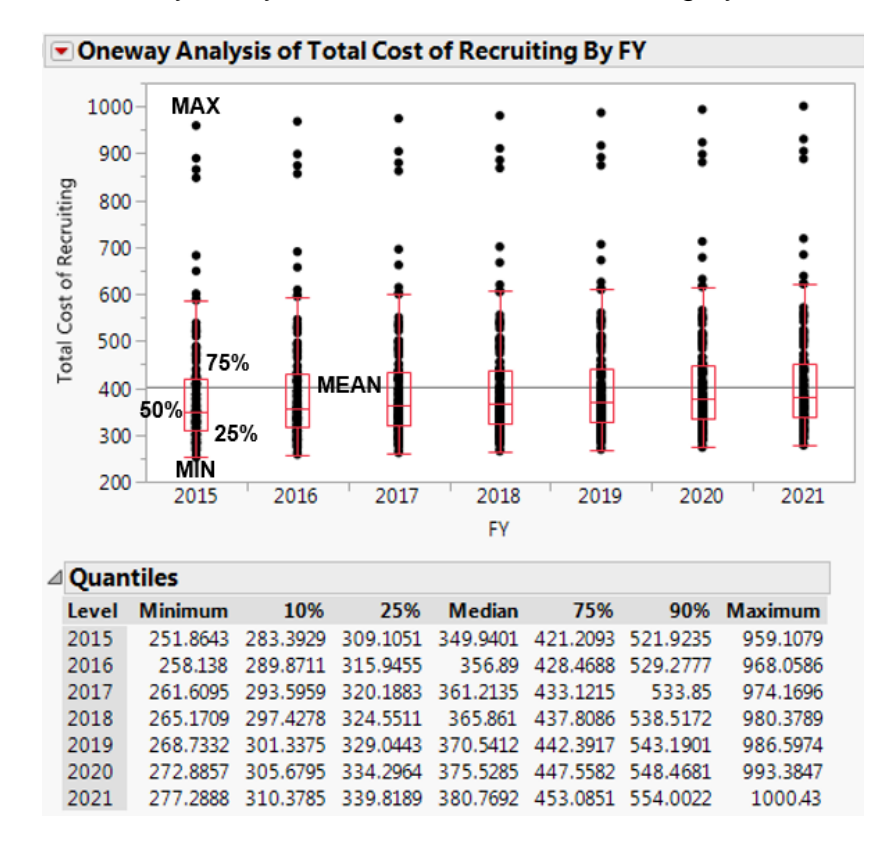

Figure 37. Oneway Analysis of Total Cost of Recruiting by FY Structure

The boxplots that overlay the data represent the information presented in the "Quantiles" table. From Figure 37, it is evident that more than 50 percent of the data (i.e., the median) is less than the grand mean. The grand mean is represented by the horizontal line labeled "mean," and the median is represented by the "50%" label. The median is a useful estimator that provides safety against outliers, whereas the mean is highly influenced by extreme values, both high and low.

### (2) Distributions and Descriptive Statistics

Histograms provide insight regarding the nature of the output data. For example, Figure 38 shows that the total cost of recruiting is highly skewed to the right. The long tail indicates that there are some particularly large outliers, but the majority of the data does not follow this trend.

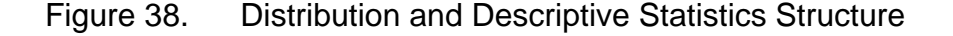

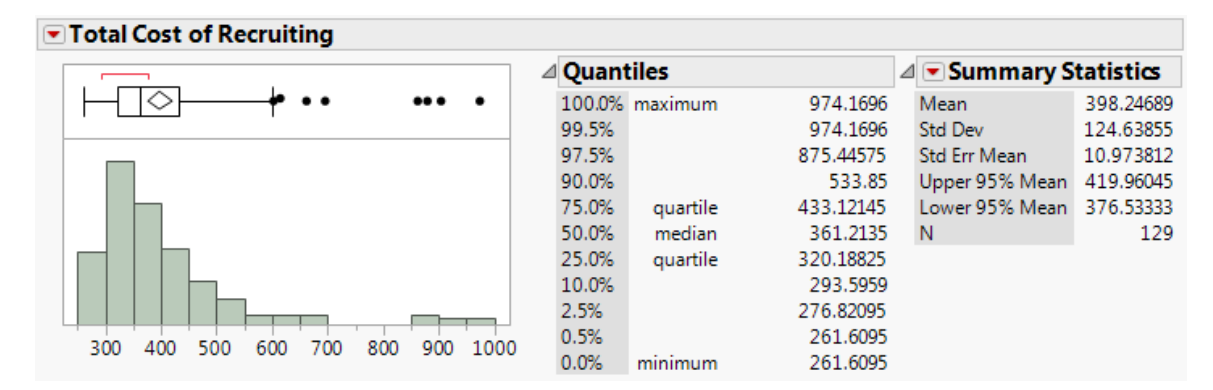

(3) Partition Tree

The setup and structure for a partition tree is shown in Figure 39.

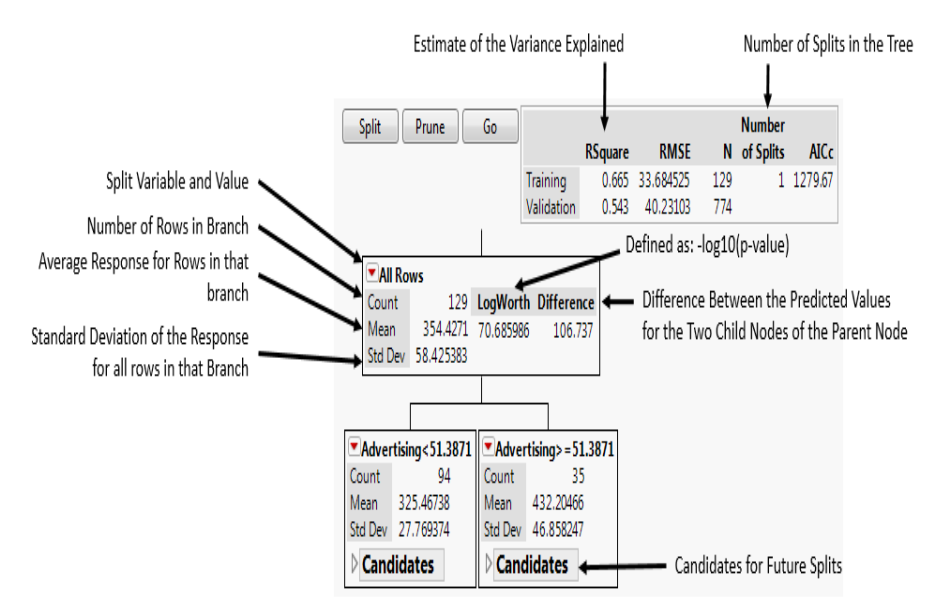

Figure 39. JMP Partition Tree Structure

Adapted from Borozny, 2015, p. 37; Lane, n.d.

A story can be told from interpreting a partition tree. For instance, the tree shown in Figure 39 conveys the following message:

*The mean total cost of recruiting will be approximately \$354 million. Since advertising is the first child of the parent node, advertising is the dominant* 

*decision variable, where 66.5 percent of the variance for the total cost of recruiting can be explained. If the cost of advertising remains below \$51.4 million, then the average cost of recruiting is approximately \$325 million. If the cost of advertising equals to or exceeds \$51.4 million, then the average cost of recruiting increases to \$432 million.* 

## (4) Stepwise Regression Model

 Stepwise regression can be used to formulate a prediction model for total cost of recruiting, as shown in Figure 40.

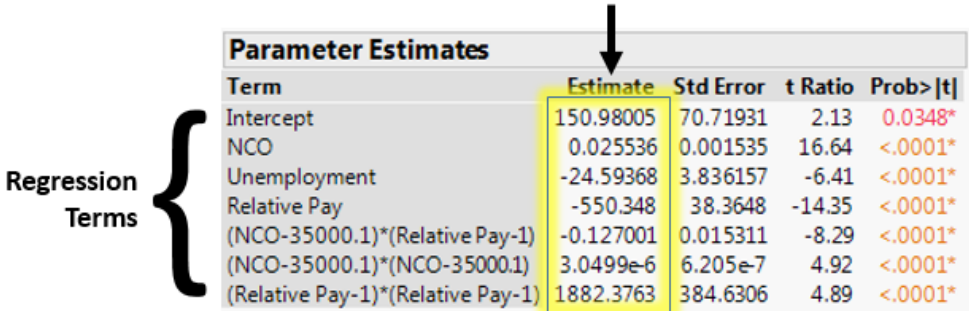

**Beta Estimates** 

### Figure 40. Stepwise Regression Structure

The beta estimates and regression terms shown in Figure 40 are used to formulate the prediction model shown in Figure 41.

# Figure 41. Prediction Model for Total Cost of Recruiting Fit Using Stepwise Regression

### **Prediction Expression**

```
150.980052850998
```
- + 0.02553596931337 \* NCO
- + -24.593679044673 \* Unemployment
- + -550.34801858165 \* Relative Pay
- +  $[NCO 35000.0620155039]*[$   $[Relative Pay 1]* -0.1270005027034]$
- + [NCO 35000.0620155039] \* [[NCO 35000.0620155039] \* 0.00000304992539]

```
+ \left[\right. Relative Pay - 1 \right] * \left[\right. [ Relative Pay - 1 \right] * 1882.37625427676 \left.
```
Actual by predicted plots, as shown in Figure 42, demonstrate the relationship between the actual data and the model fit using stepwise regression. In this case, the closer the points are to the solid red line the better the fit.

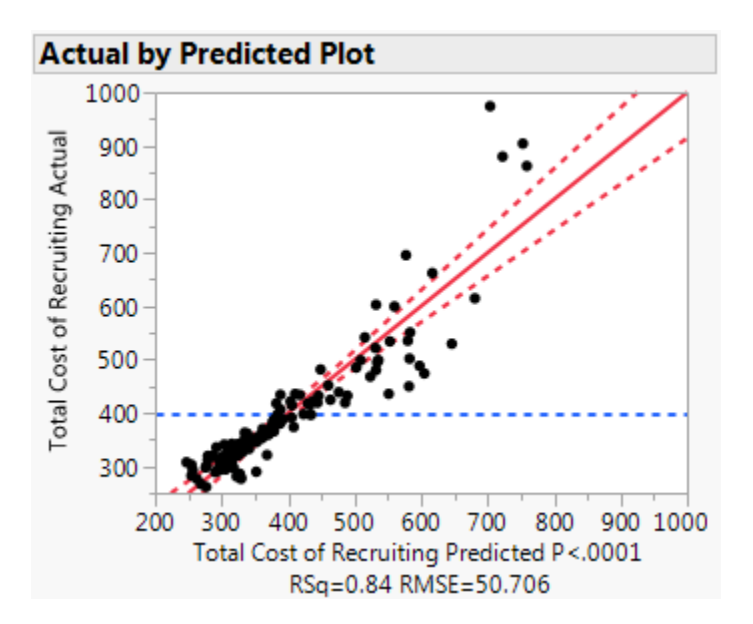

Figure 42. Actual by Predicted Plot.

### (5) Scatterplot Matrices

Each panel of the scatterplot matrix in Figure 43 shows the relationship between a decision variable, on the x-axis, and the total cost of recruiting, on the y-axis.

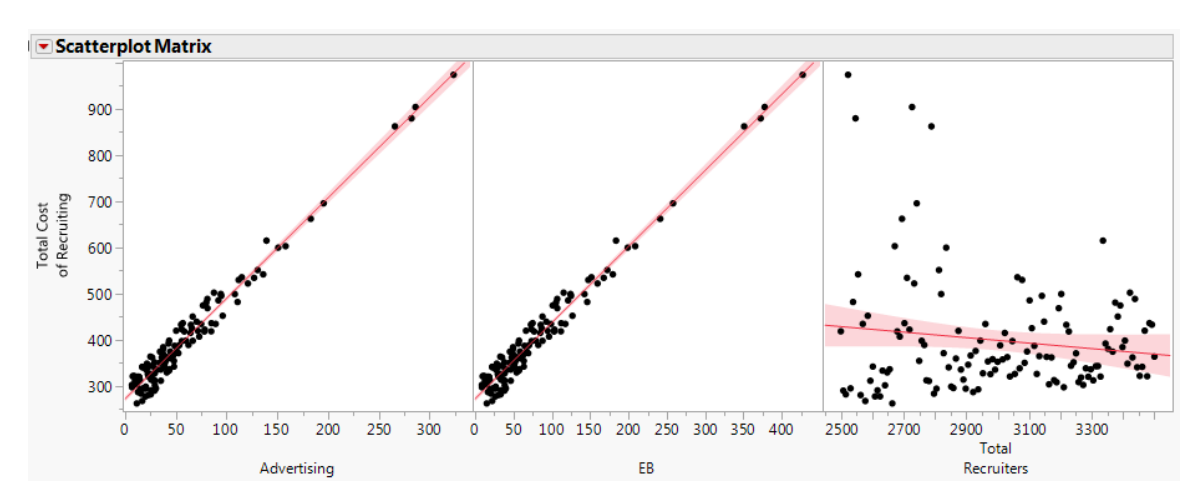

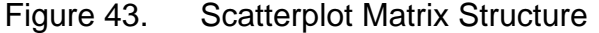

The dark red line within the shaded red region indicates a trend line fit in JMP. From these scatterplot matrices, trends can be deduced to help analysts further understand the relationships amongst the model's variables. For example, both advertising and EB show a distinct, upward linear trend in relation to the total cost of recruiting. The narrow confidence bands around the trend line also indicate this is a strong relationship. Whereas, the total number of recruiters has only a minor, downward trend. The wider confidence interval around the trend line for this plot indicates that the total number of recruiters has minimal effect on the total cost of recruiting for this scenario.

# (6) Contour Plots

Contour plots provide insights similar to the "capture the flag" example previously shown in Figure 22, where the multi-level full factorial DOE provides a detailed understanding of the solution space. The contour plot in Figure 44 shows the relation between relative pay and accession mission on the total cost of recruiting. Note that other factors are changing too, so it is important to look for broad trends, not local features.

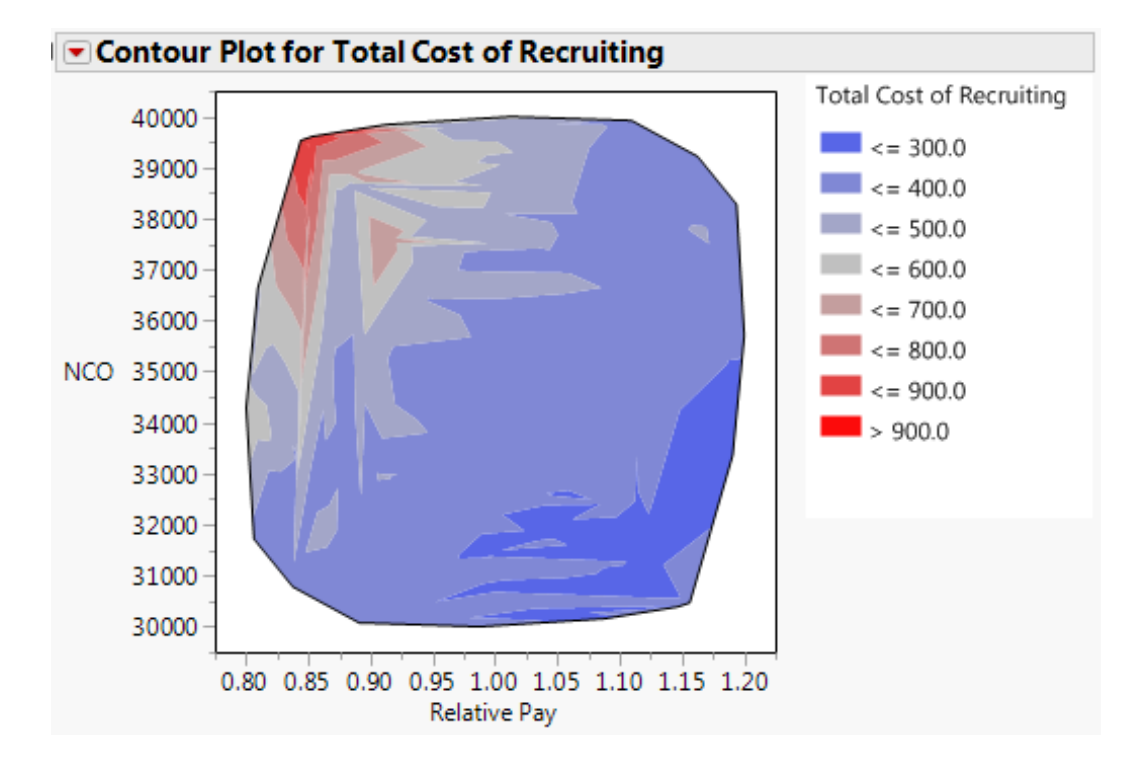

Figure 44. Contour Plot Structure

The color variations in Figure 44 represent the total cost of recruiting at different combinations of relative pay and new accession mission values. The diagonal nature of the plot indicates there is an interaction between relative pay and the new accession mission. To minimize the total cost of recruiting, it is recommended that the Navy stays within the dark blue regions if the higher relative pay is feasible.

### *c. Building PROM-WED: Collaboration with Future Users*

To ensure the practicality and future usability of this research, analysts at N1 played a critical role in the creation of the PROM-WED tool, specifically in regards to the GUI development and the decision support capabilities. A future PROM-WED user had hands-on time with the tool to test its limitations and identify potential glitches. Through this meeting, we identified problems with the save scenario capability and identified sources of potential confusion that needed clarification and were subsequently addressed within the PROM-WED User Manual. In addition to the GUI, N1 analysts were involved in the development of PROM-WED's decision support capability. For instance, the JMP output colorcoding and the scenario report were added to the automatically generated decision support capability based on feedback from N1 analysts.

As with any new tool, it may take time for N1 analysts to become accustomed to using PROM-WED. For example, it was requested that a graph be added to the automatically generated decision support capability that displayed how unemployment rate effects the total cost of recruiting over each FY. An example of this graph is shown in Figure 45. The parameter inputs for the PROM-WED excursions shown in Figures 45 and 46 can be found in Appendix D.

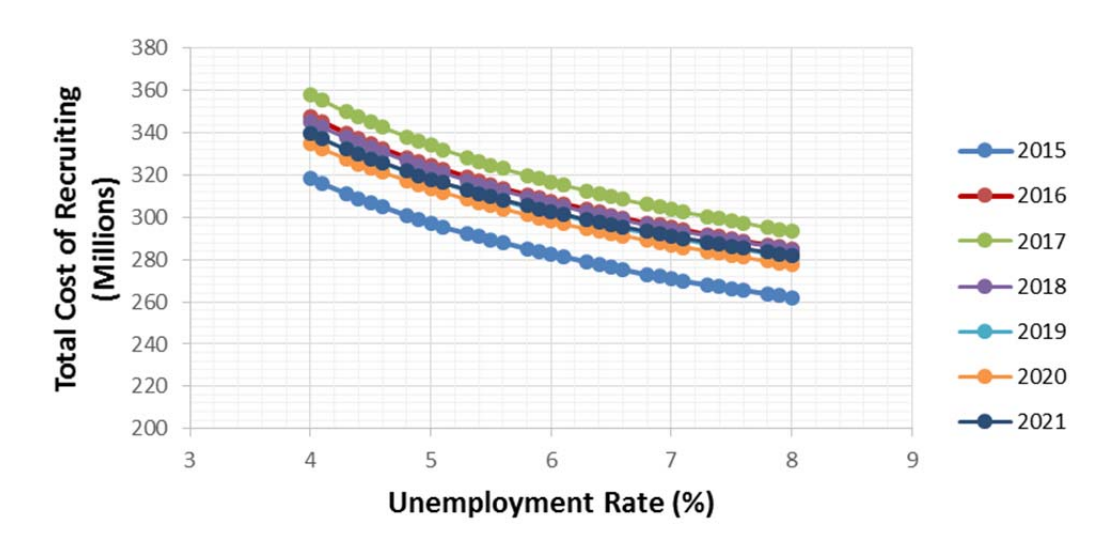

Figure 45. Effect of Unemployment Rate on Total Cost of Recruiting

As expected, when the unemployment rate is low, the cost of recruiting is high, and as unemployment rate increases the cost of recruiting decreases. However, PROM-WED is capable of testing uncertainties in multiple variables,

not just one. When more than one variable is tested over a range, the graph becomes difficult to interpret. For example, Figure 46 is a PROM-WED excursion with the same input parameters as the PROM-WED excursion shown in Figure 45 except the number of recruiters is bounded from 2,500 to 3,500, instead of fixed at 3,913 as shown in Figure 45.

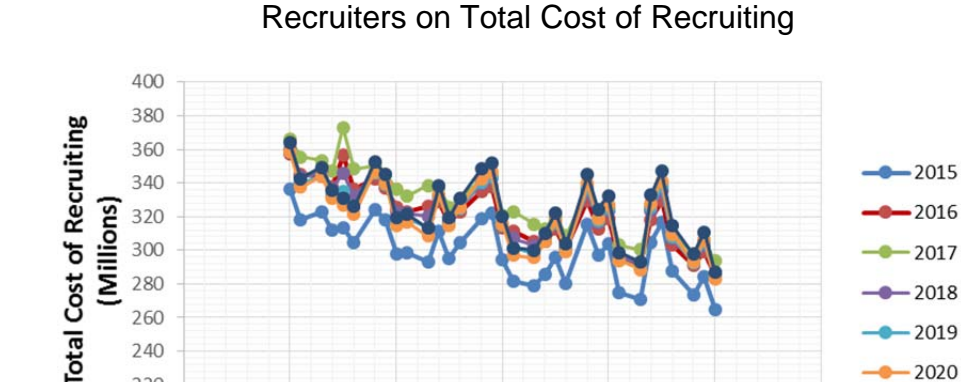

220

200

3

 $\overline{4}$ 

5

 $-2020$ 

 $-2021$ 

Figure 46. Effect of Varying Unemployment Rate and Number of

From Figure 46, it is evident that bounding the number of recruiters does affect the total cost of recruiting. However, it is difficult to discern any valuable insights from Figure 46 regarding the interactions that are occurring between the varied number of recruiters and the unemployment rate on the total cost of recruiting. This example only varied two variables, whereas excursions that are explored in the next section vary up to six variables.

6

**Unemployment Rate (%)** 

7

8

9

Examples such as this one demonstrate that through the implementation of DOE techniques, PROM-WED delivers results that provide valuable insights into the optimal allocation of recruiting resources. However, this added capability challenges the legacy analysis methods used to study legacy PRO model outputs.

# **IV. ANALYSIS**

Through two test case examples, this chapter showcases PROM-WED's ability to deliver comprehensive insights into the optimal allocation of recruiting resources. The chapter begins with the introduction of the two test case examples, referred to as Test Case 1 and Test Case 2. These examples are first analyzed through PROM-WED's automatically generated decision support capabilities, and further explored using an array of statistical modeling and graphing methods in JMP. Finally, a modified version of Test Case 1 is used to compare the number of runs required for a full factorial DOE to the NOLH designs used in PROM-WED.

### **A. TEST CASES**

To demonstrate PROM-WED's capabilities, N1 formulated three separate scenarios to model best case, worst case, and most likely situations for Navy recruiting. These scenarios are found in Appendix E. Rather than running three separate scenarios, PROM-WED can test this broad spectrum of possibilities and uncertainties using a single data farming run.

Test Case 1 explores uncertainties in economically driven market factors (i.e., relative pay and unemployment rate). Test Case 2 adds two additional degrees of uncertainty to Test Case 1 in the form of policy factor changes (i.e., QMA and recruit quality). All market factors not listed in the tables remain at their default values from the legacy PRO model. The scenario reports for each run are available in Appendix D.

### *a. Test Case 1*

Test Case 1 covers a broad spectrum of economic uncertainties that represent best case, worst case, and most likely scenarios for Navy recruiting. For example, a low unemployment rate, relative pay favoring the civilian sector, and a high recruiting accession mission are challenging conditions for Navy recruiting. On the other hand, a high unemployment rate, relative pay favoring the military, and a low recruiting accession mission would be favorable conditions for Navy recruiting. The input values for Test Case 1 are shown in Table 11 and can be used to answer a question such as:

*What is the optimal allocation of recruiting resources that is robust to a broad range of economic uncertainties?* 

| Variable Type            | Variable Name                   | Value Low        | Value High       |
|--------------------------|---------------------------------|------------------|------------------|
| <b>Decision Variable</b> | Recruiters                      | 2,500 recruiters | 3,500 recruiters |
| <b>Market Factor</b>     | Unemployment Rate               | 4.0%             | $8.0\%$          |
| <b>Market Factor</b>     | <b>Relative Pay</b>             | 0.80             | 1.20             |
| <b>Policy Factor</b>     | <b>Recruiting Mission (NCO)</b> | 30,000 recruits  | 40,000 recruits  |

Table 11. Test Case 1 Input Variables

For additional scenario details, refer to Appendix D.

## *b. Test Case 2*

Test Case 2 maintains the foundation of Test Case 1, but adds the effects of varying two policy factors: (1) percentage of high quality recruits, and (2) qualified military available. Test Case 2's input variables are shown in Tables 12 and 13, and can be used to answer a question such as:

*What is the optimal allocation of recruiting resources if the Navy desires to increase the percentage of high quality recruits from 70 percent to 85 percent? Due to uncertainties in the current fiscal environment, the unemployment rate may fluctuate between 4 to 8 percent, and the ratio of relative pay may vary between 0.8 and 1.2. In addition, since marijuana has been legalized for recreational use in many states nationwide, drug-use amongst 18–24 year-olds is expected to increase. An increase in drug-use amongst this age group means fewer young adults qualify for military service. Test Case 2 models the effect of an annual decrease of 10,000 qualified military available due to pre-service druguse.* 

| Variable Type            | Variable Name                                      | <b>Value Low</b> | Value High       |  |
|--------------------------|----------------------------------------------------|------------------|------------------|--|
| <b>Decision Variable</b> | <b>Production Recruiters</b>                       | 2,500 recruiters | 3,500 recruiters |  |
| <b>Market Factor</b>     | Unemployment Rate (UE)                             | 4.0%             | 8.0%             |  |
| <b>Market Factor</b>     | Percentage of High Quality<br>Recruits (TSC I-III) | 70%              | 85%              |  |
| <b>Market Factor</b>     | <b>Relative Pay</b>                                | 0.8              | 1.2              |  |
| <b>Market Factor</b>     | Qualified Military Available<br>(QMA)              | *See Table 13    |                  |  |
| <b>Policy Factor</b>     | <b>Recruiting Mission (NCO)</b>                    | 30,000 recruits  | 40,000 recruits  |  |

Table 12. Test Case 2 Input Variables

Since Test Case 2 models the cumulative effects that the legalization of marijuana may have on the nation's QMA, the input values for QMA will decrease by 10,000 each FY. The QMA input values for Test Case 2 are shown in Table 13.

| FY   | <b>QMA Value Low</b> | QMA Value High |
|------|----------------------|----------------|
| 2015 | 1,873,304            | 1,883,304      |
| 2016 | 1,863,304            | 1,873,304      |
| 2017 | 1,853,304            | 1,863,304      |
| 2018 | 1,843,304            | 1,853,304      |
| 2019 | 1,833,304            | 1,843,304      |
| 2020 | 1,823,304            | 1,833,304      |
| 2021 | 1,813,304            | 1,823,304      |

Table 13. Traditional Run 2 QMA Input Values

For more information regarding Test Case 2 parameter inputs, refer to Appendix D.

# **B. DECISION SUPPORT ANALYSIS**

As explained in Chapter III, PROM-WED automatically generates a selection of graphs to provide decision-makers with an "at-a-glance" understanding of the solution space. The 33-point design grows a sufficient

amount of data for basic statistical analysis in under two minutes. Since the purpose of the decision support analysis is to provide a quick understanding of the solution space, only the 33-point NOLH design is analyzed in this section. This type of analysis would be appropriate for testing excursions during a time constrained meeting, working group, or whenever basic analysis needs to be generated quickly. The 129-point NOLH grows more data, requiring a longer run time and more time is needed for adequate analysis. The 129-point NOLH is used in the JMP analysis section.

#### **1. Test Case 1**

Some major insights that are gained from Test Case 1's automatically generated decision support capability are now discussed. Figure 47 demonstrates that in an uncertain economic environment, the mean total cost of recruiting in FY 2017 will be within \$350 million to \$450 million, with 95 percent confidence.

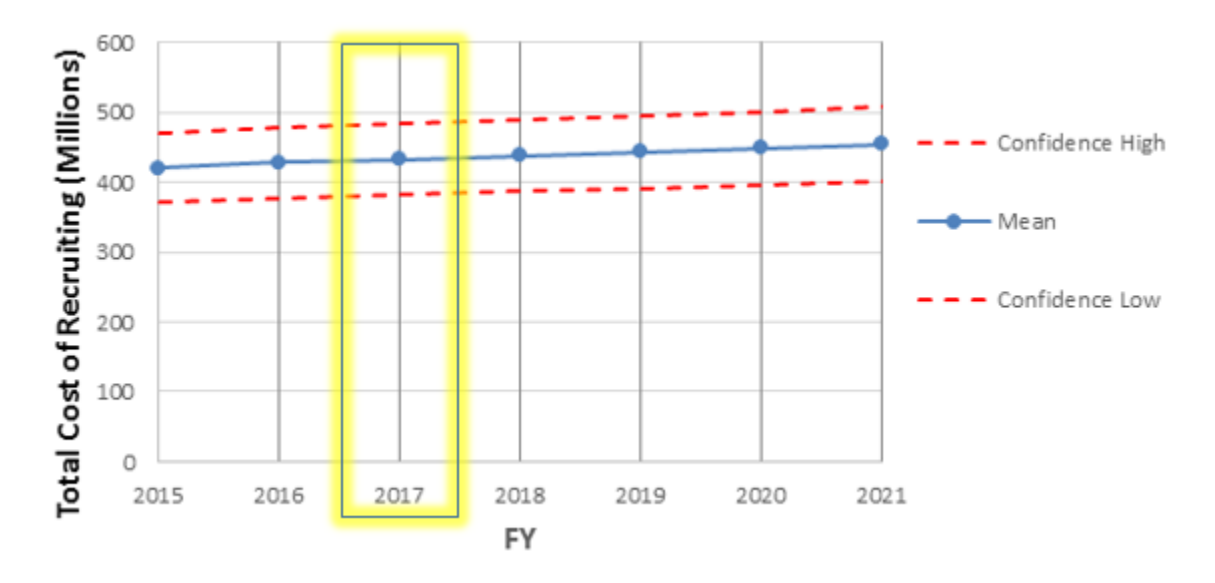

Figure 47. Test Case 1: Mean Total Cost of Recruiting over FYDP

Figure 48 indicates that on average, the optimal cost of recruiting for each FY complements the program of record (POR) budget estimate.

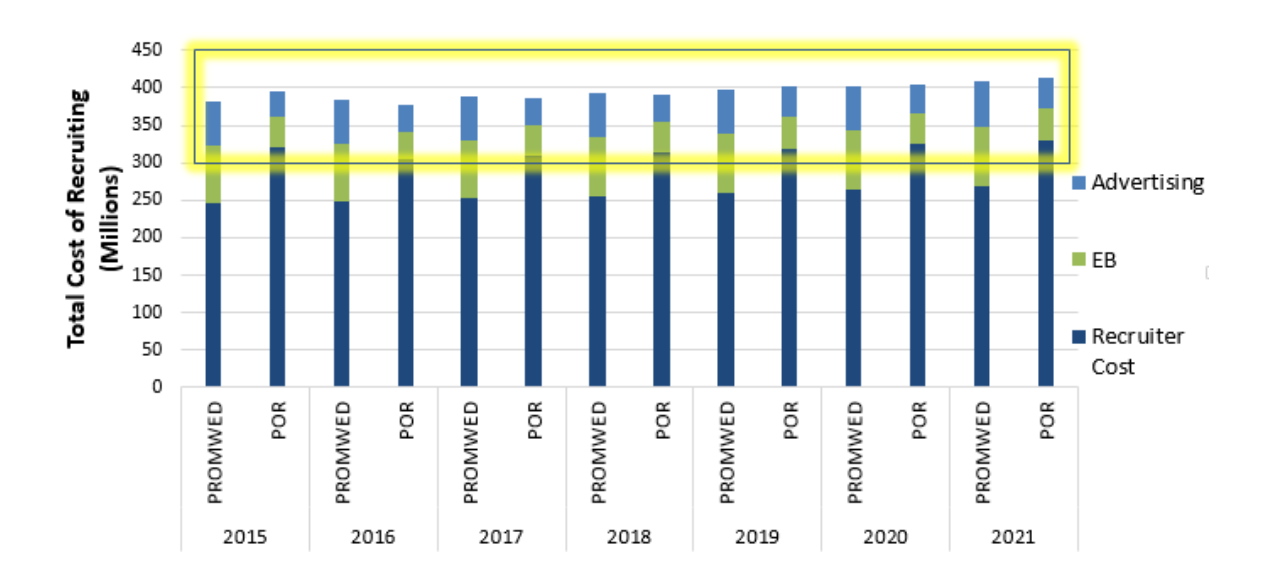

Figure 48. Test Case 1: PROM-WED Excursion versus POR

The graph shown in Figure 48 can also inform decisions to redistribute funds to optimize the allocation of resources to advertisements, enlistment bonuses, and recruiters. For example, in the same graph, now labeled Figure 49, informed recommendations can be made to distribute resources differently in order to optimize the allocation of recruiting resources.

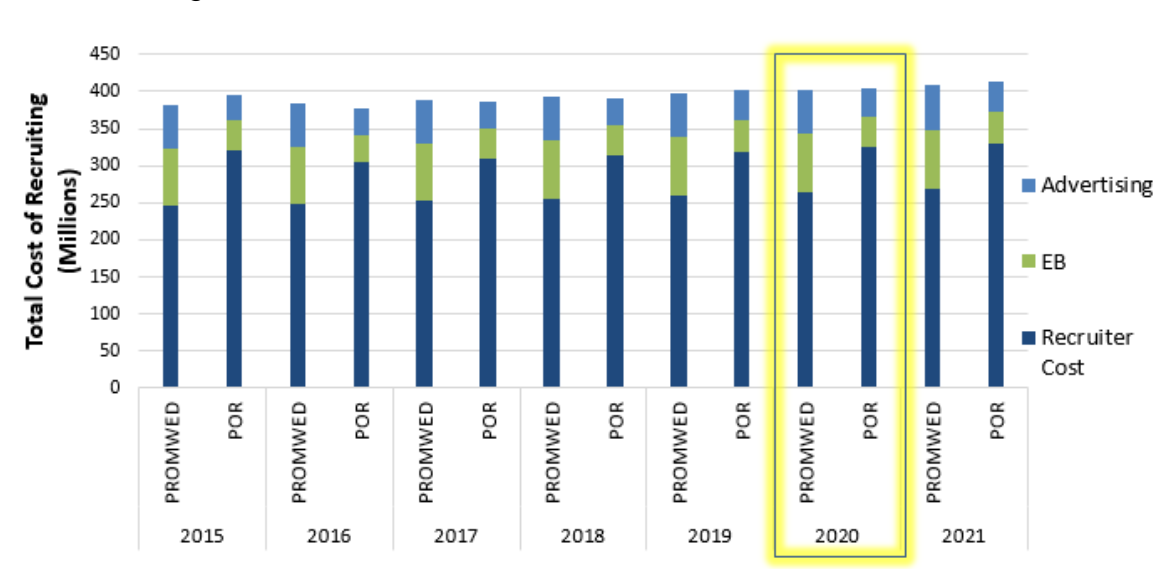

Figure 49. Test Case 1: PROM-WED versus POR

Dependent upon FY, if the dark blue bar is higher for POR than PROM-WED, this indicates that in order to optimize the allocation of recruiting resources, less resources need to be allocated to recruiters. Less funding allocated to recruiters means less recruiters are required in the field. The same convention goes for enlistment bonuses and advertisements. For example, in FY 2020 less funds should be allocated to recruiting and more funds should be allocated to enlistment bonuses and advertisements.

Figure 50 shows that the optimal allocation of recruiting resources appears to sustain a consistent trend amongst the seven FYs with only a minor upward trend, most likely due to inflation rates.

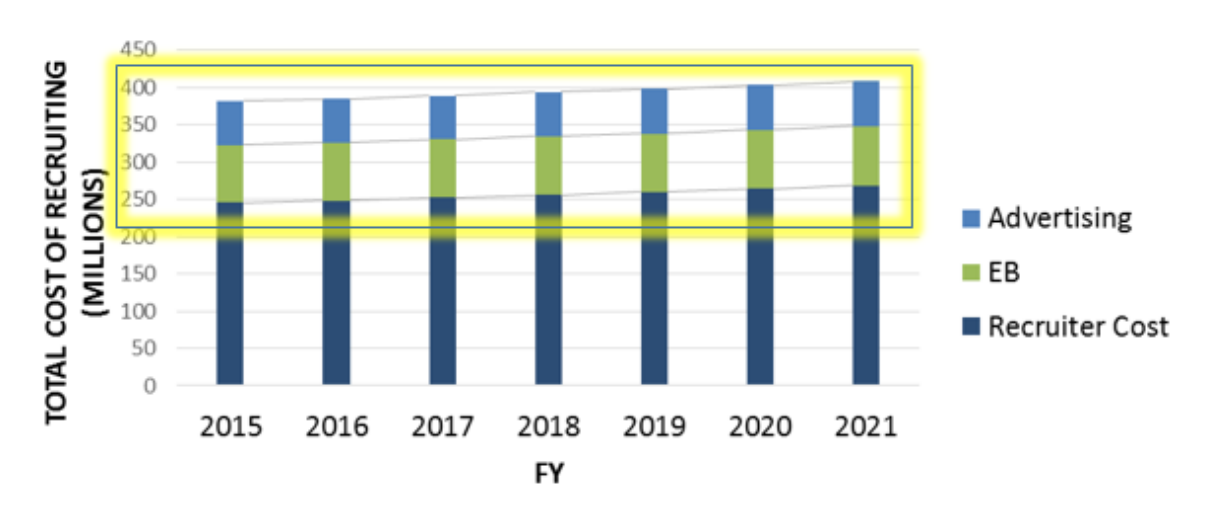

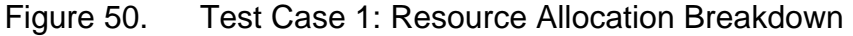

Insights gained through Figures 48 and 50 indicate there is evidence to believe that the total cost of recruiting is robust to uncertainties in the economic environment. However, to optimize the allocation of resources, more resources need to be allocated to enlistment bonuses and advertisements, as shown previously in Figure 49.

Figure 51 indicates that, with 95 percent confidence, the optimal allocation of resources to advertising over the seven FY span is consistently maintained within the range of approximately \$40 million to \$80 million.

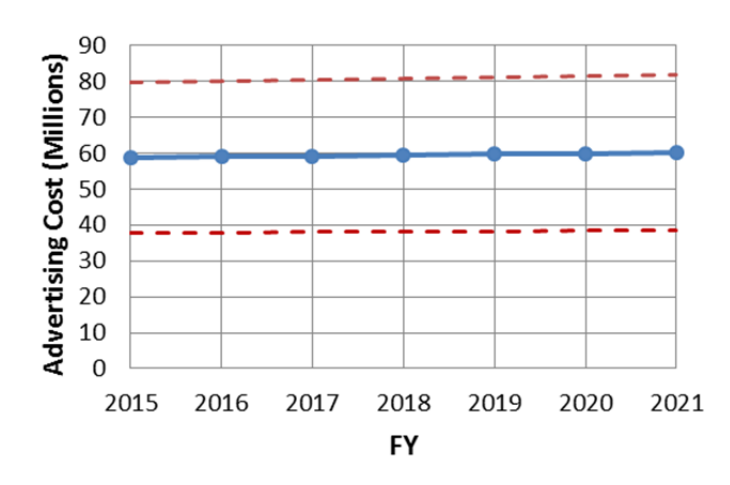

Figure 51. Test Case 1: Advertising

Similar to the insights gained from Figure 51, Figure 52 demonstrates that with 95 percent confidence, the optimal allocation of resources to enlistment bonuses over the seven FY span consistently maintains a range of \$50 million to \$110 million.

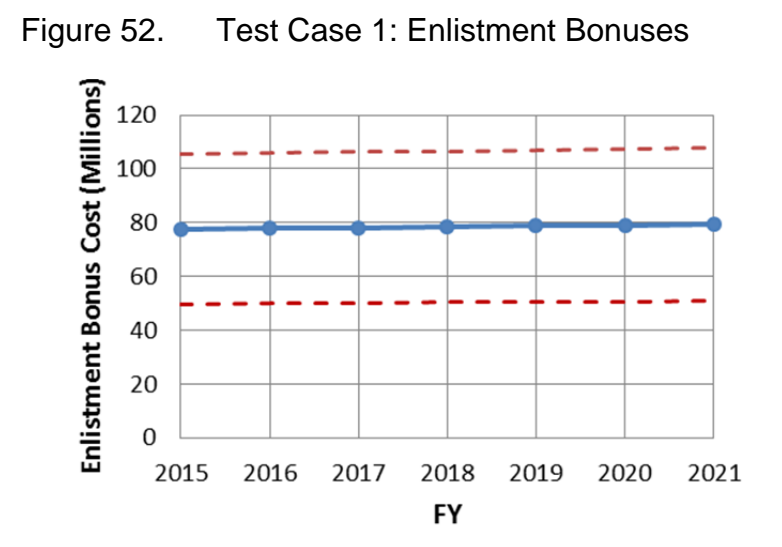

# **2. Test Case 2**

The effects of a shrinking QMA pool and an increased requirement for recruit quality is analyzed through the comparison of Test Case 1 and Test Case 2.

From Figure 53, there is evidence to believe that the Navy can expect the total cost of recruiting to increase by approximately \$50 million as the need for high quality recruits increases, and the QMA pool shrinks. Without these policy influences, the 95 percent confidence interval increased from \$350 million to \$450 million in Test Case 1, to approximately \$400 million to \$500 million in Test Case 2.

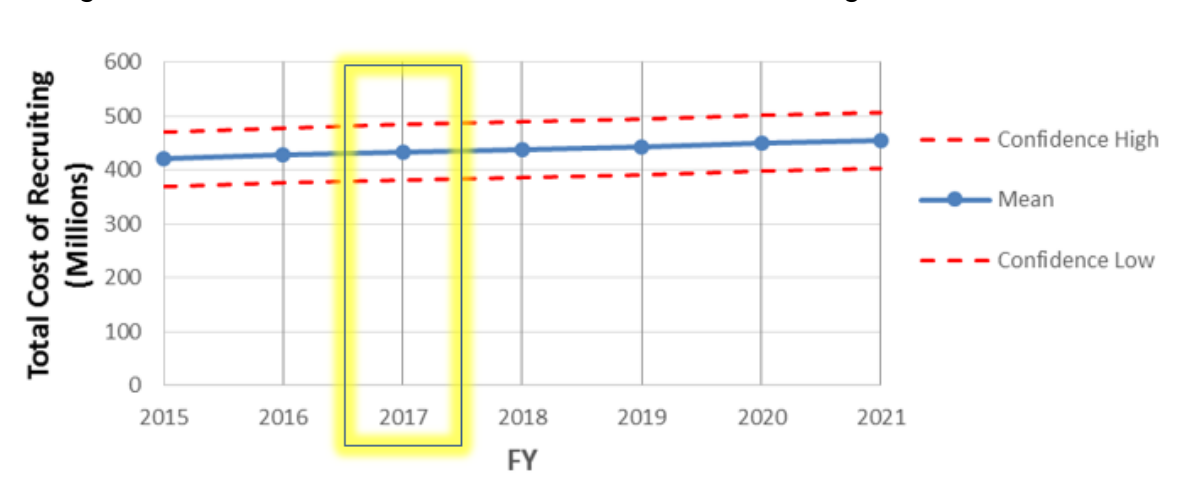

Figure 53. Test Case 2: Mean Total Cost of Recruiting over FYDP

Figure 54 indicates that the total cost of recruiting is expected to exceed the program of record for every FY.

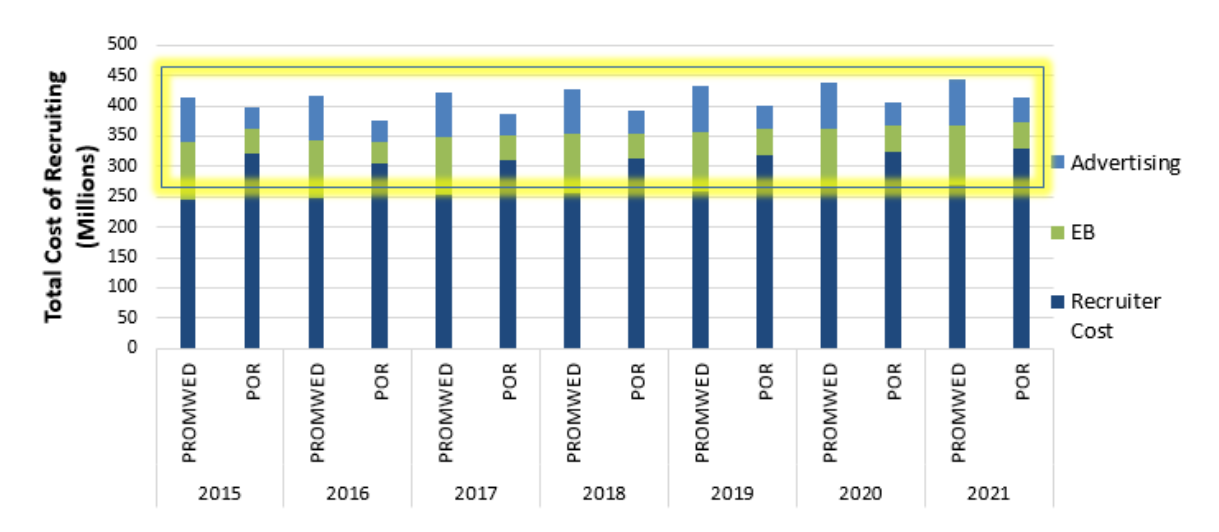

Figure 54. Test Case 2: PROM-WED Excursion versus POR

To optimize the allocation of recruiting resources, there appears to be a consistent trend amongst all seven FYs that an excess of resources was allocated to recruiters in the POR, while more resources should be allocated to advertisements and enlistment bonuses instead.

Due to the addition of QMA uncertainties and recruit quality policy changes, Figure 55 indicates that the average cost of recruiting is expected to increase by approximately \$50 million over the seven FY span. This is a noticeable increase over the trend previously shown for Test Case 1 in Figure 50.

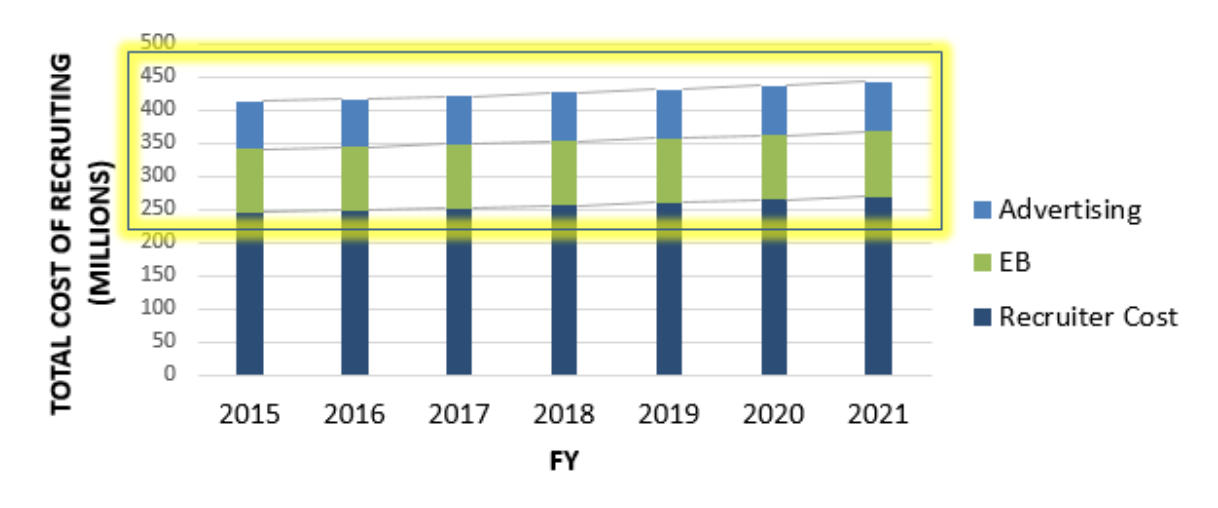

Figure 55. Test Case 2: Resource Allocation Breakdown

Figures 56 and 57 juxtapose results for advertisement and enlistment bonus resource allocations for Test Case 1 and Test Case 2.

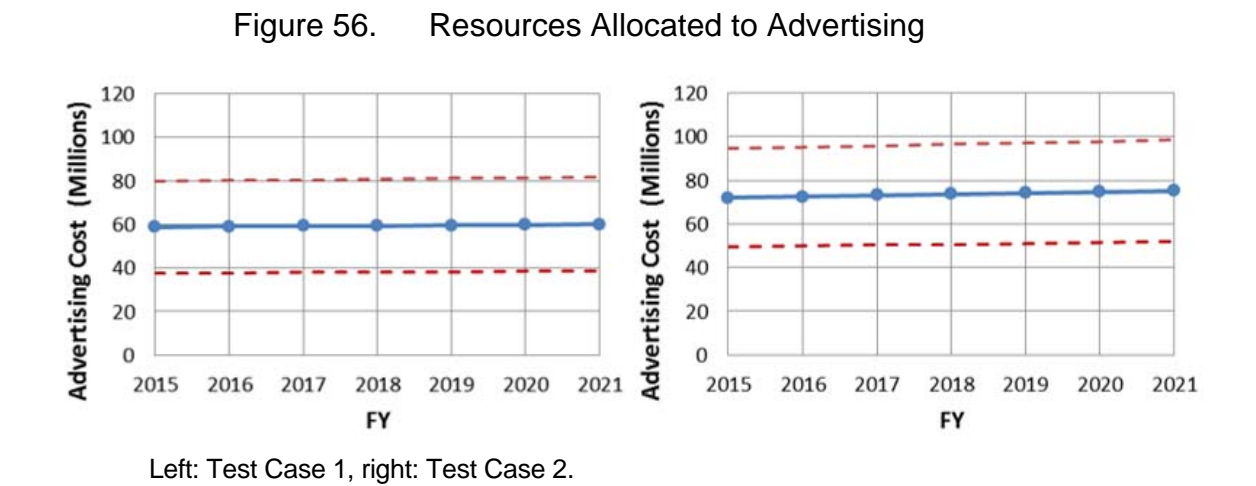

Figure 56 indicates that the cost of advertising will increase by an average of approximately \$10 million each FY.

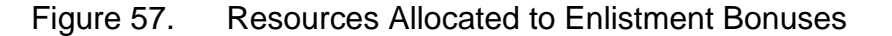

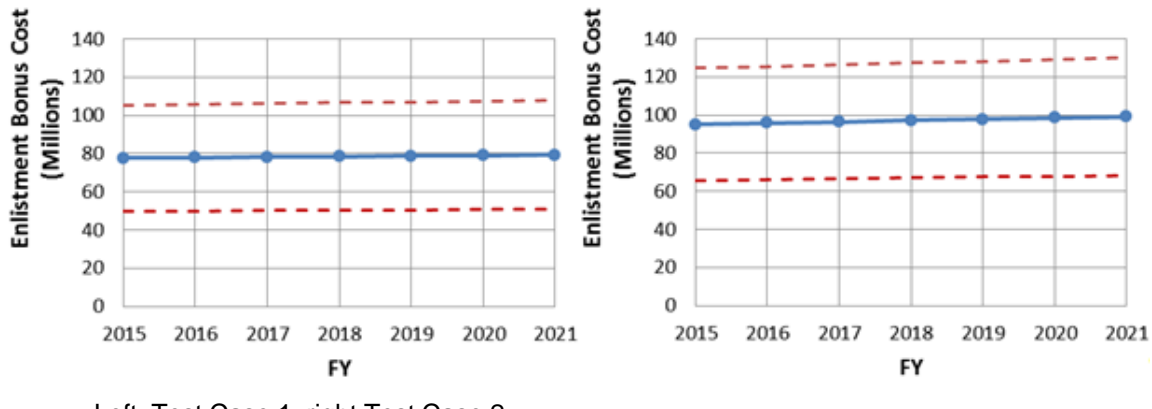

Left: Test Case 1, right Test Case 2.

Figure 57 indicates a similar trend for enlistment bonuses. These graphs show that an additional \$20 million will be required for enlistment bonuses each FY due to the addition of QMA uncertainties and proposed recruit quality changes.

## **C. GRAPHICAL AND STATISTICAL ANALYSIS IN JMP**

Valuable insights can be found through analyzing variable interactions and uncertainties that shape the robust solution space. However, analyzing and visualizing variable interactions in Microsoft Excel is difficult due to the software's limited statistical capability. Analysts will need to use a statistical software package to take full advantage of the data grown by PROM-WED. Test Case 1 and Test Case 2 are now analyzed using JMP.

### **1. Test Case 1**

To gain an initial understanding of the data, Figure 58 shows the spread of data and provides quantile metrics for each FY. From Figure 58, it is evident that over 50 percent of the data, indicated by the median, generated for each FY is below the grand mean total cost of recruiting for each FY.

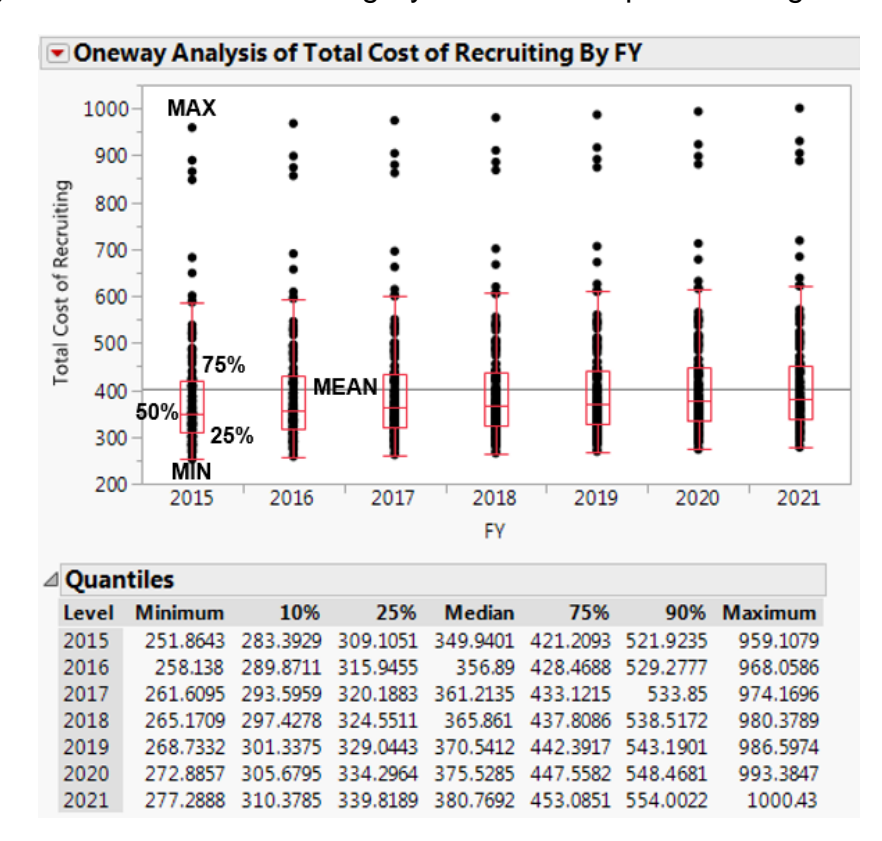

Figure 58. Total Recruiting By FY with Interquartile Ranges

The outliers in Figure 58, highlighted below in Figure 59, are worth examining further to determine if there is a common cause for the four unusual data points. Using JMP, the highlighted sixteen data points are lassoed (i.e., selected) to reveal that the  $78<sup>th</sup>$ ,  $80<sup>th</sup>$ ,  $88<sup>th</sup>$ , and  $96<sup>th</sup>$  runs for each scenario caused these results over each FY. The run numbers represent four of the 129 different scenarios built using PROM-WED's 129-point NOLH DOE. Since each FY uses the same NOLH DOE, the 80<sup>th</sup> run for each FY of Test Case 1 is tested over the same input market factors and number of recruiters. The same convention applies for the  $78<sup>th</sup>$ ,  $88<sup>th</sup>$ , and  $96<sup>th</sup>$  runs as well.

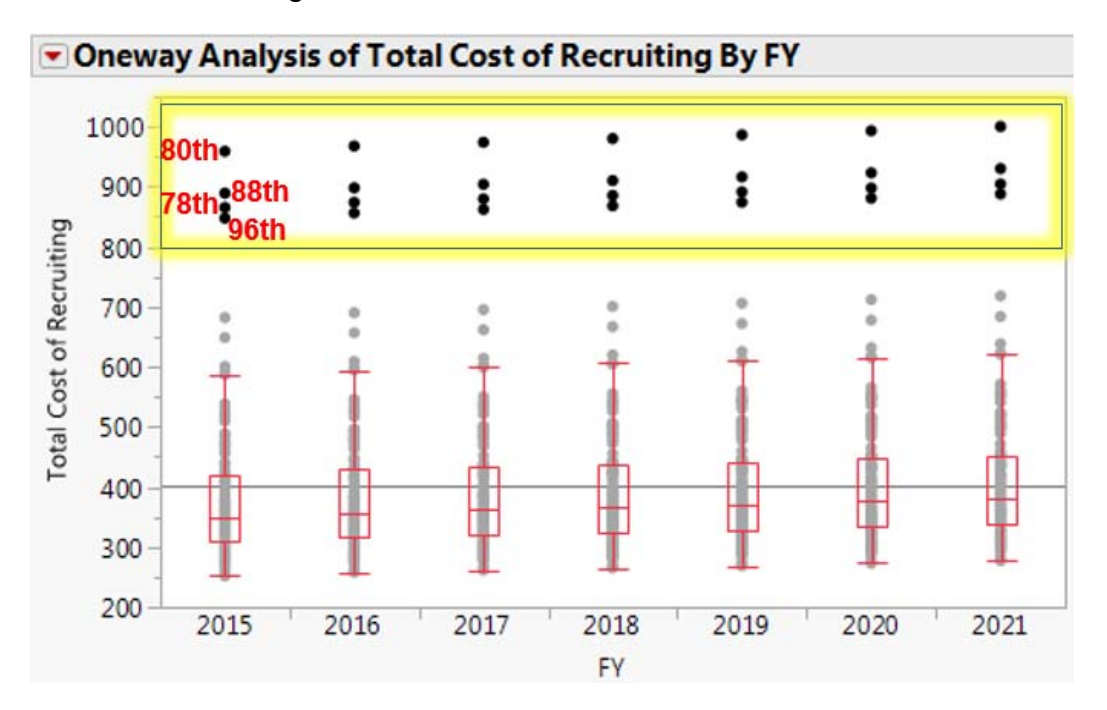

Figure 59. Outliers for Each FY

The upward trend occurs due to yearly changes, such as inflation rates, elasticities, or input values from the legacy PRO model. The input variables for each run highlighted in Figure 59 are shown in Table 14.

Table 14. Test Case 1 Input Variables for Output Outliers

|                     | Run#    |          |       |          |  |
|---------------------|---------|----------|-------|----------|--|
|                     | 78      | 80       | 88    | 96       |  |
| <b>Recruiters</b>   | 2547    | 2523     | 2727  | 2789     |  |
| <b>NCO</b>          | 39531   | 39688    | 39453 | 39609    |  |
| UE                  | 7.0     | 5.9      | 5.1   | 5.1      |  |
| <b>Relative Pay</b> | 0.84375 | 0.878125 | 0.85  | 0.853125 |  |

The most extreme total cost of recruiting outlier, resulting from the  $80<sup>th</sup>$ run, tested an excursion where the Navy had a very low number of recruiters in the field (just over 2,500 recruiters), the new accession mission was extremely high (almost at 40,000 new recruits), unemployment rate was mediocre, and the relative pay favored the civilian sector. The other three runs also showed similar

trends where high accession missions, with a low number of recruiters in the field, and relative pay highly favoring the civilian sector resulted in unusually high expected recruiting costs. Identifying these costly outliers can help N1 analysts make informed recommendations to avoid situations like the  $80<sup>th</sup>$  run by preemptively increasing the number of recruiters in the field.

To gain additional situational awareness of the data, the distributions and descriptive statistics for each decision variable are explored. Figure 60 shows the histogram of the distribution for total cost of recruiting over one FY of the PROM-WED excursion. Histogram and descriptive statistics for resourcing to advertisements and enlistment bonuses can be found in Appendix F.

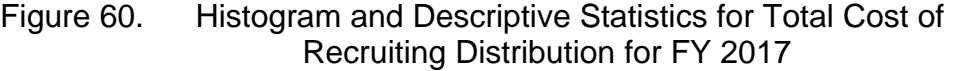

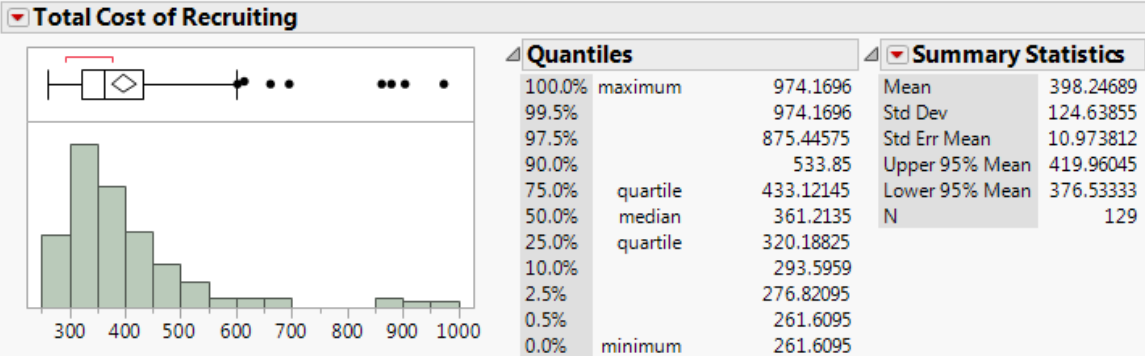

The histogram indicates that the distribution is highly skewed to the right. As well, the four data points that appear in the far right side of the histogram again represent runs 78, 80, 88, and 96.

Partition trees were used to understand how variable interactions and economic uncertainties affected the solution space. The partition trees in Figures 61 and 62 take into consideration the influence of each decision variable on the total cost of recruiting. Figure 61 shows the first split of the partition tree for total cost of recruiting, specifically for FY 2017.

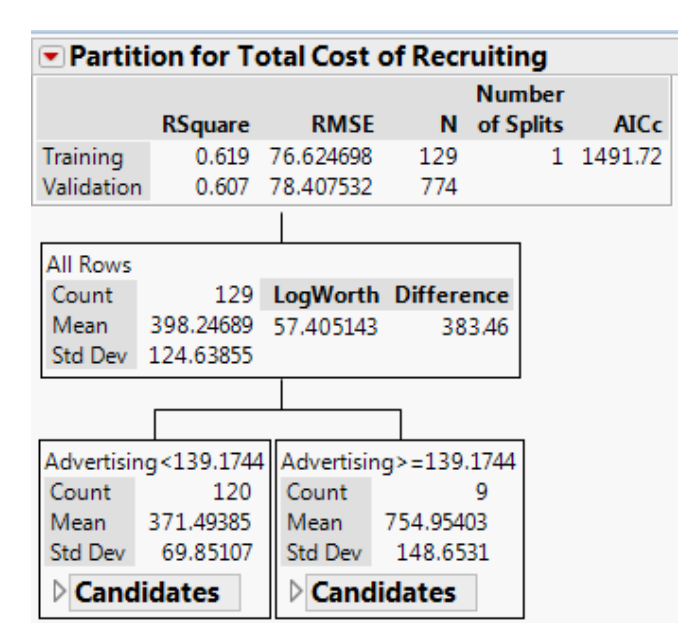

### Figure 61. First Split of Total Cost of Recruiting Partition Tree

Figure 61 indicates that resourcing to advertising is the most influential predictor of the total cost of recruiting. 61.9 percent of the variance for the total cost of recruiting can be explained based on the first split of the partition tree. When less than \$139 million is allocated to advertising, then the mean total cost of recruiting will be approximately \$371 million. If more than \$139 million is allocated to advertising, then the mean total cost of recruiting will increase to almost \$755 million.

Figure 62 shows the next split of the partition tree shown in Figure 61.

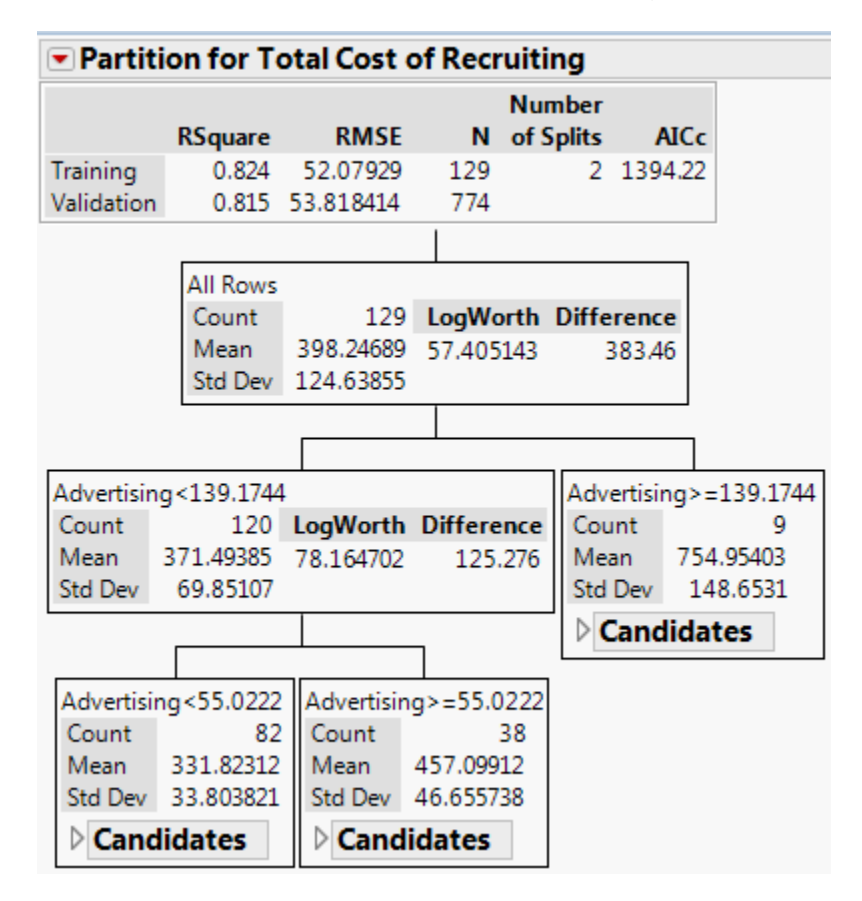

### Figure 62. Second Split of Total Cost of Recruiting Partition Tree

The second split of the partition tree indicates that resourcing to advertising is identified again as the dominant predictor of the total cost of recruiting. Based on this split, over 80 percent of variance in the total cost of recruiting is explained. Repeated splitting of the same factor, in this case resources allocated to advertising, indicates regression may be a more informative analysis technique.

Next, a partition tree is used to understand which market factors most influence advertising. Figure 63 shows the parent and first child node of the partition tree for advertising.

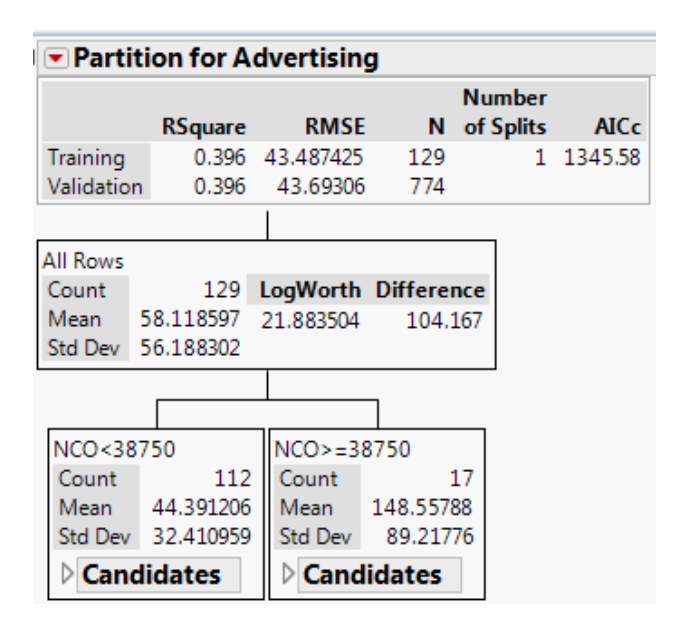

#### Figure 63. Parent and First Child Node of Partition Tree for Advertising

The partition tree in Figure 63 indicates that the recruiting accession mission is the most influential factor on the cost of advertising. The relatively small R-squared value indicates that a single split on accession mission explains only 39.6 percent of variance. In particular, if the accession mission is below 38,750 new recruits, the mean resourcing towards advertising is approximately \$44.4 million. If the accession mission exceeds 38,750 new recruits, then the mean resourcing to advertising increases by over \$100 million, to \$148.6 million.

Following seven additional splits, as shown in Figure 64, it is evident that the resourcing of funds to advertising is influenced by many factors, to include: the new accession mission, relative pay, and to a small extent, the unemployment rate. Since it took seven splits to surpass the 80 percent Rsquared threshold, it is evident that these three factors influence the resourcing of funds to advertising, but none of them particularly dominate.

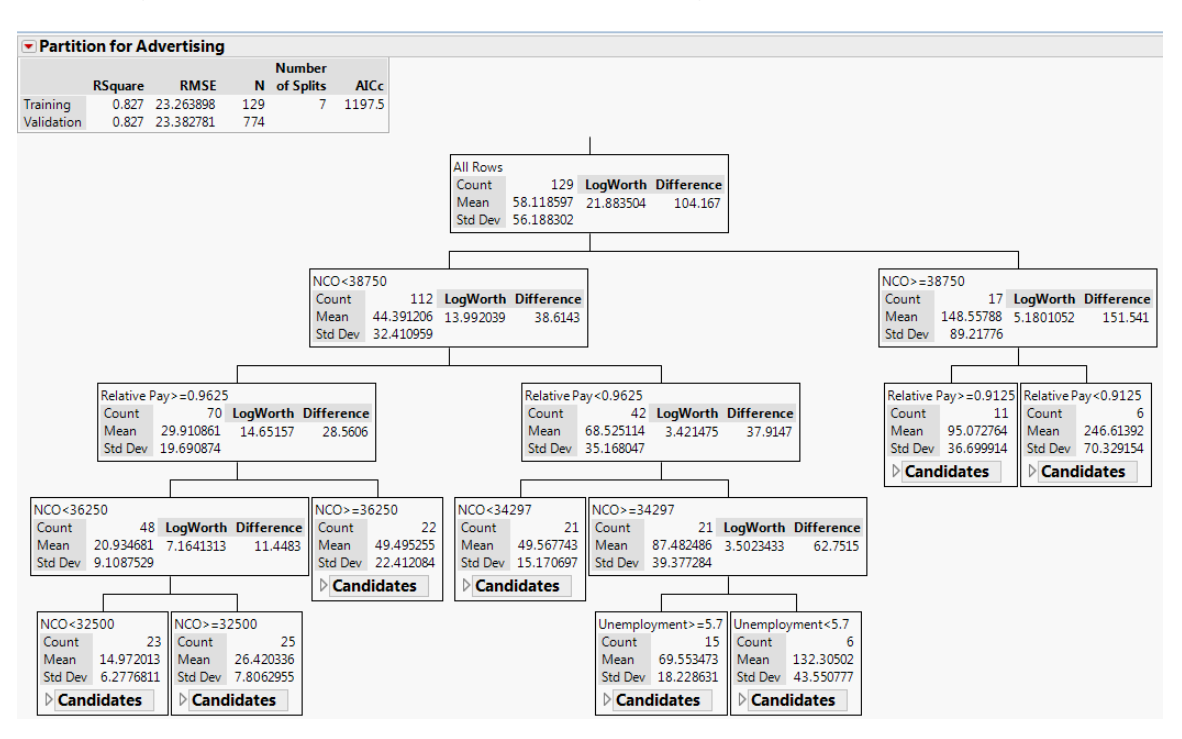

Figure 64. Partition Tree for Advertising After Seven Splits

Stepwise regression is another method used to gain insights into how variables influence the solution space. Using stepwise regression with some manual judgement, the parameter estimates shown in Figure 65 are used to formulate the prediction model for the total cost of recruiting, shown in Figure 66.

Figure 65. Stepwise Regression for Total Cost of Recruiting

| <b>Parameter Estimates</b>                           |                         |                                       |          |             |  |  |
|------------------------------------------------------|-------------------------|---------------------------------------|----------|-------------|--|--|
| <b>Term</b>                                          |                         | Estimate Std Error t Ratio Prob> t    |          |             |  |  |
| Intercept                                            | 150.98005 70.71931 2.13 |                                       |          | $0.0348*$   |  |  |
| <b>NCO</b>                                           |                         | $0.025536$ $0.001535$ $16.64$ < 0001* |          |             |  |  |
| Unemployment                                         | -24.59368 3.836157      |                                       | $-6.41$  | $< 0.0001*$ |  |  |
| <b>Relative Pay</b>                                  |                         | -550.348 38.3648                      | $-14.35$ | $< 0.0001*$ |  |  |
| (NCO-35000.1)*(Relative Pay-1)                       | $-0.127001$             | 0.015311                              | $-8.29$  | $< 0.001*$  |  |  |
| (NCO-35000.1)*(NCO-35000.1)                          | 3.0499e-6               | $6.205e-7$                            | 4.92     | $< 0.0001*$ |  |  |
| (Relative Pay-1)*(Relative Pay-1) 1882.3763 384.6306 |                         |                                       | 4.89     | $< 0.001*$  |  |  |

The stepwise regression model exhibits how the NOLH DOE allows for non-linear relationships and interactions.

Figure 66. Test Case 1, Prediction model for Total Cost of Recruiting

```
Prediction Expression
150.980052850998
+ 0.02553596931337 * NCO
+ -24.593679044673 * Unemployment
+ -550.34801858165 * Relative Pay
+ [NCO - 35000.0620155039] * [ [Relative Pay - 1] * -0.1270005027034]
+ [NCO - 35000.0620155039] * [[NCO - 35000.0620155039] * 0.00000304992539]
+ (Relative Pay - 1)*(Relative Pay - 1)*1882.37625427676)
```
The prediction model for total cost of recruiting indicates that the new accession mission and relative pay interact to effect the total cost of recruiting. The new accession mission and relative pay both exhibit a non-linear behavior as evidence by their polynomial to degree two interactions. This relationship can also be visualized in the prediction profiler shown in Figure 67.

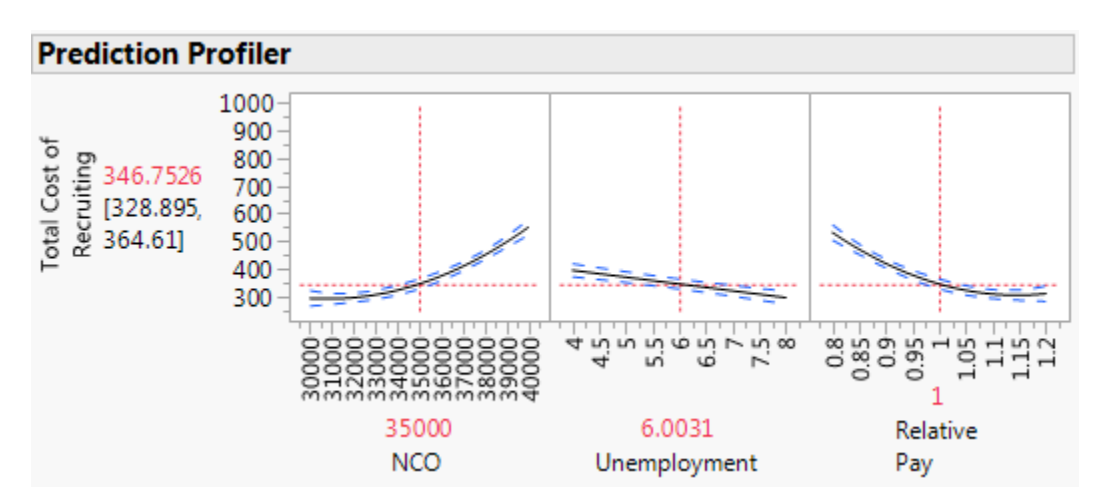

Figure 67. Prediction Profiler for Varying Factors in Test Case 1

The prediction profiles for the new accession mission and relative pay shown in Figure 67 demonstrate their quadratic nature.

Next, the summary of fit for the regression model shown is shown in Figure 68.

Figure 68. Summary of Fit for Total Cost of Recruiting Prediction Model

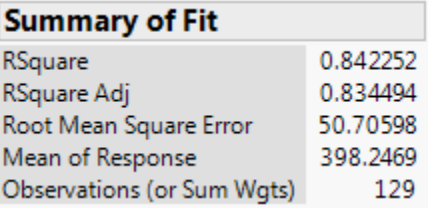

This model explains over 84 percent of the variance of the total cost of recruiting for FY 2017.

To visualize a comparison of this model to actual FY 2017 data, the actual versus predicted plot is shown in Figure 69.

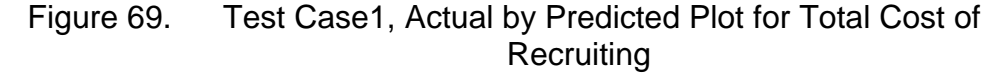

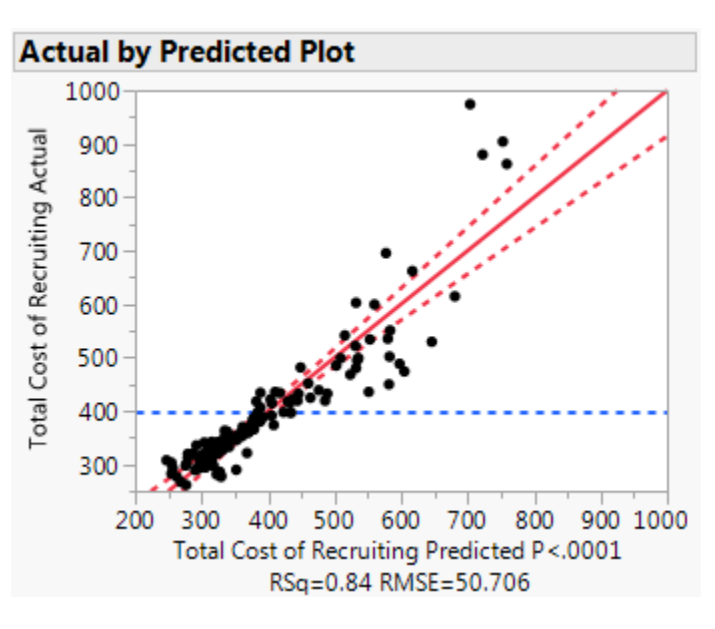

Figure 70 highlights the outlying points. Once again, runs 78, 80, 88 and 96 appear to be outliers.

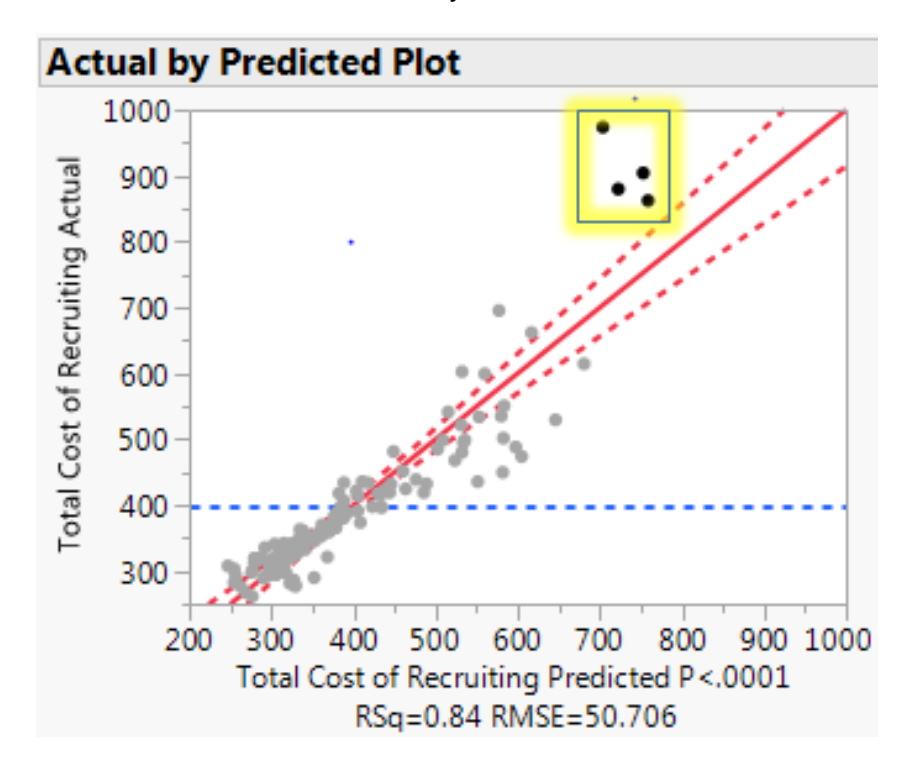

Figure 70. Test Case1, Actual by Predicted Plot with Outliers

Since the new accession mission, unemployment rate, and relative pay drive advertising resourcing, six scatterplot matrices, shown in Figure 71, help analysts visualize trends amongst these factors against the total cost of recruiting and the resourcing of funds to advertising. As before, we plot the response (in this case, total cost of recruiting and advertising costs) against new accession mission, unemployment rate, and relative pay. The values for the new accession mission, unemployment rate, and relative pay come from the NOLH DOE. Other factors such as allocated funds to EB and the number of recruiters in the field, are also changing (EB is being optimized, while number of recruiters comes from the NOLH DOE). Therefore, the trends in these scatterplot matrices should be considered through the lens of a broad picture, not localized trends.

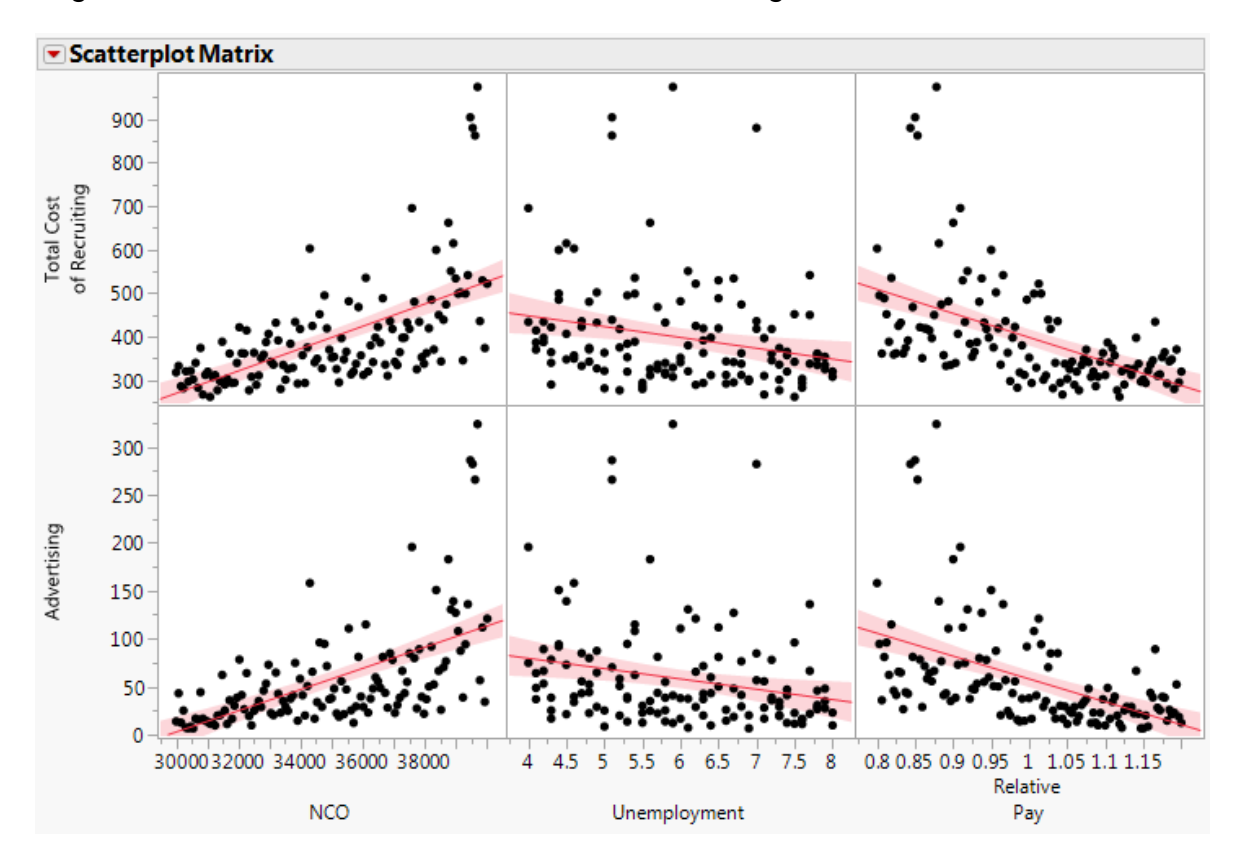

Figure 71. Economic Factor Trends on Recruiting Resource Allocation

The two scatterplot matrices for NCO versus advertising and NCO versus total cost of recruiting both indicate an upward trend, where a higher accession mission correlates with more resources allocated toward advertising and a higher total cost of recruiting. Both of the unemployment rate graphs show minor signs of a downward trend indicating that the cost of recruiting and the allocation of resources to advertising decreases, as the unemployment rate increases. Lastly, the relative pay versus advertising and relative pay versus total cost of recruiting graphs also indicate a trend. As the relative pay begins to increase, meaning wages favor the military over the civilian sector, resourcing towards advertising begins to decrease and the total cost of recruiting also decreases.

The four outlying points from runs 78, 80, 88 and 96 are present in these scatterplots as well. Figure 72 highlights results from these four runs. Once again, they appear to be outliers within each scatterplot.

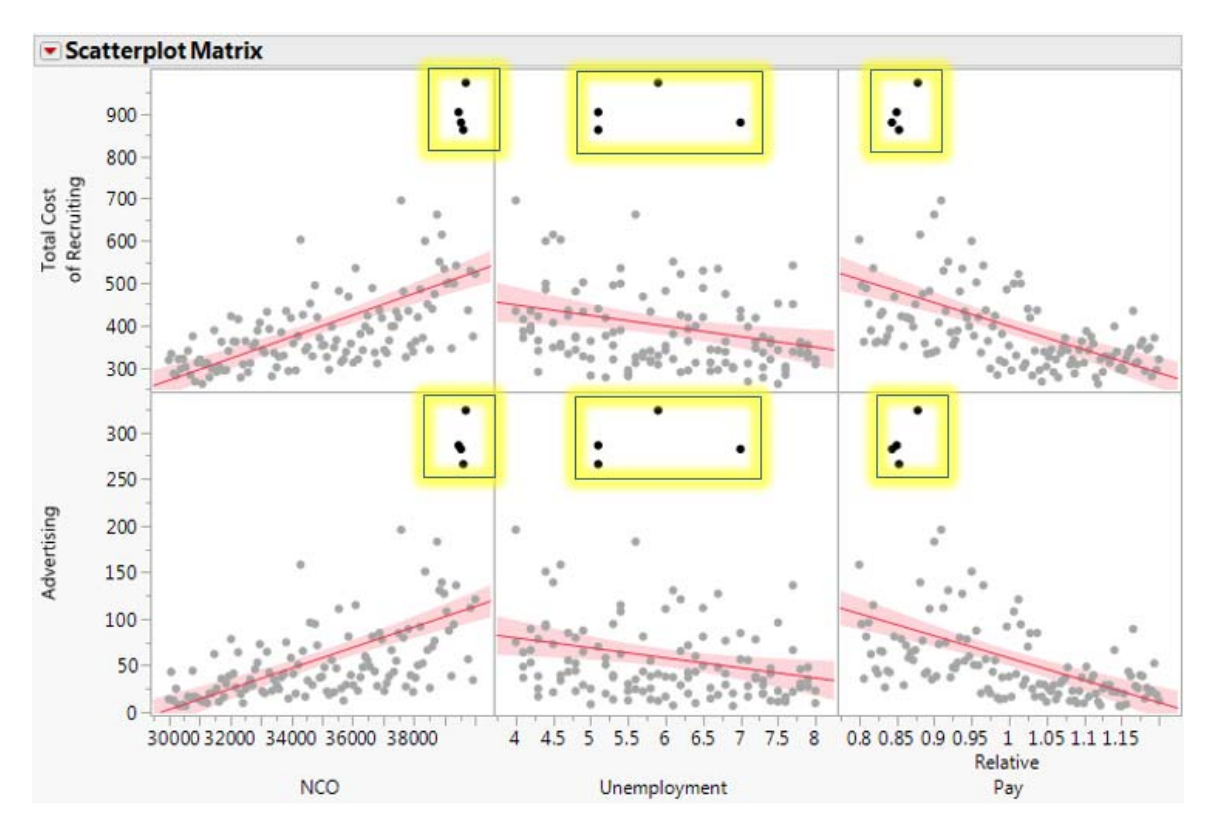

Figure 72. Economic Factor Trends on Recruiting Resource Allocation with Outliers

Variable interactions can also be shown in a three-dimensional manner using contour plots. The contour plot in Figure 73 represents the interaction between relative pay and accession mission on the total cost of recruiting.
Figure 73. Three-Dimensional Representation of Relative Pay and NCO Effects on the Total Cost of Recruiting

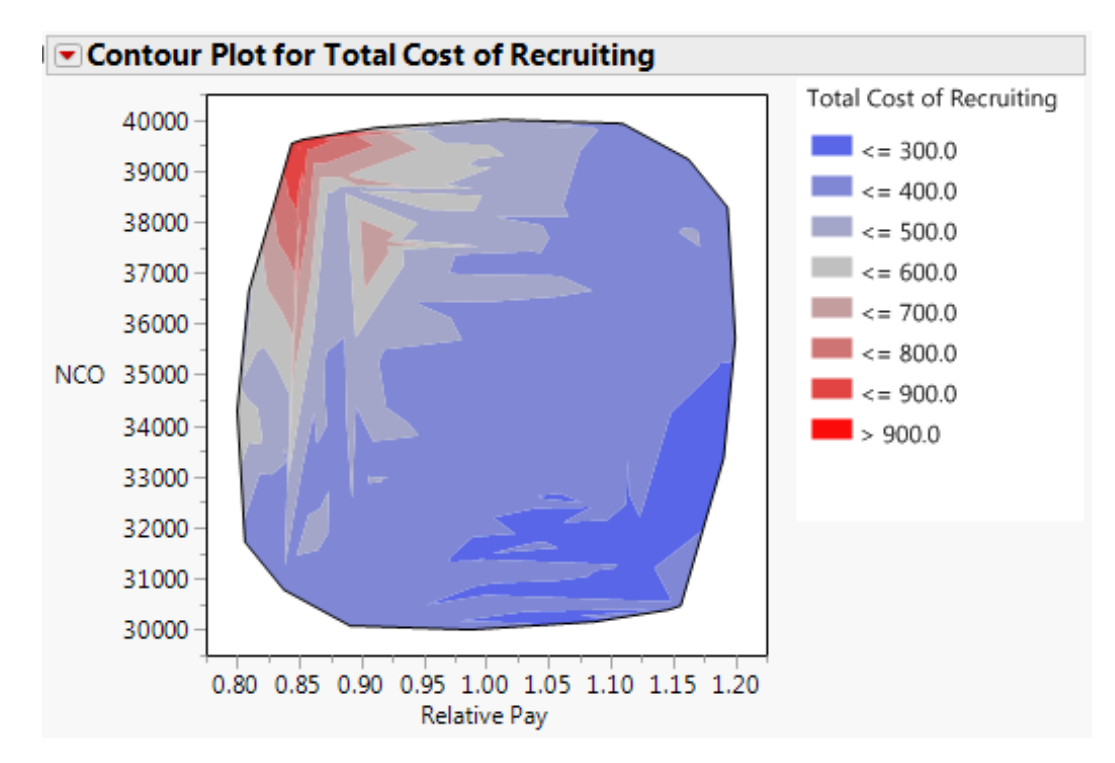

The diagonal color transition indicates the presence of interactions. The red region, in the upper left portion of the plot represents the interaction between relative pay and new accession mission that result in the most costly conditions for Navy recruiting. This region represents when wages favor the civilian sector and the accession mission is high. The dark blue area represents the opposite conditions, where the total cost of recruiting is the lowest when the accession mission is relatively low and relative pay favors the military.

The contour plot shown in Figure 74 illustrates the relationship between relative pay and recruit accession mission on resources allocated toward advertising.

Figure 74. Three-Dimensional Representation of Relative Pay and NCO Effects Resourcing to Advertising

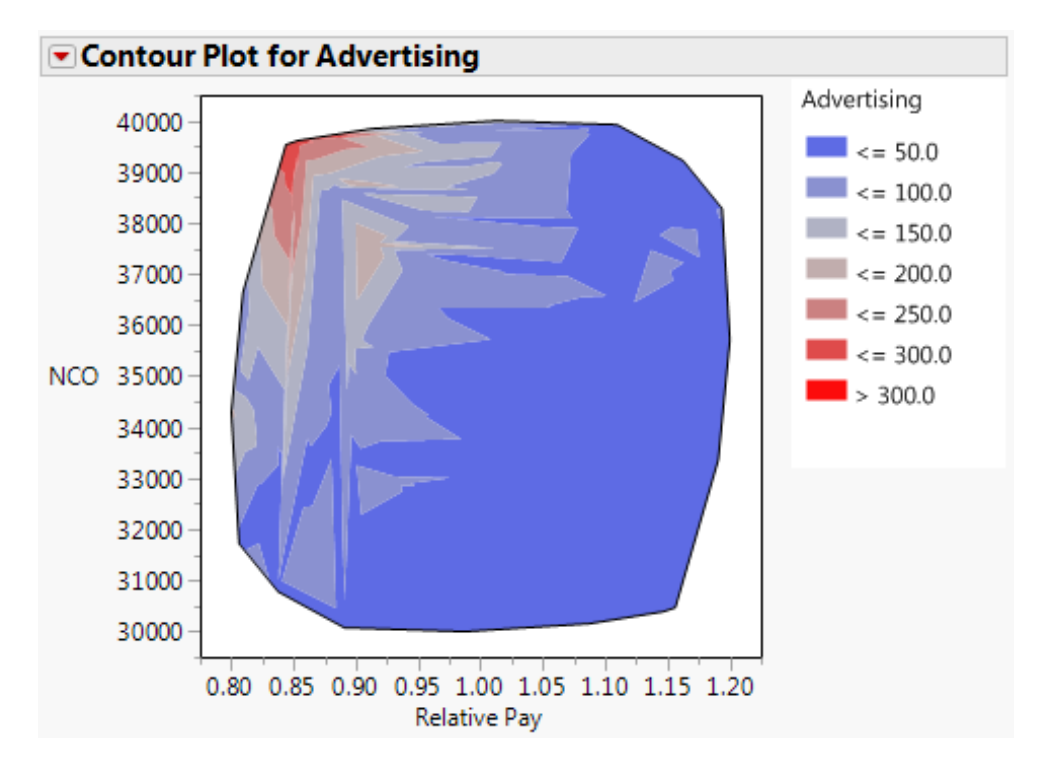

Figure 74, which also exhibits a diagonal nature, indicates that nearly half of the solution space supports a low advertising budget, represented by the dark blue region. The cost of advertising substantially increases when relative pay favors the civilian sector and the accession mission is high, represented by the red region. Once relative pay exceeds approximately 1.00, changes in the new accession mission have little to no effect on the amount of resources allocated to advertising.

#### **2. Test Case 2**

To further understand how the addition of two policy uncertainties affect the optimal allocation of recruiting resources, Test Case 2 is explored using JMP. As in the previous section, emphasis is placed on comparing insights gained that may distinguish Test Case 2 from Test Case 1.

To gain an initial understanding of the data, Figure 75 shows the span of possible costs of recruiting over each FY.

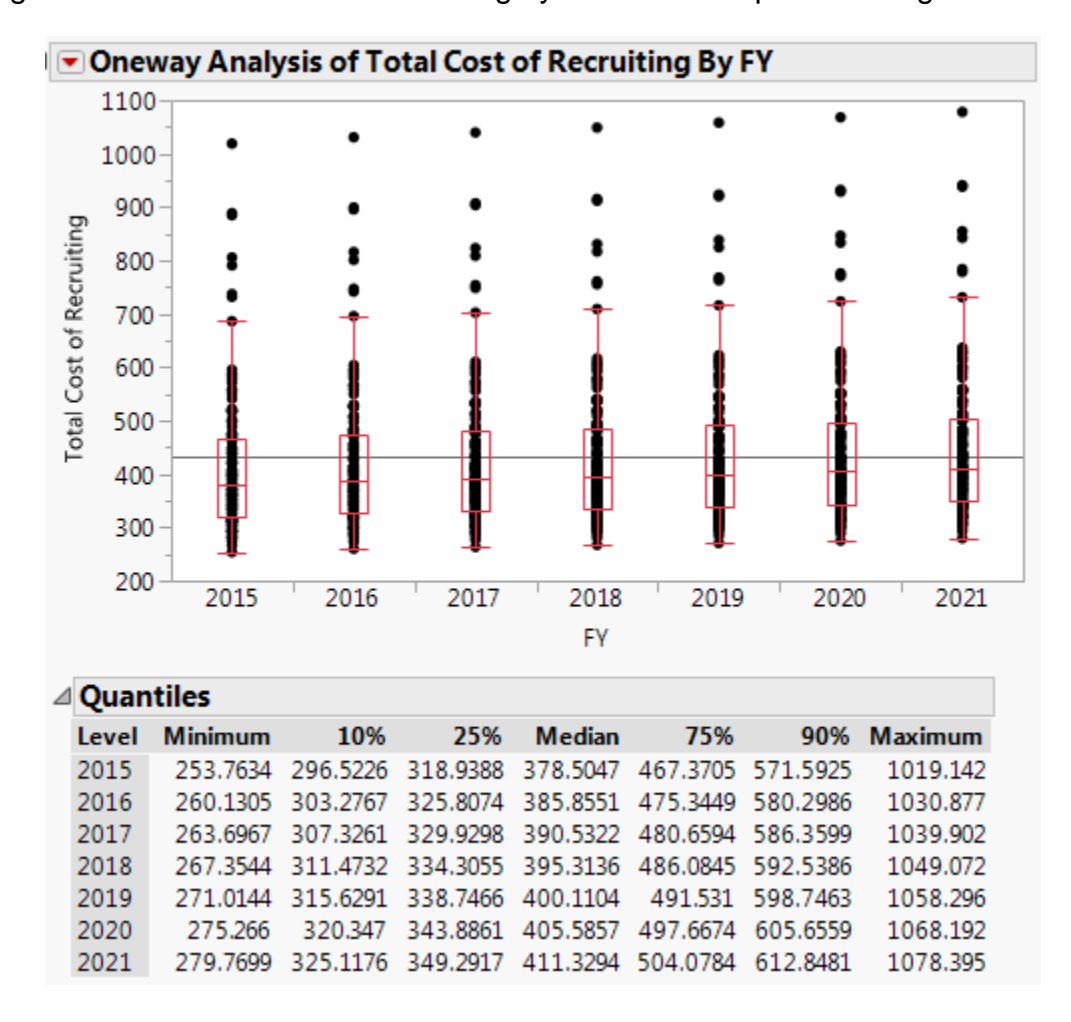

Figure 75. Total Cost of Recruiting by FY with Interquartile Ranges

It is evident that the grand mean total cost of recruiting increased by almost \$50 million in comparison to Test Case 1's grand mean total cost of recruiting shown previously in Figure 58. As well, Figure 76 shows that runs 80, 88, and 96 model conditions result in unusually high expected recruiting costs. From Figure 76, it is difficult to distinguish the difference between runs 80 and 88.

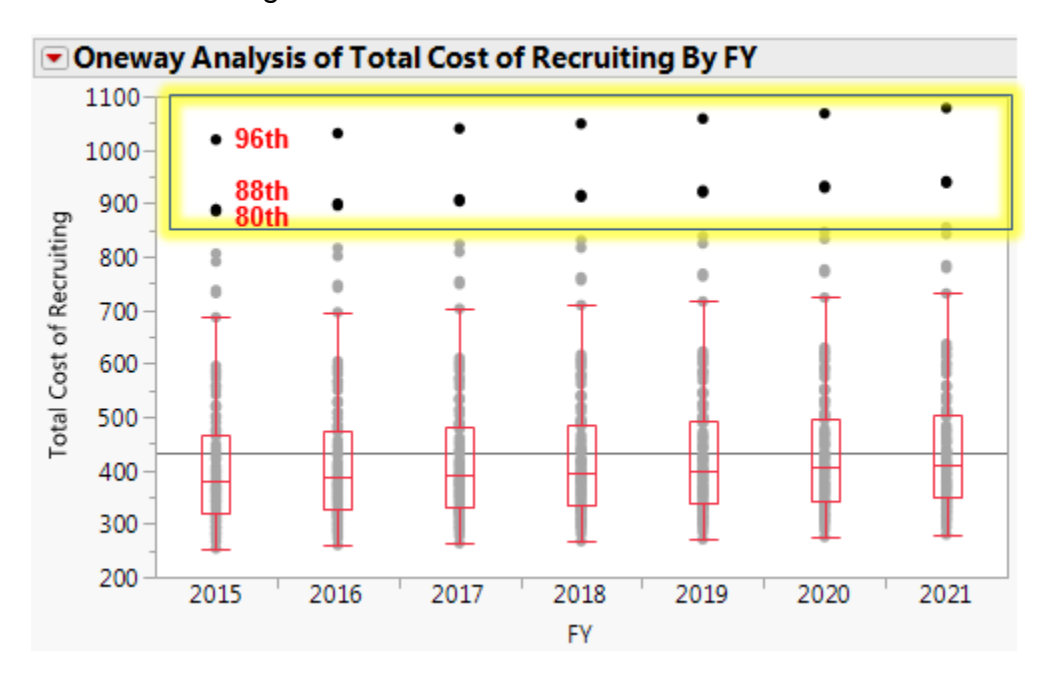

Figure 76. Test Case 2 Outliers

The input values that are common for each run over the seven FY excursion are shown in Table 15. The annual decrease in QMA values is explored later in this section.

Table 15. Test Case 2 Outlier Input Values

|                     | Run#     |       |          |
|---------------------|----------|-------|----------|
|                     | 80       | 88    | 96       |
| <b>Recruiters</b>   | 2523     | 2727  | 2789     |
| <b>NCO</b>          | 39688    | 39453 | 39609    |
| UE                  | 5.9      | 5.1   | 5.1      |
| <b>Relative Pay</b> | 0.878125 | 0.85  | 0.853125 |
| <b>TSC I-IIIA</b>   | 0.83     | 0.71  | 0.85     |

In comparison to Test Case 1, where the 96<sup>th</sup> run was the "least extreme of the extreme" values, the 96<sup>th</sup> run for Test Case 2 consistently modeled the "most extreme of the extreme" values. This indicates that the increase in recruit quality and annual decrease in QMA affected the optimal allocation of recruiting resources.

Additional insights can be gained by comparing the quantile metrics for both Test Cases. The quantile charts for both test cases are shown in Figure 77.

| ⊿ Quantiles |                |          |          |               |          |          |                |
|-------------|----------------|----------|----------|---------------|----------|----------|----------------|
| Level       | <b>Minimum</b> | 10%      | 25%      | <b>Median</b> | 75%      | 90%      | <b>Maximum</b> |
| 2015        | 251.8643       | 283.3929 | 309.1051 | 349.9401      | 421.2093 | 521.9235 | 959.1079       |
| 2016        | 258.138        | 289.8711 | 315.9455 | 356.89        | 428.4688 | 529.2777 | 968.0586       |
| 2017        | 261.6095       | 293.5959 | 320.1883 | 361.2135      | 433.1215 | 533.85   | 974.1696       |
| 2018        | 265.1709       | 297.4278 | 324.5511 | 365.861       | 437.8086 | 538.5172 | 980.3789       |
| 2019        | 268.7332       | 301.3375 | 329.0443 | 370.5412      | 442.3917 | 543.1901 | 986.5974       |
| 2020        | 272.8857       | 305.6795 | 334.2964 | 375.5285      | 447.5582 | 548.4681 | 993.3847       |
| 2021        | 277.2888       | 310.3785 | 339.8189 | 380.7692      | 453.0851 | 554.0022 | 1000.43        |
|             |                |          |          |               |          |          |                |
|             |                |          |          |               |          |          |                |
| ⊿ Quantiles |                |          |          |               |          |          |                |
| Level       | <b>Minimum</b> | 10%      | 25%      | <b>Median</b> | 75%      | 90%      | <b>Maximum</b> |
| 2015        | 253.7634       | 296.5226 | 318.9388 | 378.5047      | 467.3705 | 571.5925 | 1019.142       |
| 2016        | 260.1305       | 303.2767 | 325.8074 | 385.8551      | 475.3449 | 580.2986 | 1030.877       |
| 2017        | 263.6967       | 307.3261 | 329.9298 | 390.5322      | 480.6594 | 586.3599 | 1039.902       |
| 2018        | 267.3544       | 311.4732 | 334.3055 | 395.3136      | 486.0845 | 592.5386 | 1049.072       |
| 2019        | 271.0144       | 315.6291 | 338.7466 | 400.1104      | 491.531  | 598.7463 | 1058.296       |
| 2020        | 275.266        | 320.347  | 343.8861 | 405.5857      | 497.6674 | 605.6559 | 1068.192       |

Figure 77. Test Case 1 and Test Case 2 Quantile Charts

Top: Test Case 1; bottom: Test Case 2.

Figure 77 helps inform analysts that over each FY, Test Case 2 requires more resources than Test Case 1. The differences between the minimum values for each Test Case are approximately \$2 million across each FY. This spread can increase upwards of \$70 million when comparing differences between maximum values of both cases. As well, the interquartile ranges, the difference between the 25th and 75th quartiles which represent 50 percent of the data, is approximately \$113 million for Test Case 1 and increases to approximately \$150 million for Test Case 2.

Figure 78 juxtaposes the distributions and descriptive statistics for Test Case 1 and Test Case 2.

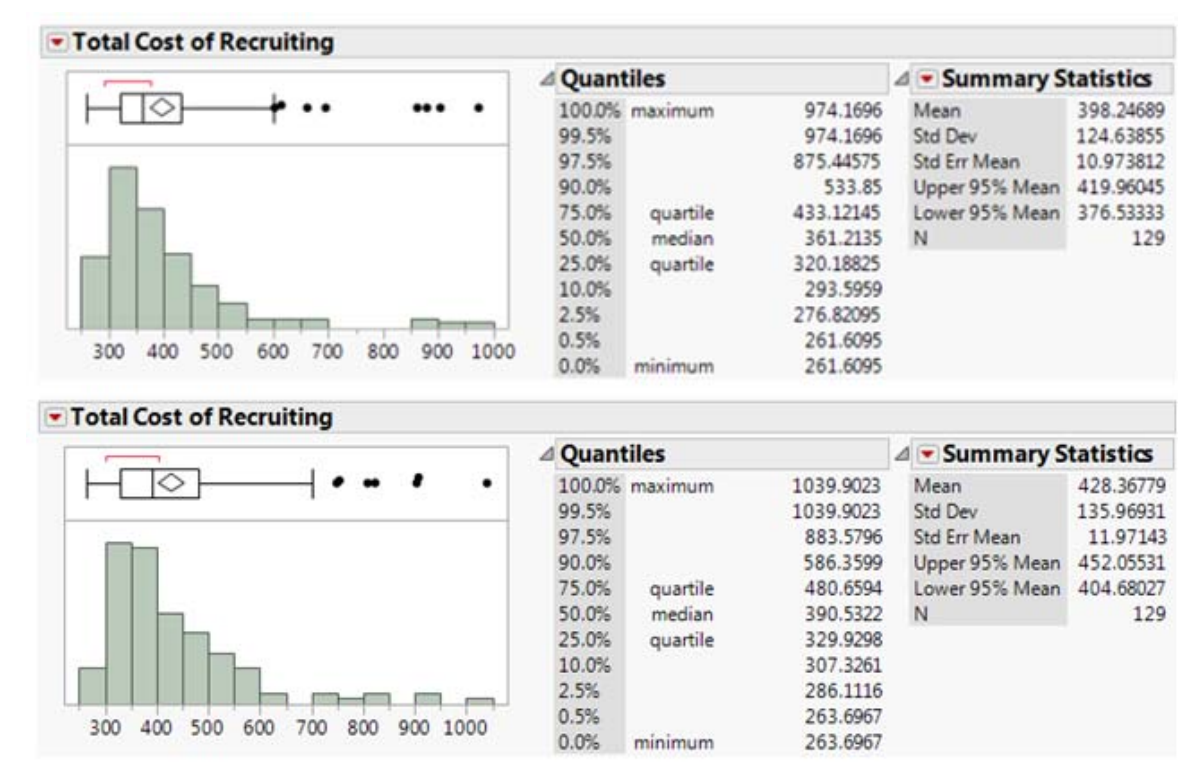

Figure 78. Distributions and Descriptive Statistics for Test Cases 1 and 2

Top: Test Case 1; bottom: Test Case 2.

Figure 78 indicates that the distribution of recruiting costs for Test Case 2 is positively skewed with a long right tail, as was the case for Test Case 1. Test Case 2's right tail appears to be wider than what was seen for Test Case 1. A wider right tail indicates that Test Case 2 produced more expensive combinations of recruiting resources, also referred to as outliers, in comparison to Test Case 1.

When comparing the mean and median values for each Test Case, the differences between the mean and median values for Test Case 1 and Test Case 2 are approximately equal, at \$37 million and \$38 million, respectively. This suggests that the mean total cost of recruiting is heavily influenced by the outliers, but even with the presence of more outliers in Test Case 2, the differences between the mean and median estimators are negligible.

As in Test Case 1, a partition tree identifies advertising as the most influential decision variable for Test Case 2. Figure 79 shows that 62.1 percent of variance in the total cost of recruiting can be explained from a split on advertising.

| ▼ Partition for Total Cost of Recruiting |                                            |                             |     |        |           |             |  |  |
|------------------------------------------|--------------------------------------------|-----------------------------|-----|--------|-----------|-------------|--|--|
|                                          |                                            |                             |     | Number |           |             |  |  |
|                                          |                                            | RSquare RMSE                | Ν   |        | of Splits | <b>AICc</b> |  |  |
| Training                                 |                                            | 0.621 83.376562             | 129 |        |           | 1 1513.51   |  |  |
| Validation                               | 0.610                                      | 85.570007 774               |     |        |           |             |  |  |
|                                          |                                            |                             |     |        |           |             |  |  |
| All Rows                                 |                                            |                             |     |        |           |             |  |  |
| Count                                    | 129                                        | LogWorth Difference         |     |        |           |             |  |  |
|                                          | Mean 428.36779                             | 57.902778                   |     | 278.86 |           |             |  |  |
|                                          | Std Dev 135.96931                          |                             |     |        |           |             |  |  |
|                                          |                                            |                             |     |        |           |             |  |  |
|                                          |                                            |                             |     |        |           |             |  |  |
|                                          | Advertising<117.6716 Advertising>=117.6716 |                             |     |        |           |             |  |  |
| Count                                    | 106                                        | Count                       |     | 23     |           |             |  |  |
| Mean                                     | 378.6486                                   | Mean 657.50843              |     |        |           |             |  |  |
|                                          | Std Dev 62.328299                          | Std Dev 149.06637           |     |        |           |             |  |  |
|                                          | <b>Candidates</b>                          | $\triangleright$ Candidates |     |        |           |             |  |  |

Figure 79. First Split for Test Case 2

Following four splits, Figure 80 indicates that when the R-squared value exceeds .80, and even .92 in this case, advertising continues to dominate the partition tree.

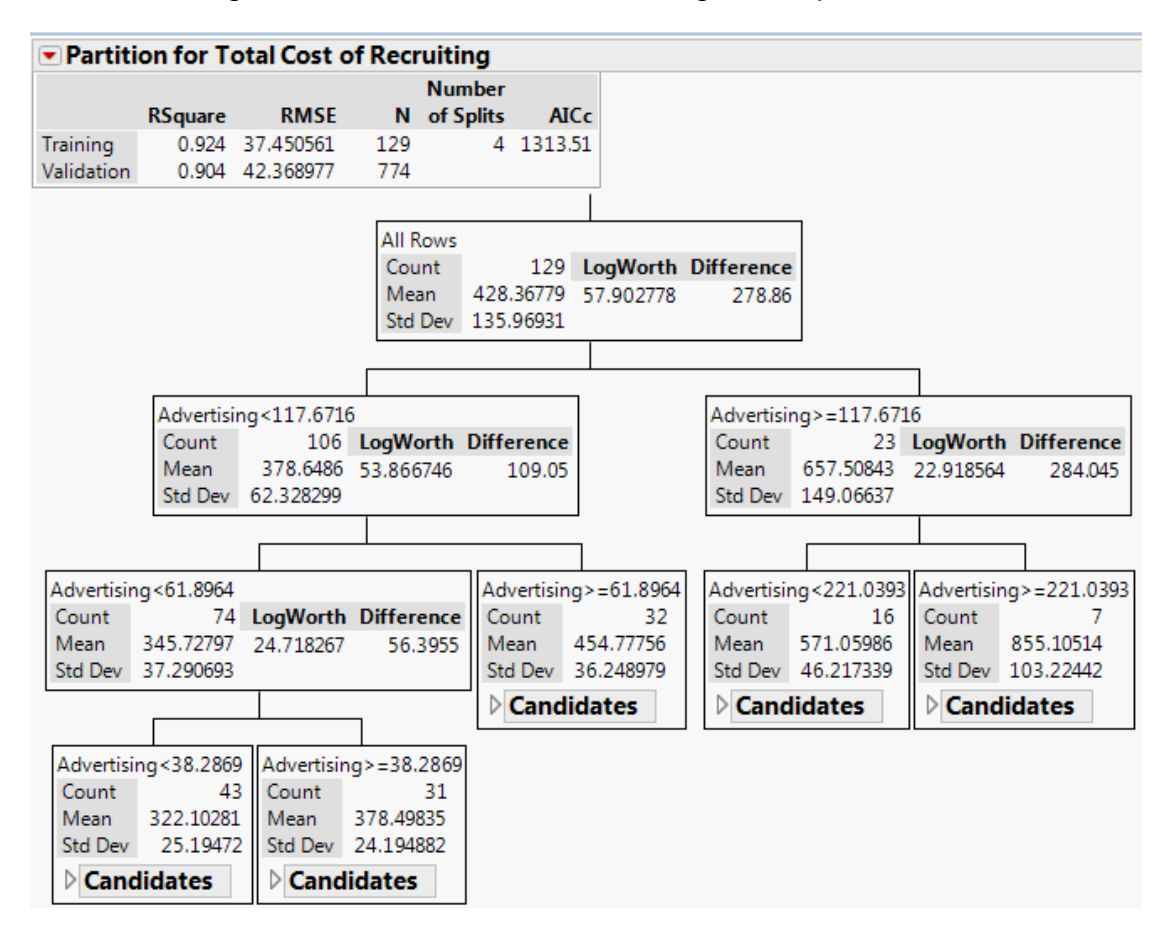

Figure 80. Test Case 2 Following Four Splits

As in Test Case 1, repeated splitting on advertising indicates regression as an appropriate technique for further analysis.

Partition trees are also constructed to determine how uncertainties in QMA and a policy change in recruit quality could affect resourcing to advertising. Here advertising is the response variable and we are investigating which factors influence advertising. Figure 81 shows the first split of this tree.

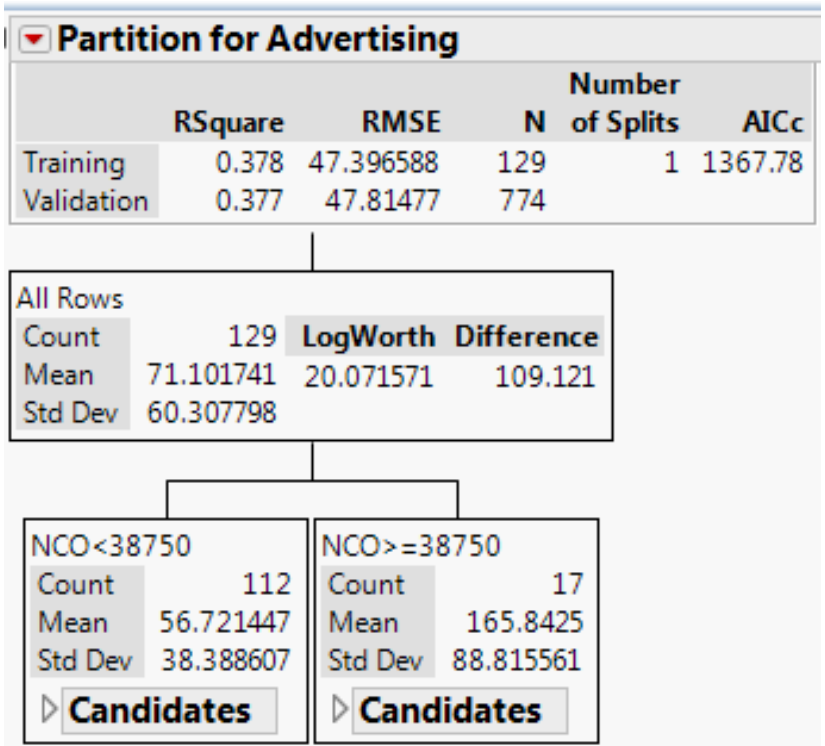

Figure 81. Test Case 2: First Split of Advertising

Similar to results found in Test Case 1, the new accession mission is identified as the dominant factor, but it maintains a low variance explained at 37.8 percent. Following three more splits, the R-squared value doubled. The resulting partition tree is shown in Figure 82.

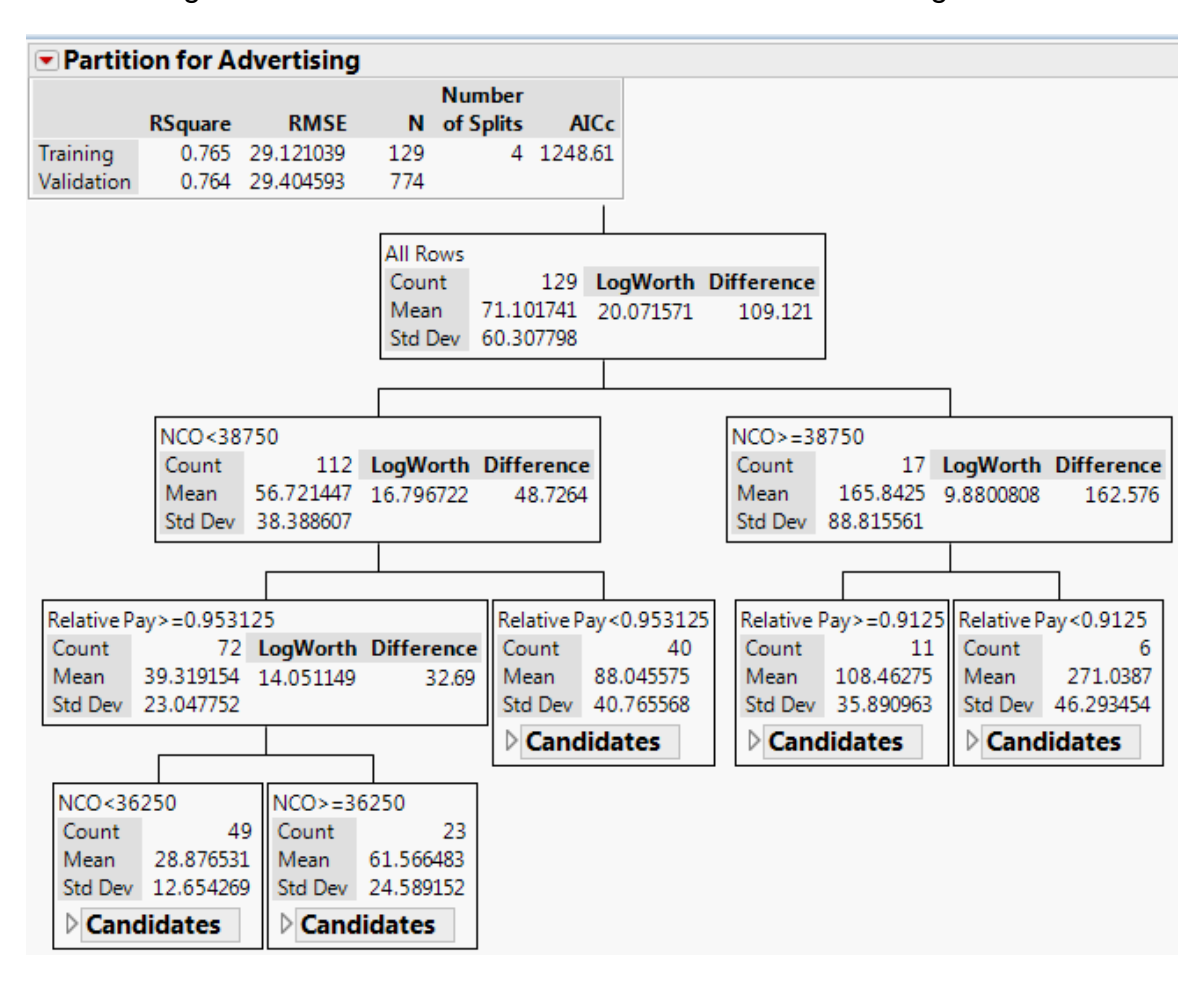

Figure 82. Test Case 2: Partition Tree for Advertising

Figure 82 indicates that the new accession mission and relative pay predominately drive the allocation of resources to advertising. It is interesting to note that neither QMA nor recruit quality appear in this partition tree. This suggests that they have a minimal, if any, influence on advertising resources.

Again, stepwise regression with manual judgement, is used to formulate a model to predict the total cost of recruiting for Test Case 2. The parameter estimates used to formulate the prediction model are shown in Figure 83.

| <b>Parameter Estimates</b>             |              |                                    |          |             |
|----------------------------------------|--------------|------------------------------------|----------|-------------|
| <b>Term</b>                            |              | Estimate Std Error t Ratio Prob> t |          |             |
| Intercept                              |              | -126.5045 74.71878                 | $-1.69$  | 0.0931      |
| <b>NCO</b>                             | 0.0266897    | 0.001086                           | 24.57    | $< 0001*$   |
| <b>TSCI-IIIA</b>                       | 562.69782    | 72.19942                           | 7.79     | $< 0.001*$  |
| Unemployment                           | $-33.33182$  | 2.715898                           | $-12.27$ | $< 0001*$   |
| <b>Relative Pay</b>                    | -662.512     | 27.15714                           | $-24.40$ | $< 0001*$   |
| (NCO-35000.1)*(Unemployment-6.0031)    | $-0.005165$  | 0.001003                           | $-5.15$  | $< 0.0001*$ |
| (NCO-35000.1)*(Relative Pay-1)         | $-0.120308$  | 0.010921                           | $-11.02$ | $< 0.001*$  |
| (TSCI-IIIA-0.77504)*(Relative Pay-1)   | $-2866.773$  | 673.4763                           | $-4.26$  | $< 0001*$   |
| (Unemployment-6.0031)*(Relative Pay-1) | 135.38315    | 24.1139                            | 5.61     | $< 0.001*$  |
| (NCO-35000.1)*(NCO-35000.1)            | $2.3921 + 6$ | $4.485 + 7$                        | 5.33     | $< 0.001*$  |
| (Relative Pay-1)*(Relative Pay-1)      | 1980.2703    | 278.714                            | 7.11     | $< 0.0001*$ |

Figure 83. Test Case 2, Stepwise Regression for Total Cost of **Recruiting** 

The parameter estimates shown in Figure 83, formulate the prediction model shown in Figure 84.

Figure 84. Test Case 2, Prediction model for Total Cost of Recruiting

# **Prediction Expression** -126.5044997643 + 0.02668971455148 \* NCO + 562.697816223402 \* TSC I-IIIA + -33.3318158052 \* Unemployment + -662.51203008942 \* Relative Pay + [NCO - 35000.0620155039] \* [[Unemployment - 6.0031007751938] \* -0.0051646636056] +  $[NCO - 35000.0620155039]*[$   $[$  Relative Pay - 1  $]*$  -0.1203081976383 $]$ + [TSCI-IIIA - 0.77503875968992] \* [[Relative Pay - 1] \* -2866.7729142712] + Unemployment - 6.0031007751938 | \*  $($  Relative Pay - 1 | \* 135.383146993767 | + [NCO - 35000.0620155039] \* [[NCO - 35000.0620155039] \* 0.00000239213948] +  $\left[$  Relative Pay - 1  $\right]$  \*  $\left[$  Relative Pay - 1  $\right]$  \* 1980.27034394266  $\left]$

As in Test Case 1, this prediction model indicates the presence of variable interactions and non-linear effects. Test Case 2 appears to be highly influenced by multi-variable interactions. Where Test Case 1 had just one multi-variable interaction and two quadratic terms, Test Case 2's prediction model has four multi-variable interactions and two quadratic terms. The regression model shown in Figure 84 provides evidence to believe that the addition of these two policy uncertainties (i.e., percentage of high quality recruits and decrease in QMA) does increase the complexity of recruiting resource allocation and effects the total cost of recruiting.

The summary of fit for Test Case 2's prediction model is shown in Figure 85.

### Figure 85. Summary of Fit for Test Case 2's Prediction Model for Total Cost of Recruiting

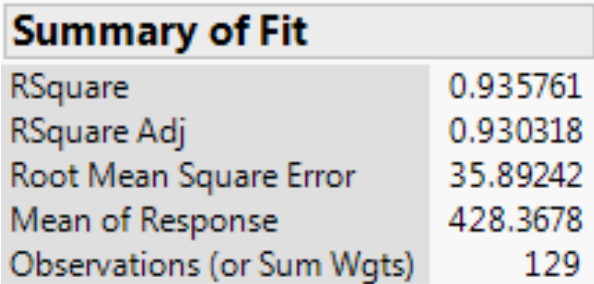

This prediction model explains over 93 percent of the variance in the total cost of recruiting.

The actual versus predicted plot in Figure 86 illustrates how the prediction model compares to the actual data for FY 2017.

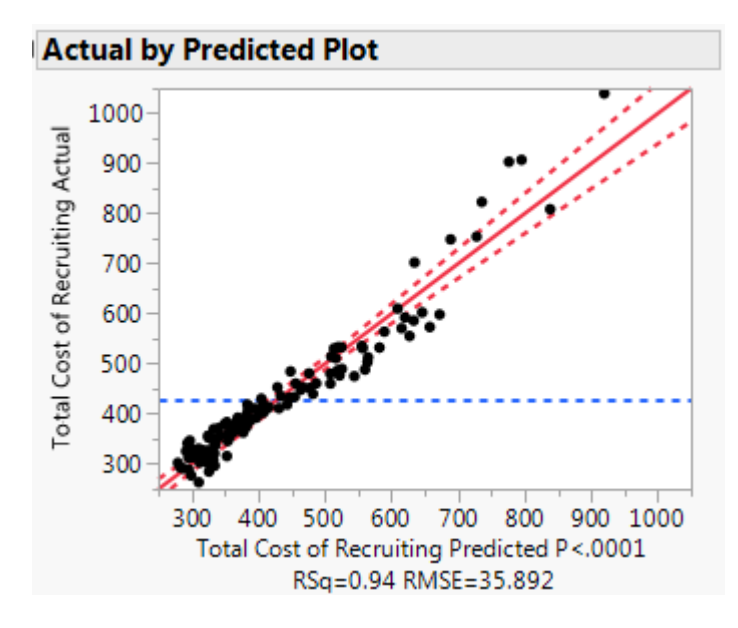

Figure 86. Test Case 2, Actual versus Predicted Plot

The factors that were determined to be influential through the partition tree and stepwise regression are fit in scatterplot matrices to visualize trends or relationships of the data, as shown in Figure 87. QMA was also included for comparison even though it is not considered an influential factor.

Figure 87. Test Case 2: Scatterplot Matrices of Influential Factors

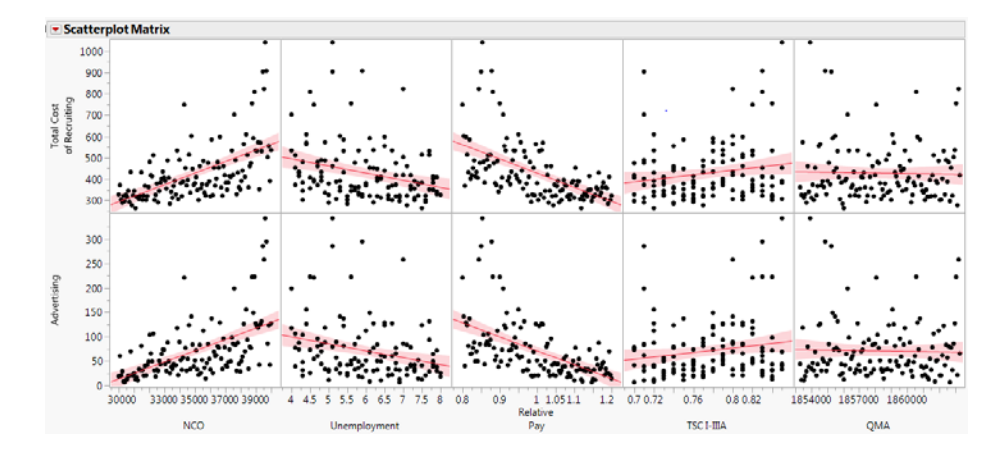

As in Test Case 1, relative pay and NCO follow similar trends. Both scatterplot graphs for the percentage of high quality recruits show a slightly

upward linear trend. This indicates that an increased percentage of high quality recruits requires more resourcing to advertising, thus resulting in high overall recruiting costs. Both unemployment rate graphs show a slight downward trend, indicating that the total cost of recruiting and the total cost of advertising decreases as the unemployment rate increases. The recruit quality scatterplots suggest that as the requirement for recruit quality increases, more funds need to be allocated to advertising and the total cost of recruiting increases. Both scatterplots for QMA do not indicate any discernible trends.

#### **D. FULL FACTORIAL COMPARISON**

The NOLH DOE technique is the foundation for PROM-WED's data farming wrapper. Coupled with PROM-WED's GUI, users are able to design, populate, and execute space-filling experimental designs quickly and easily. Without the NOLH DOE, PROM-WED's data farming wrapper would not be as effective.

As previously described in Chapter II, the NOLH DOE method is an alternative to the straightforward full factorial method. A modified version of Test Case 1 is used to demonstrate what a potential full factorial could look like. This design tests three variables at only nine levels each. Table 16 shows an illustrative example of what nine levels for each variable could look like.

| Levels | <b>Relative Pay</b> | <b>Unemployment Rate</b> | Recruiters |
|--------|---------------------|--------------------------|------------|
| 1      | 0.80                | 4.0%                     | 30,000     |
| 2      | 0.85                | 4.5%                     | 31,000     |
| 3      | 0.90                | 5.0%                     | 32,000     |
| 4      | 0.95                | 5.5%                     | 33,000     |
| 5      | 1.00                | 6.0%                     | 34,000     |
| 6      | 1.05                | 6.5%                     | 35,000     |
|        | 1.10                | 7.0%                     | 36,000     |
| 8      | 1.15                | 7.5%                     | 37,000     |
| 9      | 1.20                | 8.0%                     | 38,000     |

Table 16. Full Factorial Levels for Modified Test Case 1

In comparison to the NOLH DOE, where each variable is tested at either 33 or 129 levels, for this full factorial example each variable is tested over only nine levels. To test all possible variable interactions the full factorial DOE would have to be run over 729 input combinations for each FY. 729 runs for each FY results in 5,103 runs for all seven FY's. This is in comparison to 231 runs for the 33-point NOLH design, or 903 runs for the 129-point NOLH design, which account for all runs over all seven FYs. The pairwise scatterplot matrices of a multi-level full factorial design in comparison to the 129 design point NOLH are shown in Figure 88.

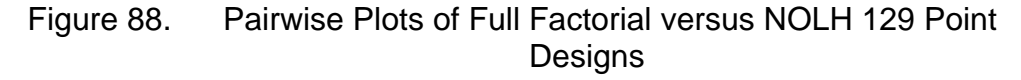

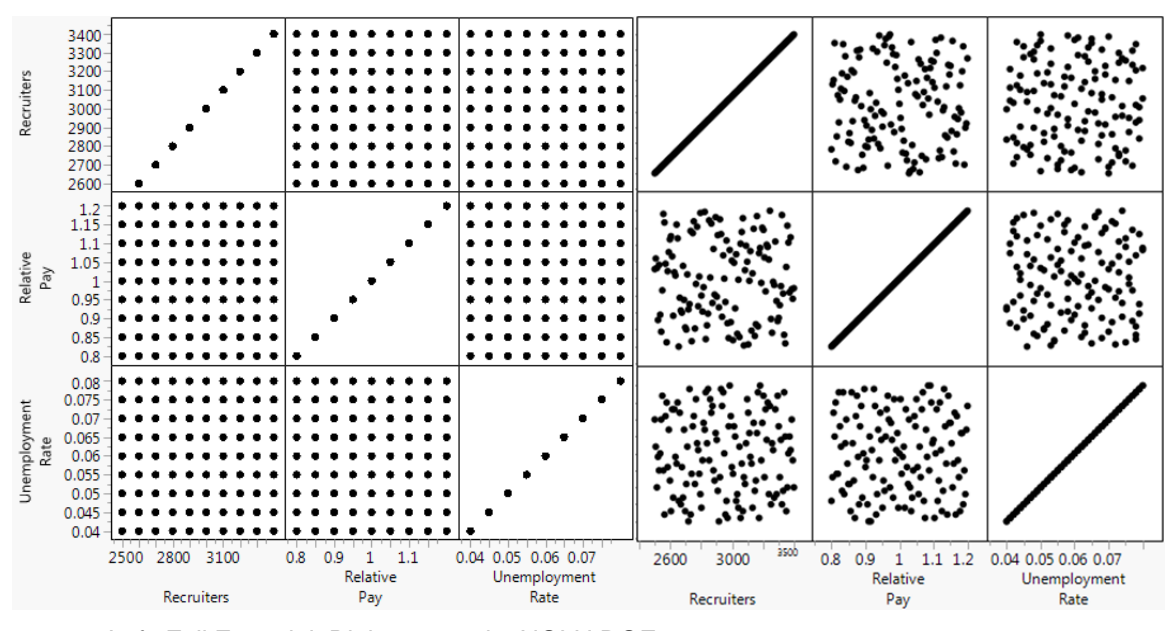

Left: Full Factorial. Right: 128-point NOLH DOE.

As is evident by these pairwise plots, the NOLH DOE is able to execute space-filling designs with a fraction of runs.

Not only is the NOLH DOE method an efficient and effective alternative to the factorial DOE method, PROM-WED demonstrates that the NOLH DOE can be embedded into a model to add a robust data farming capability. The NOLH DOE algorithm built in Microsoft Excel by the SEED Center for Data Farming at NPS provides this capability. Statistical software packages, like JMP, have a factorial DOE capability. However, to use this method an analyst would have to build the factorial DOE in JMP and import the design into Microsoft Excel. Embedding the NOLH DOE within the legacy PRO model alleviates this extra step, while also providing analysts with enhanced analytic abilities through efficient and effective space-filling designs that provide opportunities for robust sensitivity and risk analysis.

#### **E. DISCUSSION**

PROM-WED is an enhanced analytic tool capable of providing PRO model users with insights to better inform recruiting resource allocation decisions. The legacy PRO model produces a point-solution output, as shown in Figure 89.

| <b>Resource Run</b>        | 2015      | 2016      | 2017      | 2018      | 2019      | 2020      | 2021      |
|----------------------------|-----------|-----------|-----------|-----------|-----------|-----------|-----------|
| <b>NCO</b>                 | 35,025    | 36,425    | 36,800    | 35,800    | 35,225    | 34,650    | 34,650    |
| Capacity                   | N/A       | N/A       | N/A       | N/A       | N/A       | N/A       | N/A       |
| Unemployment (%)           | 4.0       | 4.0       | 4.0       | 4.0       | 4.0       | 4.0       | 4.0       |
| <b>Total Recruiters</b>    | 3,913     | 3,685     | 3.685     | 3,685     | 3.685     | 3,685     | 3,685     |
| Total Recruiter Cost (\$M) | \$320,488 | \$305.122 | \$309,699 | \$314,344 | \$319.059 | \$324.618 | \$330.274 |
| Advertising (\$M)          | \$102.921 | \$264.167 | \$261.119 | \$184.724 | \$142.227 | \$115.543 | \$113.903 |
| Enlistment Bonus (SM)      | \$40,971  | \$36,580  | \$41,340  | \$40,650  | \$42,230  | \$42,060  | \$42,810  |
| Education Incentives (\$M) | \$0,000   | \$0,000   | \$0,000   | \$0,000   | \$0,000   | \$0.000   | \$0,000   |
| LRP (SM)                   | \$7.440   | \$11.220  | \$11.280  | \$11.380  | \$11.430  | \$11.460  | \$11.670  |
| <b>HSDG</b>                | 95%       | 95%       | 95%       | 95%       | 95%       | 95%       | 95%       |
| <b>TSC I-IIIA</b>          | 70%       | 70%       | 70%       | 70%       | 70%       | 70%       | 70%       |
| Total Cost (SM)            | \$471,820 | \$617,089 | \$623,438 | \$551,098 | \$514,946 | \$493,681 | \$498,656 |

Figure 89. Legacy PRO Model Output

POM FY17 version of the PRO model.

As showcased in this chapter, PROM-WED provides users with the ablility to efficiently and effectively grow space-filling designs that produce data sets of 33 or 129 points in minutes. This means that 33 or 129 data points as shown in Figure 89 are produced by only one run of PROM-WED. PROM-WED not only grows data, it also facilitates basic statistical analysis and allows for further exploration using a statistical software package to better inform decision makers on the optimal allocation of hundreds of millions of dollars to advertisements, enlistment bonuses, and recommended number of Navy recruiters in the field.

THIS PAGE INTENTIONALLY LEFT BLANK

## **V. CONCLUSIONS AND RECOMMENDATIONS**

Through design of experiment techniques, PROM-WED provides PRO model users with an enhanced analytic tool capable of producing valuable insights into the optimal allocation of recruiting resources. Based on the findings of this study, each research question presented in Chapter I is answered. Recommendations for further work are also presented.

#### **A. RESEARCH QUESTION 1**

*How can design of experiment techniques better inform decision maker's determination of the optimal and robust combination of recruiting resources?* 

Efficient DOE techniques help better inform decision makers on the optimal allocation of recruiting resources through the efficient and effective implementation of space-filling designs. Embedding the PRO model into a data farming environment provides users with the ability to execute space-filling design of experiments. Through a single PROM-WED excursion, it is possible to test 33 or 129 legacy PRO model scenarios. Each excursion is able to test how uncertainties and variations in controllable and uncontrollable factors may affect the allocation of recruiting resources. In this study, Test Case 1 and Test Case 2 are proof-of-concept examples. As demonstrated through Test Case 1, the most expensive resource is the number of recruiters in the field. However, it is apparent that the total cost of recruiting is highly dependent upon the allocation of funds to advertising. In order from high to low influence: the new accession mission, relative pay, and unemployment rate drive the amount of resources allocated to advertising. As for the additional policy factors included in the legalization of marijuana scenario explored in Test Case 2, there is evidence to believe that increasing the percentage of high quality recruits has a greater effect on the total cost of recruiting than the decrease in QMA. These few examples show only a small spectrum of the vast amount of information that PROM-WED can provide. Therefore, by using DOE techniques, PROM-WED is able to grow PRO model data in a systematic and controlled way. By controlling variable uncertainties and interactions, analysts are able to gain insights such as the ones just described. These insights help better inform decision makers on determining the optimal and robust allocation of recruiting resources.

#### **B. RESEARCH QUESTION 2**

*How can efficient design of experiment techniques be incorporated into the PRO model for future, on-the-spot risk, and sensitivity analysis?* 

The PRO model is embedded into a data farming environment through the implementation of the Microsoft Excel NOLH DOE algorithm made available by the SEED Center for Data Farming. An enhanced GUI allows users to populate the NOLH DOE worksheet for each factor they would like to vary. The NOLH DOE algorithm automatically generates values for either 33 or 129 levels for each variable. Code is written to loop over each combination of 33 or 129 different scenarios. The result is a data set of 33 or 129 PRO model runs for each PROM-WED excursion. PROM-WED provides automatically generated analysis in Microsoft Excel for on-the-spot risk and sensitivity analysis. To take advantage of the space-filling qualities that the NOLH DOE provides, results from using the 129-point design can be explored using any available software package, like JMP.

#### **C. RESEARCH QUESTION 3**

*Can an enhanced PRO model give decision-makers a robust solution for the optimal allocation of recruiting resources?* 

An enhanced PRO model allows analysts to understand how uncertainties and fluctuations in controllable and uncontrollable factors affect the allocation of recruiting resources. A robust solution can be interpreted through two lenses: (1) resiliency, or (2) gained insight. A robust solution for the optimal allocation of recruiting resources in terms of resiliency is one that is not overly affected by variations in uncontrollable factors, to include economic uncertainties such as unemployment rates, or controllable factors, such as increasing the percentage of high quality recruits. Test Case 1 provides insights to decision makers regarding the optimal allocation of recruiting resources that is impervious to best case, worst case, and most likely economic conditions. For example, comparing the program of record and PROM-WED's allocation of recruiting resources for Test Case 1, there is evidence to believe that the pre-determined recruiting allocation budget was within the same range of spending as PROM-WED's solution.

An alternative approach to interpreting robustness is through assessing the value of information gained through the data. PROM-WED provides analysts with the capability to data farm the PRO model. Using data farming, PROM-WED grows PRO model data in an efficient and space-filling way. Improved understanding of the solution space can range from basic sensitivity and risk analysis of the decision variables presented in PROM-WED's automatically generated decision support capability, to gaining insights into how uncertainties in input factors affect the optimal allocation of recruiting resources using a software package like JMP. Valuable insights like these help analysts better inform decision-makers on how factors such as uncertain unemployment rates, a proposed policy change, or constrained resources can affect the optimal allocation of recruiting resources.

#### **D. FUTURE WORK**

The focus of this research was to enhance the existing PRO model with an efficient design of experiments capability. PROM-WED successfully data farms the PRO model's traditional run option. Recommendations for further work are separated into three sections. The first section addresses additional ways to improve PROM-WED. The second section addresses the opportunity to study and improve the PRO model's underlying mathematical construct. The last section addresses the opportunity to enhance any Microsoft Excel based model with techniques or methods employed in this research.

#### **1. Capacity Run Capability and Additional Design Options**

Further work is recommended to enhance PROM-WED with the addition of the capacity run option along with more design of experiment choices. While the capacity run option was briefly explored as a part of this research, additional work needs to be done to ensure that the data farming wrapper correctly enters input values in the appropriate locations within the PRO model's simulation worksheets, and extracts the correct output data. Once the data farming wrapper for the capacity run option is complete, its automatically generated decision support capability can be refined. Figure 90 shows a graph that a senior analyst at N1 requested to be included in the capacity run's automatically generated decision support analysis.

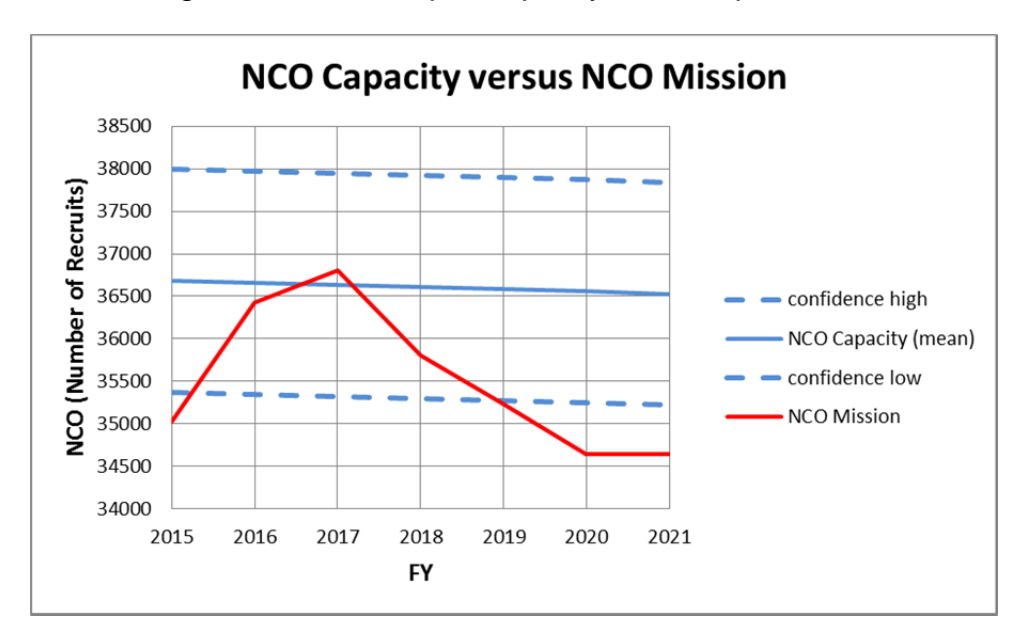

Figure 90. Example Capacity Run Graph

The new accession mission is shown in red and the expected capacity with a 95 percent confidence interval is shown in blue. This graph illustrates where the Navy has either budgeted an excess or deficient amount of resources to meet the recruiting mission. For example, in FYs 2020 and 2021, the Navy can

expect to recruit approximately 36,500 new recruits each year when only approximately 34,650 are needed. Since the NCO missions for FYs 2016, 2017, and 2018 are within the 95 percent confidence interval, there is evidence to believe that the pre-determined allocation of recruiting resources will be sufficient for those FYs.

Along with fully integrating the capacity run option into PROM-WED, work can be done to add other designs to PROM-WED's data farming wrapper. This will allow analysts to explore a broader realm of possibilities to gain additional insights about the complex solution space.

#### **2. Recruiting Cost Function**

For the purpose of this research, it was assumed that the PRO model accurately models active duty enlisted recruiting resource allocation. If this assumption were relaxed, the following additional research is suggested.

Within the "black box" of the recruiting cost function, elasticities can act as another variable with uncertainties. Currently, the elasticities are updated annually based on actual data from the previous FY. Therefore, further work can be done to include elasticities within PROM-WED's data farming wrapper. Also, future work can be done to explore the relevancy of the recruiting cost function in current recruiting practice.

The Navy is interested in incorporating the active duty officer, reserve officer, and reserve enlisted recruiting missions into the PRO model. This is a unique challenge since there are many diverse and unique communities within the active duty officer corps alone that require targeted recruiting initiatives. For example, Navy Doctors are often incentivized to join the Navy through a loan repayment program that alleviates medical school debt, or signing bonuses. On the other hand, loan repayment programs and signing bonuses are not available to prospective general line officers. Consequently, to recruit general line officers, large amounts of recruiting resources may be allocated to advertising in order to pay for college career fair booths.

Therefore, future work can be done to adapt the recruiting cost function to model the attributes of each unique recruiting mission. This additional work will provide analysts with an enhanced model that can help decision makers determine the optimal allocation of recruiting resources for the full spectrum of Navy recruiting.

#### **3. Apply Data Farming to Another Model!**

The methodology used to develop PROM-WED can be applied to any model built in Microsoft Excel. The NOLH DOE algorithms can be embedded into any Microsoft Excel model. Code similar to what is found in Appendix B can be written to loop over each design point of the NOLH. The resulting product is an enhanced tool that provides an efficient way to construct, run, and analyze a model using space-filling experimental designs.

# **APPENDIX A. 129-POINT NOLH DOE WORKSHEET**

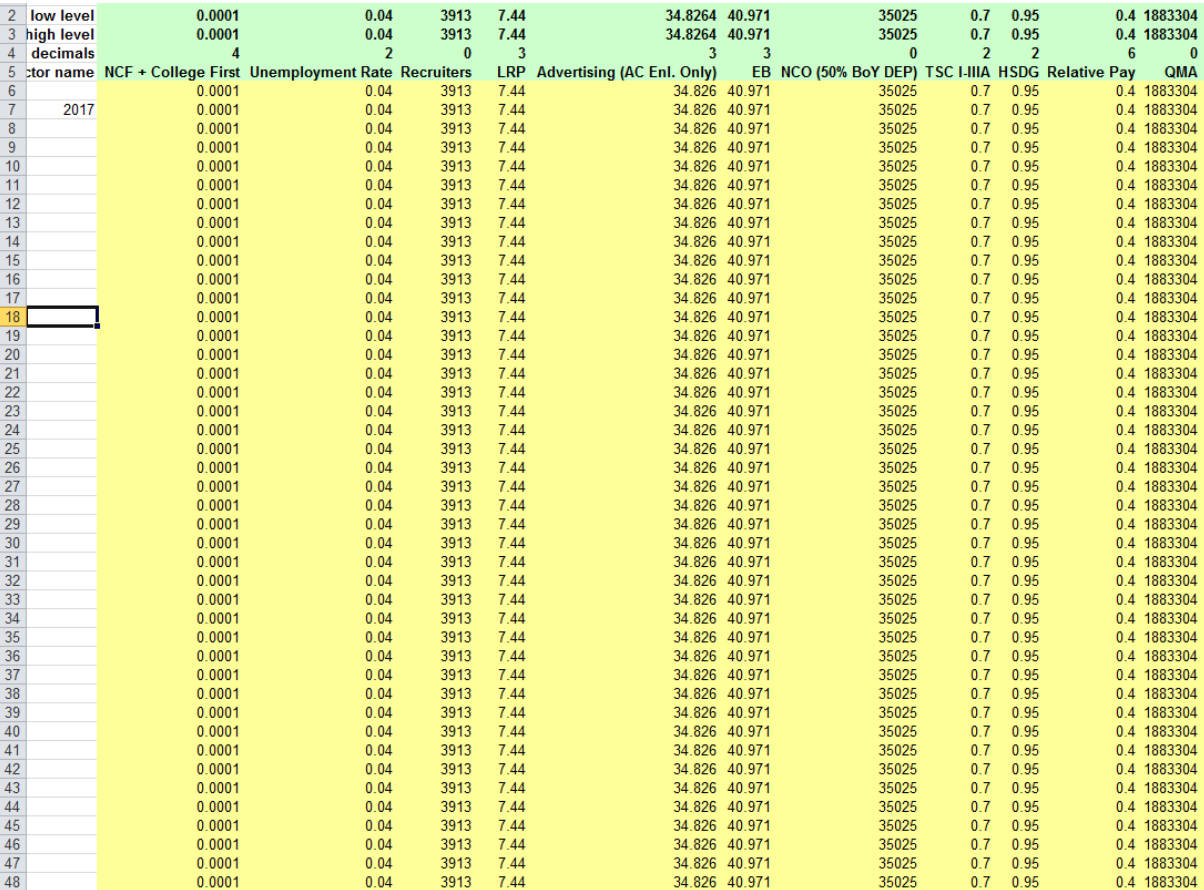

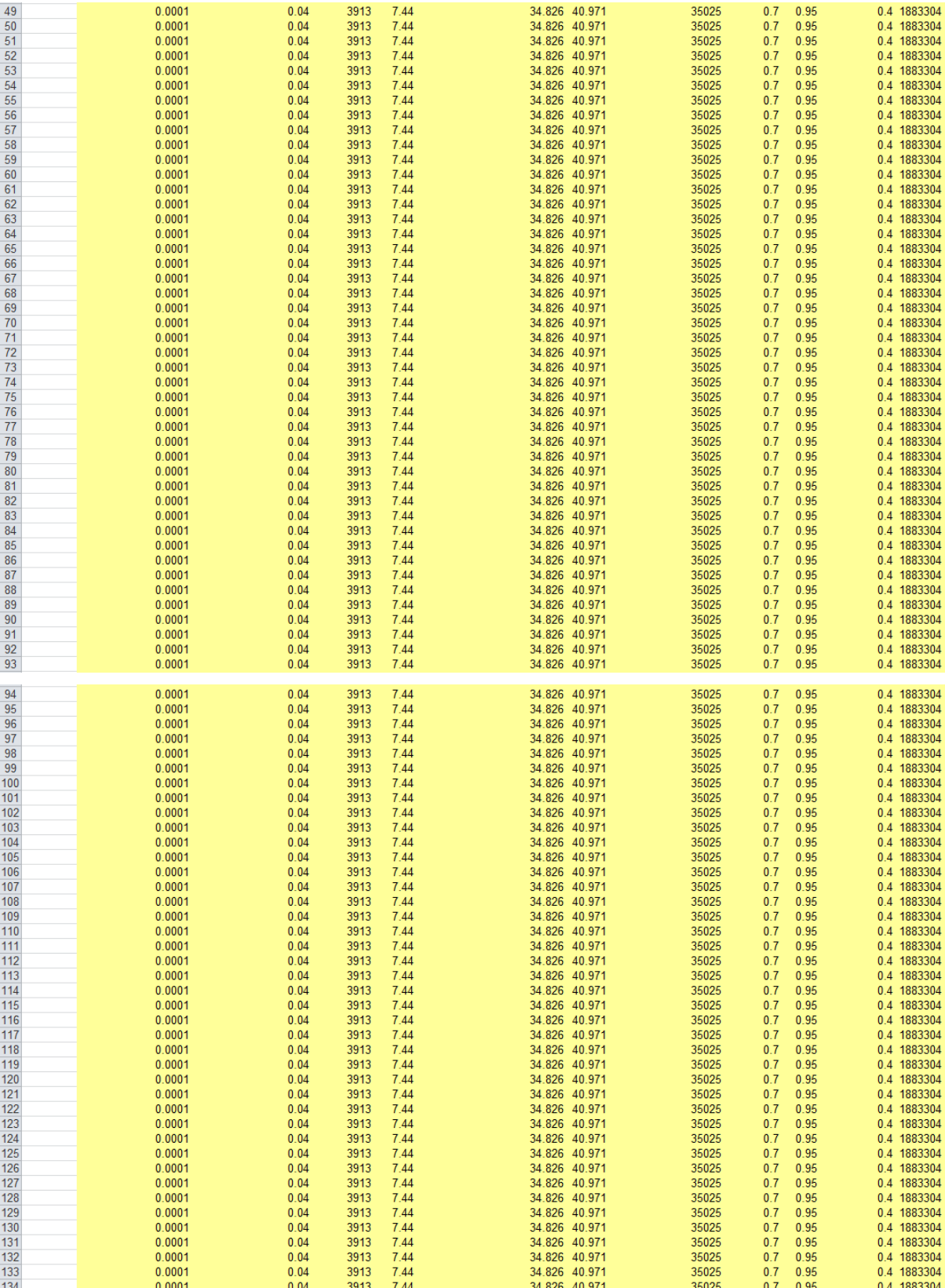

# **APPENDIX B. DATA FARMING SUBROUTINE**

Option Explicit Sub NOLH33loop() 'FY Loop

Dim wsNames As Variant Dim wsCurrent As Variant Dim I As Long Dim j As Long

wsNames = Array("Sheet6," "Sheet10," "Sheet11," "Sheet12," "Sheet13," "Sheet14," "Sheet15")

For Each wsCurrent In wsNames

'With Worksheets(wsCurrent) If wsCurrent = "Sheet6" Then Call NOLH33input15 If wsCurrent = "Sheet10" Then Call NOLH33input16 If wsCurrent = "Sheet11" Then Call NOLH33input17 If wsCurrent = "Sheet12" Then Call NOLH33input18 If wsCurrent = "Sheet13" Then Call NOLH33input19 If wsCurrent = "Sheet14" Then Call NOLH33input20 If wsCurrent = "Sheet15" Then Call NOLH33input21 Next wsCurrent

End Sub

Sub NOLH33input15()

Dim iterationNum As Long

'Update Model year on Sim Tab Sheet9.Range("B3") = Sheet6.Range("A7")

For iterationNum  $= 1$  To 33

'Ed Benefits Sheet5.Range("D17") = Sheet6.Range("B" & 4 + iterationNum)

'UE Rates Sheet9.Range("C50") =  $100 *$  Sheet6.Range("C" &  $4 +$  iterationNum) 'Recruiters Sheet5.Range("D19") = Sheet6.Range("D" & 4 + iterationNum) 'LRP Sheet5.Range("D20") = Sheet6.Range("E" & 4 + iterationNum) 'Advertising Sheet5.Range("D21") = Sheet6.Range("F" & 4 + iterationNum) 'EB Sheet5.Range("D22") = Sheet6.Range("G" & 4 + iterationNum) 'NCO Sheet9.Range("E11") = Sheet6.Range("H" & 4 + iterationNum) 'Sheet5.Range("D23") = Sheet6.Range("H" & 4 + iterationNum) 'Sheet5.Range("D12") = Sheet6.Range("H" & 4 + iterationNum) 'TSC I-IIIA Sheet5.Range("N17") = Sheet6.Range("I" & 4 + iterationNum) 'HSDG Sheet5.Range("N16") = Sheet6.Range("J" & 4 + iterationNum) 'Relative Pay Sheet5.Range("D24") = Sheet6.Range("K" & 4 + iterationNum) 'QMA Sheet5.Range("D25") = Sheet6.Range("L" & 4 + iterationNum) ' 'Update Model year on Sim Tab ' Sheet9.Range("B3") = Sheet6.Range("A7") Call RunTraditional6 Sheet24.Range("B" & 1 + iterationNum) = Sheet3.Range("D3") 'NCO -> output 'Sheet24.Range("B" & 1 + iterationNum) = Sheet3.Range("D4") 'NCO cap -> output Sheet24.Range("C" & 1 + iterationNum) = Sheet3.Range("D5") 'Unemployment - > output Sheet24.Range("D" & 1 + iterationNum) = Sheet3.Range("D6") 'total recruiters -> output Sheet24.Range("E" & 1 + iterationNum) = Sheet3.Range("D7") 'total recruiters cost to output Sheet24.Range("F" & 1 + iterationNum) = Sheet3.Range("D8") 'advertising \$ to output

Sheet24.Range("G"  $& 1 +$  iterationNum) = Sheet3.Range("D9") 'EB  $$$  to output Sheet24.Range("H" & 1 + iterationNum) = Sheet3.Range("D10") 'ED \$ to output to output Sheet24.Range("I"  $\& 1 +$  iterationNum) = Sheet6.Range("E"  $\& 4 +$  iterationNum) 'wsResultsFY15.Range("I" & 1 + designNumber) = pInputWorksheet.Cells(7, 20 + iSimNumber) 'LRP \$ - a constant to output Sheet24.Range("J" & 1 + iterationNum) = Sheet3.Range("D12") 'HSDG% to output Sheet24.Range("K" & 1 + iterationNum) = Sheet3.Range("D13") 'UMG% to output Sheet24.Range("L"  $\& 1 +$  iterationNum) = Sheet6.Range("K"  $\& 4 +$  iterationNum) 'Relative Pay Sheet24.Range("M"  $\& 1 +$  iterationNum) = Sheet6.Range("L"  $\& 4 +$  iterationNum) 'QMA Sheet24.Range("N" & 1 + iterationNum) = Sheet6.Range("A7") Next iterationNum End Sub Sub NOLH33input16() Dim iterationNum As Long 'Update Model year on Sim Tab Sheet9.Range("B3") = Sheet10.Range("A7") For iterationNum  $= 1$  To 33 'Ed Benefits Sheet5.Range("E17") = Sheet10.Range("B" & 4 + iterationNum) 'UE Rates Sheet9.Range("C50") = 100  $*$  Sheet10.Range("C" & 4 + iterationNum) 'Recruiters Sheet5.Range("E19") = Sheet10.Range("D" & 4 + iterationNum) 'LRP Sheet5.Range("D20") = Sheet10.Range("E" & 4 + iterationNum) 'Advertising Sheet5.Range("E21") = Sheet10.Range("F" & 4 + iterationNum)

'EB

Sheet5.Range("E22") = Sheet10.Range("G" & 4 + iterationNum) 'NCO Sheet9.Range("E11") = Sheet10.Range("H" & 4 + iterationNum)  $S$ heet5.Range("D23") = Sheet10.Range("H" & 4 + iterationNum) 'TSC I-IIIA Sheet5.Range("N17") = Sheet10.Range("I" & 4 + iterationNum) 'HSDG Sheet5.Range("N16") = Sheet10.Range("J" & 4 + iterationNum) 'Relative Pay Sheet5.Range("D24") = Sheet10.Range("K" & 4 + iterationNum) 'QMA Sheet5.Range("D25") = Sheet10.Range("L" & 4 + iterationNum) Call RunTraditional6 Sheet24.Range("B" & 34 + iterationNum) = Sheet3.Range("D3") 'NCO -> output 'Sheet24.Range("B" & 34 + iterationNum) = Sheet3.Range("D4") 'NCO cap -> output Sheet24.Range("C" & 34 + iterationNum) = Sheet3.Range("D5") 'Unemployment -> output Sheet24.Range("D" & 34 + iterationNum) = Sheet3.Range("D6") 'total recruiters - > output Sheet24.Range("E" & 34 + iterationNum) = Sheet3.Range("D7") 'total recruiters cost to output Sheet24.Range("F" & 34 + iterationNum) = Sheet3.Range("D8") 'advertising \$ to output Sheet24.Range("G"  $& 34 + iterationNum$ ) = Sheet3.Range("D9") 'EB  $$$  to output Sheet24.Range("H"  $\&$  34 + iterationNum) = Sheet3.Range("D10") 'ED  $\$$  to output to output Sheet24.Range("I" &  $34 +$  iterationNum) = Sheet10.Range("E" &  $4 +$ iterationNum) 'wsResultsFY15.Range("I" & 1 + designNumber) = pInputWorksheet.Cells(7, 20 + iSimNumber) 'LRP \$ - a constant to output Sheet24.Range("J" & 34 + iterationNum) = Sheet3.Range("D12") 'HSDG% to output Sheet24.Range("K" & 34 + iterationNum) = Sheet3.Range("D13") 'UMG% to output Sheet24.Range("L"  $\&$  34 + iterationNum) = Sheet10.Range("K"  $\&$  4 + iterationNum) 'Relative Pay

Sheet24.Range("M"  $& 34 + iterationNum$ ) = Sheet10.Range("L"  $& 4 +$ iterationNum) 'QMA Sheet24.Range("N" & 34 + iterationNum) = Sheet10.Range("A7") Next iterationNum End Sub Sub NOLH33input17() Dim iterationNum As Long 'Update Model year on Sim Tab Sheet9.Range("B3") = Sheet11.Range("A7") For iterationNum  $= 1$  To 33 'Ed Benefits Sheet5.Range("F17") = Sheet11.Range("B" & 4 + iterationNum) 'UE Rates Sheet9.Range("C50") = 100  $*$  Sheet11.Range("C" & 4 + iterationNum) 'Recruiters Sheet5.Range("F19") = Sheet11.Range("D" & 4 + iterationNum) 'LRP Sheet5.Range("D20") = Sheet11.Range("E" & 4 + iterationNum) 'Advertising Sheet5.Range("F21") = Sheet11.Range("F" & 4 + iterationNum) 'EB Sheet5.Range("F22") = Sheet11.Range("G" & 4 + iterationNum) 'NCO Sheet9.Range("E11") = Sheet11.Range("H" & 4 + iterationNum)  $S$ heet5.Range("D23") = Sheet11.Range("H" &  $4 +$  iterationNum) 'TSC I-IIIA Sheet5.Range("N17") = Sheet11.Range("I" & 4 + iterationNum) 'HSDG Sheet5.Range("N16") = Sheet11.Range("J" & 4 + iterationNum)

'Relative Pay Sheet5.Range("D24") = Sheet11.Range("K" & 4 + iterationNum) 'QMA Sheet5.Range("D25") = Sheet11.Range("L" & 4 + iterationNum) Call RunTraditional6 Sheet24.Range("B" & 67 + iterationNum) = Sheet3.Range("D3") 'NCO -> output Sheet24.Range("C" & 67 + iterationNum) = Sheet3.Range("D5") 'Unemployment -> output Sheet24.Range("D" & 67 + iterationNum) = Sheet3.Range("D6") 'total recruiters - > output Sheet24.Range("E" & 67 + iterationNum) = Sheet3.Range("D7") 'total recruiters cost to output Sheet24.Range("F" & 67 + iterationNum) = Sheet3.Range("D8") 'advertising \$ to output Sheet24.Range("G" & 67 + iterationNum) = Sheet3.Range("D9") 'EB \$ to output Sheet24.Range("H" & 67 + iterationNum) = Sheet3.Range("D10") 'ED \$ to output to output Sheet24.Range("I" &  $67 +$  iterationNum) = Sheet11.Range("E" &  $4 +$ iterationNum) 'wsResultsFY15.Range("I" & 1 + designNumber) = pInputWorksheet.Cells(7, 20 + iSimNumber) 'LRP \$ - a constant to output Sheet24.Range("J" & 67 + iterationNum) = Sheet3.Range("D12") 'HSDG% to output Sheet24.Range("K" & 67 + iterationNum) = Sheet3.Range("D13") 'UMG% to output Sheet24.Range("L"  $& 67 +$  iterationNum) = Sheet11.Range("K"  $& 4 +$ iterationNum) 'Relative Pay Sheet24.Range("M"  $& 67 +$  iterationNum) = Sheet11.Range("L"  $& 4 +$ iterationNum) 'QMA Sheet24.Range("N" & 67 + iterationNum) = Sheet11.Range("A7") Next iterationNum End Sub Sub NOLH33input18() Dim iterationNum As Long

'Update Model year on Sim Tab Sheet9.Range("B3") = Sheet12.Range("A7")

For iterationNum  $=$  1 To 33 'Ed Benefits Sheet5.Range("G17") = Sheet12.Range("B" & 4 + iterationNum) 'UE Rates Sheet9.Range("C50") = 100  $*$  Sheet12.Range("C" & 4 + iterationNum) 'Recruiters Sheet5.Range("G19") = Sheet12.Range("D" & 4 + iterationNum) 'LRP Sheet5.Range("D20") = Sheet12.Range("E" & 4 + iterationNum) 'Advertising Sheet5.Range("G21") = Sheet12.Range("F" & 4 + iterationNum) 'EB Sheet5.Range("G22") = Sheet12.Range("G" & 4 + iterationNum) 'NCO Sheet9.Range("E11") = Sheet12.Range("H" & 4 + iterationNum)  $S$ heet5.Range("D23") = Sheet12.Range("H" &  $4 +$  iterationNum) 'TSC I-IIIA Sheet5.Range("N17") = Sheet12.Range("I" & 4 + iterationNum) 'HSDG Sheet5.Range("N16") = Sheet12.Range("J" & 4 + iterationNum) 'Relative Pay Sheet5.Range("D24") = Sheet12.Range("K" & 4 + iterationNum) 'QMA Sheet5.Range("D25") = Sheet12.Range("L" & 4 + iterationNum) Call RunTraditional6 Sheet24.Range("B" & 100 + iterationNum) = Sheet3.Range("D3") 'NCO -> output Sheet24.Range("C" & 100 + iterationNum) = Sheet3.Range("D5") 'Unemployment -> output Sheet24.Range("D" & 100 + iterationNum) = Sheet3.Range("D6") 'total recruiters -> output Sheet24.Range("E" & 100 + iterationNum) = Sheet3.Range("D7") 'total recruiters cost to output

Sheet24.Range("F"  $\&$  100 + iterationNum) = Sheet3.Range("D8") 'advertising  $\$\$ to output Sheet24.Range("G" & 100 + iterationNum) = Sheet3.Range("D9") 'EB \$ to output Sheet24.Range("H"  $& 100 + iterationNum$ ) = Sheet3.Range("D10") 'ED  $$$  to output to output Sheet24.Range("I"  $& 100 + iterationNum$ ) = Sheet12.Range("E"  $& 4 +$ iterationNum) 'wsResultsFY15.Range("I" & 1 + designNumber) = pInputWorksheet.Cells(7, 20 + iSimNumber) 'LRP \$ - a constant to output Sheet24.Range("J" & 100 + iterationNum) = Sheet3.Range("D12") 'HSDG% to output Sheet24.Range("K" & 100 + iterationNum) = Sheet3.Range("D13") 'UMG% to output Sheet24.Range("L"  $& 100 + iterationNum$ ) = Sheet12.Range("K"  $& 4 +$ iterationNum) 'Relative Pay Sheet24.Range("M"  $& 100 + iterationNum$ ) = Sheet12.Range("L"  $& 4 +$ iterationNum) 'QMA Sheet24.Range("N" & 100 + iterationNum) = Sheet12.Range("A7") Next iterationNum End Sub Sub NOLH33input19() Dim iterationNum As Long 'Update Model year on Sim Tab Sheet9.Range("B3") = Sheet13.Range("A7") For iterationNum  $=$  1 To 33 'Ed Benefits Sheet5.Range("H17") = Sheet13.Range("B" & 4 + iterationNum) 'UE Rates Sheet9.Range("C50") = 100 \* Sheet13.Range("C" & 4 + iterationNum) 'Recruiters Sheet5.Range("H19") = Sheet13.Range("D" & 4 + iterationNum) 'LRP Sheet5.Range("D20") = Sheet13.Range("E" & 4 + iterationNum) 'Advertising

Sheet5.Range("H21") = Sheet13.Range("F" & 4 + iterationNum) 'EB Sheet5.Range("H22") = Sheet13.Range("G" & 4 + iterationNum) 'NCO Sheet9.Range("E11") = Sheet13.Range("H" & 4 + iterationNum)  $S$ heet5.Range("D23") = Sheet13.Range("H" &  $4 +$  iterationNum) 'TSC I-IIIA Sheet5.Range("N17") = Sheet13.Range("I" & 4 + iterationNum) 'HSDG Sheet5.Range("N16") = Sheet13.Range("J" & 4 + iterationNum) 'Relative Pay Sheet5.Range("D24") = Sheet13.Range("K" & 4 + iterationNum) 'QMA Sheet5.Range("D25") = Sheet13.Range("L" & 4 + iterationNum) Call RunTraditional6 Sheet24.Range("B" & 133 + iterationNum) = Sheet3.Range("D3") 'NCO -> output Sheet24.Range("C" & 133 + iterationNum) = Sheet3.Range("D5") 'Unemployment -> output Sheet24.Range("D" & 133 + iterationNum) = Sheet3.Range("D6") 'total recruiters -> output Sheet24.Range("E" & 133 + iterationNum) = Sheet3.Range("D7") 'total recruiters cost to output Sheet24.Range("F" & 133 + iterationNum) = Sheet3.Range("D8") 'advertising \$ to output Sheet24.Range("G" & 133 + iterationNum) = Sheet3.Range("D9") 'EB \$ to output Sheet24.Range("H" & 133 + iterationNum) = Sheet3.Range("D10") 'ED \$ to output to output Sheet24.Range("I" & 133 + iterationNum) = Sheet13.Range("E" &  $4 +$ iterationNum) 'wsResultsFY15.Range("I" & 1 + designNumber) = pInputWorksheet.Cells(7, 20 + iSimNumber) 'LRP \$ - a constant to output Sheet24.Range("J" & 133 + iterationNum) = Sheet3.Range("D12") 'HSDG% to output Sheet24.Range("K" & 133 + iterationNum) = Sheet3.Range("D13") 'UMG% to output Sheet24.Range("L"  $& 133 + iterationNum$ ) = Sheet13.Range("K"  $& 4 +$ iterationNum) 'Relative Pay

Sheet24.Range("M"  $& 133 + iterationNum$ ) = Sheet13.Range("L"  $& 4 +$ iterationNum) 'QMA Sheet24.Range("N" & 133 + iterationNum) = Sheet13.Range("A7") Next iterationNum End Sub Sub NOLH33input20() Dim iterationNum As Long 'Update Model year on Sim Tab Sheet9.Range("B3") = Sheet14.Range("A7") For iterationNum  $= 1$  To 33 'Ed Benefits Sheet5.Range("I17") = Sheet14.Range("B" & 4 + iterationNum) 'UE Rates Sheet9.Range("C50") = 100  $*$  Sheet14.Range("C" & 4 + iterationNum) 'Recruiters Sheet5.Range("I19") = Sheet14.Range("D" & 4 + iterationNum) 'LRP Sheet5.Range("D20") = Sheet14.Range("E" & 4 + iterationNum) 'Advertising Sheet5.Range("I21") = Sheet14.Range("F" & 4 + iterationNum) 'EB Sheet5.Range("I22") = Sheet14.Range("G" & 4 + iterationNum) 'NCO Sheet9.Range("E11") = Sheet14.Range("H" & 4 + iterationNum) 'Sheet5.Range("D23") = Sheet14.Range("H" & 4 + iterationNum) 'TSC I-IIIA Sheet5.Range("N17") = Sheet14.Range("I" & 4 + iterationNum) 'HSDG Sheet5.Range("N16") = Sheet14.Range("J" & 4 + iterationNum)

'Relative Pay Sheet5.Range("D24") = Sheet14.Range("K" & 4 + iterationNum) 'QMA Sheet5.Range("D25") = Sheet14.Range("L" & 4 + iterationNum) Call RunTraditional6 Sheet24.Range("B" & 166 + iterationNum) = Sheet3.Range("D3") 'NCO -> output Sheet24.Range("C" & 166 + iterationNum) = Sheet3.Range("D5") 'Unemployment -> output Sheet24.Range("D" & 166 + iterationNum) = Sheet3.Range("D6") 'total recruiters -> output Sheet24.Range("E" & 166 + iterationNum) = Sheet3.Range("D7") 'total recruiters cost to output Sheet24.Range("F" & 166 + iterationNum) = Sheet3.Range("D8") 'advertising \$ to output Sheet24.Range("G" & 166 + iterationNum) = Sheet3.Range("D9") 'EB \$ to output Sheet24.Range("H" & 166 + iterationNum) = Sheet3.Range("D10") 'ED \$ to output to output Sheet24.Range("I"  $\&$  166 + iterationNum) = Sheet14.Range("E"  $\&$  4 + iterationNum) 'wsResultsFY15.Range("I" & 1 + designNumber) = pInputWorksheet.Cells(7, 20 + iSimNumber) 'LRP \$ - a constant to output Sheet24.Range("J" & 166 + iterationNum) = Sheet3.Range("D12") 'HSDG% to output Sheet24.Range("K" & 166 + iterationNum) = Sheet3.Range("D13") 'UMG% to output Sheet24.Range("L"  $& 166 +$  iterationNum) = Sheet14.Range("K"  $& 4 +$ iterationNum) 'Relative Pay Sheet24.Range("M"  $& 166 + iterationNum$ ) = Sheet14.Range("L"  $& 4 +$ iterationNum) 'QMA Sheet24.Range("N" & 166 + iterationNum) = Sheet14.Range("A7") Next iterationNum End Sub Sub NOLH33input21() Dim iterationNum As Long

'Update Model year on Sim Tab Sheet9.Range("B3") = Sheet15.Range("A7")
```
For iterationNum = 1 To 33
'Ed Benefits 
Sheet5.Range("J17") = Sheet15.Range("B" & 4 + iterationNum) 
'UE Rates 
Sheet9.Range("C50") = 100 * Sheet15.Range("C" & 4 + iterationNum)
'Recruiters 
Sheet5.Range("J19") = Sheet15.Range("D" & 4 + iterationNum) 
'LRP 
Sheet5.Range("D20") = Sheet15.Range("E" & 4 + iterationNum) 
'Advertising 
Sheet5.Range("J21") = Sheet15.Range("F" & 4 + iterationNum)
'EB 
Sheet5.Range("J22") = Sheet15.Range("G" & 4 + iterationNum) 
'NCO 
Sheet9.Range("E11") = Sheet15.Range("H" & 4 + iterationNum) 
Sheet5.Range("D23") = Sheet15.Range("H" & 4 + iterationNum)
'TSC I-IIIA 
Sheet5.Range("N17") = Sheet15.Range("I" & 4 + iterationNum) 
'HSDG 
Sheet5.Range("N16") = Sheet15.Range("J" & 4 + iterationNum) 
'Relative Pay 
Sheet5.Range("D24") = Sheet15.Range("K" & 4 + iterationNum) 
'QMA 
Sheet5.Range("D25") = Sheet15.Range("L" & 4 + iterationNum) 
Call RunTraditional6 
Sheet24.Range("B" & 199 + iterationNum) = Sheet3.Range("D3") 'NCO -> output 
Sheet24.Range("C" & 199 + iterationNum) = Sheet3.Range("D5") 
'Unemployment -> output 
Sheet24.Range("D" & 199 + iterationNum) = Sheet3.Range("D6") 'total recruiters 
-> output 
Sheet24.Range("E" & 199 + iterationNum) = Sheet3.Range("D7") 'total recruiters 
cost to output
```
Sheet24.Range("F" & 199 + iterationNum) = Sheet3.Range("D8") 'advertising \$ to output Sheet24.Range("G" & 199 + iterationNum) = Sheet3.Range("D9") 'EB \$ to output Sheet24.Range("H" & 199 + iterationNum) = Sheet3.Range("D10") 'ED \$ to output to output Sheet24.Range("I" & 199 + iterationNum) = Sheet15.Range("E" &  $4 +$ iterationNum) 'wsResultsFY15.Range("I" & 1 + designNumber) = pInputWorksheet.Cells(7, 20 + iSimNumber) 'LRP \$ - a constant to output Sheet24.Range("J" & 199 + iterationNum) = Sheet3.Range("D12") 'HSDG% to output Sheet24.Range("K" & 199 + iterationNum) = Sheet3.Range("D13") 'UMG% to output Sheet24.Range("L"  $& 199 + iterationNum$ ) = Sheet15.Range("K"  $& 4 +$ iterationNum) 'Relative Pay Sheet24.Range("M"  $& 199 + iterationNum$ ) = Sheet15.Range("L"  $& 4 +$ iterationNum) 'QMA Sheet24.Range("N" & 199 + iterationNum) = Sheet15.Range("A7")

Next iterationNum

End Sub

Sub RunTraditional6() Dim pCalcWorksheet As Worksheet Dim pResultWorksheet As Worksheet Dim pInputWorksheet As Worksheet Dim pUserInterfaceWorksheet As Worksheet Dim iSimNumber As Long Dim iNumSimulations As Long Dim iOldCalcalculationSetting As Long Dim pUserWorksheet As Worksheet Dim pTradRunsWorksheet As Worksheet Dim casenum As Long Dim designPoints As Long

Set pCalcWorksheet = ThisWorkbook.Worksheets("Simulation") Set pResultWorksheet = ThisWorkbook.Worksheets("Output") Set pInputWorksheet = ThisWorkbook.Worksheets("Input") Set pUserInterfaceWorksheet = ThisWorkbook.Worksheets("User Interface") Set pTradRunsWorksheet = ThisWorkbook.Worksheets("Traditional Runs") iOldCalcalculationSetting = Application.Calculation iNumSimulations = 7

Application.ScreenUpdating = False

Application.Calculation = xlCalculationManual pResultWorksheet.Columns("B:Q").Clear ThisWorkbook.Worksheets("Simulation").Activate pCalcWorksheet.Cells(8, 2) = "User Defined" 'pCalcWorksheet.Cells(8, 2) = "Model Year" pResultWorksheet.Cells(2, 3) = "Resource Run" pCalcWorksheet.Cells(14, 2) = pUserInterfaceWorksheet.Cells(27, 4) pCalcWorksheet.Cells(15, 2) = pUserInterfaceWorksheet.Cells(28, 4) pCalcWorksheet.Cells(16, 2) = pUserInterfaceWorksheet.Cells(29, 4) pCalcWorksheet.Cells(17, 2) = pUserInterfaceWorksheet.Cells(30, 4) For casenum = 1 To 3 'Run through High UE, Base UE, Low UE scenarios ThisWorkbook.Worksheets("User Interface").Activate pUserInterfaceWorksheet.Cells(18, 17) = casenum ThisWorkbook.Worksheets("Simulation").Activate 'Just for FY 2015 For iSimNumber = 1 To 1 'pCalcWorksheet.Cells(3, 2) = pCalcWorksheet.Cells(9 + iSimNumber, 29) 'Updates the model year Application.Calculate 'Recalculates sheet 'pResultWorksheet.Cells(2, 3 + iSimNumber) = iSimNumber + 2014 'Copies Model Year to output pResultWorksheet.Cells(3, 3 + iSimNumber) = pCalcWorksheet.Cells(11, 5) '4 'Copies NCO to output pResultWorksheet.Cells(4, 3 + iSimNumber) = "N/A" 'Copies Capacity to output pResultWorksheet.Cells(5, 3 + iSimNumber) = pCalcWorksheet.Cells(50, 3) 'Copies unemployment to output pResultWorksheet.Cells(6, 3 + iSimNumber) = pCalcWorksheet.Cells(8, 9) 'Copies total recruiters to output pResultWorksheet.Cells(7, 3 + iSimNumber) = pCalcWorksheet.Cells(8, 10) 'Copies total recruiters cost to output pResultWorksheet.Cells(8, 3 + iSimNumber) = pCalcWorksheet.Cells(9, 10) 'Copies advertising \$ to output pResultWorksheet.Cells(9, 3 + iSimNumber) = pCalcWorksheet.Cells(10, 10) 'Copies EB \$ to output pResultWorksheet.Cells(10, 3 + iSimNumber) = pCalcWorksheet.Cells(11, 10) 'Copies ED \$ to output to output pResultWorksheet.Cells(11, 3 + iSimNumber) = pInputWorksheet.Cells(7, 20 + iSimNumber) 'Copies LRP \$ - a constant to output pResultWorksheet.Cells(12, 3 + iSimNumber) = pCalcWorksheet.Cells(9, 6) 'Copies HSDG% to output

pResultWorksheet.Cells(13, 3 + iSimNumber) = pCalcWorksheet.Cells(11, 6) 'Copies UMG% to output 'pResultWorksheet.Cells(14, 3 + iSimNumber) = WorksheetFunction.Sum(pResultWorksheet.Cells(7, 3 + iSimNumber), pResultWorksheet.Cells(8, 3 + iSimNumber), pResultWorksheet.Cells(9, 3 + iSimNumber), pResultWorksheet.Cells(10, 3 + iSimNumber), pResultWorksheet.Cells(11, 3 + iSimNumber))

ThisWorkbook.Worksheets("Traditional Runs").Activate pTradRunsWorksheet.Cells(7 + casenum, 1 + iSimNumber) = pResultWorksheet.Cells(8, 3 + iSimNumber) 'Also enter Capacity in UE scenarios table ThisWorkbook.Worksheets("Simulation").Activate **Next** Next

ThisWorkbook.Sheets("Output").Activate Polished 'Formats output 'ResourceChart Application.Calculation = iOldCalcalculationSetting Application.StatusBar = False Application.ScreenUpdating = True ThisWorkbook.Sheets("Output").Activate ActiveSheet.Cells(1, 1).Select

End Sub

THIS PAGE INTENTIONALLY LEFT BLANK

**APPENDIX C. PROM-WED USER MANUAL** 

## **Planned Resource Optimization Model with Experimental Design**  (PROM-WED)

# **USER MANUAL**

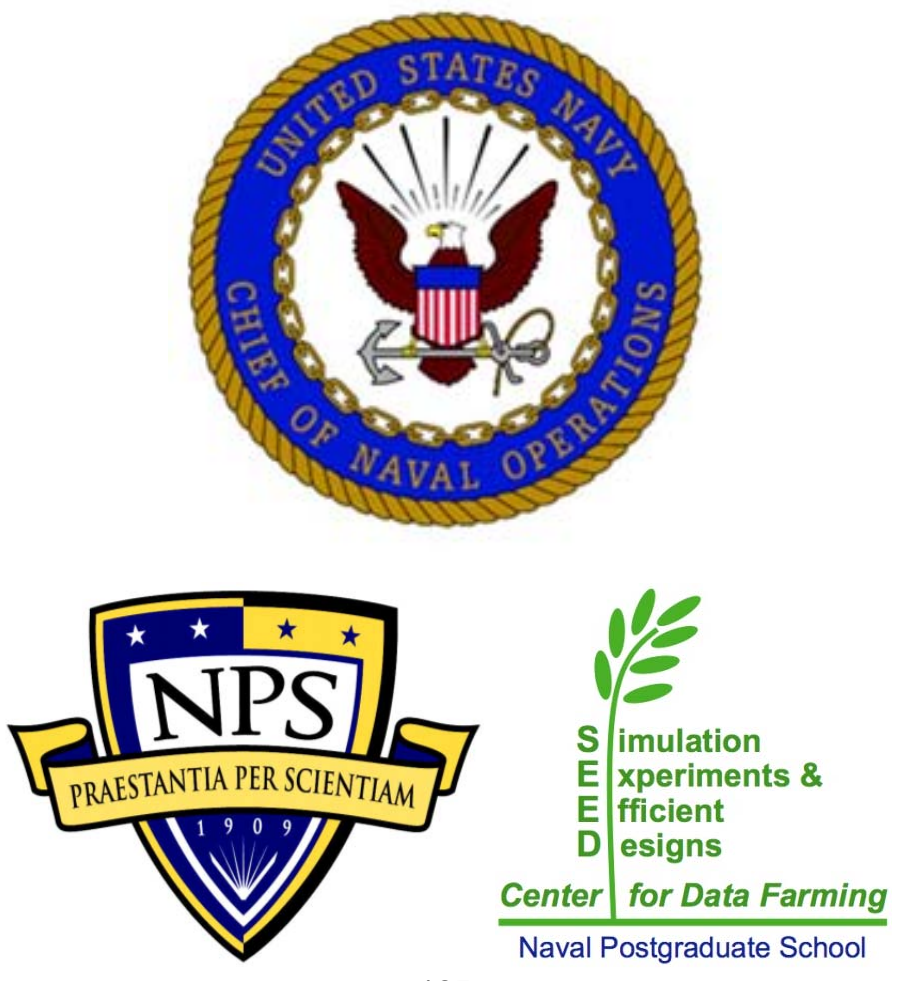

### **Table of Contents**

- **I. What Is PROM-WED**
- **II. Output Options**
- **III. Step-by-Step Instructions to Run PROM-WED**
- **IV. Guidelines for Analysis of PROM-WED Data in JMP**
- **V. Example Test Cases**

#### **NOTICE:**

The user is cautioned that PROM-WED has not undergone formal verification and validation testing, and comes without any warranty. Informal testing confirms the outputs from PROM-WED match the output from the legacy PRO model.

#### **I. WHAT IS PROM-WED**

PROM-WED embeds the legacy PRO model within a data farming environment. The foundation of PROM-WED's data farming wrapper is the nearly orthogonal Latin hypercube (NOLH). The NOLH design of experiments (DOE) builds experimental designs that efficiently and effectively explore the solution space (Cioppa & Lucas, 2007). This good space-filling capability means that uncertainties and fluctuations in input variables along with multivariable interactions can be adequately investigated (Sanchez & Wan, 2015).

The 33 and 129 design point NOLH designs were used to construct PROM-WED's data farming wrapper. The 33-point NOLH DOE tests each variable at 33 levels and grows data for 33 legacy PRO model runs, whereas the 129-point NOLH DOE tests each variable at 129 levels and grows data for 129 legacy PRO model runs. PROM-WED's graphical user interface (GUI) allows users to easily input a range of values for each input variable into the NOLH DOE worksheet, without need for knowledge or familiarity with data farming or DOE techniques (Sanchez, 2011).

A completed PROM-WED excursion grows a data set for either 33 or 129 data points. Automatically generated sensitivity analysis provides users with a basic risk assessment picture focused on the decision variables using the data grown by PROM-WED. Further insights into variable interactions and effects of input variables can be easily explored using available data analysis software. PROM-WED transforms the legacy PRO model into a resource that N1 can use to gain robust insights into the optimal allocation of recruiting resources.

#### **II. OUTPUT OPTIONS**

PROM-WED provides users with decision support capabilities to analyze the data grown by each excursion. PROM-WED offers two decision support capabilities: (A) automatically generated analysis, and (B) data generated for further analysis requiring a statistical software package.

#### **A. AUTOMATICALLY GENERATED ANALYSIS**

PROM-WED's "Decision Support Analysis" for the traditional run option provides users with a broad understanding of how variability in decision variables, controllable policy changes, and uncontrollable market factors affect the total cost of recruiting. This type of analysis would be appropriate for testing excursions during a time constrained meeting, working group, or whenever basic analysis needs to be generated quickly.

An example of PROM-WED's automatically generated analysis follows.

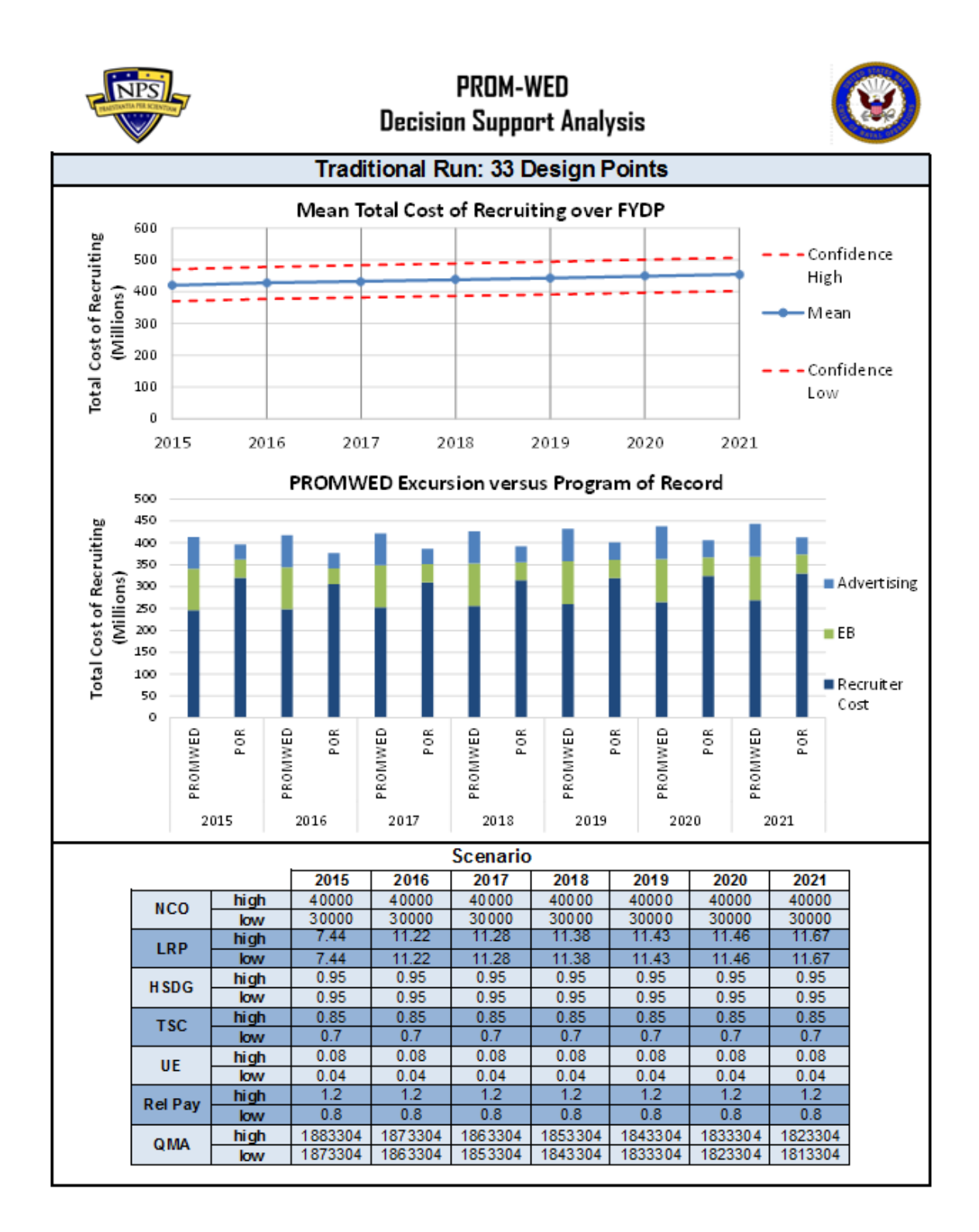

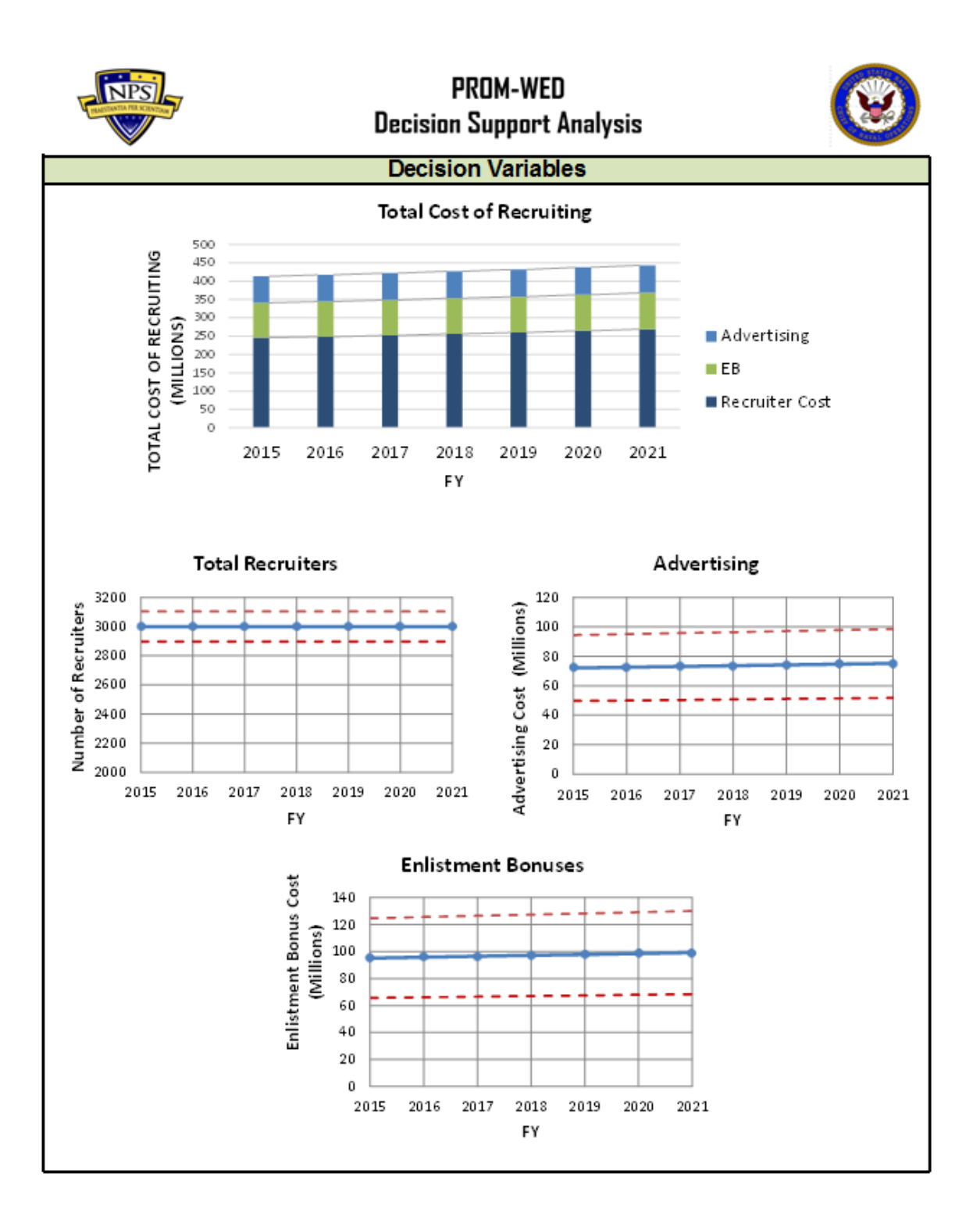

#### **B. JMP ANALYSIS**

Analysts will need to use a statistical software package to take full advantage of the data grown by PROM-WED. Therefore, data produced by PROM-WED is designed to be easily uploaded into a software package, such as JMP (JMP Pro, 2015).

The following are examples of insights gained through analysis of PROM-WED data in JMP.

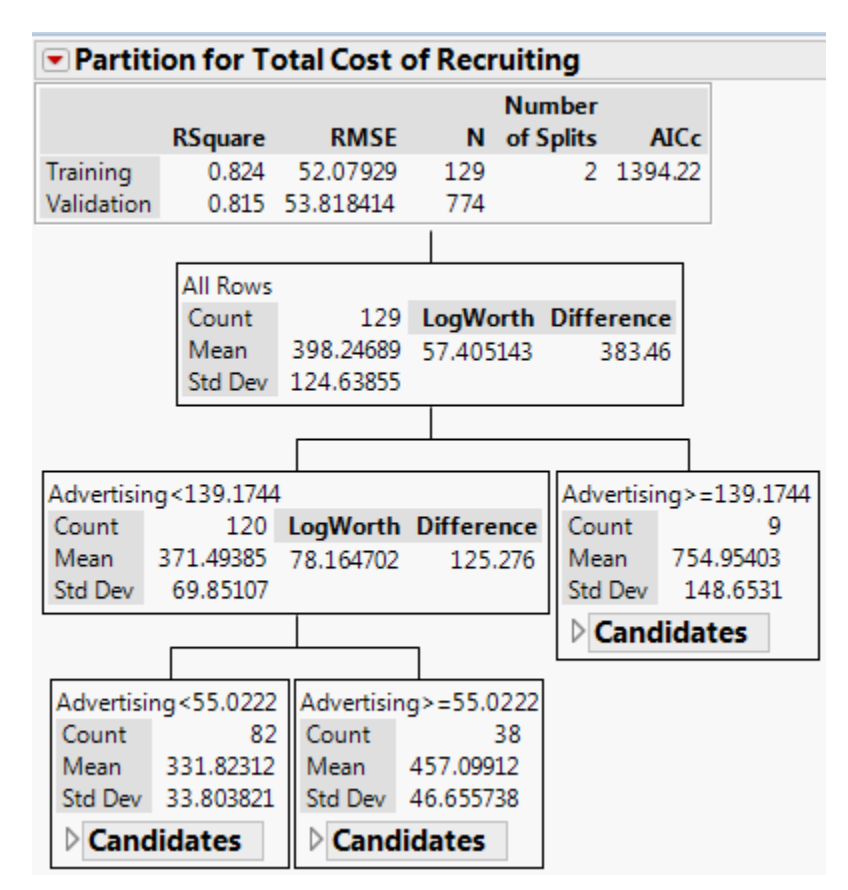

#### **1. Partition Tree**

Over 80 percent of variance in the total cost of recruiting is explained by the amount of funds allocated to advertising.

#### **2. Stepwise Regression**

The total cost of recruiting can be formulated into a stepwise regression model:

#### **Prediction Expression**

150.980052850998

- + 0.02553596931337 \* NCO
- + -24.593679044673 \* Unemployment
- + -550.34801858165 \* Relative Pay
- +  $[NCO 35000.0620155039]$  \*  $[[Relative Pay 1]$  \* -0.1270005027034
- + [NCO 35000.0620155039] \* [[NCO 35000.0620155039] \* 0.00000304992539]
- +  $\lceil$  Relative Pay 1  $\rceil$  \*  $\lceil$  Relative Pay 1  $\rceil$  \* 1882.37625427676  $\rceil$

#### **3. Contour Plots**

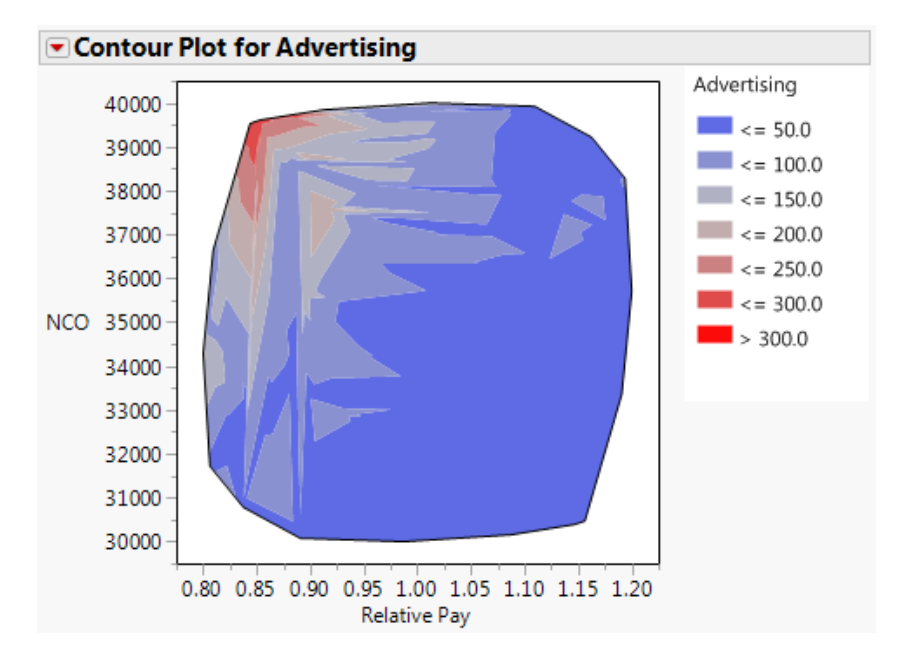

The contour plot indicates that nearly half of the solution space supports a low advertising budget, represented by the dark blue region. The cost of advertising substantially increases when relative pay favors the civilian sector and the accession mission is high, represented by the red region. Once relative pay exceeds approximately 1.00, changes in the new accession mission have little to no effect on the amount of resources allocated to advertising.

#### **III. STEP-BY-STEP INSTRUCTIONS TO RUN PROM-WED**

**Step 1**: Unzip the "PROM-WED.zip" file, and save the "PROM-WED.xlsm" file and "NOLH.xls" file in the same folder. This folder is where the output file generated by PROM-WED will be saved following the PROM-WED excursion.

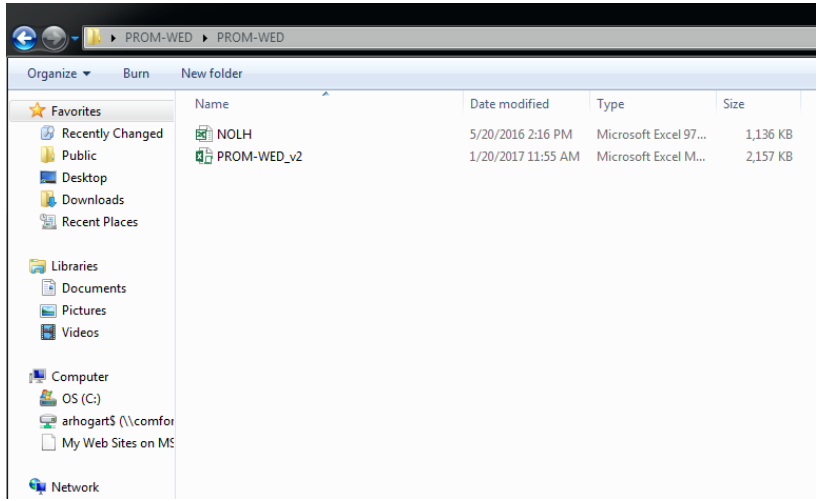

**Step 2**: Open the PROM-WED file, and ensure the "Enable Content" button is selected.

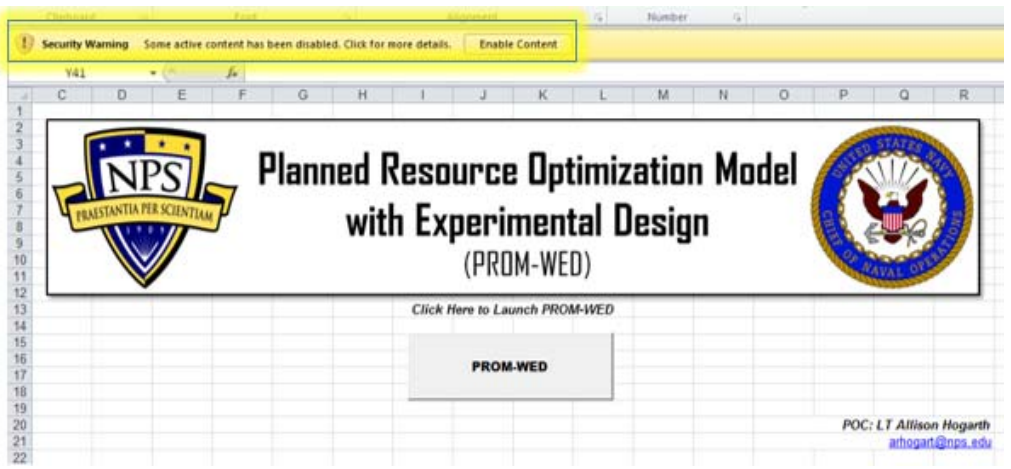

The first time you open PROM-WED, the NOLH.xls file link needs to be updated. To do this, select the "Edit Links..." button.

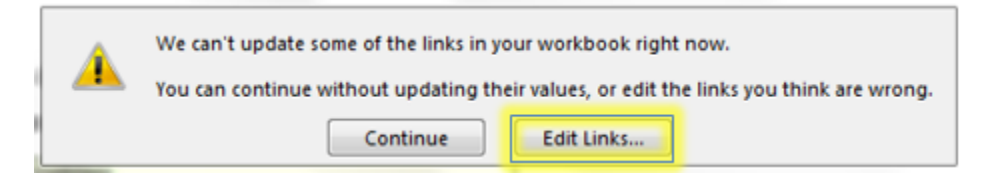

To update the NOLH.xls file, click on the "Change Source…" button.

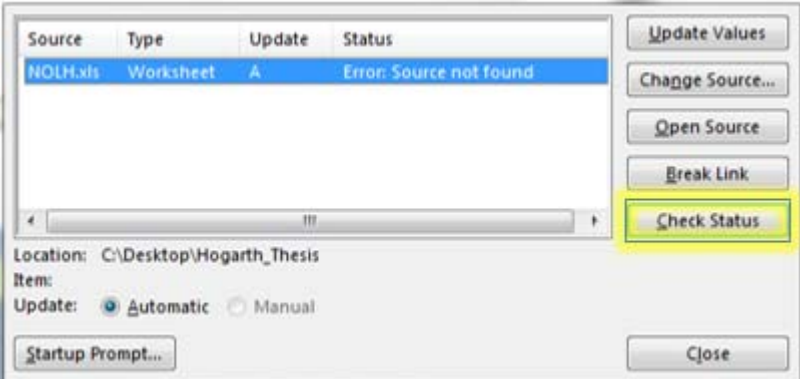

A file search window will pop-up. Navigate to the folder where you saved the files after unzipping them. Select the "NOLH.xls" file, and click on the "OK" button.

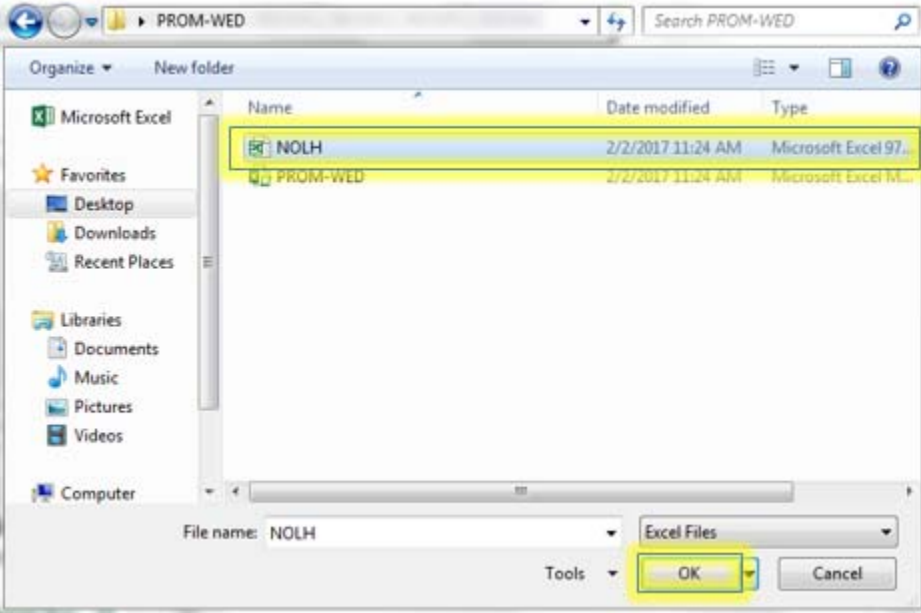

The "Edit Links" window will pop-up. Once the "NOLH.xls" worksheet's status updates to "OK," click on the "Close" button.

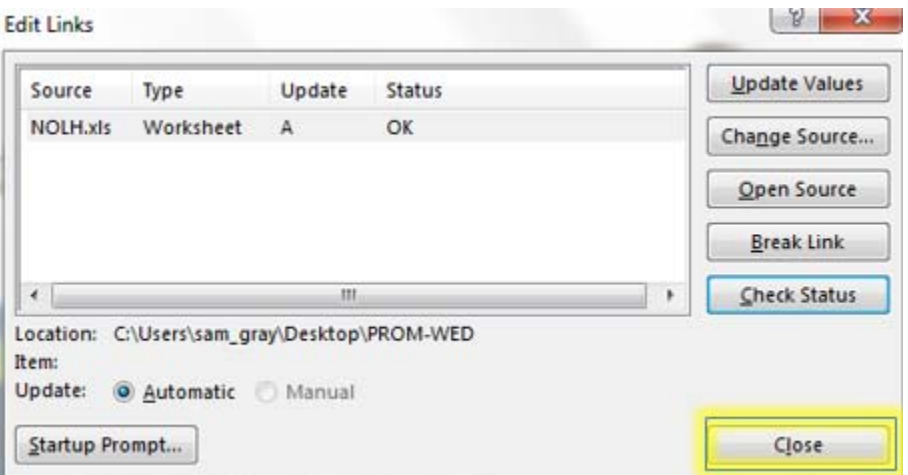

**Step 3**: Open the PROM-WED file, and select the "PROM-WED" button to open the GUI.

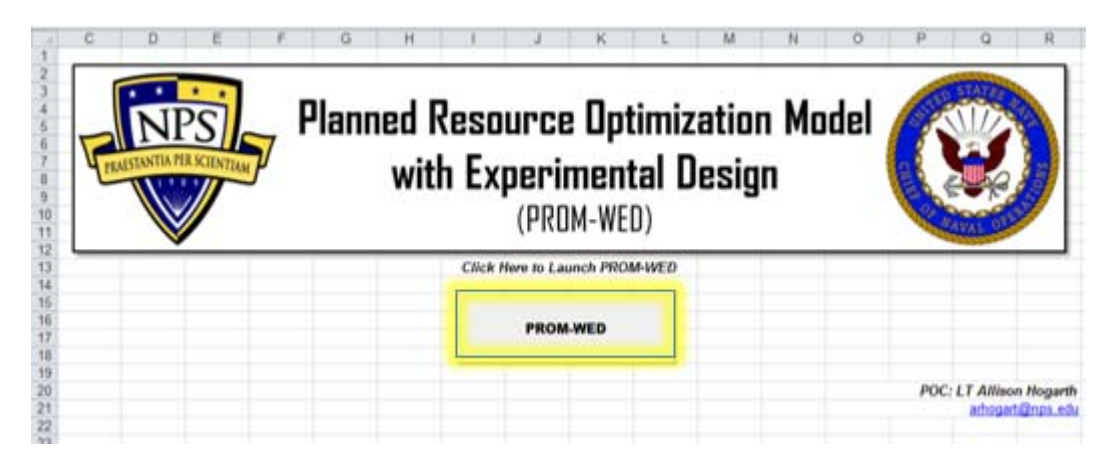

**Step 4**: Select the appropriate starting fiscal year (FY) from the drop-down list. The current version of the legacy PRO model is set at a FY 2015 start.

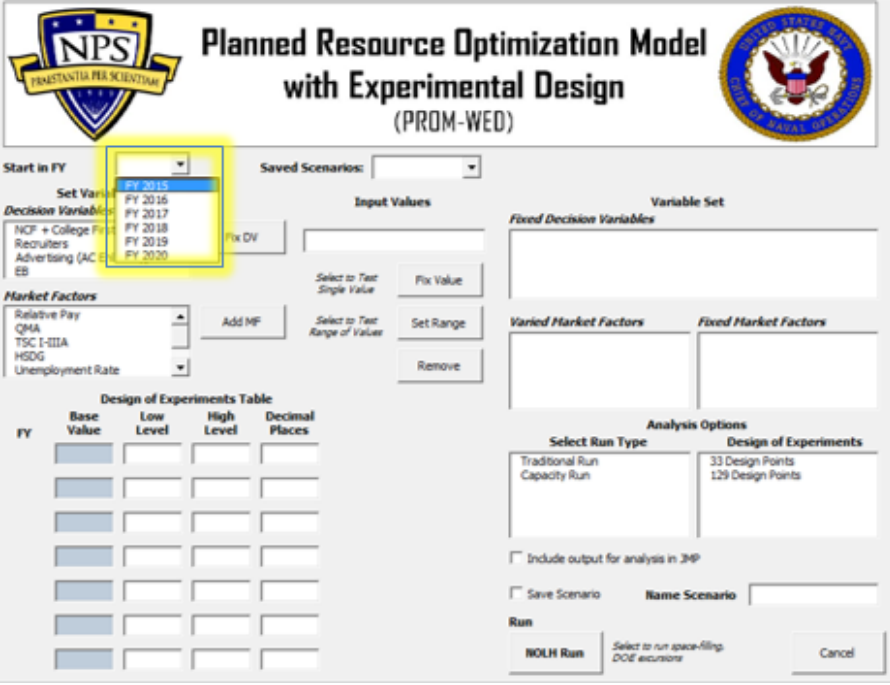

**Step 5**: To constrain a decision variable, select it from the list, and click "Fix DV" button.

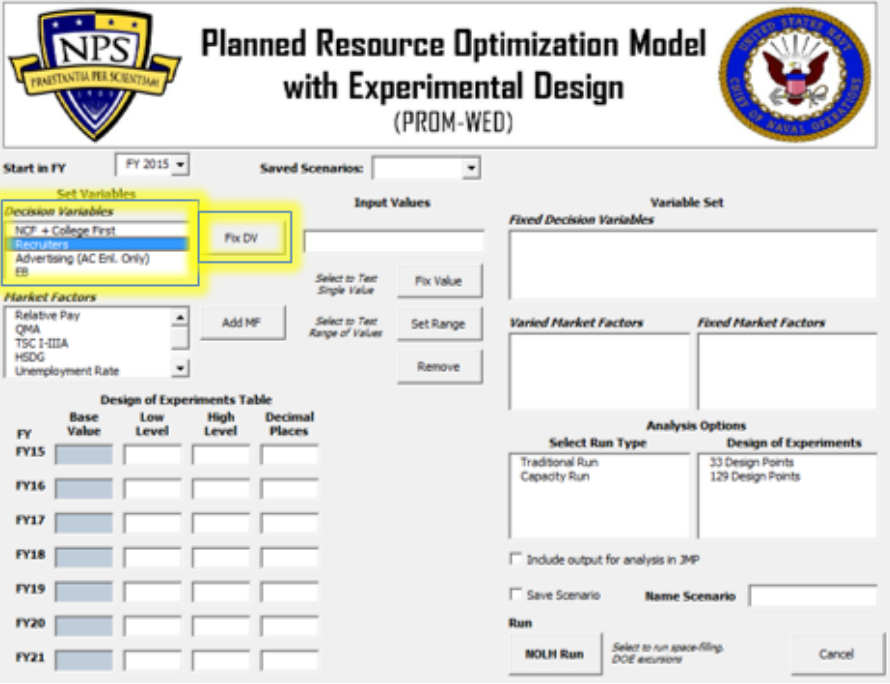

The default data from the legacy PRO Model will automatically populate the "Design of Experiments Table."

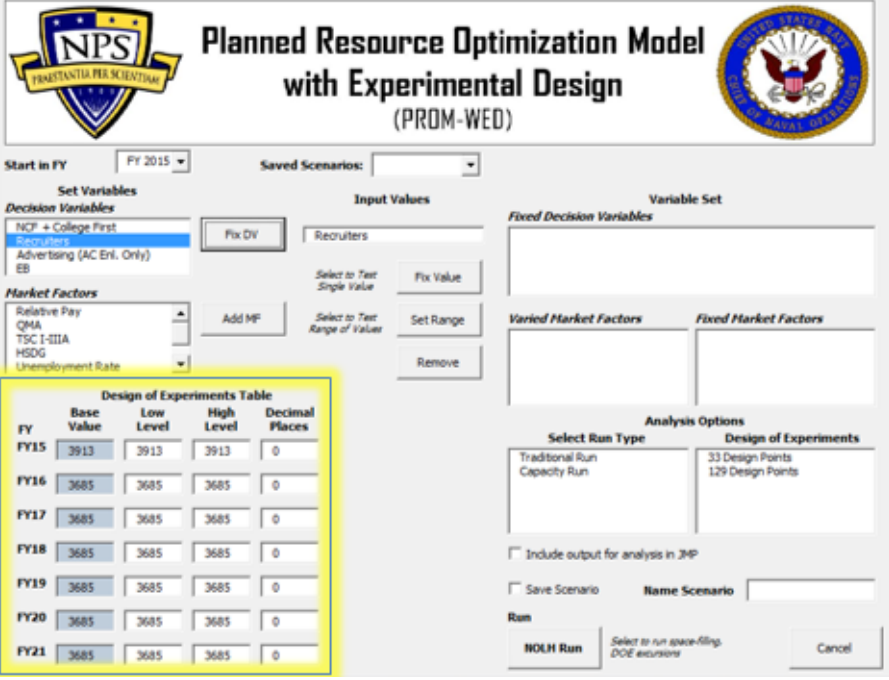

**Step 6**: Input the range of values for the decision variable in the "Design of Experiments Table." Input the low value of the range in the "Low Level" text box for each FY, and the high value of the range in the "High Level" text box for each FY. In this example, the number of recruiters is tested from 2,500 to 3,500 for each FY.

Each year can be tested using different ranges. For example, to represent a smaller recruiter force in FY 2021, the range could be inputted as 2,000 to 2,700.

If you want to constrain the decision variable at the default value populated by the legacy PRO model, select the "Fix Value" button. By selecting "Fix Value," the default values for the decision variable in the "Design of Experiments Table" are deposited into the NOLH worksheet for each FY. This decision variable is now moved to the "Fixed Decision Variables" list, and the "Design of Experiments Table" is cleared. (If this is your course of action, continue to Step 8.)

If you want to constrain the decision variable at one number that is different than the default value populated by the legacy PRO model, the same number has to be inputted into the "Low Level" and "High Level" text boxes. For example, if you want to constrain the number of recruiters in FY 2021 to 2700, then you would enter 2700 in both the "Low Level," and "High Level" text boxes.

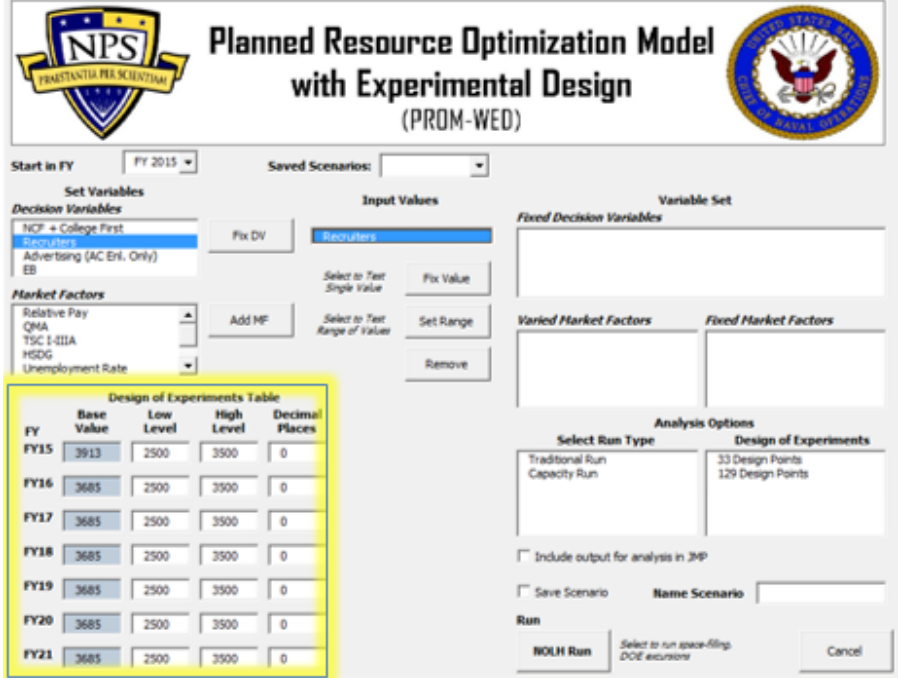

**Step 7:** Once the "Design of Experiments Table" is fully populated with the low and high levels for each FY, select the decision variable from the "Input Values" box, and click on the "Set Range" button.

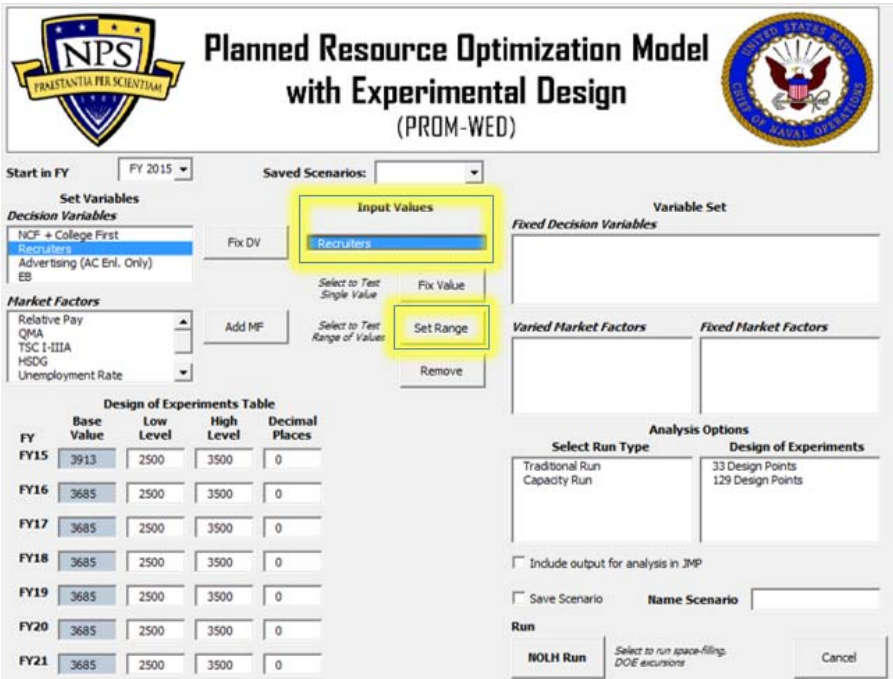

By selecting "Set Range," the low and high values entered for this decision variable in the "Design of Experiments Table" are deposited into the NOLH worksheet for each FY. This decision variable is now moved to the "Fixed Decision Variables" list, and the "Design of Experiments Table" is cleared.

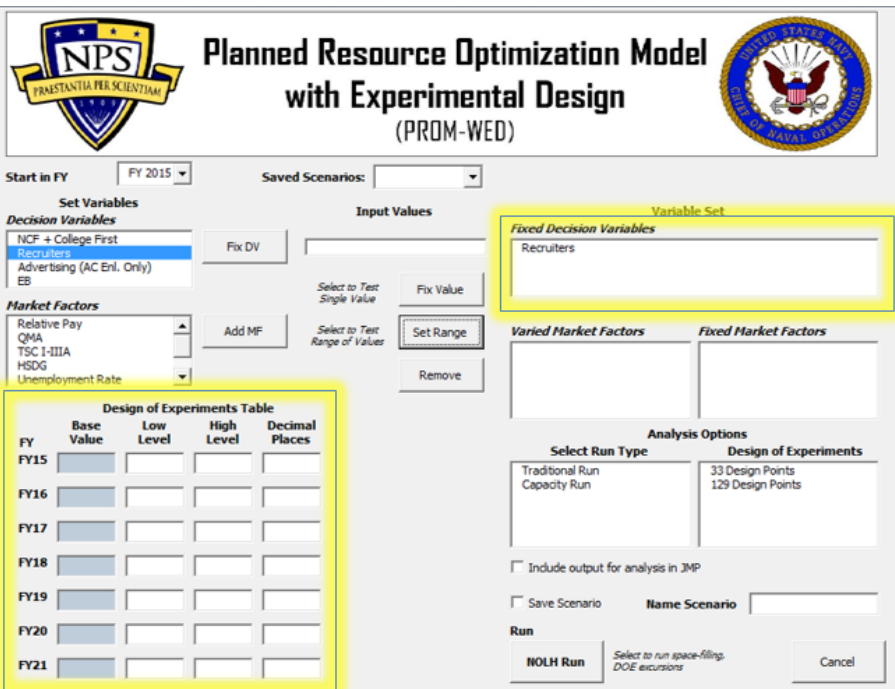

**Step 8**: Follow Steps 5–7 to fix any other decision variables.

Reminders:

- If you constrain a decision variable to a number other than the default values populated from the legacy PRO model, as mentioned earlier enter the same number into the low and high level text boxes, and select the "Set Range" button when complete.
- Since the PRO model solves an optimization problem, ensure that at least one of the following decision variables: Recruiters, Advertising or Enlistment Bonus (EB) remain in a "float" status. In this example, only the number of recruiters are fixed.

**Step 9**: Once all decision variables that need to be fixed are fixed, gears shift to the market factors. The "Market Factors" list includes all market factors (relative pay, QMA and unemployment rate) and policy factors (percentage of high quality recruits (TSC I-IIIA), percentage of recruits with a high school diploma (HSDG), and NCO). Each market factor, from relative pay to NCO, must either be fixed at one value, or a range of values needs to be entered.

Similar to how decision variables are fixed, select "Relative Pay" from the list of market factors, and select the "Add MF" button.

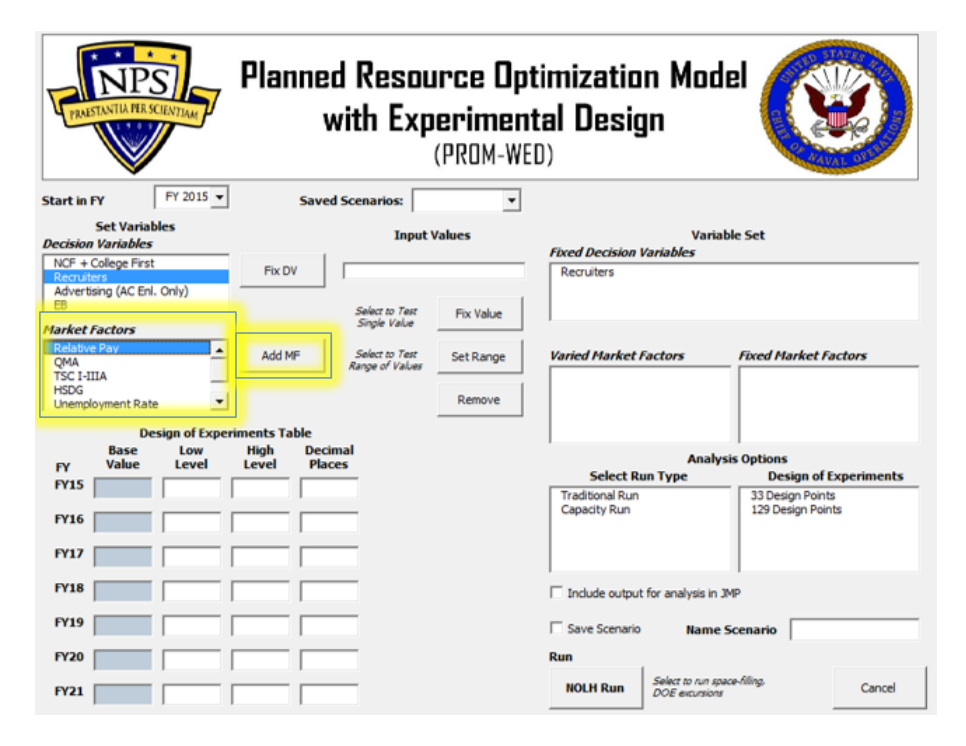

The default data from the legacy PRO Model automatically populates in the "Design of Experiments Table."

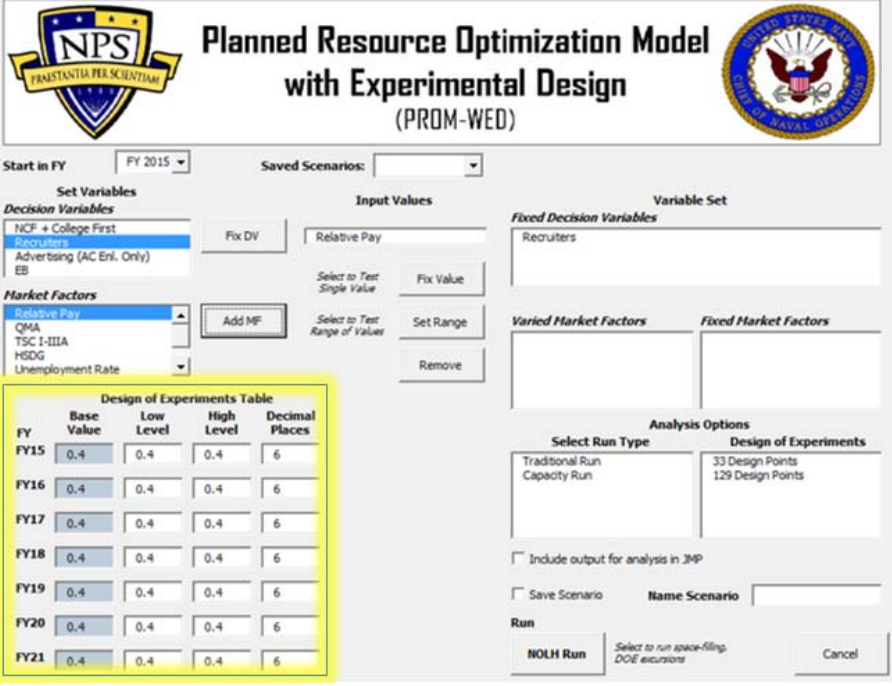

**Step 10**: Input the range values for the market factor in the "Design of Experiments Table." Input the low value of the range in the "Low Level" text box for each FY, and the high value of the range in the "High Level" text box for each FY.

In this example, the relative pay is tested from 0.8 to 1.2 for each FY. Clicking the "Set Range" button deposits the low and high values entered for this market factor into the NOLH worksheet for each FY.

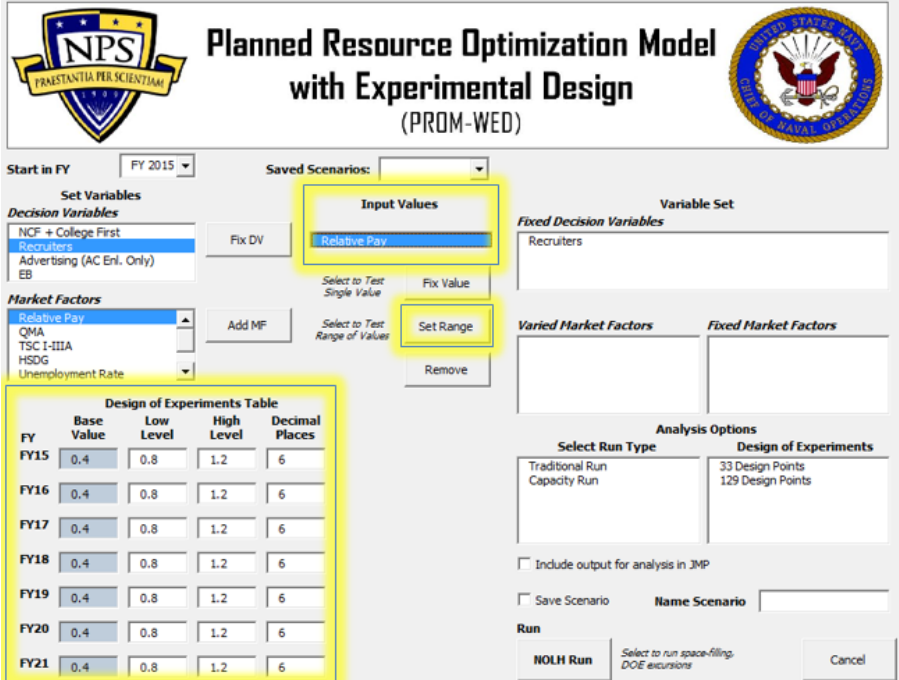

This market factor is now moved to the "Varied Market Factors" list, and the "Design of Experiments Table" is cleared.

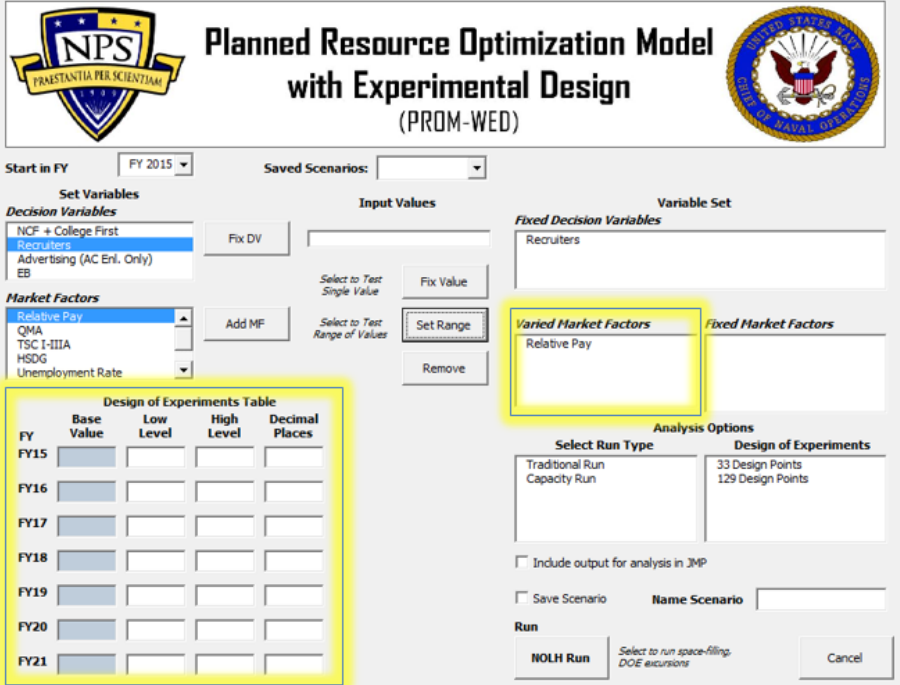

**Step 11:** Work through each "Market Factor" in the list, from "Relative Pay" to "NCO" following Steps 9–10.

Note that each year can be tested using a different range of values for the market factors. For example, an annual decrease of 10,000 QMA can be entered as shown in the figure below.

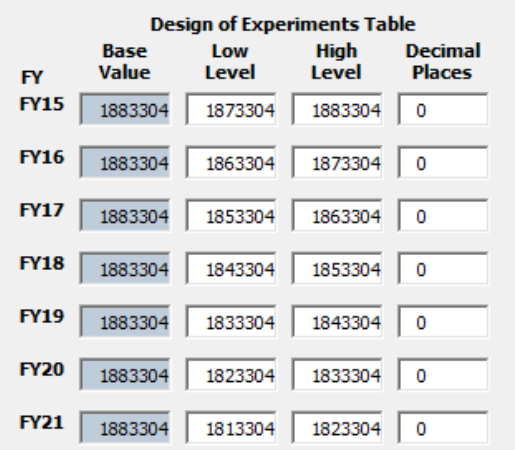

If you want to constrain the market factor at one number different than what is populated by the legacy PRO model, the same number has to be inputted into the "Low Level" and "High Level" text boxes. Then select the "Set Range" button.

To constrain the market factor at the value automatically populated in the "Design of Experiments Table," select the market factor from the "Input Values" box, and click on the "Fix Value" button.

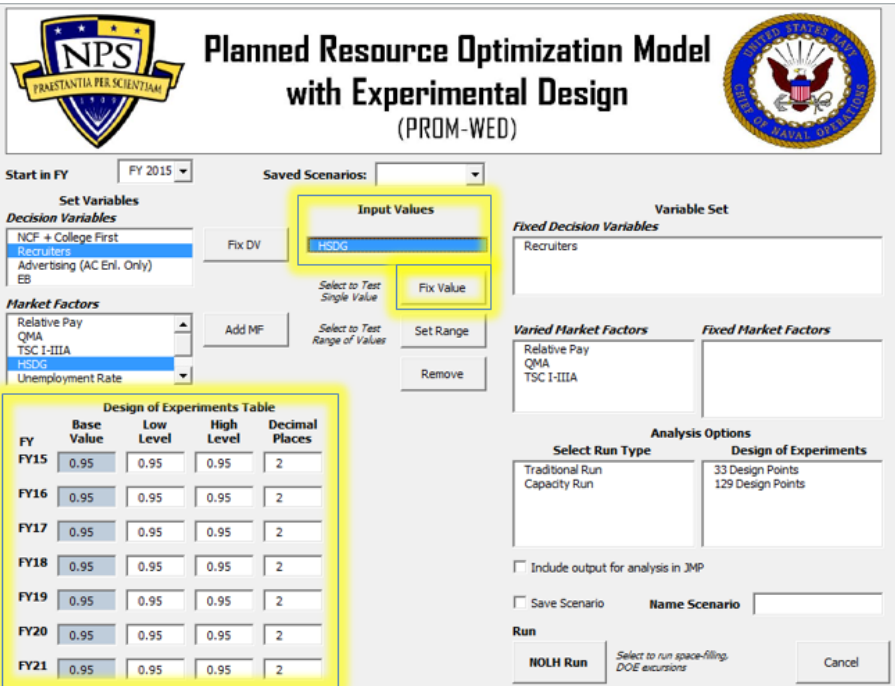

**Step 12:** Work through all seven market factors until they are all accounted for. A market factor is accounted for once it appears in either the "Varied Market Factors," or "Fixed Market Factors" lists.

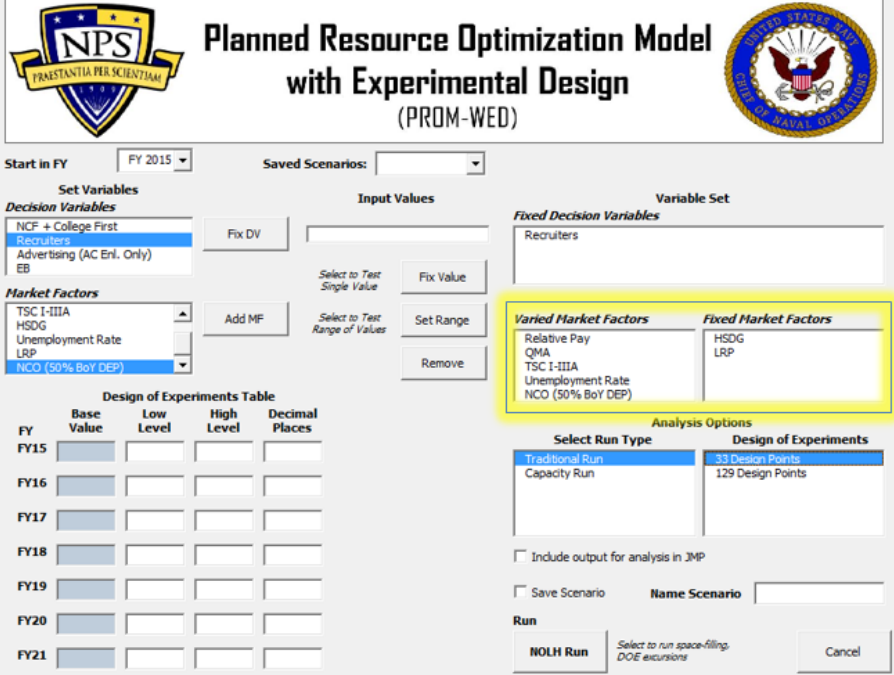

**Step 13:** Select "Traditional Run" under "Select Run Type." (Currently, only the Traditional Run option is operational).

#### Automatically Generated Decision Support:

The "33 Design Points" option is well suited for the automatically generated decision support analysis. The "129 Design Points" option can also be used, but it will take additional time to run (approximately 10 minutes versus 2–3 minutes). The "129 Design Points" option grows more data, resulting in a narrower 95% confidence interval.

#### Analysis in JMP:

The "129 Design Points" option is intended to be used for further analysis in a commercial statistical software package, such as JMP.

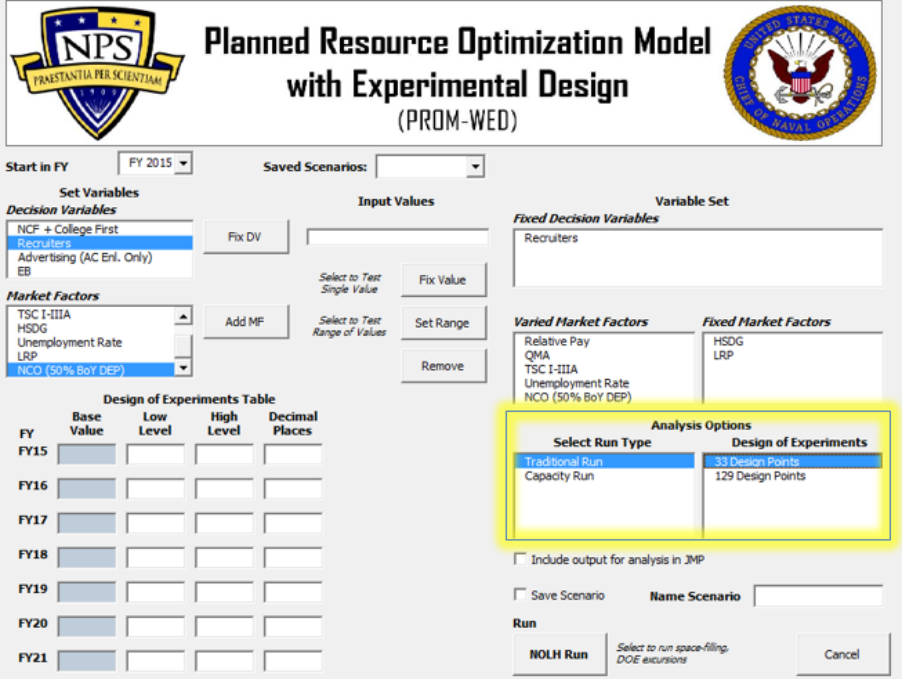

**Step 14:** To save PROM-WED output to a separate .xls file for analysis in JMP, select the "Include output for analysis in JMP" box. This will save the PROM-WED output as a .xls file in the same folder that the PROM-WED model was saved in.

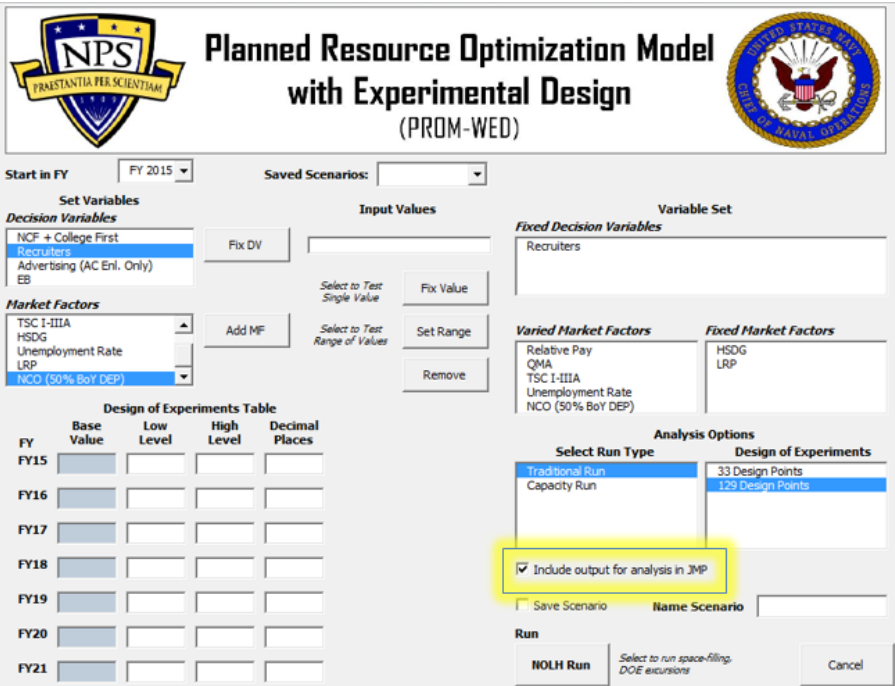

**Step 15:** Once the run options are set, select the "NOLH Run" button. A message will pop-up providing an estimated wait time for the PROM-WED excursion. Click "OK."

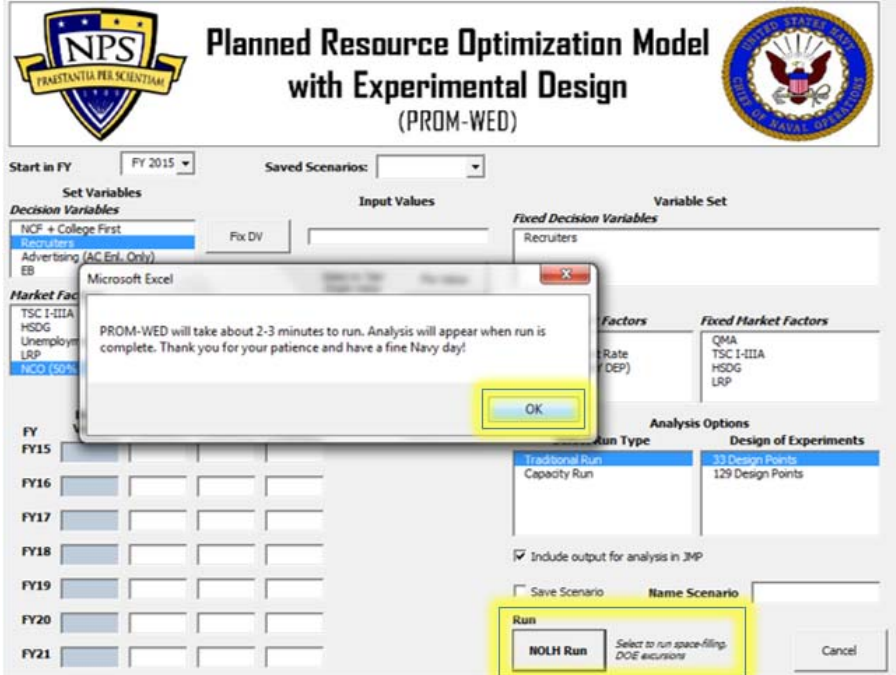

**Step 16:** When the PROM-WED excursion is complete, the automatically generated decision support analysis will appear (this is true for both the 33 and 129 point designs). If you selected the option to output PROM-WED data for analysis in JMP, the .xls file named "PROMWED\_Output129.xls" will appear in the folder that your PROM-WED model is saved in.

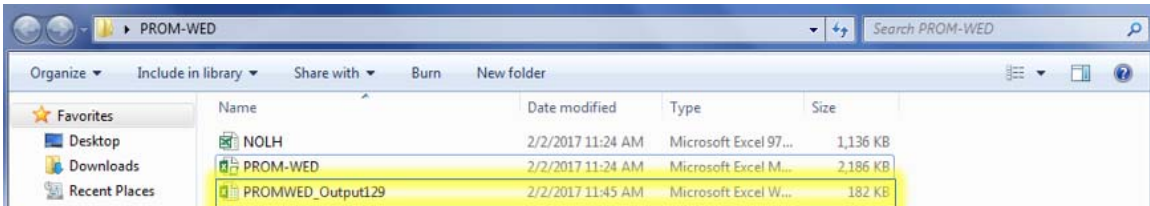

Please be aware that each 129 design point output file will be named "PROMWED\_Output129.xls." It is recommended that you rename the file before running another PROM-WED excursion.

#### **IV. GUIDELINES FOR ANALYSIS OF PROM-WED DATA IN JMP**

Using JMP Pro 12, the following section provides a tutorial on analysis techniques for PROM-WED output. Steps 1–5 explain how to upload and prepare the data for analysis in JMP, followed by guidance on how to conduct various analysis techniques.

Analysis Techniques:

- A. Oneway Analysis of Total Cost of Recruiting by FY
- B. Explore Outliers from the Oneway Analysis Graph
- C. Select one FY to Analyze
- D. Distribution
- E. Partition Trees
- F. Stepwise Regression Model
- G. Scatterplot Matrix
- H. Contour Plot

**Step 1:** To load the PROM-WED data into JMP, select the folder icon.

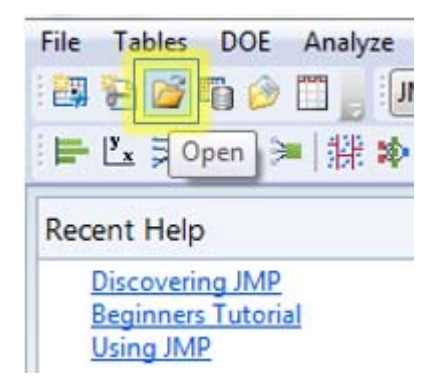

**Step 2:** Select the output data of interest, select the "Best Guess" option, and click "Open."

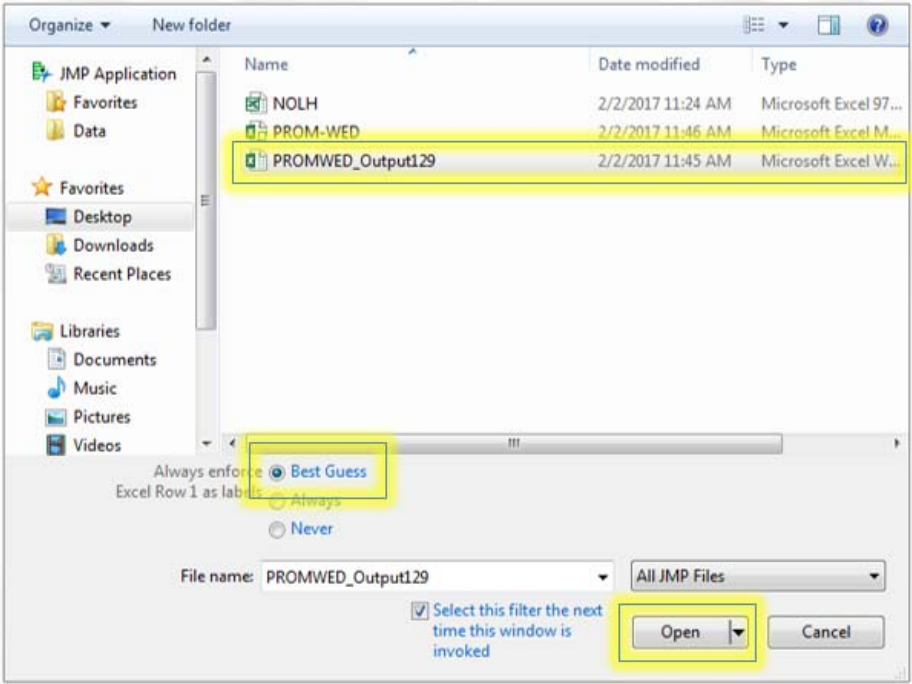

**Step 3:** Select the "Import" button.

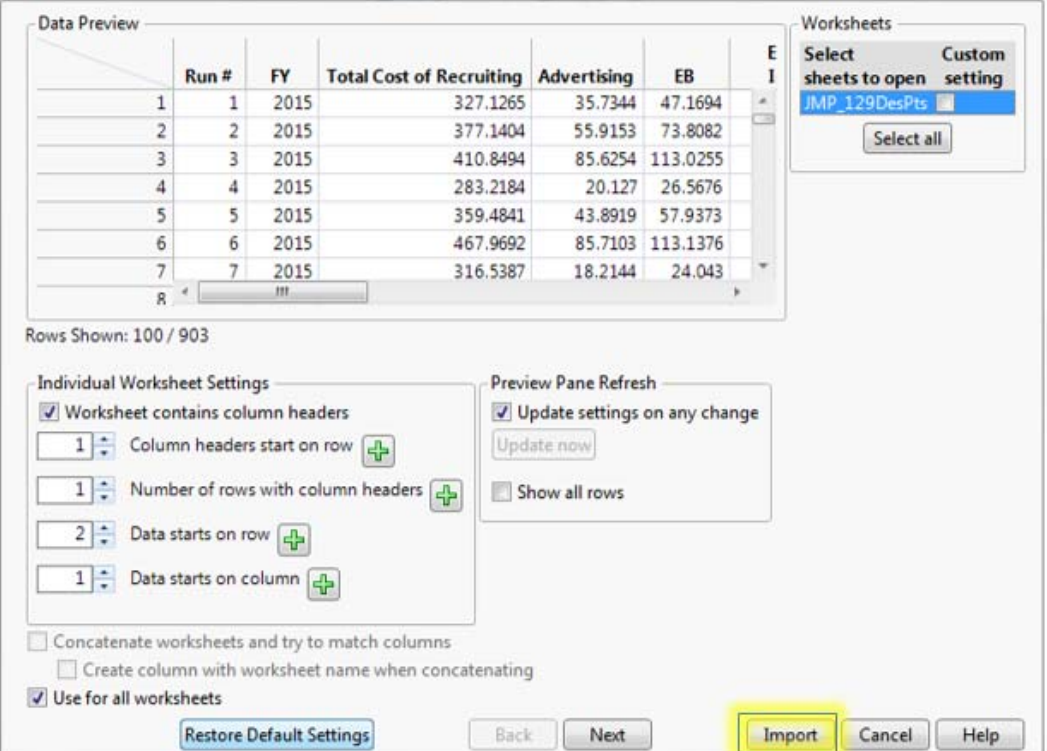

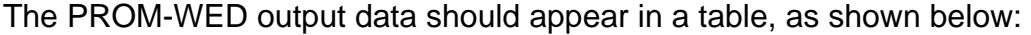

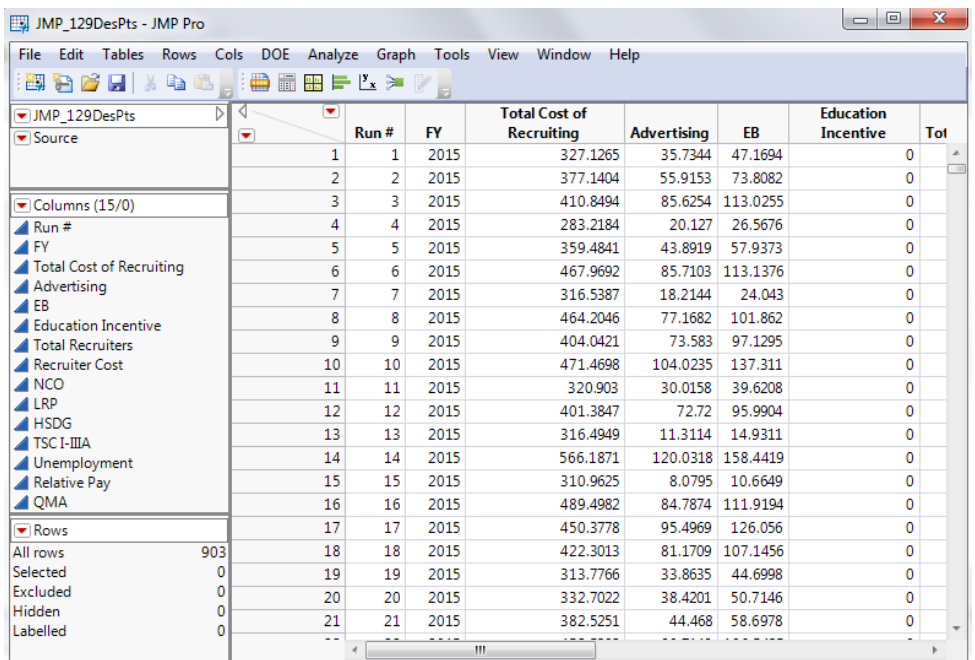

**Step 4:** Change the FY column from "continuous" to "nominal" data, by rightclicking on the blue triangle next to "FY," and select "nominal" from the dropdown menu.

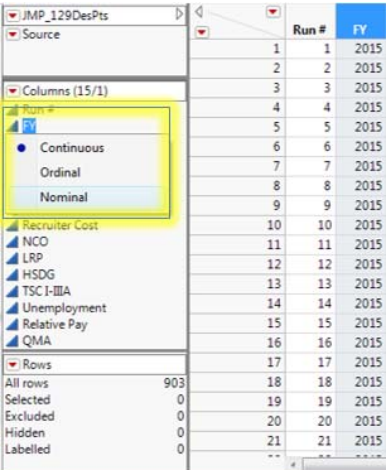
The blue triangle next to FY will change to a red bar chart icon when JMP changes its classification to nominal data.

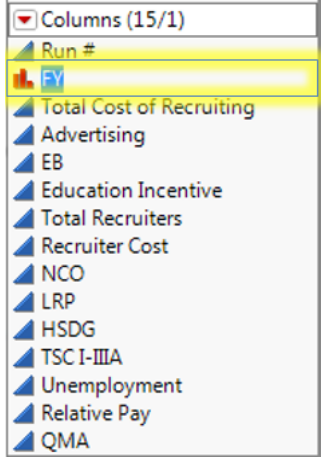

The data is now ready to be analyzed.

### **A. ONEWAY ANALYSIS OF TOTAL COST OF RECRUITING BY FY**

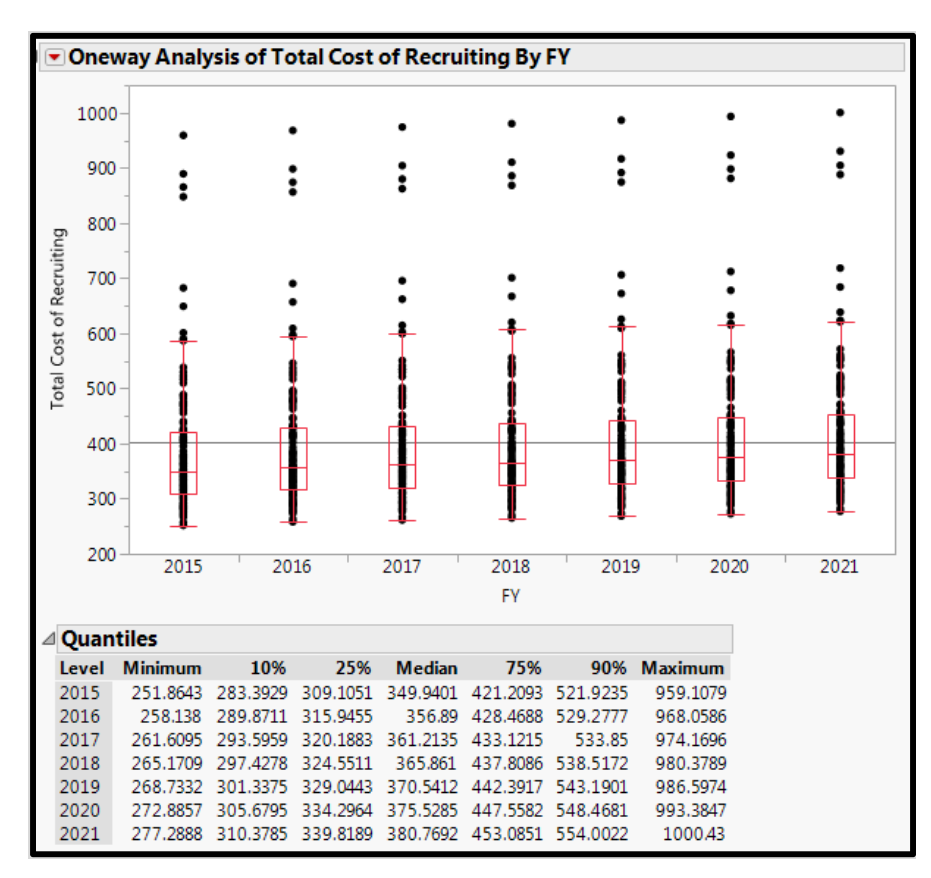

**Step 1:** To create an oneway analysis of total cost of recruiting by FY graph, select "Analyze" from the ribbon, and select "Fit Y by X."

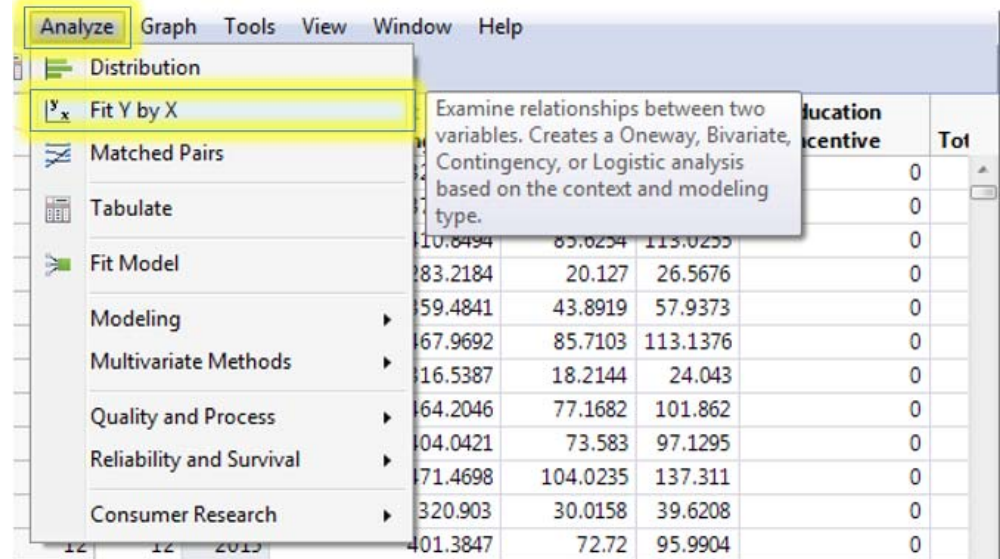

**Step 2:** Select "Total Cost of Recruiting" from the list of columns, and select the "Y, Response" button.

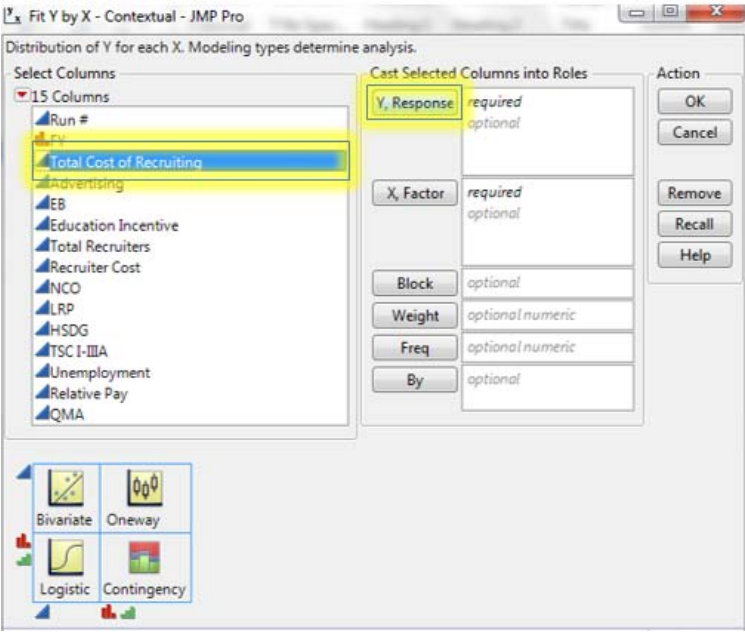

"Total Cost of Recruiting" should now appear in the "Y, Response" box.

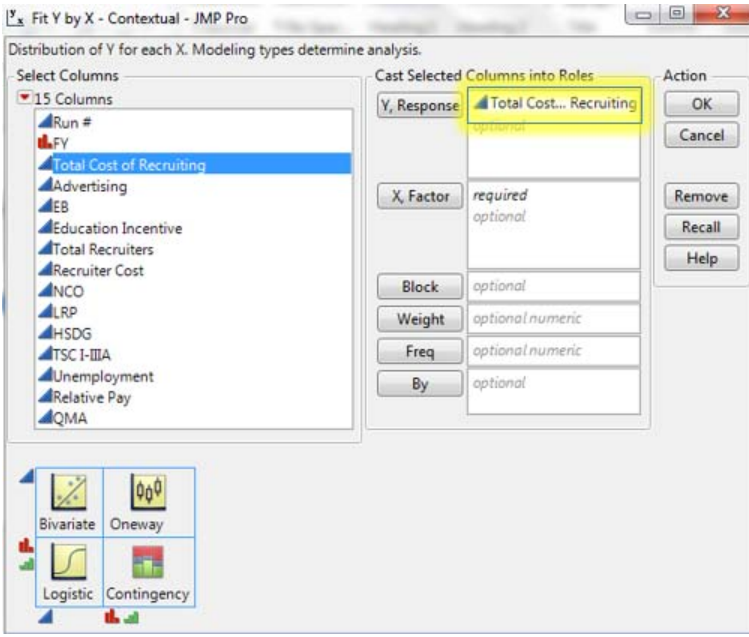

**Step 3:** Select "FY" from the list of columns, and select the "X, Factor" button.

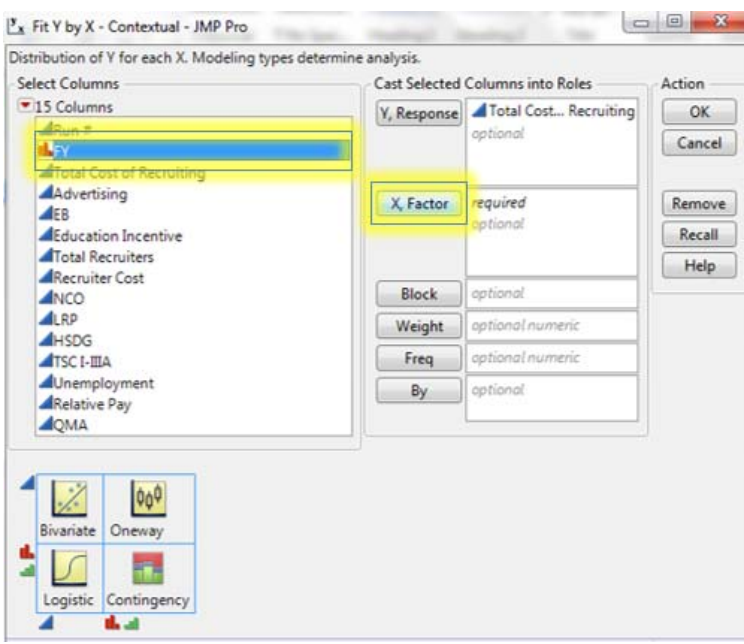

"FY" should now appear in the "X, Factor" box.

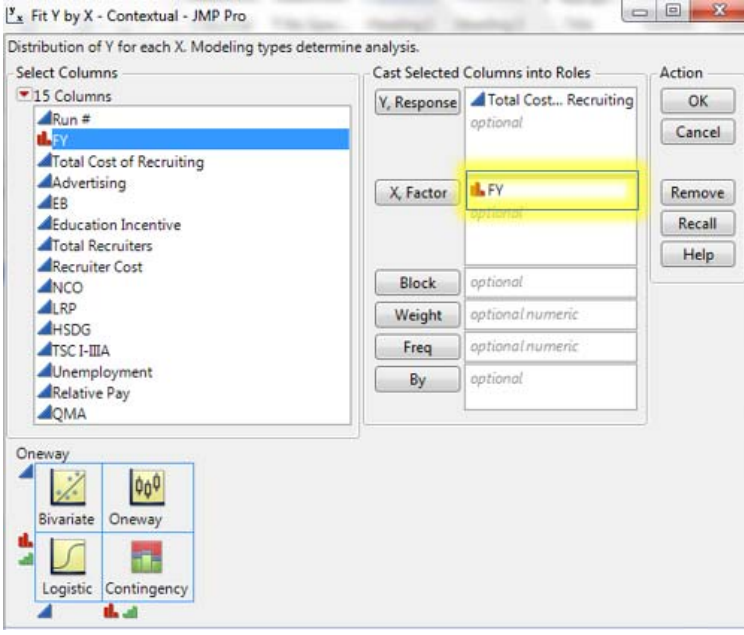

**Step 4:** Click-on the "OK" button to generate the graph of FY by total cost of recruiting.

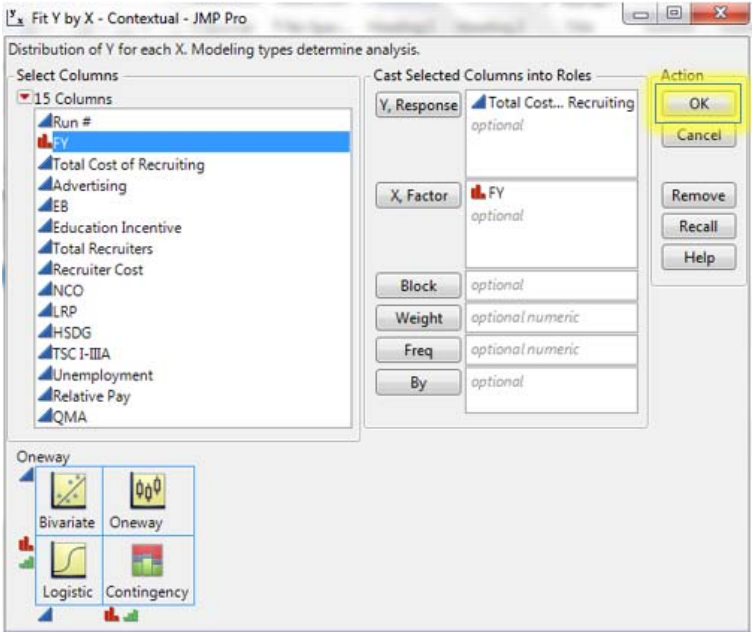

**Step 5:** To add boxplots on the data for each FY, select the red triangle in the upper left hand corner of the graph. From the drop-down menu, select "Quantiles."

MP\_129DesPts - Fit Y by X of Total Cost of Recruiting by FY - JMP Pro

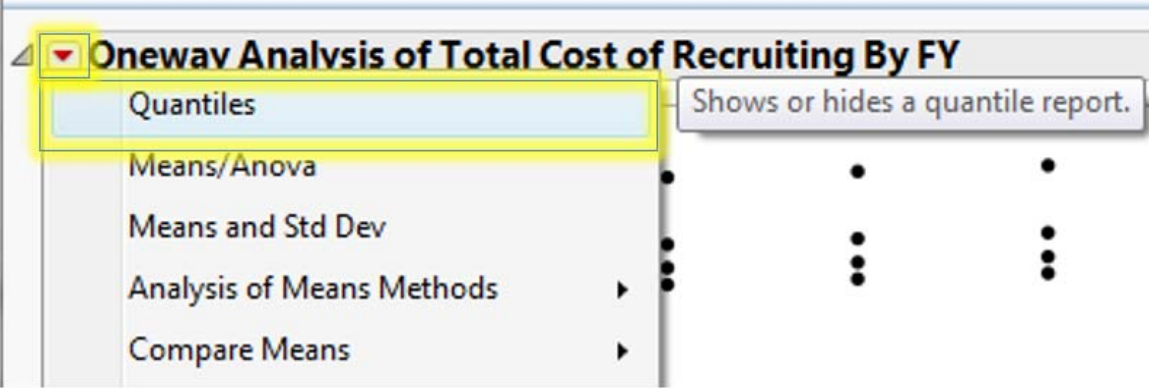

## **B. EXPLORE OUTLIERS FROM THE ONEWAY ANALYSIS GRAPH**

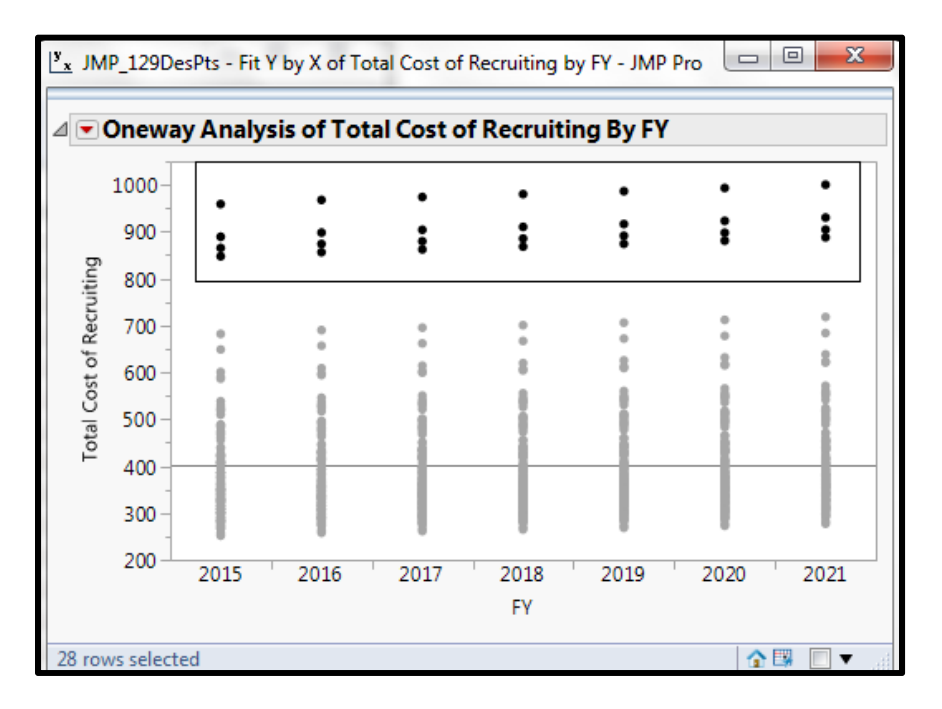

**Step 1:** Hover your mouse over a data point of interest to retrieve information regarding that point.

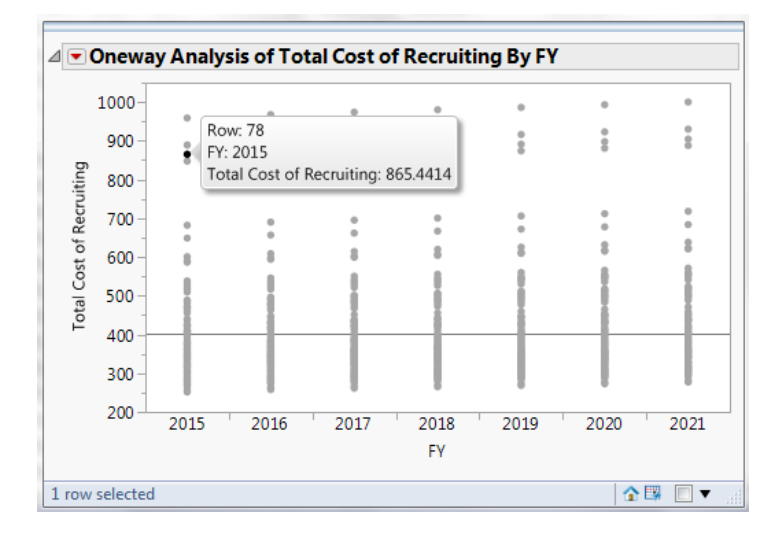

Clicking on the data point on the graph will highlight it within the greater data set. Understanding the input variables can help explain why the total cost of recruiting was unusually high for this data point.

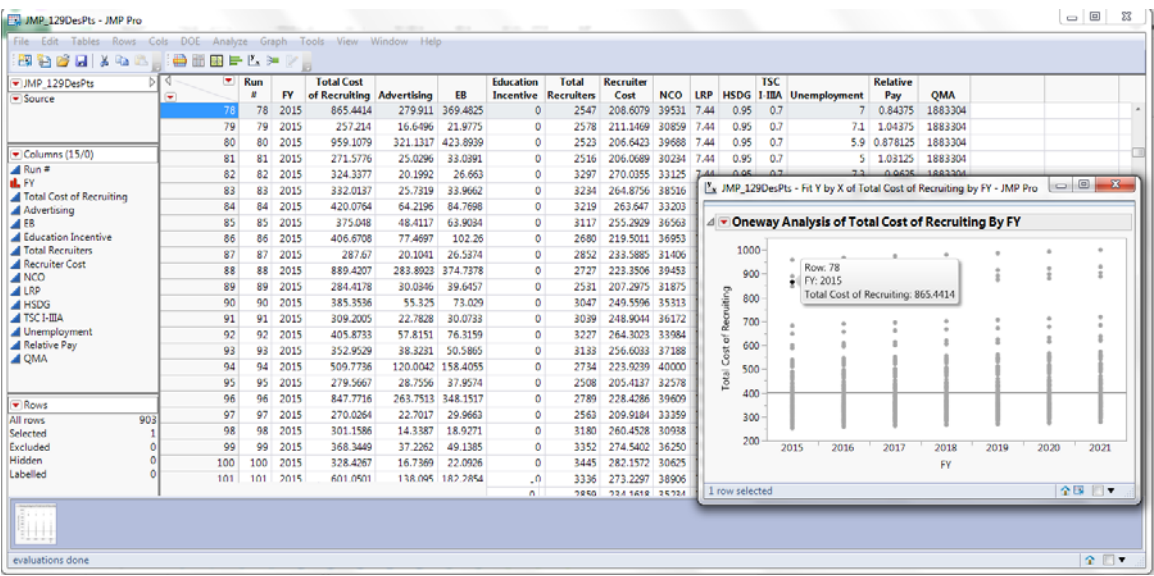

**Step 2:** To explore a group of outliers, lasso the data points of interest by creating a box around the data points with your mouse. Lassoing the data points will automatically select these data points within the greater data set.

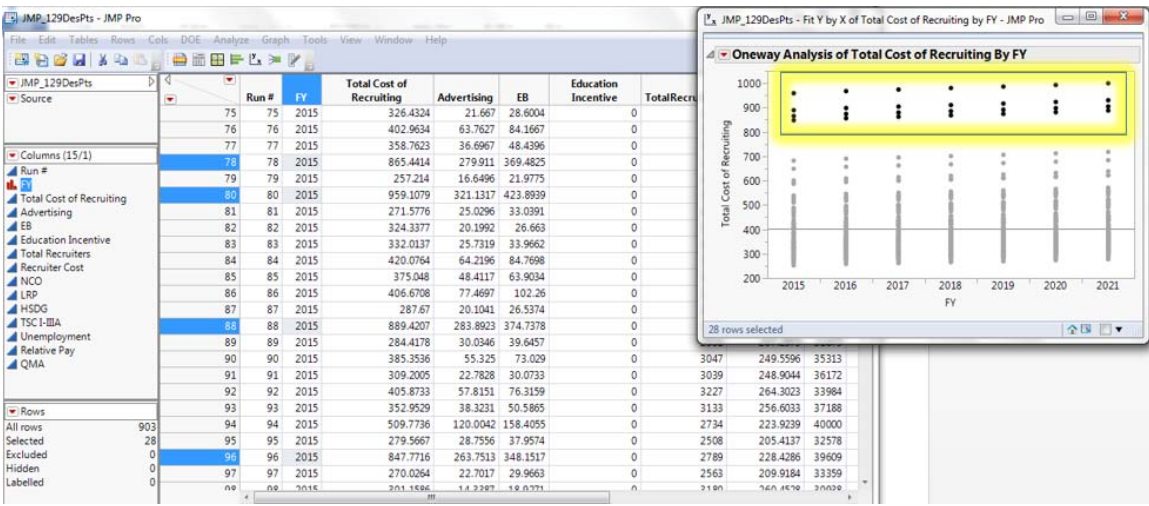

**Step 3:** The selected data points can be further analyzed on their own. Rightclick on "Selected."

> $\sqrt{\phantom{a}}$  Columns (15/1)  $\triangle$  Run #  $1. FY$ Total Cost of Recruiting Advertising Education Incentive **Total Recruiters**  $\blacktriangle$  Recruiter Cost NCO  $\triangle$  LRP  $\overline{4}$  HSDG  $\sqrt{$  TSC I-IIIA  $\blacktriangle$  Unemployment Relative Pay  $\overline{\triangle}$  QMA  $\overline{\bullet}$  Rows All rows 903  $28$ Selected Excluded  $\overline{\mathbf{0}}$ Hidden  $\mathbf 0$ Labelled  $\pmb{\mathsf{O}}$

Then choose "Data View" from the drop down menu.

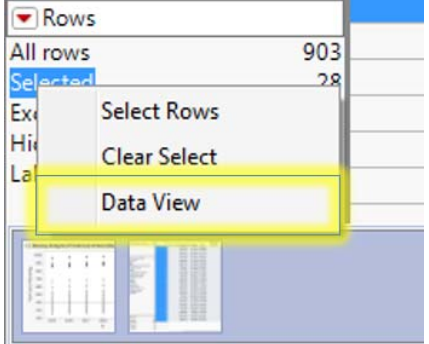

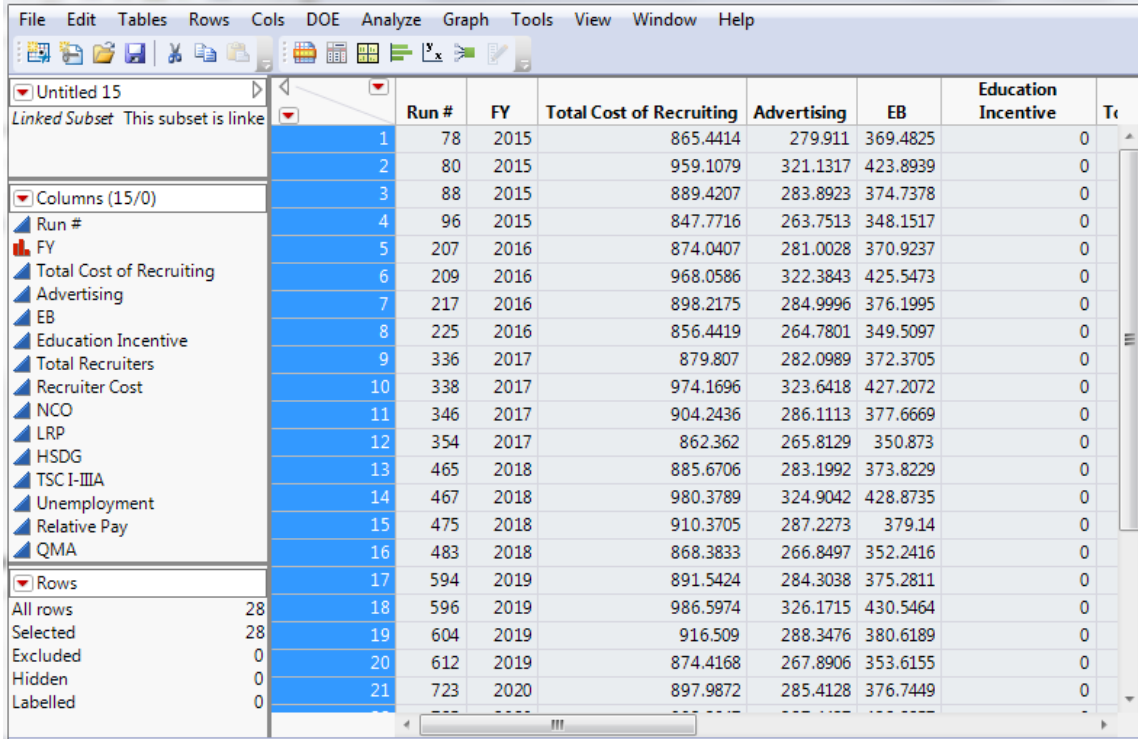

This will create a separate data table with just the outliers.

## **C. SELECT ONE FY TO ANALYZE**

To focus analysis on one specific FY, the other six FYs must be hidden and excluded. In this example, FY 2017 is the FY of interest. FYs 2015, 2016, 2018, 2019, 2020, and 2021 will be hidden and excluded.

**Step 1:** To exclude FY 2015 and 2016, select on the first row of FY 2015 data in the furthest column to the left. Hold the "shift" keyboard button.

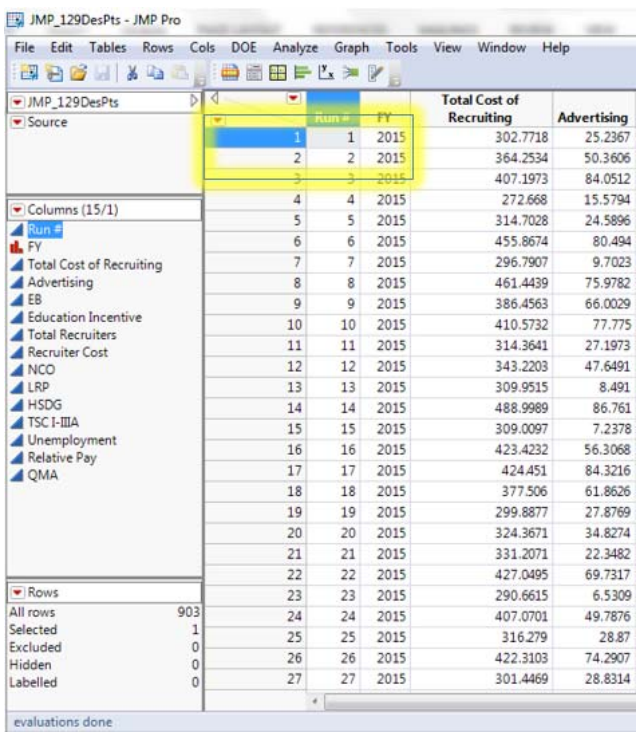

**Step 2:** Scroll down to the last row of FY 2016 data (which appears in row "258"). Click on the "258" cell in the furthest column to the left.

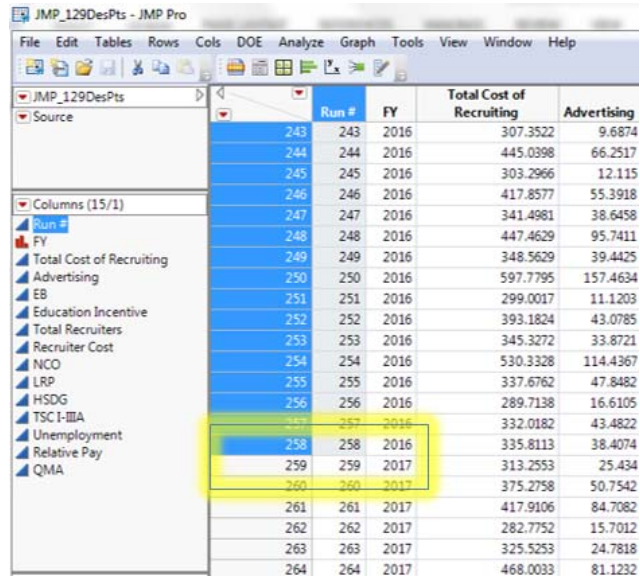

**Step 3:** Right-click on the selected rows, and choose "Hide and Exclude" from the drop down menu.

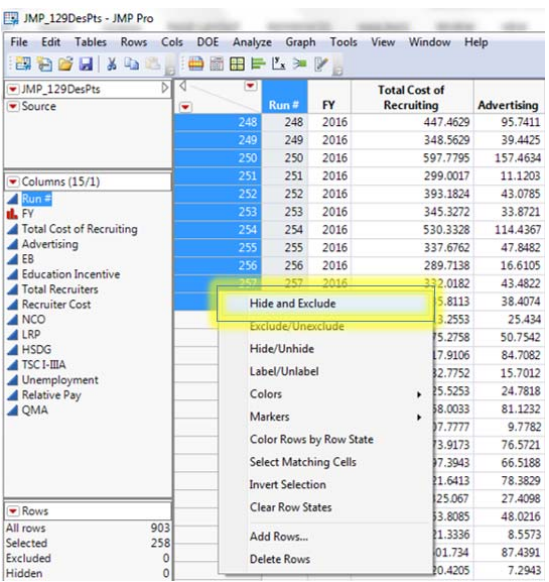

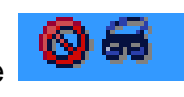

2016.

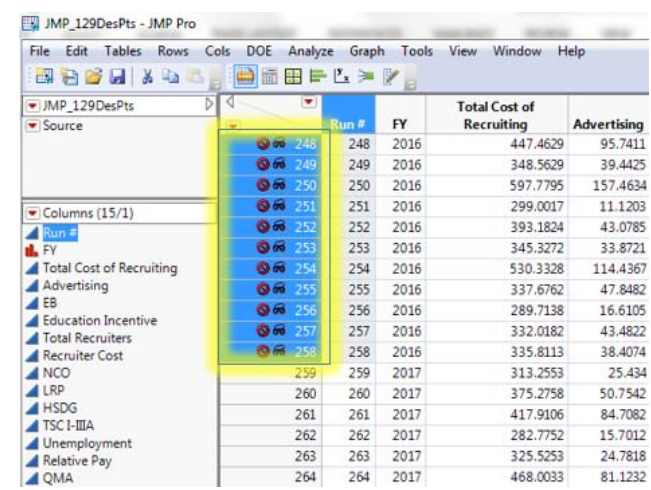

**Step 4:** Follow steps 1–3 to hide and exclude data from FY 2018, 2019, 2020 and 2021. Row 388 is the first row of data for FY 2018.

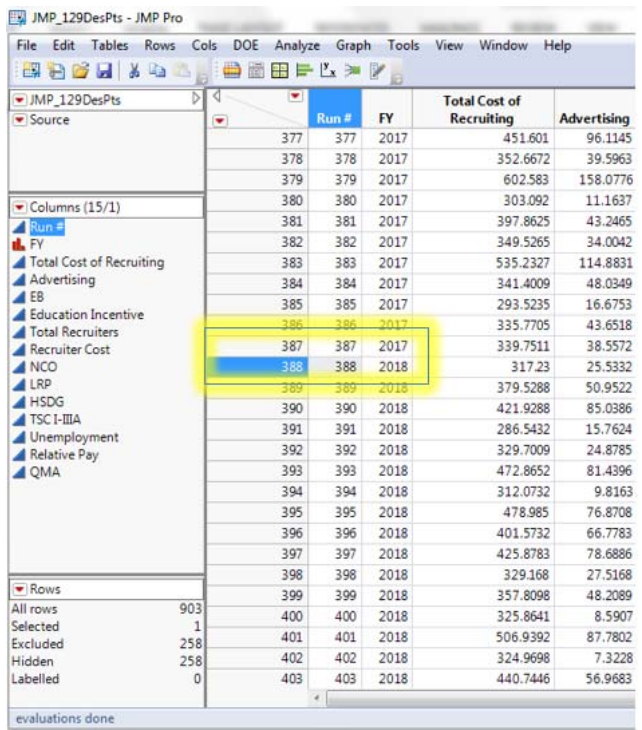

### **D. DISTRIBUTION**

The distribution of the total cost of recruiting for FY 2017 is explored. This technique can be applied to any of the output variables to better understand its distribution and possible spread values.

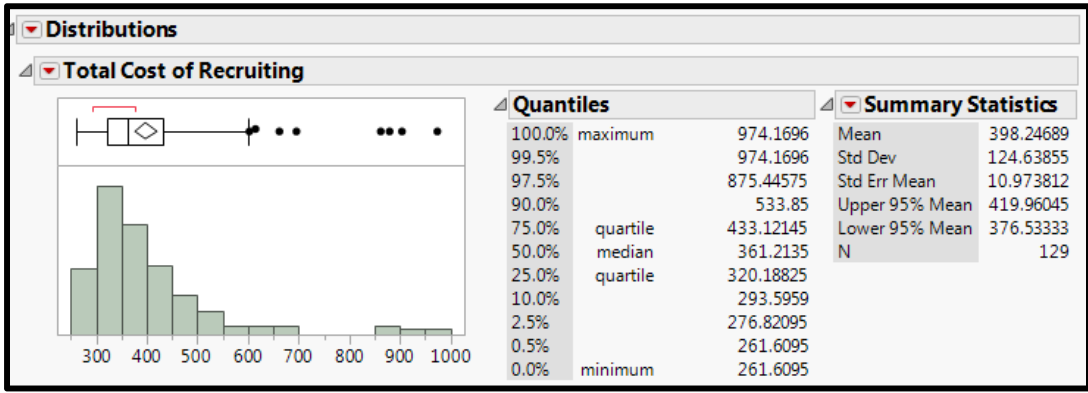

**Step 1:** Select "Analyze" from the ribbon, and select "Distribution" from the drop down menu.

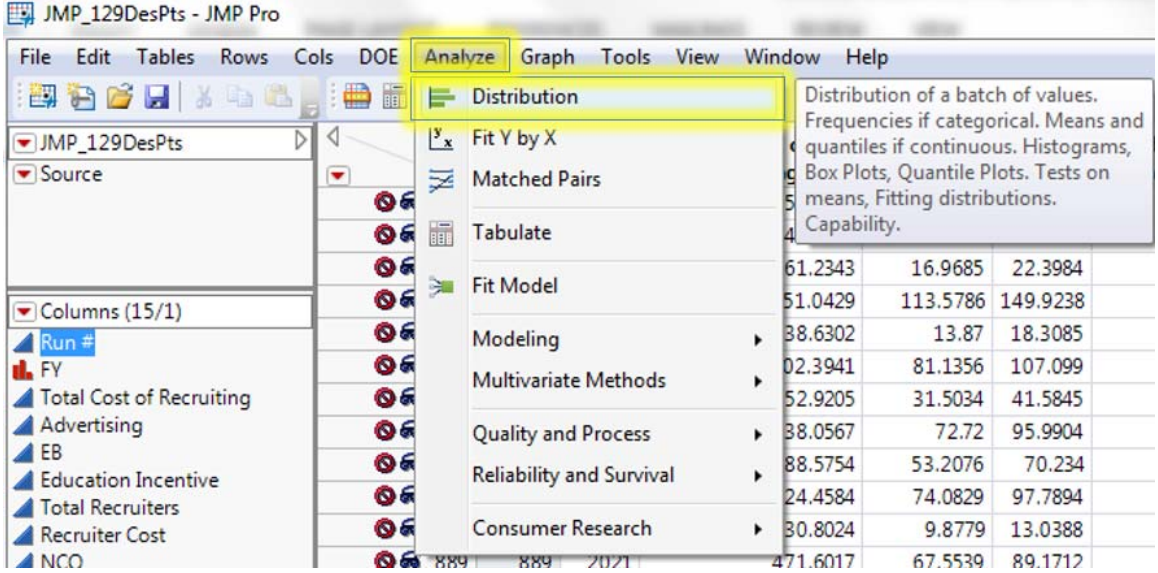

**Step 2:** Select "Total Cost of Recruiting" from the list of columns, and click on the "Y, Columns" button.

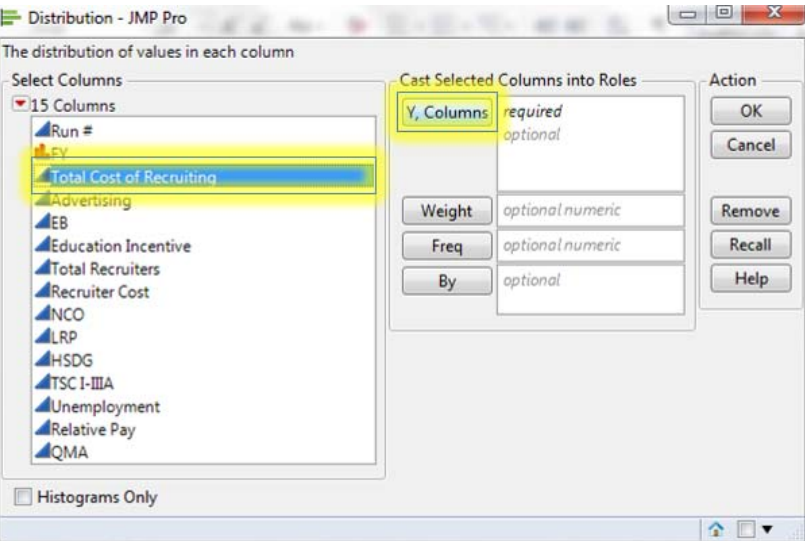

The distribution for Total Cost of Recruiting will appear.

**Step 3:** To rotate the distribution to appear horizontal, click on the red triangle in the upper left hand corner of the graph, and select "Stack" from the drop down menu.

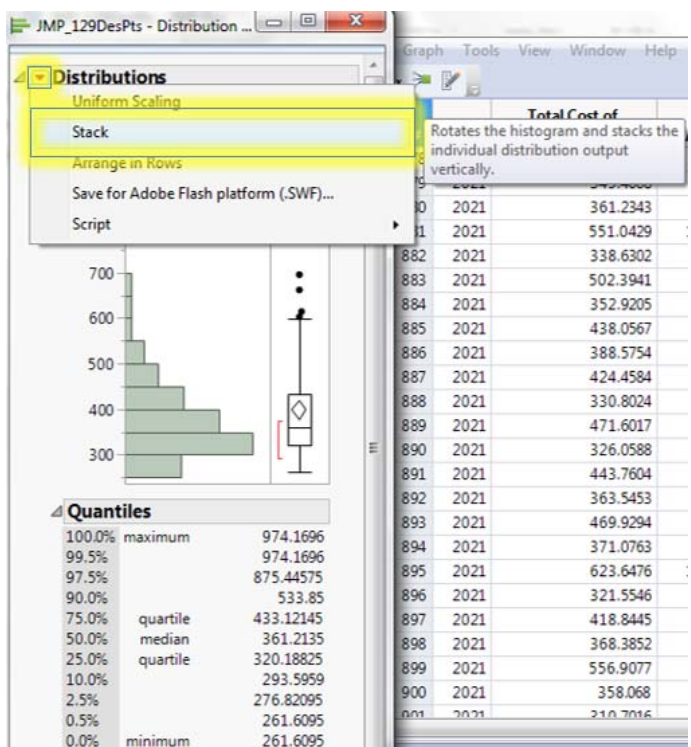

## **E. PARTITION TREES**

The partition tree on total cost of recruiting will be explored. The partition tree is a useful method that can help provide insights into variable interactions.

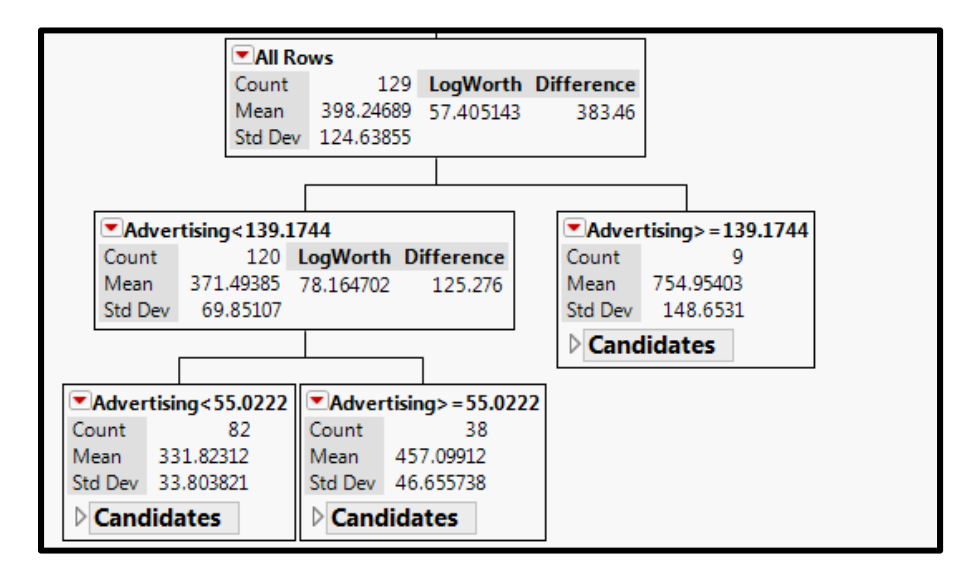

**Step 1:** To create a partition tree, select "Analyze" from the ribbon. Then choose "Modeling," and "Partition" from the drop down menus.

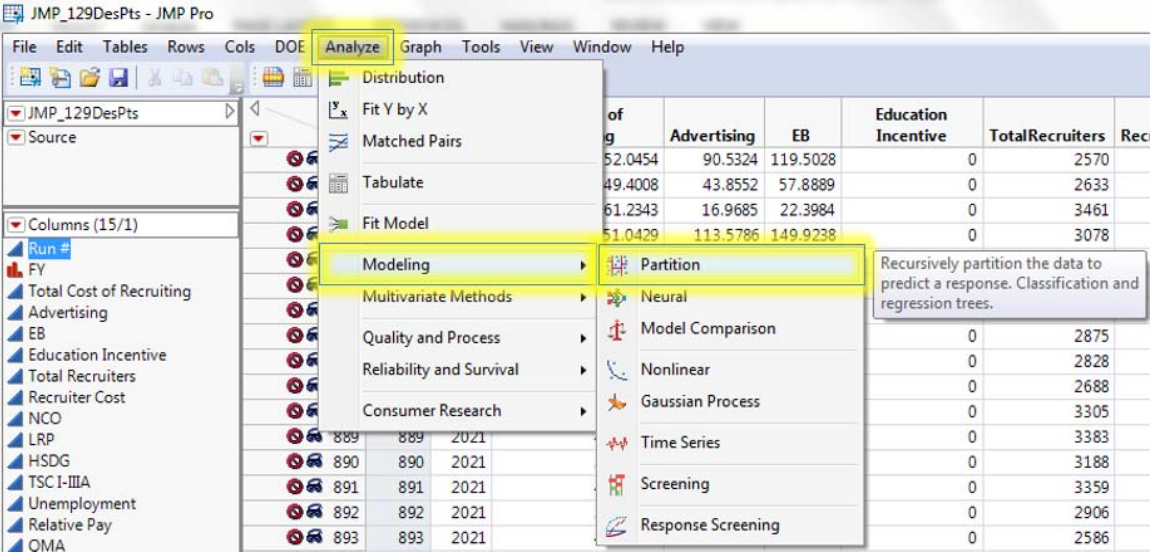

**Step 2:** Select "Total Cost of Recruiting" from the list of columns, and click on the "Y, Response" button.

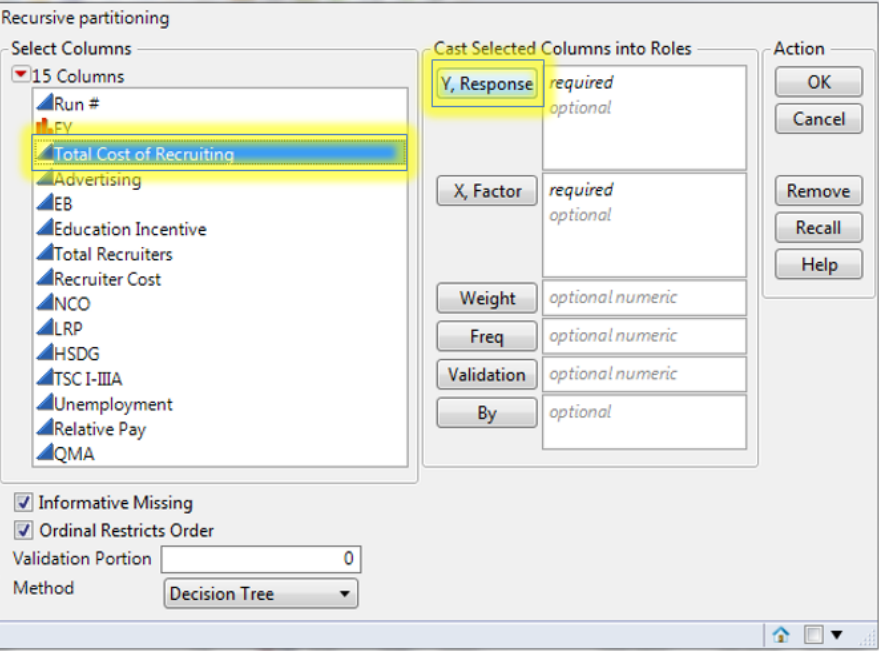

**Step 3:** Select each decision variable (Advertising, EB, Education Incentive, Total Recruiters) from the list of columns, then click on the "X, Factor" button.

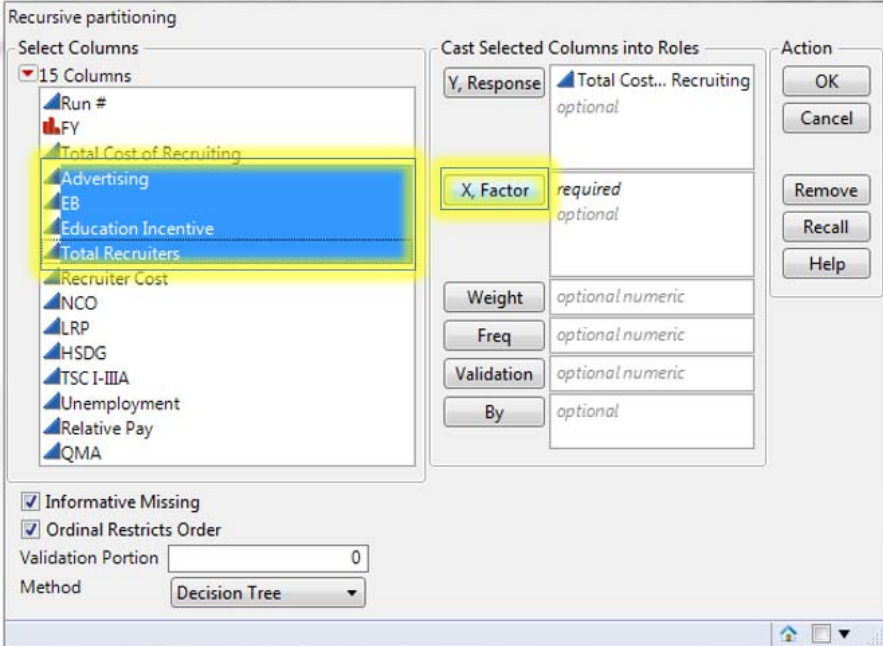

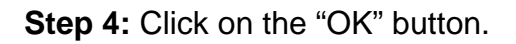

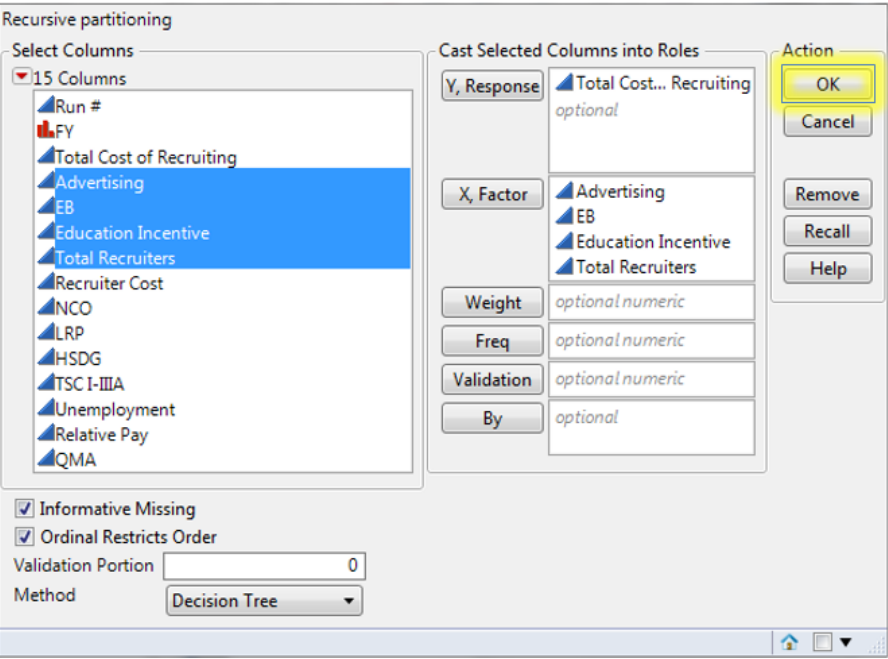

The partition tree window will pop-up with just the parent node.

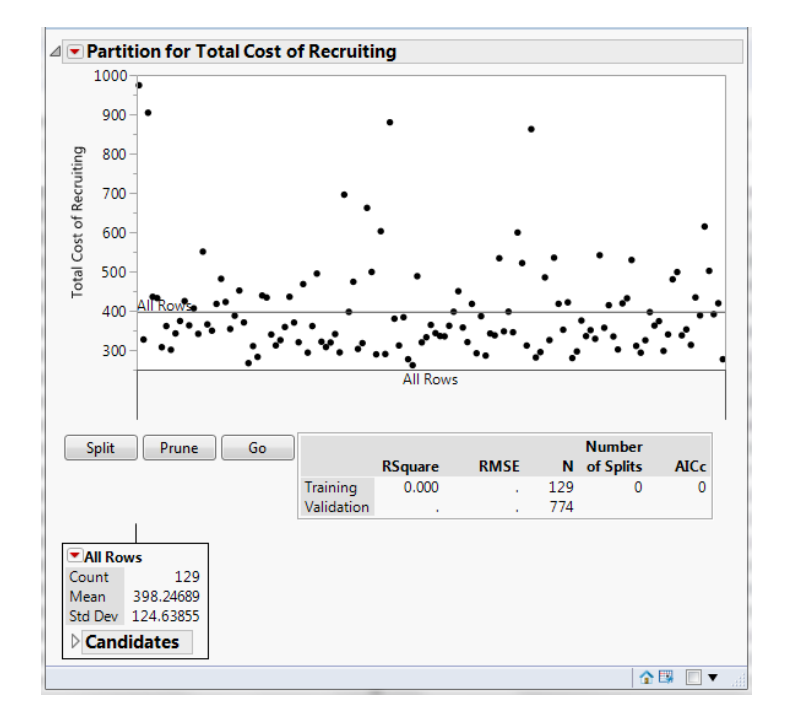

**Step 5:** To make the first split on "Total Cost of Recruiting," click on the "Split" button.

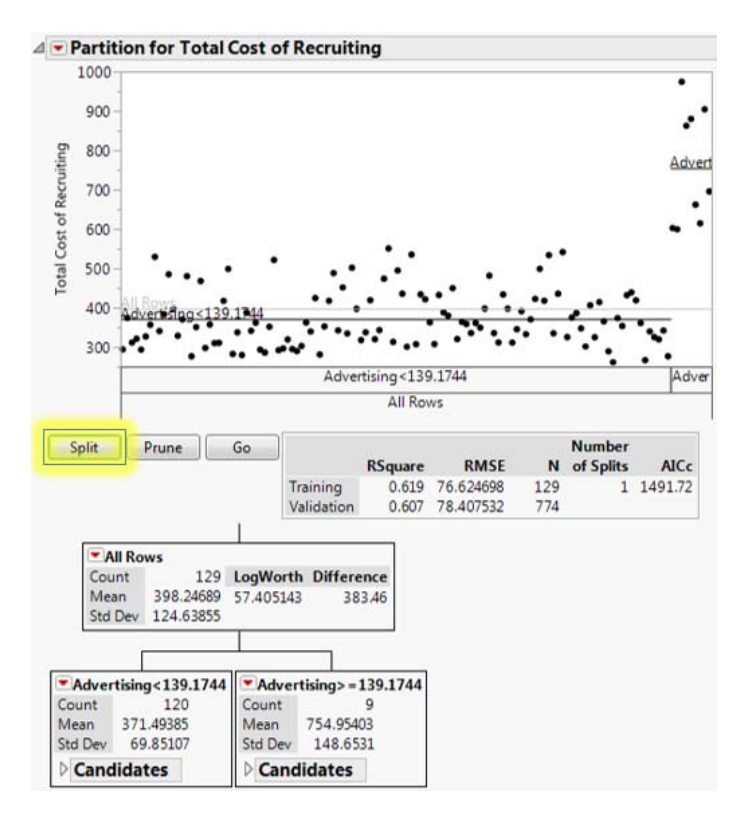

Continue to split, by clicking the "Split" button. If you want to undo a split, click on the "Prune" button. A "Training"  $R^2$  value of 0.80 is an adequate threshold to achieve. In this case, disregard the "Validation"  $R^2$  value.

### **F. STEPWISE REGRESSION MODEL**

To develop a model for the total cost of recruiting, stepwise regression is used to determine the beta estimates to fit a model.

**Step 1:** Select "Analyze" from the ribbon, then "Fit Model" from the drop down menu.

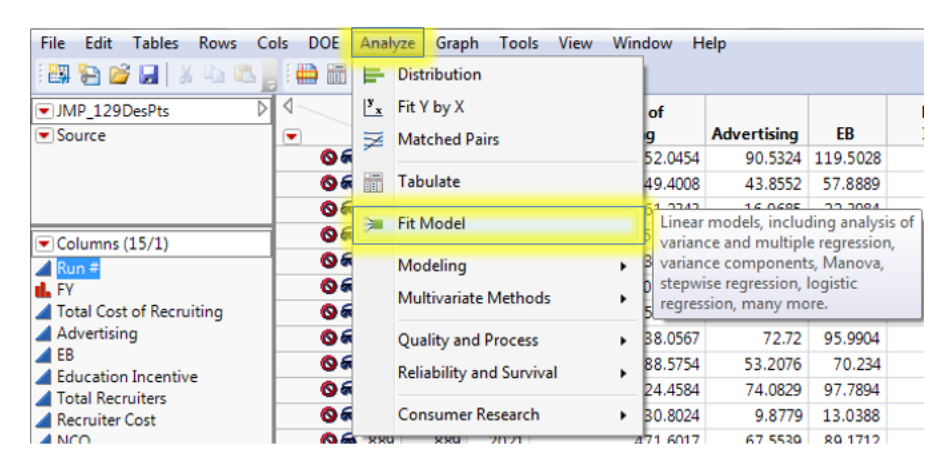

**Step 2:** Select "Total Cost of Recruiting" from the list of columns, and click on the "Y" button.

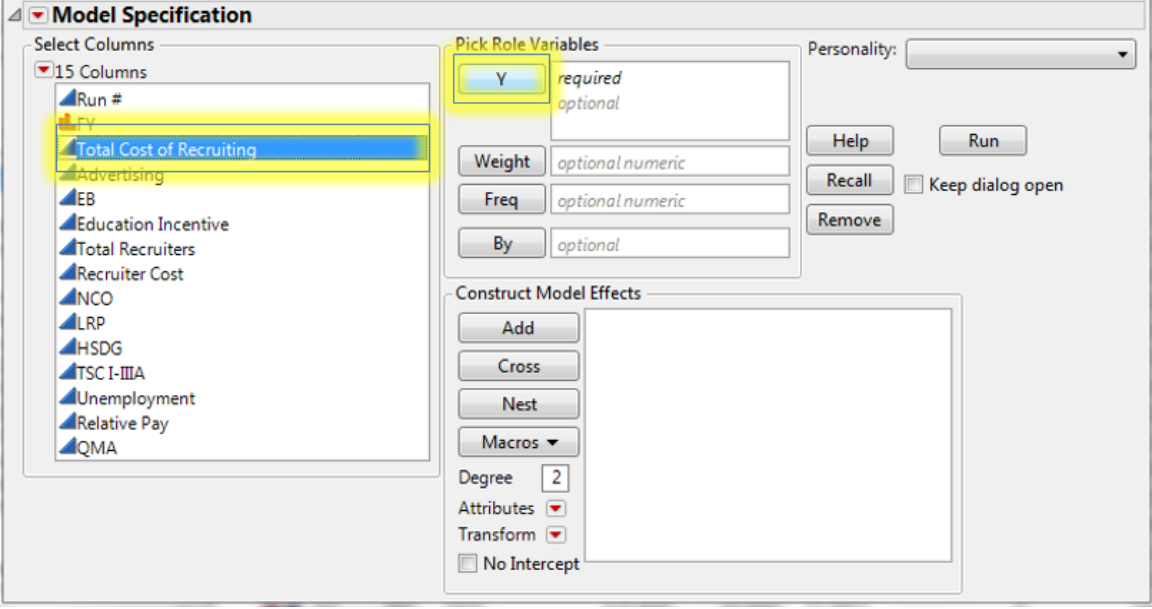

**Step 3:** While holding the Ctrl key, select each market factor that was varied in the PROM-WED excursion.

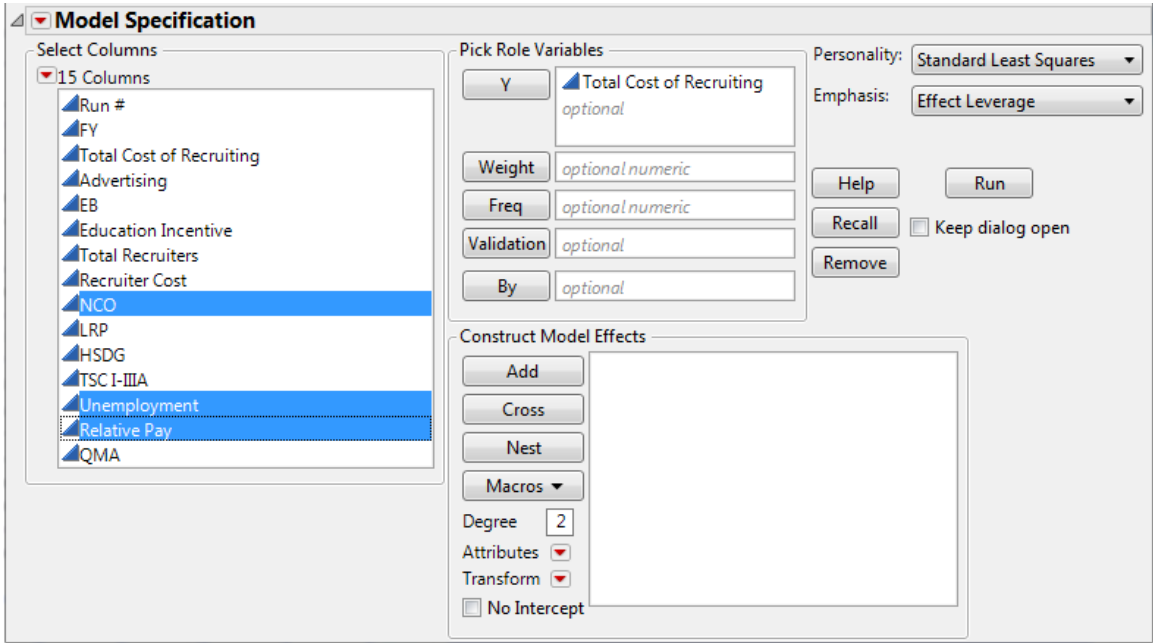

Select the right corner of the "Macros" button (i.e., the arrow), and select "Factorial to degree" from the drop-down menu.

i.

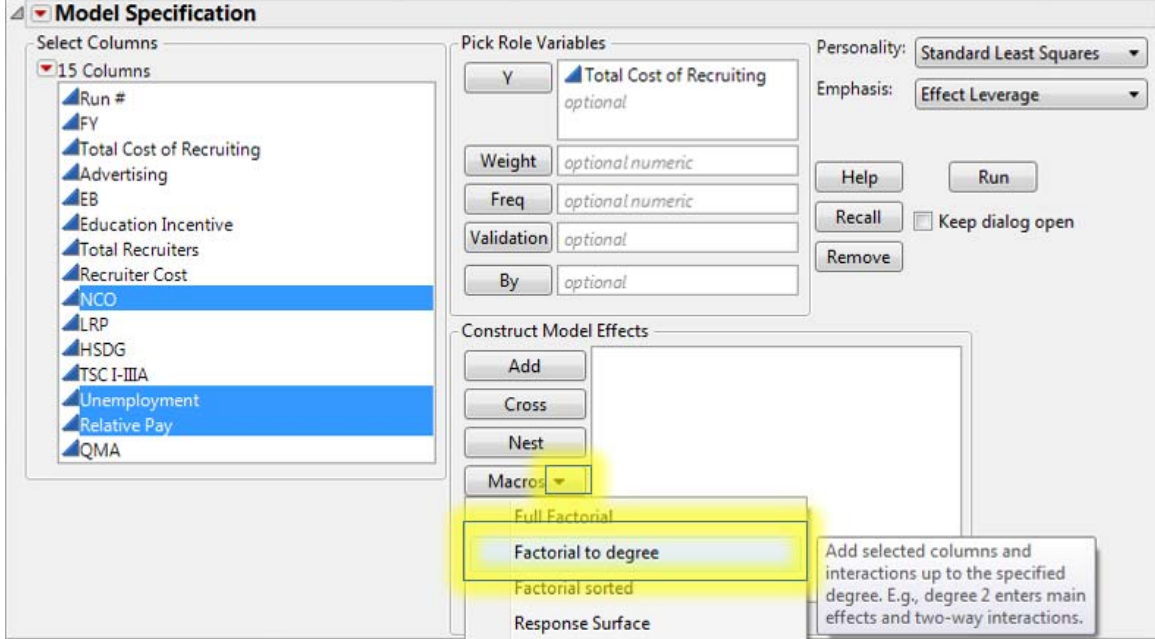

This will add all main effect and two-way interactions.

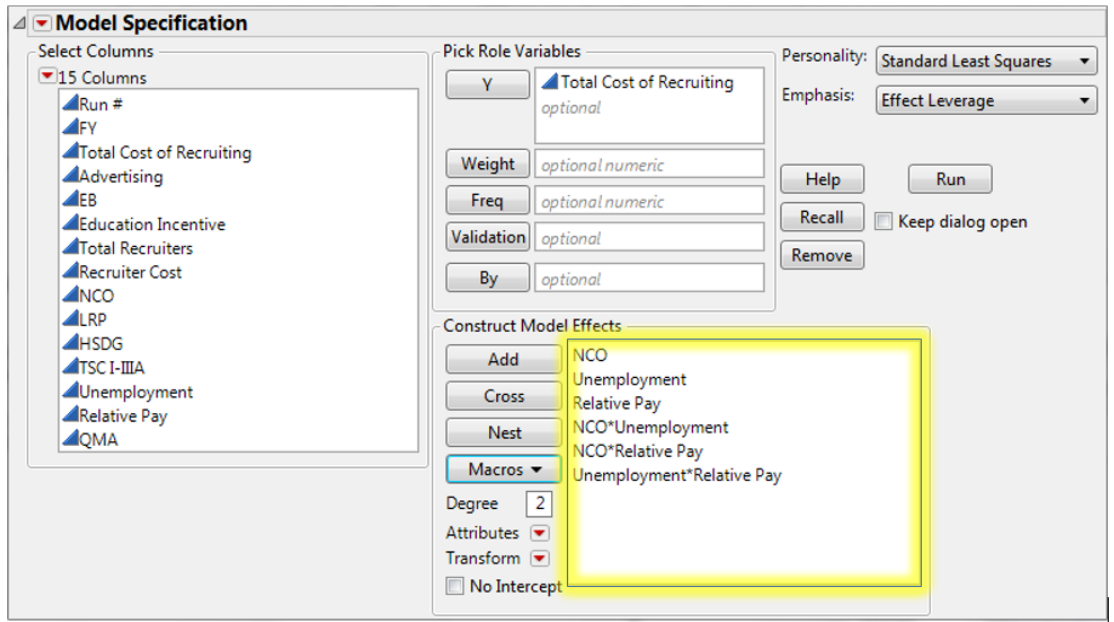

Again, while holding the Ctrl key, select each market factor that was varied in the PROM-WED excursion. Select the right corner of the "Macros" button (i.e., the arrow), and select "Polynomial to degree" from the drop-down menu. This will add all second degree polynomial interactions.

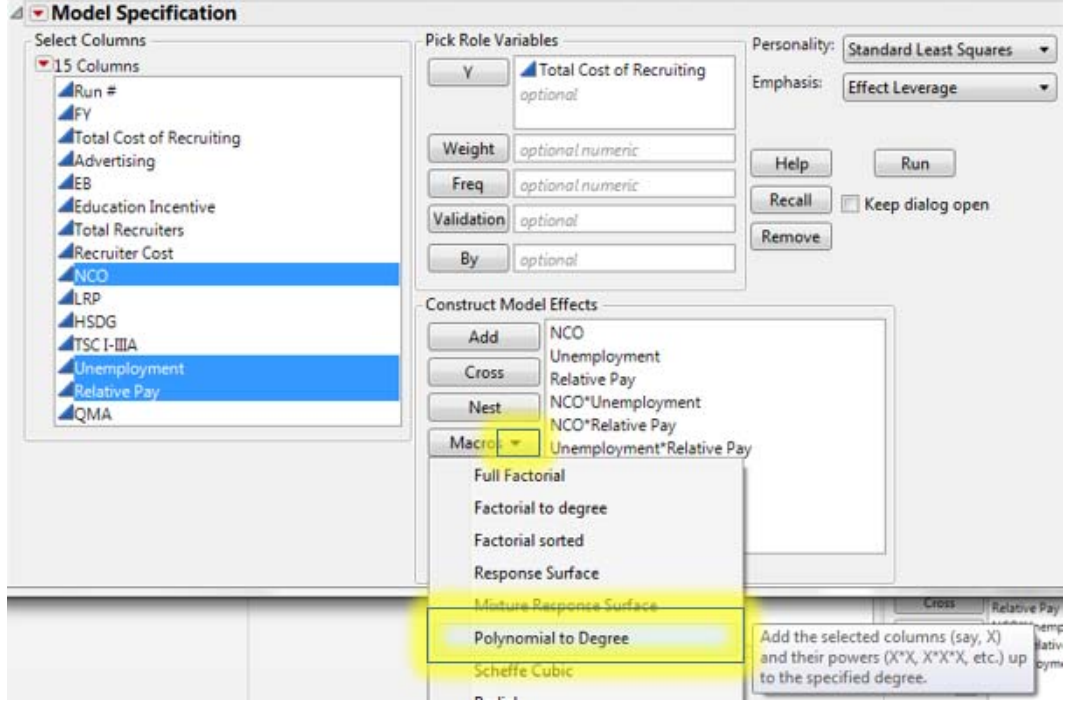

**Step 4:** From the "Personality" drop-down menu, select "Stepwise."

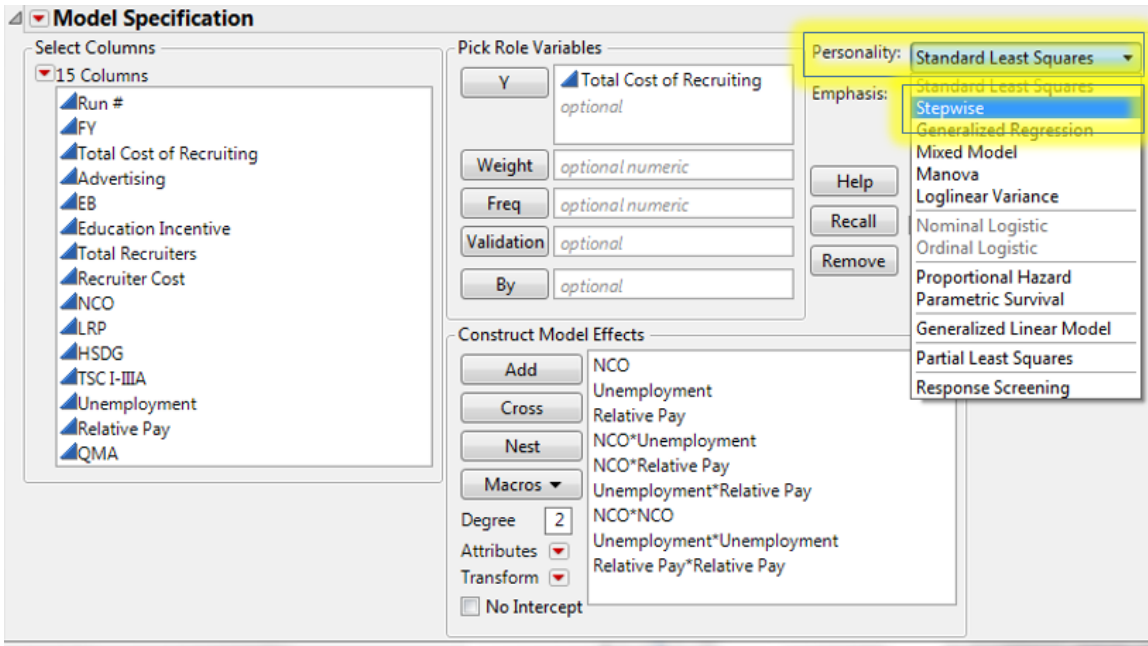

**Step 5:** Ensure that the "Keep dialog open" box is checked, and click the "Run" button.

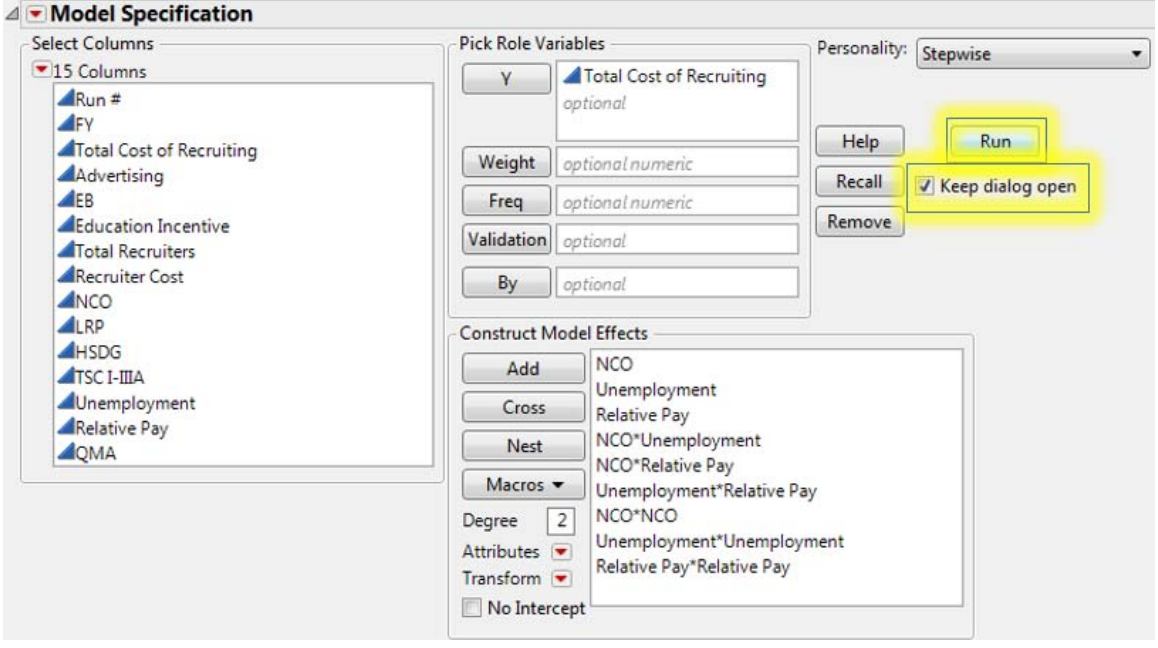

**Step 6:** The "Stepwise Regression Control" window will appear. Press the "Go" button.

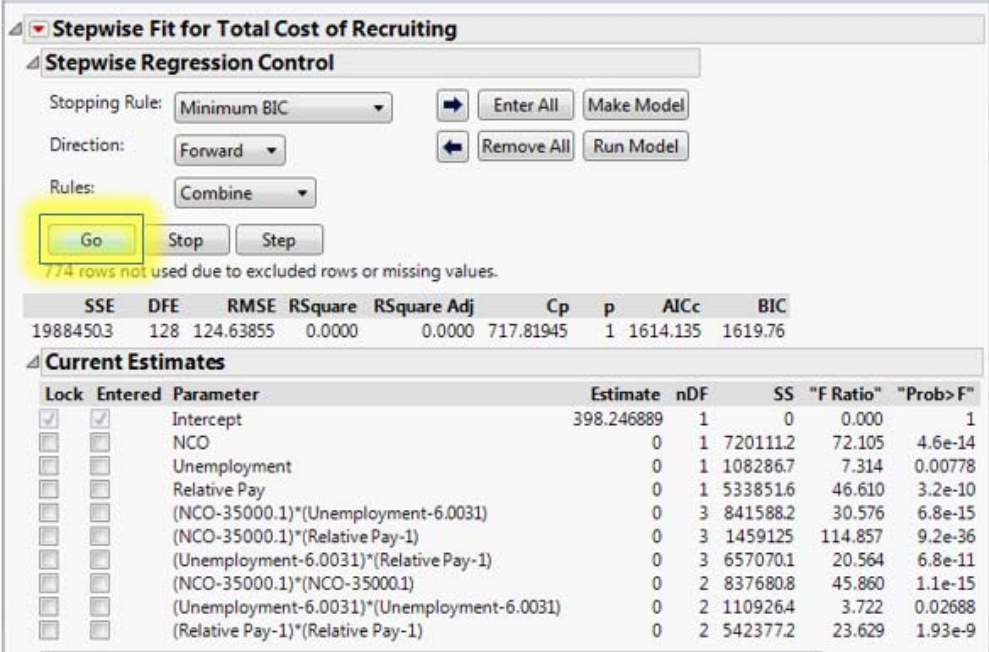

# **Step 7:** Once settled, select the "Run Model" button.

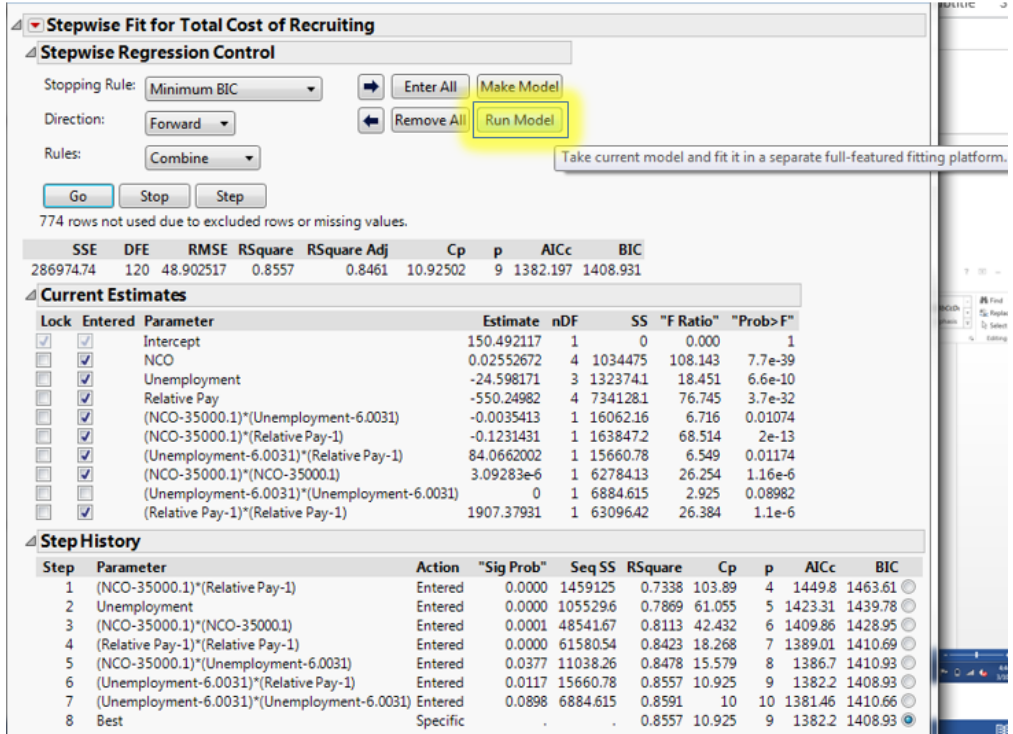

The "Report: Fit Model" window will appear.

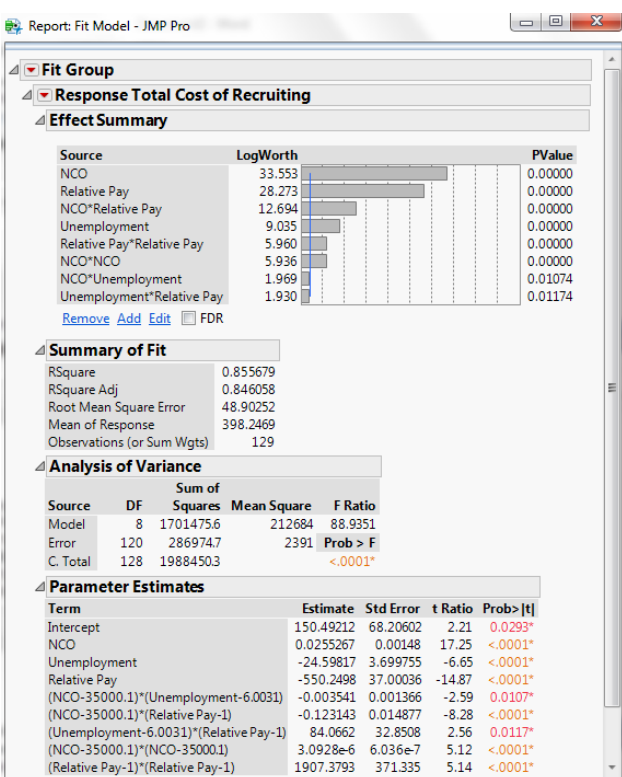

At this point, you can decide if you would like to make manual adjustments to the stepwise regression. For example, the interactions between unemployment rate and relative pay, and the new accession mission and unemployment in this example both exhibit low "t Ratio" values.

To remove these terms from the model, return to the "Stepwise Fit" window, and uncheck the terms in the "Entered" column that you would like to remove. Select "Run Model" to fit the new model.

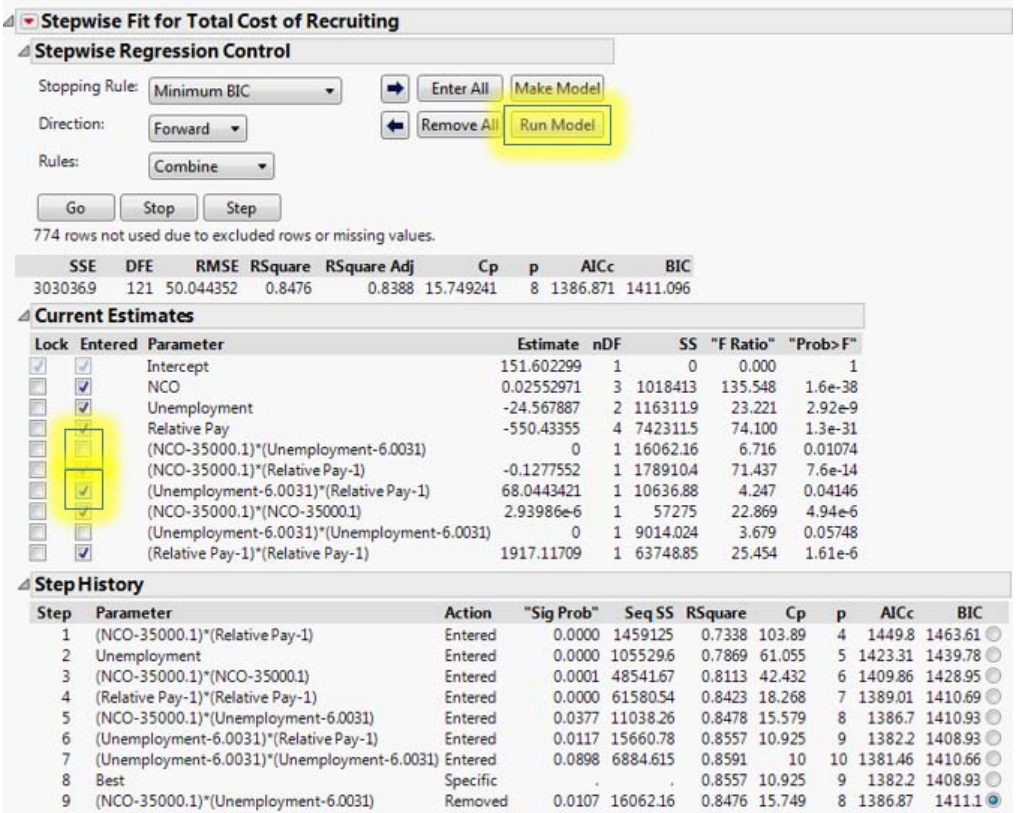

**Step 8:** To graph the "Actual by Predicted" plot, select the red triangle next to "Response Total Cost of Recruiting." From the drop-down menu, select "Row Diagnostics" and "Plot Actual by Predicted."

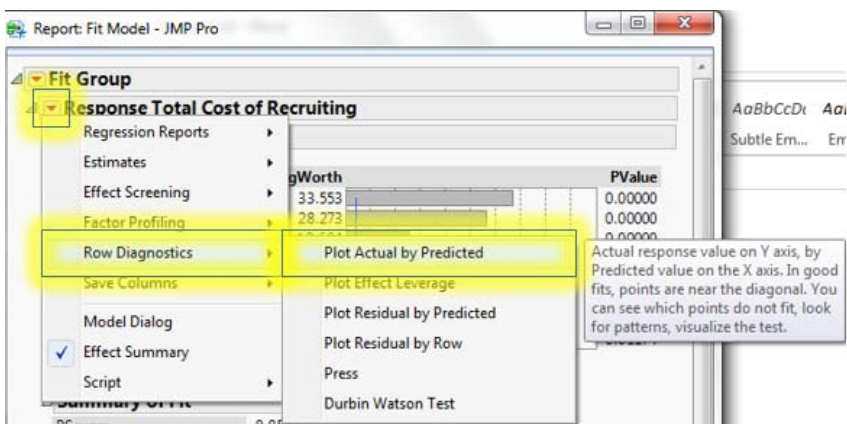

**Step 9:** To fit the prediction model, select the red triangle next to "Response Total Cost of Recruiting." From the drop-down menu, select "Estimates" then "Show Prediction Expression."

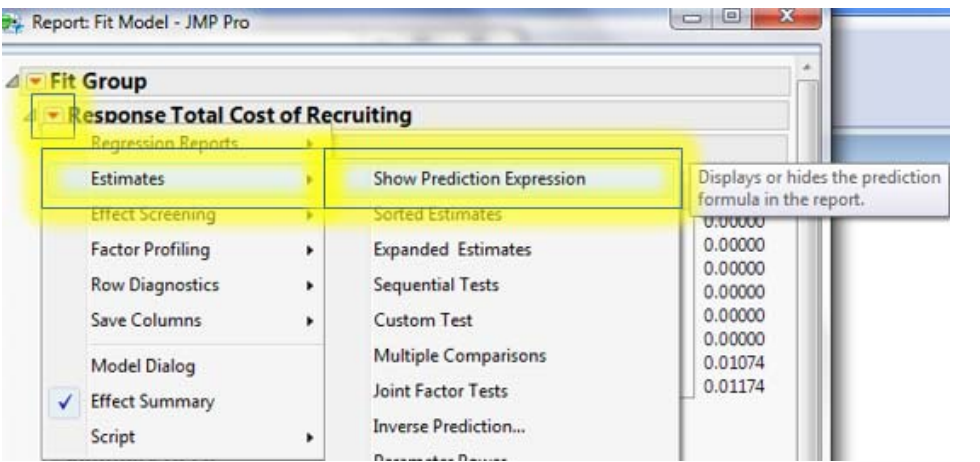

## **G. SCATTERPLOT MATRIX**

Scatterplot matrices can be used to visualize trends when multiple variables are changing.

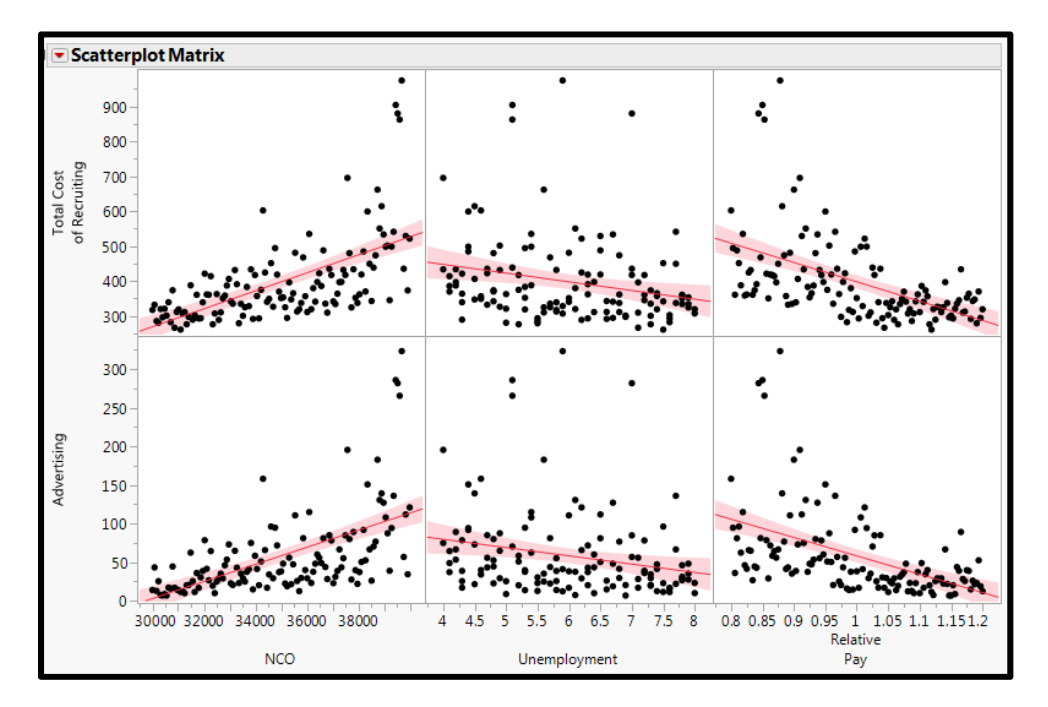

**Step 1:** Select "Graph" from the ribbon, then "Scatterplot Matrix" from the drop down menu.

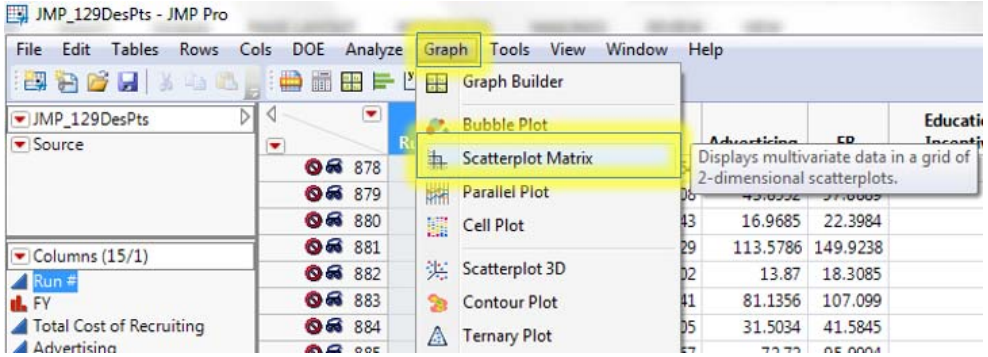

**Step 2:** To set the Y-axis variables, select "Total Cost of Recruiting" and "Advertising" from the list of columns, and click on the "Y, Columns" button.

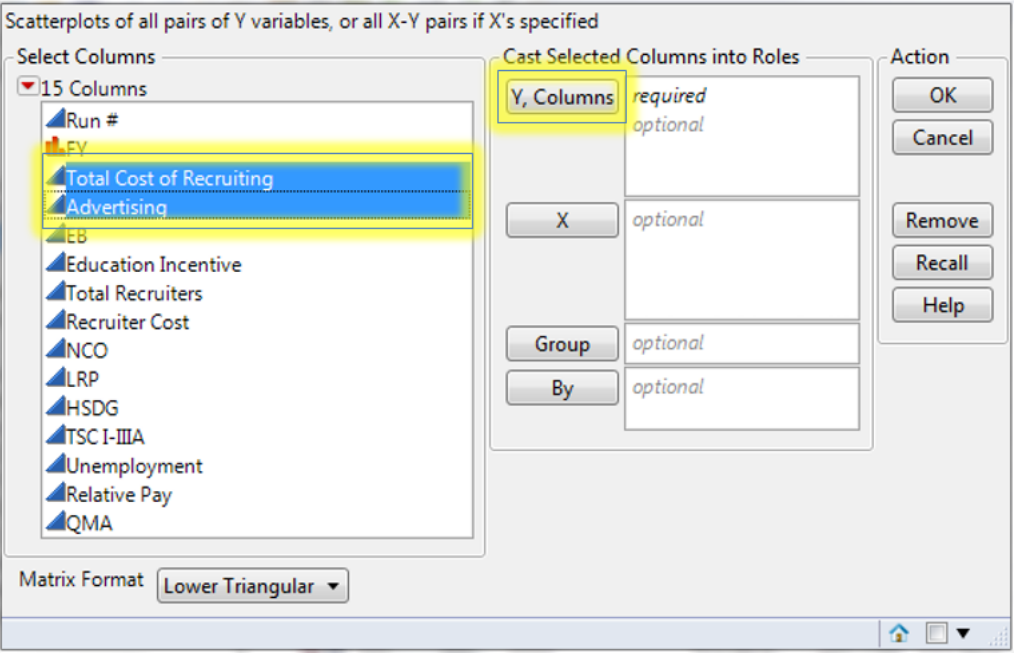

**Step 3:** To set the X-axis variables, select the variables of interest (NCO, Unemployment Rate and Relative Pay in this case), and click on the "X" button.

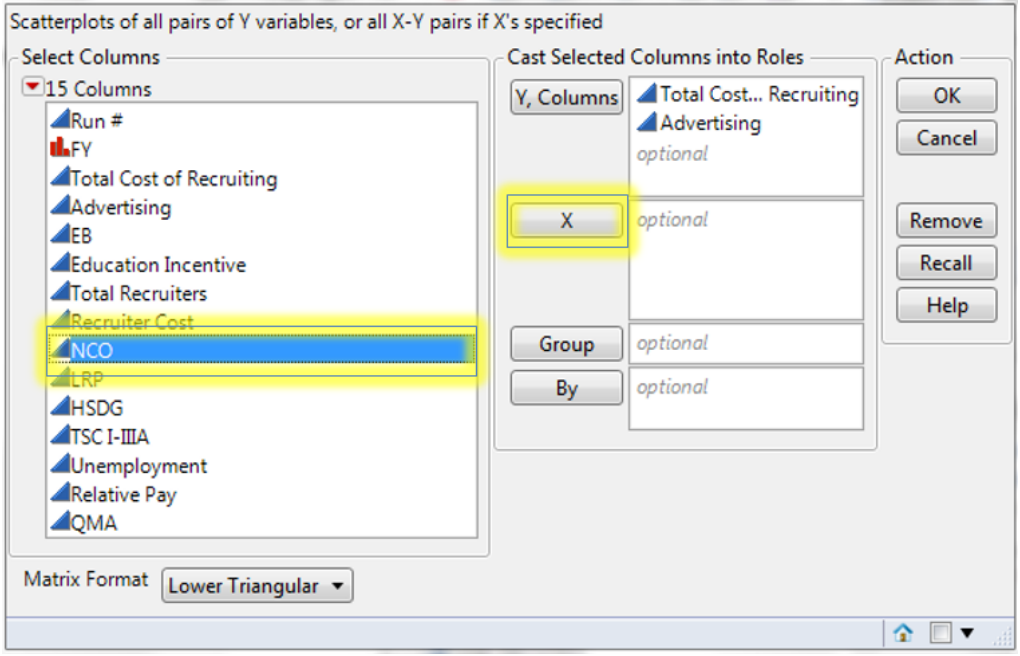

**Step 4:** Repeat Step 3 for Unemployment Rate and Relative Pay.

**Step 5:** To generate the scatterplot matrix, click the "OK" button.

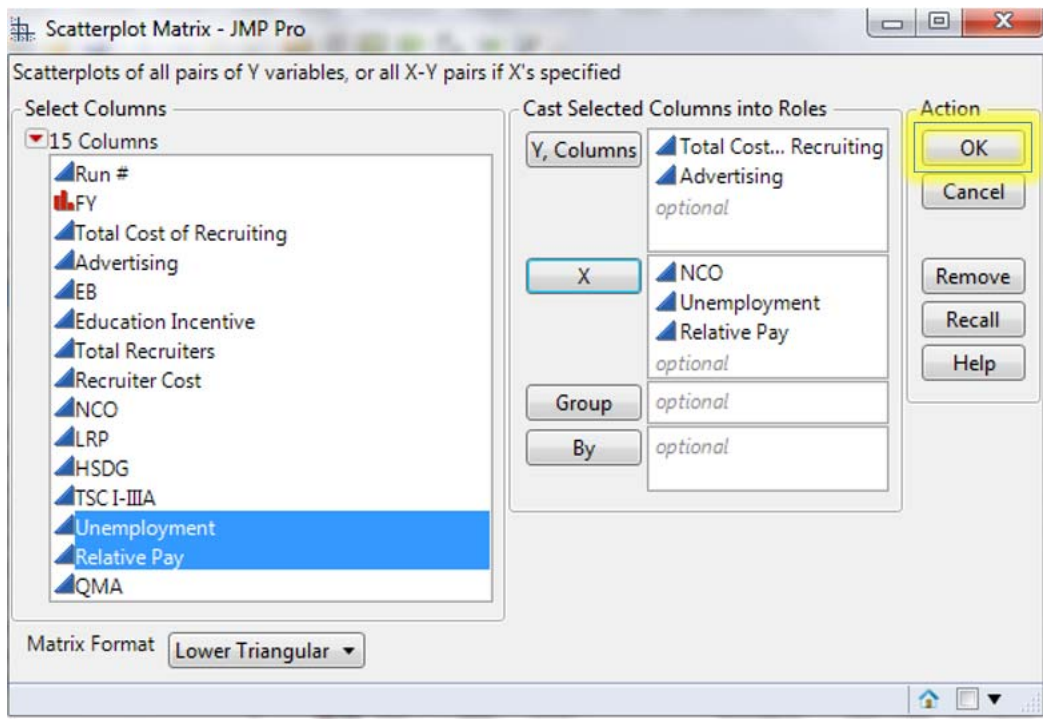

**Step 6:** To fit a trend line on the plots, click the red triangle, and select "Fit Line" from the drop down menu.

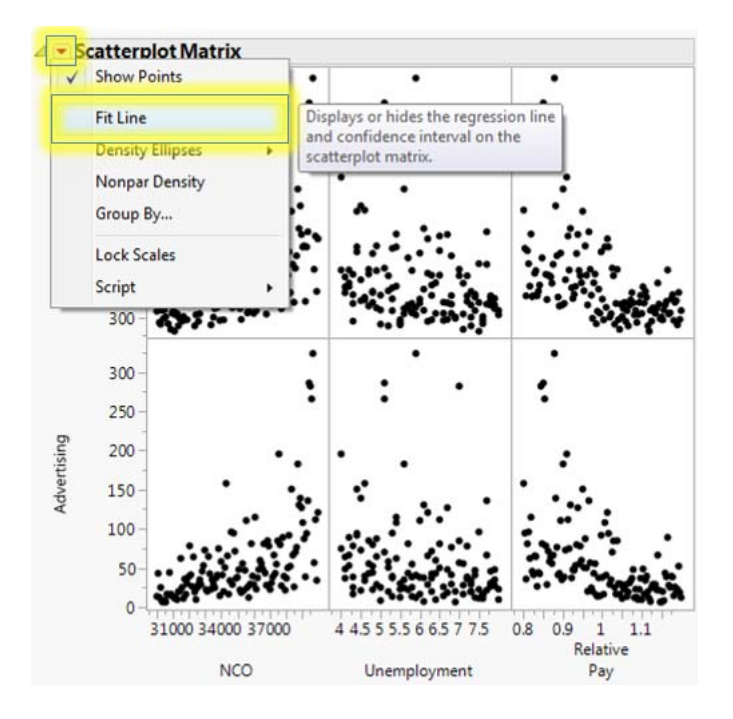

## **H. CONTOUR PLOTS**

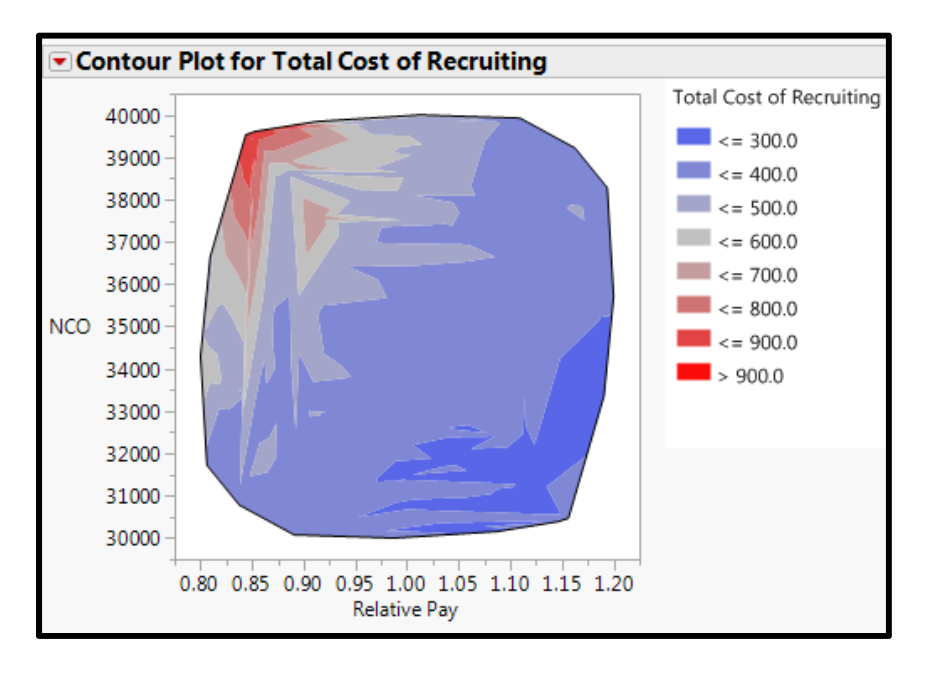

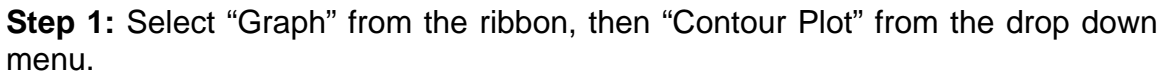

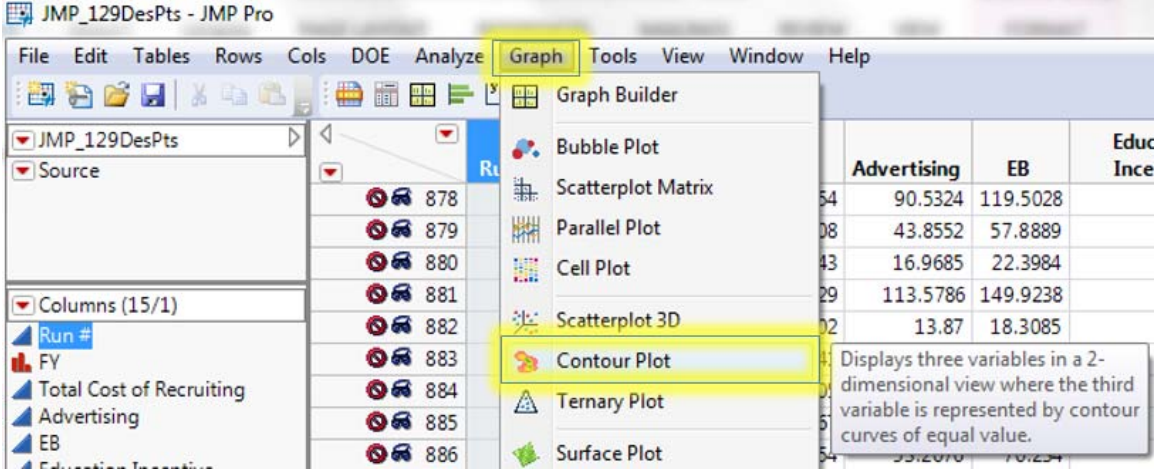

**Step 2:** To set "Total Cost of Recruiting" as the variable represented by the color scale, select "Total Cost of Recruiting" from the list of columns, and click the "Y" button.

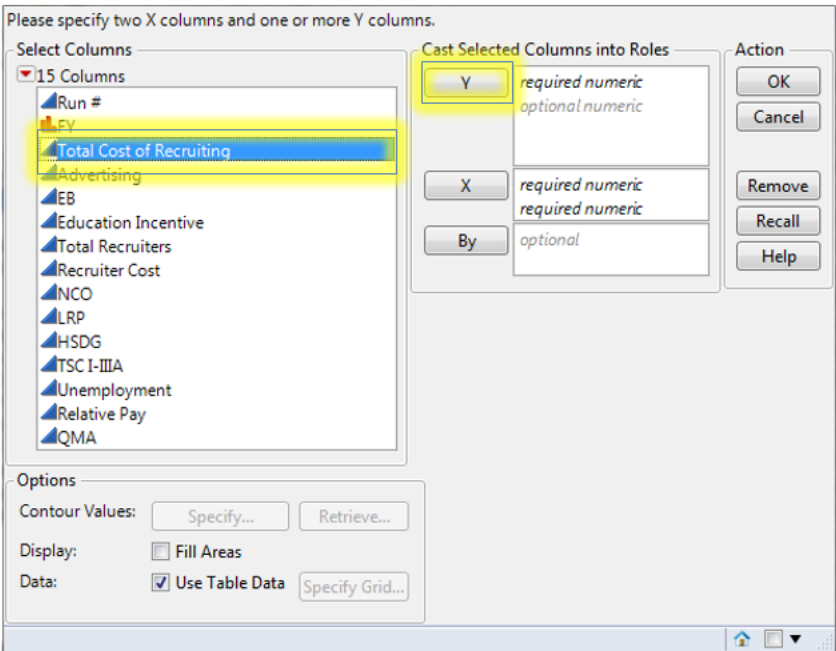

**Step 3:** To set "Relative Pay" as the x-axis, select "Relative Pay" from the list of columns, and click the "X" button.

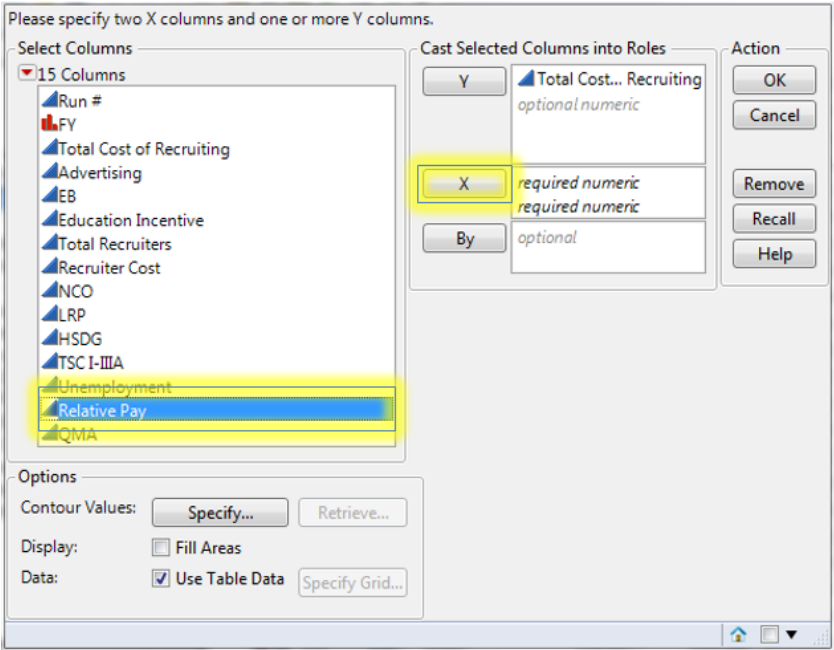

**Step 4:** To set the new accession mission (NCO) as the y-axis, select "NCO" from the list of columns, and click the "X" button.

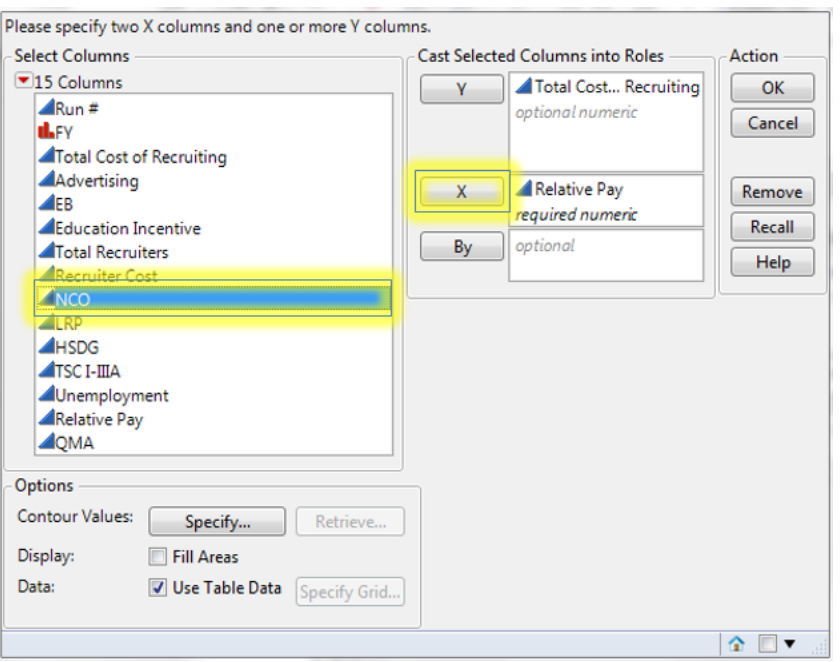

**Step 5:** Select the "Fill Areas" box, then click the "OK" button to generate the contour plot.

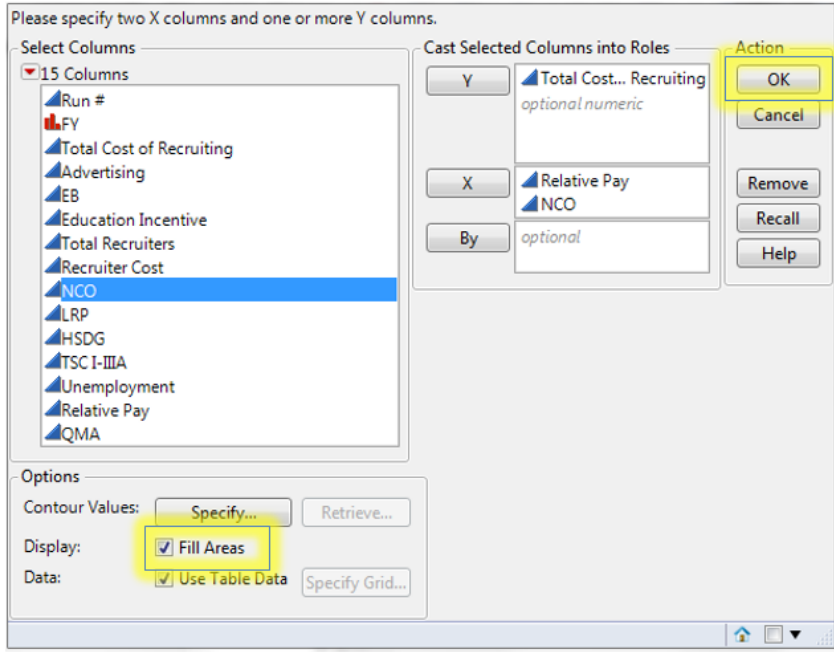

#### **V. EXAMPLE TEST CASES**

Two test case examples are provided to demonstrate PROM-WED's capabilities.

#### **A. EFFECT OF ECONOMIC UNCERTAINTIES**

*What is the optimal allocation of recruiting resources that is robust to a broad range of economic uncertainties?* 

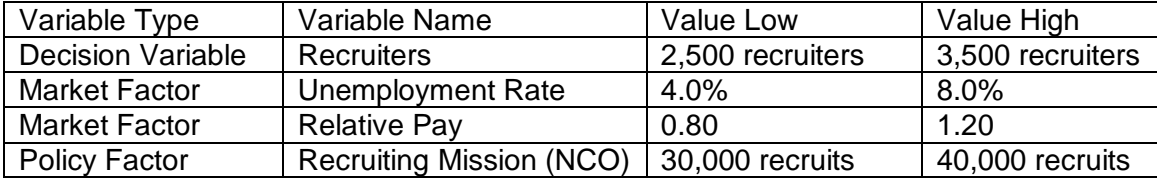

#### **B. EFFECT OF LEGALIZATION OF MARIJUANA TEST CASE:**

*What is the optimal allocation of recruiting resources if the Navy desires to increase the percentage of high quality recruits from 70 percent to 85 percent? Due to uncertainties in the current fiscal environment, the unemployment rate may fluctuate between 4 to 8 percent and the ratio of relative pay may vary between 0.8 and 1.2. In addition, since marijuana has been legalized for recreational use in many states nationwide, drug-use amongst 18–24 year-olds is expected to increase. An increase in drug-use means less young adults qualify for military service. This test case models the effect of an annual decrease of 10,000 qualified military available due to pre-service drug-use.*

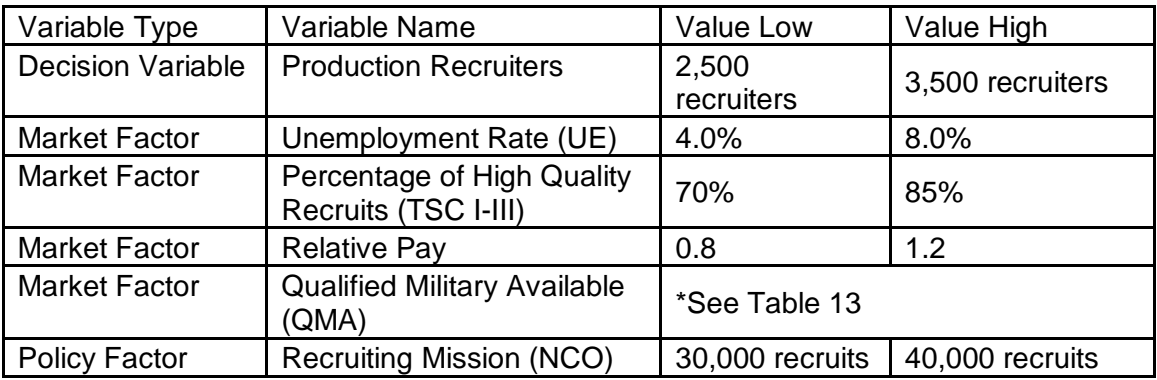

| FY   | QMA Value Low | <b>QMA Value High</b> |
|------|---------------|-----------------------|
| 2015 | 1,873,304     | 1,883,304             |
| 2016 | 1,863,304     | 1,873,304             |
| 2017 | 1,853,304     | 1,863,304             |
| 2018 | 1,843,304     | 1,853,304             |
| 2019 | 1,833,304     | 1,843,304             |
| 2020 | 1,823,304     | 1,833,304             |
| 2021 | 1,813,304     | 1,823,304             |

Cumulative Effect of Decrease in QMA

THIS PAGE INTENTIONALLY LEFT BLANK

# **APPENDIX D. SCENARIO INPUT REPORTS**

## **A. PARAMETER INPUTS FOR FIGURE 45**

Where "Recruiters" is the only variable that is fixed. EB, NCF, and advertising are floated.

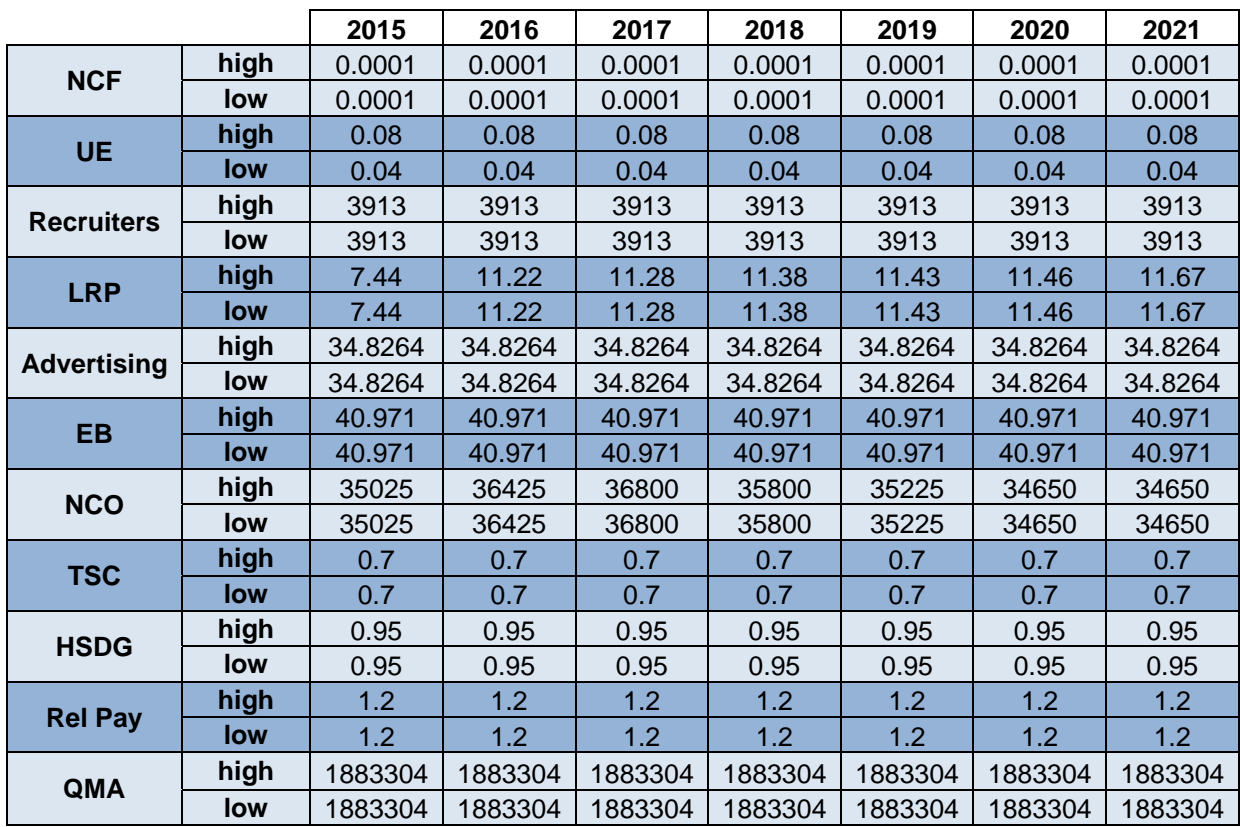
# **B. PARAMETER INPUTS FOR FIGURE 46**

Where "Recruiters" is the only variable that is fixed. EB, NCF, and advertising are floated.

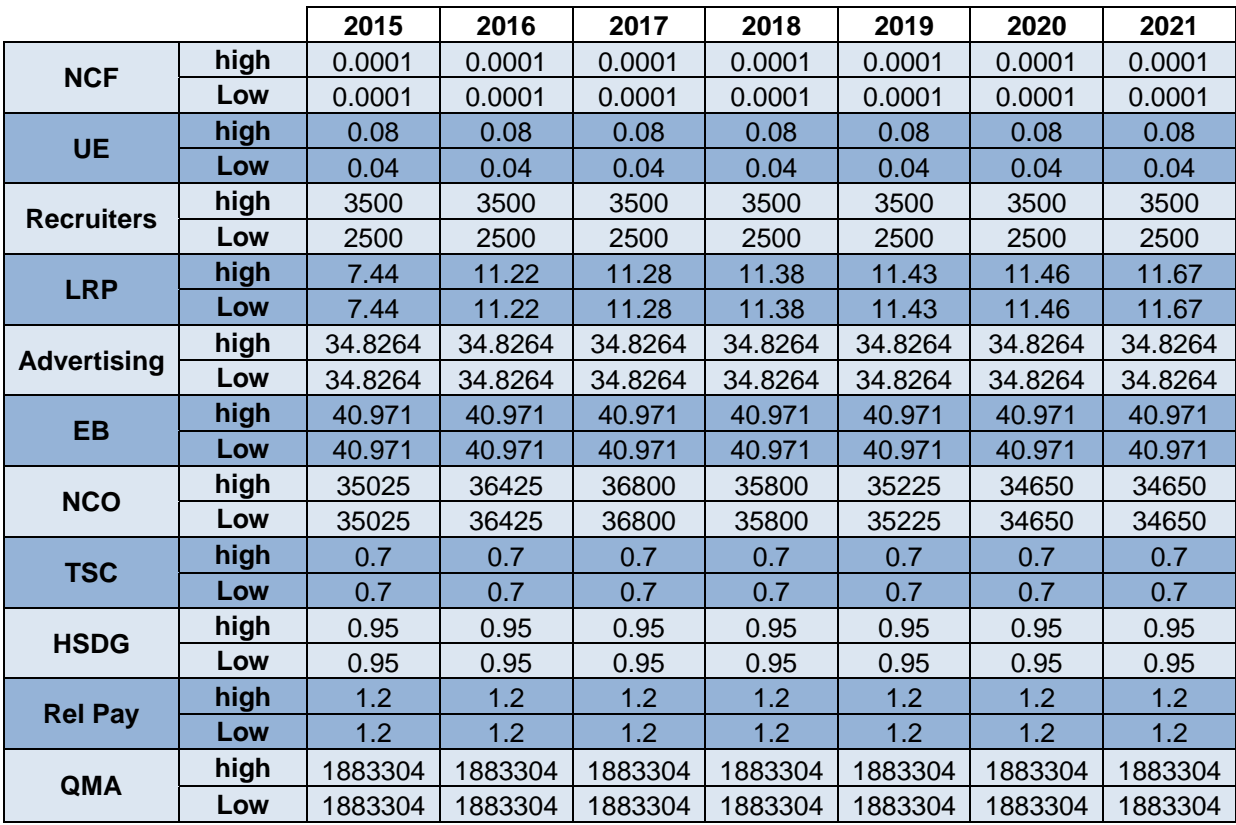

# **C. PARAMETER INPUTS FOR TEST CASE 1**

Where "Recruiters" is the only variable that is fixed. EB, NCF, and advertising are floated.

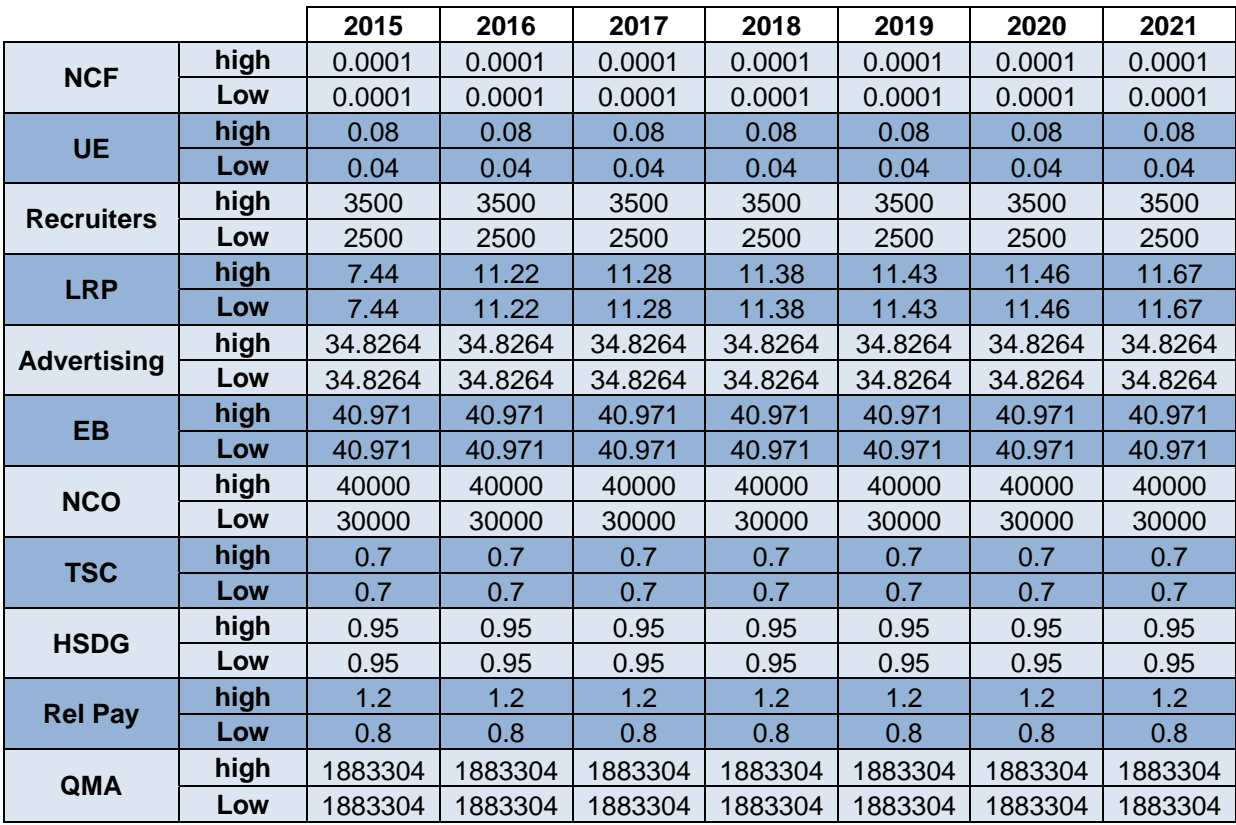

# **D. PARAMETER INPUTS FOR TEST CASE 2**

Where "Recruiters" is the only variable that is fixed. EB, NCF, and advertising are floated.

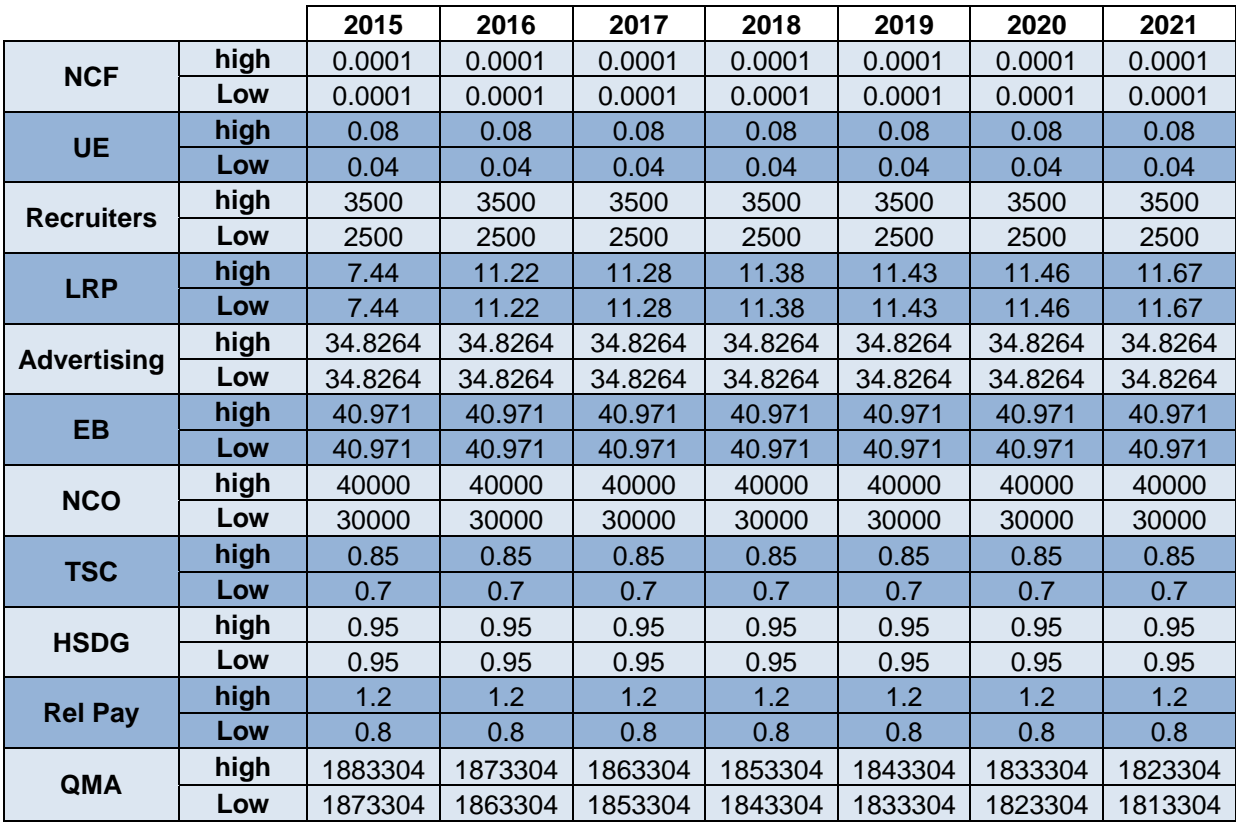

# **APPENDIX E. SCENARIO OF INTEREST TO N1**

The original baseline scenario request for a PROM-WED run was:

*For your baseline scenario we can use the* 

- *Current program of record for Recruiting mission is about 34000, so use: 30000 - 40000*
- *Advert: \$60M so use \$40M \$100M*
- *EB: \$55M 80M range*
- *Recruiters (use Current onboard) I think they are at about 2900 so use 2500 – 3500*
- *Unemployment rate we use national rate and forecast per the Blue Chip Economic Indicators long range forecast. Which has current UE at ~5.0% so use (4.0% - 8.0%)*

 *Vary relative pay between .8 and 1.2 (Palmer, personal communication, 14 Sep 2016)* 

Following continued communication with N1, the baseline scenario transitioned into a best case, worst case, and most likely case exploration. The following scenarios originated from that request. Test Case 1 and 2, explored within the report, combines all three of these cases into one PROM-WED run.

## **A. BEST CASE**

The Navy's best case scenario would be a low recruiting mission, no limitation on the number of recruiters in the field, and favorable economic conditions for recruiting (i.e., high unemployment rate and relative pay favoring the military versus the civilian sector). Table 17 shows the variables that this scenario focuses on. In this case, all decision variables will be optimized.

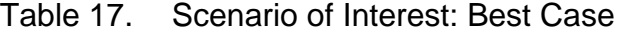

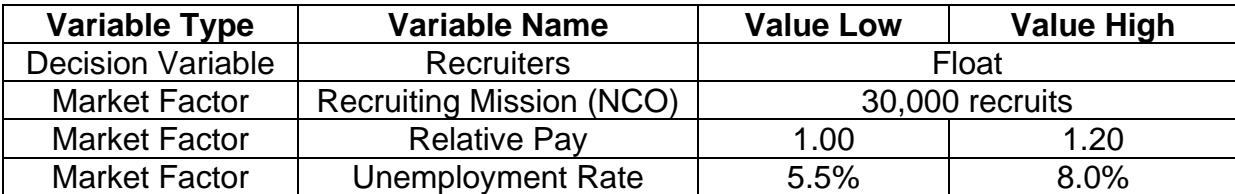

### **B. WORST CASE**

The Navy's worst case scenario would be a high recruiting mission, a limited number of recruiters in the field, and an economic environment that is unfavorable to recruiting (i.e., the unemployment rate is low and the relative pay favors the civilian sector). The inputs for the worst case scenario are shown in Table 18. In this case, the number of recruiters is fixed and all other decision variables will be optimized.

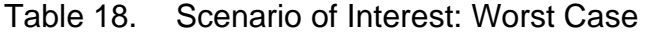

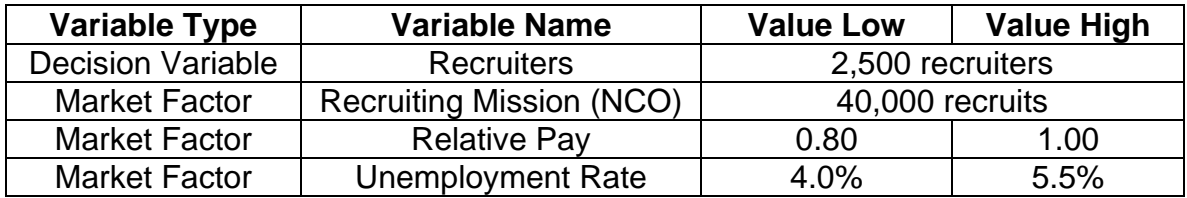

### **C. MOST LIKELY**

The most likely scenario that the Navy will face is a moderate recruiting mission, a limited range of available recruiters, and a balanced economic situation that naturally fluctuates between favorable and unfavorable conditions for recruiting. Table 19 shows the input variables for this scenario, where number of recruiters is fixed and tested over a range of values. All other decision variables will be optimized.

Table 19. Scenario of Interest: Most Likely

| <b>Variable Type</b>     | <b>Variable Name</b>            | <b>Value Low</b> | <b>Value High</b> |
|--------------------------|---------------------------------|------------------|-------------------|
| <b>Decision Variable</b> | <b>Recruiters</b>               | 2,500 recruiters | 3,000             |
|                          |                                 |                  | recruiters        |
| <b>Market Factor</b>     | <b>Recruiting Mission (NCO)</b> | 35,000 recruits  |                   |
| <b>Market Factor</b>     | <b>Relative Pay</b>             | 0.80             | 1.20              |
| <b>Market Factor</b>     | <b>Unemployment Rate</b>        | 4.5%             | 6.5%              |

# **APPENDIX F. DISTRIBUTIONS**

#### **A. FY 2017 DISTRIBUTIONS FOR TEST CASE 1**

#### $\nabla$  Distributions ⊿ Advertising ⊿ Quantiles ⊿ Summary Statistics  $H \otimes$ 100.0% maximum  $00 - 0.0$  $\phi$  $\bullet$ 323.6418 Mean 58.118597 99.5% 323.6418 **Std Dev** 56.188302 97.5% 278.0274 Std Err Mean 4.9471041 90.0% 120.9422 Upper 95% Mean 67.907288 75.0% quartile 73.9048 Lower 95% Mean 48.329906 50.0% 39.7348  $N$ median 129 25.0% 22.92 quartile 10.0% 13.8271 2.5% 7.61005  $0.5%$ 6.5819  $\mathbf 0$ 50 100 150 200 250 300 350 0.0% minimum 6.5819  $\triangle$   $\Box$  EB △ Quantiles ⊿ Summary Statistics  $\Box$  $\alpha\alpha = \alpha \cdot \alpha$  $\alpha$  -  $\alpha^0$  $\ddot{\phantom{a}}$ 100.0% maximum 427.2072 76.716542 Mean 99.5% 427.2072 Std Dev 74.168552 97.5% 366.996125 Std Err Mean 6.5301769 90.0% 159.6437 Upper 95% Mean 89.637612 Lower 95% Mean 63.795471 75.0% 97.5543 quartile 50.0% median 52.4499  ${\mathsf N}$ 129 25.0% quartile 30.2544 10.0% 18.2518 2.5% 10.0453 **In Latin** Ē  $0.5%$ 8.6882 50 100 150 200 250 300 350 400 450  $\mathbf 0$  $0.0%$ 8.6882 minimum

## **B. FY 2017 DISTRIBUTIONS FOR TEST CASE 2**

#### $\nabla$  Distributions  $\triangle$   $\triangleright$  Advertising △ Quantiles ⊿ Summary Statistics  $\overline{\phantom{a}}$ 100.0% maximum  $\bullet$ 71.101741  $\bullet$  $\bullet \bullet$ 342.3389 Mean 99.5% 342.3389 Std Dev 60.307798 97.5% 278.834575 Std Err Mean 5.3098056 90.0% Upper 95% Mean 81.608099 131.319 75.0% quartile 86.7565 Lower 95% Mean 60.595384 50.0% median 50.8824  ${\sf N}$ 129 31.68145 25.0% quartile 10.0% 20.0803  $2.5%$ 10.519725  $0.5%$ 6.7331 Ö 50 100 150 200 250 300 350 0.0% minimum 6.7331  $\triangle$   $\Box$  EB

△ Quantiles ⊿ Summary Statistics  $\overline{\phantom{a}}$ 100.0% maximum 93.854303  $\bullet\bullet$  $\bullet$ 451.8873 Mean 99.5% 451.8873 Std Dev 79.606289 7.0089429 97.5% 368.061575 Std Err Mean 90.0% Upper 95% Mean 107.72269 173.341 75.0% 114.5186 Lower 95% Mean 79.985912 quartile 50.0% 67.1648 median  ${\sf N}$ 129 25.0% 41.8195 quartile 10.0% 26.506 2.5% 13.88605 le de c  $\overline{\phantom{a}}$ 0.5% 8.8877 50 100 150 200 250 300 350 400 450 0  $0.0%$ minimum 8.8877

198

## **LIST OF REFERENCES**

- Asch, B., Heaton, P., Hosek, J., Martorell, F., Simon, C., & Warner, J. (2010). Cash incentives, and military enlistment, attrition, and reenlistment. Retrieved from http://www.rand.org/content/dam/rand/pubs/monographs/ 2010/RAND\_MG950.pdf
- Bicksler, A., & Nolan, L. G. (2009). Recruiting an all-volunteer force: the need for sustained investment in recruiting resources—an update. Retrieved from http://www.people.mil/Portals/56/Documents/MPP/AP/ Bicksler\_Recruiting\_Paper\_2009.pdf
- Borozny, E. E. (2015). *Projecting Navy officer inventory with data farming* (Master's thesis). Retrieved from Calhoun http://hdl.handle.net/10945/ 47232
- Buddin, R. J. (1984). Analysis of early military attrition behavior. Retrieved from https://www.rand.org/content/dam/rand/pubs/research\_briefs/2007/RB2001- 2.pdf
- Chappell, D., & Peel, D. A. (1978). Optimal recruitment advertising. *Management Science, 24*(9), 910–918. http://pubsonline.informs.org/doi/pdf/10.1287/ mnsc.24.9.910
- Child Trends Data Bank. (2016, Dec.). Marijuana use. Retrieved from https://www.childtrends.org/wp-content/uploads/2016/12/ 46\_Marijuana\_Use.pdf
- Child Trends Data Bank. (2014, Aug.) Overweight children and youth. Retrieved from https://www.childtrends.org/wp-content/uploads/2012/06/ 15 Overweight Children and Youth.pdf
- Cioppa, T. M., & Lucas, T. W. (2007). Efficient nearly orthogonal and space-filling Latin hypercubes. *Technometrics, 49(1),* 45–55. Retrieved from http://calhoun.nps.edu/bitstream/handle/10945/35341/ Cioppa.pdf?sequence=1
- Defense Acquisition University. (2013). *Defense acquisition guidebook.* Retrieved from https://acc.dau.mil/docs/dag\_pdf/dag\_ch1.pdf
- Defense Acquisition University. (n.d.). *Glossary of defense acquisition acronyms and terms*. Retrieved 27 Feb. 2017 from https://dap.dau.mil/glossary/pages/ 2492.aspx
- Defense Management Data Center. (n.d.). Understanding ASVAB scores. Retrieved 05 Feb. 2017 from http://official-asvab.com/understand\_coun.htm
- Department of the Navy. (2015, Feb.).Fiscal year (FY) 2016 budget estimates. Military personnel, Navy. Retrieved from http://www.secnav.navy.mil/fmc/ fmb/Documents/16pres/MPN\_Book.pdf
- Department of Veterans Affairs. (2012). Post 9/11 GI Bill, it's your future*.* Retrieved from http://www.benefits.va.gov/gibill/docs/pamphlets/ch33\_pamphlet.pdf
- Dortch, C. (2014, Jul. 28). *The Post-9/11 Veterans Educational Assistance Act of 2008 (Post-9/11 GI Bill): primer and issues*. (CRS Report No. R42755). Retrieved from https://fas.org/sgp/crs/misc/R42755.pdf
- Government Accountability Office. (2016). *DOD advertising: better coordination, performance measurement, and oversight needed to help meet recruitment goals*. (GAO-16-396). Retrieved from http://www.gao.gov/assets/680/ 677062.pdf
- Green, B. F., & Mavor, A. S. (1994). *Modeling cost and performance for military enlistment: report of a workshop*. Washington, DC: National Academy.
- Grefer, J. E., Gregory, D., & Rebhan, E. M. (2011). Military and civilian compensation: how do they compare. *The Eleventh Quadrennial Review of Military Compensation*. Retrieved from http://militarypay.defense.gov/ Portals/107/Documents/Reports/SR04\_Chapter\_1.pdf
- Hernandez, A. S., Lucas, T. W., & Carlyle, M. (2012). Constructing nearly orthogonal Latin hypercubes for any nonsaturated run-variable combination. *ACM Transactions on Modeling and Computer Simulation (TOMACS). 22(4)*. Retrieved from http://faculty.nps.edu/mcarlyle/docs/ hernandezLucasCarlyleTOMACS2012.pdf
- Hogan, P., Warner, J., & Mackin, P. (n.d.). Recruiting program resource optimization (E-PRO) model technical report. (WCM10-MP-09). N81 World Class Models.
- Hogarth, A. R., Lucas, T. W., & McLemore, C. S. (2016). Improving Navy recruiting with data farming. *Proceedings of the 2016 Winter Simulation Conference.* 3576–3577. Institute of Electrical and Electronic Engineers: Piscataway, NJ, 2014. Retrieved from http://www.informs-sim.org/wsc16papers/329.pdf
- Horne, G., & Meyer, T. (2010). Data farming and defense applications. MODSIM World Conference and Expo, *21st Century Decision-Making, The Art of Modeling & Simulation*, Hampton Roads Convention Center, Hampton, VA, USA 13–15 October 2010. Retrieved from http://hdl.handle.net/10945/ 35345

JMP Pro, Version 12 [Computer software] (2015). Cary, NC: SAS Institute, Inc.

- Katznelson, Yonatan. (2010). Constrained optimization. Retrieved from https://classes.soe.ucsc.edu/ams011b/Winter11/AMS11B%20SN4.pdf
- Lane, D. M. (n.d.). Proportion of variance explained. Retrieved 20 Feb. 2017 from http://onlinestatbook.com/2/effect\_size/variance\_explained.html
- Laurence, J. H., & Ramsberger, P. F. (1991). *Low-aptitude men in the military: who profits, who pays?* New York: Praeger.
- Lee, D. (2013, Feb. 28). Household debt and credit: student debt. Retrieved from https://www.newyorkfed.org/medialibrary/media/newsevents/mediaadvisory/ 2013/Lee022813.pdf
- MacCalman, A. D., Vieira, H., & Lucas, T. (2016). Second-order nearly orthogonal Latin hypercubes for exploring stochastic simulations. *Journal of Simulation,*  2016, Retrieved from http://download.springer.com/static/pdf/117/ art%253A10.1057%252Fjos.2016.8.pdf?originUrl= http%3A%2F%2Flink.springer.com%2Farticle%2F10.1057%2Fjos.2016.8&t oken2=exp=1488253967~acl=%2Fstatic%2Fpdf%2F117%2Fart%25253A1 0.1057%25252Fjos.2016.8.pdf%3ForiginUrl%3Dhttp%253A%252F%252Fli nk.springer.com%252Farticle%252F10.1057%252Fjos.2016.8\*~hmac=936 7b1ea601324546454f0e3dce294fcce1f36fb81ab5b06921c47ebd9c2ded3
- MarketingCharts. (2016, May 3). U.S. population estimates. Retrieved from http://www.marketingcharts.com/traditional/so-how-many-millennials-arethere-in-the-us-anyway-30401/
- McCloy, R. A., Harris, D. A., Barnes, J., Hogan, P. F., Smith, D. A. Clifton, D., & Sola, M. (1992). Accession quality, job performance, and cost: a costperformance tradeoff model. (FR-PRD-92-11). Alexandria, Va. Human Resources Research Organization.
- Microsoft Excel, Version 15.0.4849.1003 [Computer software] (2013). Redmond, WA: Microsoft Corporation.
- Morey, R. C., & McCann, J. M. (1980). Evaluating and improving resource allocation for Navy recruiting. *Management Science. 26(12).* p. 1198–1210. Retrieved from http://pubsonline.informs.org/doi/pdf/10.1287/ mnsc.26.12.1198
- MultiCulturalGames. (n.d.). Capture the flag (USA). Retrieved 05 Feb. 2017 from https://multiculturalgames.wikispaces.com/Capture+the+Flag+(USA)
- National Center for Education Statistics. (2016). Status dropout rates. The Condition of Education. Institute of Education Sciences, May 2016. Retrieved from https://nces.ed.gov/programs/coe/indicator\_coj.asp
- Navy Recruiting Command. (n.d.) Enlistment bonus and loan repayment program messages. Retrieved 04 Feb. 2017 from http://www.cnrc.navy.mil/pagesnrc-links/nrc-bonus-loans-messages.htm#
- Navy Recruiting Command. (2007). *Navy recruiting cost model.* Strategic, Plans and Policy Department. Millington, TN.
- Navy Recruiting Command. (2017, Jan. 27). Navy student loan repayment program. Retrieved 05 Feb. 2017 from http://www.cnrc.navy.mil/pages-nrclinks/navy-student-loan-repayment-program.htm
- Office of the Undersecretary of Defense, Personnel Readiness. (2016) Population representation in the military services: fiscal year 2013 summary report. Retrieved from http://www.people.mil/Portals/56/Documents/ 2013%20Summary.pdf?ver=2016-09-14-154018-297
- Park, G. (2007). *Analytic methods for design practice*. Retrieved from http://download.springer.com/static/pdf/852/bok%253A978-1-84628-473- 1.pdf?originUrl=http%3A%2F%2Flink.springer.com%2Fbook%2F10.1007% 2F978-1-84628-473-1&token2=exp=1488255189~acl= %2Fstatic%2Fpdf%2F852%2Fbok%25253A978-1-84628-473- 1.pdf%3ForiginUrl%3Dhttp%253A%252F%252Flink.springer.com%252Fbo ok%252F10.1007%252F978-1-84628-473-1\*~hmac= c78d7f32e29e9c9feaaee62e9ae6c589274409c7a0b1a813000205ae8a67d 770
- Parker Jr, J. D. (2015). *An innovative approach for the development of future Marine Corps amphibious capability* (Master's thesis). Retrieved from Calhoun. http://hdl.handle.net/10945/45920
- Penn State. (n.d.). A quick history of the design of experiments (DOE). Retrieved 26 Oct. 2016 from https://onlinecourses.science.psu.edu/stat503/node/6
- Sanchez, S. M. (2011). NOLHdesigns spreadsheet. Retrieved from http://harvest.nps.edu/
- Sanchez, S. M. (2014). Simulation experiments: better data, not just big data. *Proceedings of the 2014 Winter Simulation Conference*. Institute of Electrical and Electronic Engineers: Piscataway, NJ, 2014. Retrieved from http://www.informs-sim.org/wsc15papers/069.pdf
- Sanchez, S. M. (2006). Work smarter, not harder: guidelines for designing simulation experiments. *Proceedings of the 2006 Winter Simulation Conference*. Institute of Electrical and Electronic Engineers: Piscataway, NJ. Retrieved from https://pdfs.semanticscholar.org/256e/ 6666122649ed09a3b12feb9f67a7f99a03e1.pdf
- Sanchez, S. M., Sanchez, P. J., & Wan, H. (2014). Simulation experiments: better insights by design. *Proceedings of the 2014 Summer Simulation Multiconference*. Society for Computer Simulation International. Retrieved from Calhoun http://calhoun.nps.edu/handle/10945/44879
- Sanchez, S. M., & Wan, H. (2015). Work smarter, not harder: a tutorial on designing and conducting simulation experiments. *Proceedings of the 2015 Winter Simulation Conference*. Institute of Electrical and Electronic Engineers: Piscataway, NJ. Retrieved from http://ieeexplore.ieee.org/stamp/ stamp.jsp?arnumber=7408296
- Seymour, C. N. (2014). *Capturing the full potential of the synthetic theater operations research model (STORM).* (Master's thesis). Retrieved from Calhoun http://hdl.handle.net/10945/44000

Tomasini, R. (n.d.). Planning, programming, budgeting, and execution (PPBE) process. Retrieved 5 Feb. 2017 from http://www.dau.mil/ homepage%20documents/ PPBE%20Process%20Brief,%20with%20Carter%20Efficiency%20Initiative s,%20Tomasini,%20Dec%2010.pptx

- United States Navy. (n.d.-a). Chief of Naval Personnel. Retrieved 06 Oct. 2016 from http://www.navy.mil/navydata/leadership/cnp\_resp.asp
- United States Navy. (n.d.-b). Mission of the Navy. Retrieved 04 Feb. 2017, from http://www.navy.mil/navydata/organization/org-top.asp
- Vieira Jr, H., Sanchez, S.M., Kienitz, K.H., & Belderrain, M.C.N. (2013). Efficient, nearly orthogonal-and-balanced, mixed designs: an effective way to conduct trade-off analyses via simulation. *Journal of Simulation, (*7), 264– 275. Retrieved from http://calhoun.nps.edu/bitstream/handle/10945/44877/ Sanchez\_Efficient\_2013.pdf?sequence=1&isAllowed=y
- Warner, J. T. (2012). The effect of the civilian economy on recruiting and retention. *Eleventh Quadrennial Review of Military Compensation: Supporting Research Papers*, 71–91. Retrieved from http://www.dtic.mil/dtic/tr/fulltext/ u2/a563240.pdf

THIS PAGE INTENTIONALLY LEFT BLANK

# **INITIAL DISTRIBUTION LIST**

- 1. Defense Technical Information Center Ft. Belvoir, Virginia
- 2. Dudley Knox Library Naval Postgraduate School Monterey, California